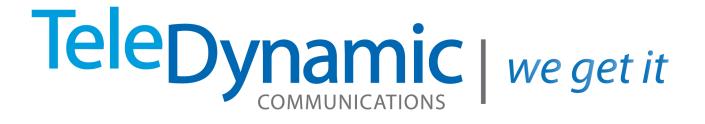

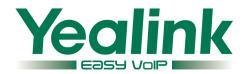

# T3xG Administrator Guide

# Yealink

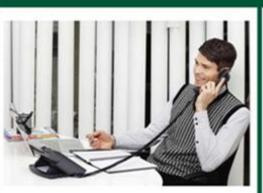

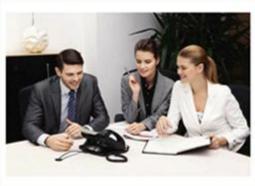

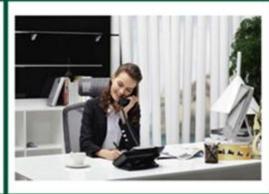

# SIP-T3xG IP Phone Family Administrator Guide

# Copyright

#### Copyright © 2012 YEALINK NETWORK TECHNOLOGY

Copyright © 2012 Yealink Network Technology CO., LTD. All rights reserved. No parts of this publication may be reproduced or transmitted in any form or by any means, electronic or mechanical, photocopying, recording, or otherwise, for any purpose, without the express written permission of Yealink Network Technology CO., LTD. Under the law, reproducing includes translating into another language or format.

When this publication is made available on media, Yealink Network Technology CO., LTD. gives its consent to downloading and printing copies of the content provided in this file only for private use and not for redistribution. No parts of this publication may be subject to alteration, modification or commercial use. Yealink Network Technology CO., LTD. will not be liable for any damages arising from use of an illegally modified or altered publication.

# **Warranty**

THE SPECIFICATIONS AND INFORMATION REGARDING THE PRODUCTS IN THIS GUIDE ARE SUBJECT TO CHANGE WITHOUT NOTICE. ALL STATEMENTS, INFORMATION, AND RECOMMENDATIONS IN THIS GUIDE ARE BELIEVED TO BE ACCURATE BUT ARE PRESENTED WITHOUT WARRANTY OF ANY KIND, EXPRESS OR IMPLIED. USERS MUST TAKE FULL RESPONSIBILITY FOR THEIR APPLICATION OF PRODUCTS.

YEALINK NETWORK TECHNOLOGY CO., LTD. MAKES NO WARRANTY OF ANY KIND WITH REGARD TO THIS GUIDE, INCLUDING, BUT NOT LIMITED TO, THE IMPLIED WARRANTIES OF MERCHANTABILITY AND FITNESS FOR A PARTICULAR PURPOSE. Yealink Network Technology CO., LTD. shall not be liable for errors contained herein nor for incidental or consequential damages in connection with the furnishing, performance, or use of this guide.

# **Declaration of Conformity**

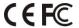

Hereby, Yealink Network Technology CO., LTD. declares that this phone is in conformity with the essential requirements and other relevant provisions of the CE, FCC.

# **CE Mark Warning**

This device is marked with the CE mark in compliance with EC Directives 2006/95/EC and 2004/108/EC.

#### **Part 15 FCC Rules**

This device is compliant with Part 15 of the FCC Rules. Operation is subject to the following two conditions:

- 1. This device may not cause harmful interference, and
- This device must accept any interferences received, including interference that may cause undesired operation.

#### **Class B Digital Device or Peripheral**

Note: This device is tested and complies with the limits for a Class B digital device, pursuant to Part 15 of the FCC Rules. These limits are designed to provide reasonable protection against harmful interference in a residential installation. This equipment generates, uses, and can radiate radio frequency energy and, if not installed and used in accordance with the instructions, may cause harmful interference to radio communications. However, there is no guarantee that interference will not occur in a particular installation. If this equipment does cause harmful interference to radio or television reception, which can be determined by turning the equipment off and on, the user is encouraged to try to correct the interference by one or more of the following measures:

- 1. Reorient or relocate the receiving antenna.
- 2. Increase the separation between the equipment and receiver.
- 3. Connect the equipment into an outlet on a circuit different from that to which the receiver is connected.
- 4. Consult the dealer or an experience radio/TV technician for help.

# **WEEE Warning**

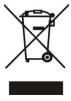

To avoid the potential effects on the environment and human health as a result of the presence of hazardous substances in electrical and electronic equipment, end users of electrical and electronic equipment should understand the meaning of the crossed-out wheeled bin symbol. Do not dispose of WEEE as unsorted municipal waste and have to collect such WEEE separately.

# **About This Guide**

The SIP-T3xG IP Phone Family Administrator Guide is considered to be an administration-level version, which is intended for administrators who need to properly configure, customize, manage, and troubleshoot the IP phone systems rather than the end-users of the IP phones. It provides details on the functionality and configuration of the IP phones.

Many of the features are described in this guide involving the network settings, which could affect the IP phone's performance in the network. So an understanding of IP networking and prior knowledge of IP telephony concepts are necessary.

# **Documentations**

This guide covers the SIP-T38G and T32G IP phones. The following related documents for the SIP-T3xG IP phones are available:

- Quick Installation Guides, which describe how to assemble the IP phones.
- Quick Reference Guides, which describe the most basic features available on the IP phones.
- User Guides, which describe the basic and advanced features available on the IP phones.
- Yealink Auto Provisioning User Guide, which describes how to auto provision the IP phones using the configuration files.
- Yealink Configuration Conversion Tool User Guide, which describes how to encrypt the configuration files using the Configuration Conversion Tool.
- <y000000000xx>.cfg and <MAC>.cfg template configuration files.
- Yealink IP Phones Deployment Guide for BroadWorks Environments, which
  describes how to configure the BroadSoft features on the BroadWorks web portal
  and the IP phones.

For support or service, please contact your Yealink reseller or go to Yealink Technical Support at http://www.yealink.com/Support.aspx.

# In This Guide

The information detailed in this guide is applicable to the firmware version 70 or higher. The firmware format likes x.x.x.x.rom. The second x should be greater than or equal to 70. This administrator guide includes the following chapters:

Chapter 1, "Product Overview" describes the SIP components and SIP IP phones.

- Chapter 2, "Getting Started" describes how to install and connect the IP phones and the IP phone interface methods.
- Chapter 3, "Configuring Basic Features" describes how to configure the basic features on the IP phones.
- Chapter 4, "Configuring Advanced Features" describes how to configure the advanced features on the IP phones.
- Chapter 5, "Configuring Audio Features" describes how to configure the audio features on the IP phones.
- Chapter 6, "Configuring Security Features" describes how to configure the security features on the IP phones.
- Chapter 7, "Upgrading the Firmware" describes how to upgrade the firmware of the IP phones.
- Chapter 8, "Resource Files" describes the resource files that can be downloaded by the IP phones.
- Chapter 9, "Troubleshooting" describes how to troubleshoot the IP phones and provides some common troubleshooting solutions.
- Chapter 10, "Appendix" provides the glossary, reference information about the IP phones compliant with RFC 3261, SIP call flows and the sample configuration files.

# **Table of Contents**

| About This Guide                            | V   |
|---------------------------------------------|-----|
| Documentations                              |     |
| Table of Contents                           | vii |
| Product Overview                            | 1   |
| VoIP Principle                              | 1   |
| SIP Components                              | 2   |
| SIP IP Phone Models                         | 3   |
| Physical Features of the SIP-T3xG IP Phones |     |
| Key Features of the SIP-T3xG IP Phones      | 5   |
| Getting Started                             | 7   |
| Connecting the IP Phones                    | 7   |
| Initialization Process Overview             | 11  |
| Verifying Startup                           | 12  |
| Configuration Interfaces                    | 12  |
| Phone User Interface                        | 13  |
| Web User Interface                          | 13  |
| Configuration Files                         | 13  |
| Reading Icons                               | 14  |
| Configuring Basic Network Parameters        | 16  |
| DHCP                                        | 16  |
| Configuring Network Parameters Manually     | 19  |
| PPPoE                                       | 21  |
| Configuring PC Port Mode                    | 23  |
| Creating Dial Plan                          | 25  |
| Replace Rule                                | 26  |
| Dial-now                                    |     |
| Area Code                                   | 29  |
| Block Out                                   | 30  |
| Configuring Basic Features                  | 33  |
| Wallpaper                                   | 34  |
| Screensaver                                 |     |

| Backlight                                  | 39  |
|--------------------------------------------|-----|
| User Password                              | 41  |
| Administrator Password                     | 42  |
| Phone Lock                                 | 44  |
| Time and Date                              | 46  |
| Language                                   | 53  |
| Loading Language Packs                     | 53  |
| Specifying the Language to Use             | 54  |
| Softkey Layout                             | 56  |
| Key as Send                                | 59  |
| Hotline                                    | 61  |
| Call Log                                   | 62  |
| Missed Call Log                            | 64  |
| Local Directory                            | 65  |
| Live Dialpad                               | 67  |
| Call Waiting                               | 68  |
| Auto Redial                                | 70  |
| Auto Answer                                | 72  |
| Call Completion                            | 73  |
| Anonymous Call                             | 75  |
| Anonymous Call Rejection                   | 77  |
| Do Not Disturb                             | 79  |
| Busy Tone Delay                            | 82  |
| Return Code When Refuse                    | 83  |
| 180 Ring Workaround                        | 85  |
| Use Outbound Proxy in Dialog               | 86  |
| SIP Session Timer                          | 87  |
| Session Timer                              | 89  |
| Call Hold                                  | 90  |
| Call Forward                               | 91  |
| Call Transfer                              | 95  |
| Network Conference                         | 96  |
| Transfer on Conference Hang Up             | 98  |
| Direct Pickup                              | 99  |
| Group Pickup                               | 102 |
| Dialog-Info Call Pickup                    | 105 |
| Call Return                                | 107 |
| Call Park                                  | 108 |
| Web Server Type                            | 109 |
| Calling Line Identification Presentation   | 111 |
| Connected Line Identification Presentation | 113 |
| DTMF                                       | 113 |
| Intercom                                   | 117 |
| Outgoing Intercom Calls                    | 117 |

| Incoming Intercom Calls             | 118 |
|-------------------------------------|-----|
| Configuring Advanced Features       | 121 |
| Distinctive Ring Tones              | 121 |
| Tones                               | 123 |
| Remote Phonebook                    | 126 |
| LDAP                                | 128 |
| Busy Lamp Field                     | 131 |
| BLF List                            | 134 |
| Shared Call Appearance              | 136 |
| As-Feature-Event                    | 139 |
| Automatic Call Distribution         | 140 |
| Message Waiting Indicator           | 141 |
| Call Recording                      | 143 |
| Hot Desking                         | 147 |
| Action URL                          | 148 |
| Action URI                          | 151 |
| Server Redundancy                   | 154 |
| LLDP                                | 157 |
| VLAN                                | 160 |
| VPN                                 | 163 |
| Quality of Service                  | 165 |
| Network Address Translation         | 168 |
| 802.1X Authentication               | 170 |
| Configuring Audio Features          | 173 |
| Audio Codecs                        | 173 |
| Acoustic Clarity Technology         | 177 |
| Acoustic Echo Cancellation          | 177 |
| Voice Activity Detection            | 178 |
| Comfort Noise Generation            | 179 |
| Jitter Buffer                       | 180 |
| Configuring Security Features       | 183 |
| Transport Layer Security            | 183 |
| Secure Real-Time Transport Protocol |     |
| Encrypting Configuration Files      |     |
| Upgrading the Firmware              | 195 |
| Resource Files                      | 199 |

|     | Replace Rule Template                                                              | . 199       |
|-----|------------------------------------------------------------------------------------|-------------|
|     | Dial-now Template                                                                  | . 200       |
|     | Softkey Layout Template                                                            | . 201       |
|     | Local Contact File                                                                 | . 203       |
|     | Remote XML Phonebook                                                               | . 204       |
|     | Specifying the Access URL of Resource Files                                        | . 205       |
| Tro | oubleshooting2                                                                     | 207         |
|     | Troubleshooting Methods                                                            | . 207       |
|     | Viewing Log Files                                                                  | . 207       |
|     | Capturing Packets                                                                  | . 209       |
|     | Enabling the Watch Dog Feature                                                     | .210        |
|     | Getting Information from Status Indicators                                         | . 211       |
|     | Analyzing Configuration Files                                                      | . 211       |
|     | Troubleshooting Solutions                                                          | . 212       |
|     | Why is the phone LCD screen blank?                                                 | . 212       |
|     | Why can the IP phone not obtain the IP address?                                    | . 212       |
|     | Why does the IP phone display "No Service"?                                        | . 213       |
|     | How can I know the basic information of the IP phone?                              | . 213       |
|     | Why can the IP phone not upgrade successfully?                                     | . 213       |
|     | Why does the IP phone not display time and date correctly?                         | . 213       |
|     | Why do I get poor audio during a call?                                             | . 213       |
|     | What is the difference between a remote phonebook and a local phonebook?           | .214        |
|     | What is the difference of user name, register name and display name?               | . 214       |
|     | Is there a SIP message that can make the IP phone reboot?                          | . 214       |
|     | Why do IP phones use DOB format logo file instead of popular BMP, JPG and so on?   | 215         |
|     | What can I do if I forget the administrator password?                              | . 215       |
|     | How to increase the volume on Speaker & on Headset?                                | . 215       |
|     | What will happen if I connect both PoE cable and power adapter? Which has the high | _           |
|     | What is auto provisioning?                                                         |             |
|     | What is PnP?                                                                       |             |
|     | Why does the IP phone not apply the configuration?                                 |             |
|     | What is "BLF List URI" used for?                                                   |             |
|     | What do "on code" and "off code" mean?                                             |             |
|     | How to solve the IP conflict problem?                                              |             |
|     | ·                                                                                  |             |
|     | How to reset your phone to factory configurations?                                 | . 217       |
| Αŗ  | pendix2                                                                            | <u>?</u> 19 |
|     | Appendix A: Glossary                                                               | . 219       |
|     | Appendix B: Time Zones                                                             |             |
|     | Appendix C: Configuration Parameters                                               | . 224       |
|     | Setting Parameters in Configuration Files                                          | .224        |

| Basic and Advanced Parameters                       | 224 |
|-----------------------------------------------------|-----|
| Audio Features Parameters                           | 299 |
| Security Feature Parameters                         | 305 |
| Upgrading the Firmware                              | 308 |
| Resource Files                                      | 311 |
| Troubleshooting                                     | 316 |
| Configuring DSS Key                                 | 317 |
| Appendix D: SIP (Session Initiation Protocol)       | 333 |
| RFC and Internet Draft Support                      | 333 |
| SIP Request                                         | 334 |
| SIP Header                                          | 335 |
| SIP Responses                                       | 336 |
| SIP Session Description Protocol (SDP) Usage        | 339 |
| Appendix E: SIP Call Flows                          | 340 |
| Successful Call Setup and Disconnect                | 341 |
| Unsuccessful Call Setup—Called User is Busy         | 343 |
| Unsuccessful Call Setup—Called User Does Not Answer | 347 |
| Successful Call Setup and Call Hold                 | 350 |
| Successful Call Setup and Call Waiting              | 352 |
| Call Transfer without Consultation                  | 357 |
| Call Transfer with Consultation                     | 361 |
| Always Call Forward                                 | 367 |
| Busy Call Forward                                   | 370 |
| No Answer Call Forward                              | 373 |
| Call Conference                                     | 376 |
| Appendix F: Sample Configuration File               | 381 |
|                                                     | _   |
| dev                                                 | 387 |

# **Product Overview**

This chapter contains the following information about the SIP-T3xG IP phones:

- VoIP Principle
- SIP Components
- SIP IP Phone Models

# **VoIP Principle**

#### **VoIP**

**VoIP** (Voice over Internet Protocol) is a technology using the Internet Protocol instead of traditional Public Switch Telephone Network (PSTN) technology for voice communications.

It is a family of technologies, methodologies, communication protocols, and transmission techniques for the delivery of voice communications and multimedia sessions over IP networks. The H.323 and Session Initiation Protocol (SIP) are two popular VoIP protocols that are found in widespread implement.

#### H.323

**H.323** is a recommendation from the ITU Telecommunication Standardization Sector (ITU-T) that defines the protocols to provide audio-visual communication sessions on any packet network. The H.323 standard addresses call signaling and control, multimedia transport and control, and bandwidth control for point-to-point and multi-point conferences.

It is widely implemented by voice and video conference equipment manufacturers, is used within various Internet real-time applications such as GnuGK and NetMeeting and is widely deployed worldwide by service providers and enterprises for both voice and video services over IP networks.

#### SIP

SIP (Session Initiation Protocol) is the Internet Engineering Task Force's (IETF's) standard for multimedia conferencing over IP. It is an ASCII-based, application-layer control protocol (defined in RFC 3261) that can be used to establish, maintain, and terminate calls between two or more endpoints. Like other VoIP protocols, SIP is designed to address the functions of signaling and session management within a packet telephony network. Signaling allows call information to be carried across network boundaries. Session management provides the ability to control the attributes of an end-to-end call.

SIP provides the capabilities to:

- Determine the location of the target endpoint -- SIP supports address resolution, name mapping, and call redirection.
- Determine the media capabilities of the target endpoint -- Via Session Description Protocol (SDP), SIP determines the "lowest level" of common services between the endpoints. Conferences are established using only the media capabilities that can be supported by all endpoints.
- Determine the availability of the target endpoint -- A call cannot be completed
  because the target endpoint is unavailable, SIP determines whether the called
  party is already on the IP phone or did not answer in the allotted number of rings. It
  then returns a message indicating why the target endpoint was unavailable.
- Establish a session between the origin and target endpoint -- The call can be completed, SIP establishes a session between the endpoints. SIP also supports mid-call changes, such as the addition of another endpoint to the conference or the changing of a media characteristic or codec.
- Handle the transfer and termination of calls -- SIP supports the transfer of calls from
  one endpoint to another. During a call transfer, SIP simply establishes a session
  between the transferee and a new endpoint (specified by the transferring party)
  and terminates the session between the transferee and the transferring party. At
  the end of a call, SIP terminates the sessions between all parties.

# **SIP Components**

SIP is a peer-to-peer protocol. The peers in a session are called User Agents (UAs). A user agent can function as one of the following roles:

- User Agent Client (UAC) -- A client application that initiates the SIP request.
- User Agent Server (UAS) -- A server application that contacts the user when a SIP request is received and that returns a response on behalf of the user.

#### **User Agent Client (UAC)**

The UAC is an application that initiates up to six feasible SIP requests to the UAS. The six requests issued by the UAC are: INVITE, ACK, OPTIONS, BYE, CANCEL and REGISTER. When the SIP session is being initiated by the UAC SIP component, the UAC determines the information essential for the request, which is the protocol, the port and the IP address of the UAS to which the request is being sent. This information can be dynamic and this will make it challenging to put through a firewall. For this reason it may be recommended to open the specific application type on the firewall. The UAC is also capable of using the information in the request URI to establish the course of the SIP request to its destination, as the request URI always specifies the host which is essential. The port and protocol are not always specified by the request URI. Thus if the request does not specify a port or protocol, a default port or protocol is contacted. Using this

method may be the preferred measure when not using an application layer firewall, application layer firewalls like to know what applications are flowing though which ports and it is possible using content types of other applications other than the one you are trying to let through which has been denied.

#### **User agent server (UAS)**

UAS is the server that hosts the application responsible for receiving the SIP requests from a UAC, and on reception returns a response to the request back to the UAC. The UAS may issue multiple responses to the UAC, not necessarily a single response. Communication between UAC and UAS is client/server and peer-to-peer.

Typically, a SIP endpoint is capable of functioning as both a UAC and a UAS, but it functions only as one or the other per transaction. Whether the endpoint functions as a UAC or a UAS depends on the UA that initiates the request.

#### **SIP IP Phone Models**

This section introduces the SIP-T3xG IP phone family. The SIP-T3xG IP phones are endpoints in the overall network topology, which are designed to interoperate with other compatible equipments including application servers, media servers, internet-working gateways, voice bridges, and other endpoints. The SIP-T3xG IP phones are characterized by a large number of functions, which simplify business communication with a high standard of security and can work seamlessly with a large number of SIP PBXs.

The SIP-T3xG IP phones provide a powerful and flexible IP communication solution for Ethernet TCP/IP networks, delivering excellent voice quality. The high-resolution graphic display supplies content in multiple languages for system status, call history and directory access. The SIP-T3xG IP phones also support advanced functionalities, including LDAP, Busy Lamp Field, Shared Call Appearance and Network Conference.

The following IP phone models are described:

- SIP-T38G
- SIP-T32G

The SIP-T3xG IP phones comply with the SIP standard (RFC 3261), and they can only be used within a network that supports this type of phone.

For successfully operating as SIP endpoints in your network, the SIP-T3xG IP phones must meet the following requirements:

- A working IP network is established.
- Routers are configured for VolP.
- VoIP gateways are configured for SIP.
- The latest (or compatible) firmware of the SIP-T3xG IP phones is available.

• A call server is active and configured to receive and send SIP messages.

# Physical Features of the SIP-T3xG IP Phones

This section lists the available physical features of the SIP-T3xG IP phones.

#### SIP-T38G

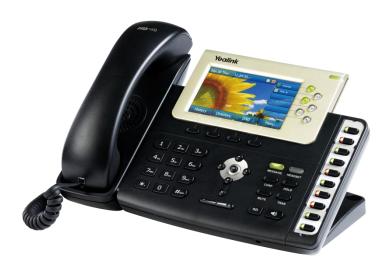

#### **Physical Features:**

- TI Aries chipset and TI voice engine
- 4.3" TFT-LCD, 480 x 272 pixel, 16.7M colors
- 6 VoIP accounts, BroadSoft/Avaya/Asterisk validated
- HD Voice: HD Codec, HD Handset, HD Speaker
- 48 keys including 16 programmable keys
- 1xRJ9 (4P4C) handset port
- 1xRJ9 (4P4C) headset port
- 2xRJ45 10/100/1000Mbps Ethernet ports
- 1XRJ12 (6P6C) expansion module port
- 19 LEDs: 1xpower, 6xline, 1xmessage, 1xheadset, 10xmemory
- Power adapter: AC 100~240V input and DC 5V/2A output
- Power over Ethernet (IEEE 802.3af)

#### SIP-T32G

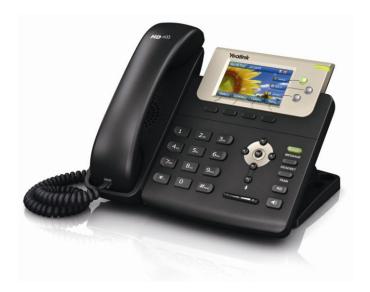

#### **Physical Features:**

- TI Aries chipset and TI voice engine
- 3" TFT-LCD, 400 x 240 pixel, 262K colors
- 3 VoIP accounts, BroadSoft/Avaya/Asterisk validated
- HD Voice: HD Codec, HD Handset, HD Speaker
- 32 keys including 3 programmable keys
- 1xRJ9 (4P4C) handset port
- 1xRJ9 (4P4C) headset port
- 2xRJ45 10/100/1000Mbps Ethernet ports
- 5 LEDs: 1xpower, 3xline, 1xmessage
- Power adapter: AC 100~240V input and DC 5V/2A output
- Power over Ethernet (IEEE 802.3af)

# Key Features of the SIP-T3xG IP Phones

In addition to the physical features introduced above, the SIP-T3xG IP phones also support the following key features when running the latest firmware:

#### Phone Features

- **Call Options**: emergency call, call waiting, call hold, call mute, call forward, call transfer, call pickup, 3-way conference.
- **Basic Features:** DND, phone lock, auto redial, live dialpad, dial plan, hotline, caller identity, auto answer.

- **Advanced Features:** BLF/BLF list, shared call appearance, distinctive ring tones, remote phonebook, LDAP, 802.1x authentication.

#### Codecs and Voice Features

- Wideband codec: G.722
- Narrowband codec: G.711, G.723.1, G.726, G.729AB
- VAD, CNG, AEC, PLC, AJB, AGC
- Full-duplex speakerphone with AEC

#### Network Features

- SIP v1 (RFC2543), v2 (RFC3261)
- NAT Traversal: STUN mode
- DTMF: INBAND, RFC2833, SIP INFO
- Proxy mode and peer-to-peer SIP link mode
- IP assignment: Static/DHCP/PPPoE
- Bridge/Router mode for PC port
- TFTP/DHCP/PPPoE client
- HTTP/HTTPS server
- DNS client
- NAT/DHCP server

#### Management

- FTP/TFTP/HTTP/PnP auto-provision
- Configuration: browser/phone/auto-provision
- Direct IP call without SIP proxy
- Dial number via SIP server
- Dial URL via SIP server

#### Security

- HTTPS (server/client)
- SRTP (RFC3711)
- Transport Layer Security (TLS)
- VLAN (802.1q), QoS
- Digest authentication using MD5/MD5-sess
- Secure configuration file via AES encryption
- Phone lock for personal privacy protection
- Admin/User configuration mode

# **Getting Started**

This chapter introduces the initialization of the SIP-T3xG IP phones, the installing and connecting process of the IP phones which you need to follow.

This chapter provides the following major sections:

- Connecting the IP Phones
- Initialization Process Overview
- Verifying Startup
- Configuration Interfaces
- Reading Icons
- Configuring Basic Network Parameters
- Creating Dial Plan

# **Connecting the IP Phones**

This section introduces how to install SIP-T3xG IP phones with the components in the packing list.

- 1. Attach the stand
- 2. Connect the handset and optional headset
- 3. Connect the network and power

Note

A headset is not provided in the packing list.

#### 1) Attach the stand:

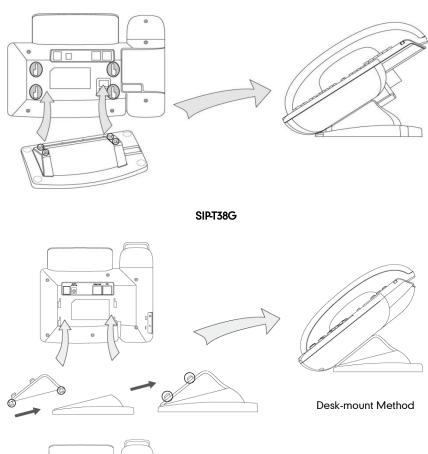

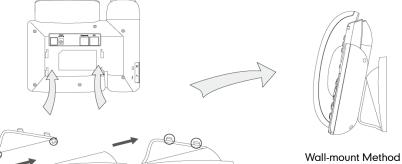

SIP-T32G

#### 2) Connect the handset and optional headset:

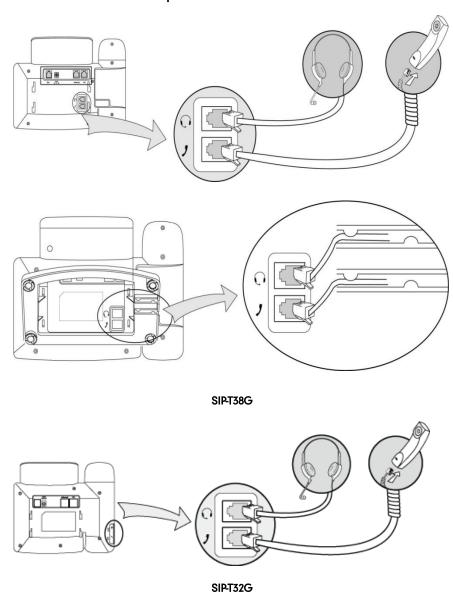

#### 3) Connect the network and power:

- AC power
- Power over Ethernet (PoE)

#### **AC Power**

#### To connect the AC power and network:

1. Connect the DC plug of the power adapter to the DC5V port on the IP phone and connect the other end of the power adapter into an electrical power outlet.

2. Connect the supplied Ethernet cable between the Internet port on the IP phone and the Internet port in your network or switch/hub device port.

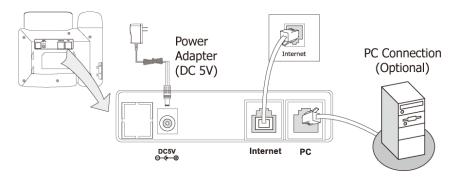

#### **Power over Ethernet**

Using a regular Ethernet cable, the IP phones can be powered from a PoE (IEEE 802.3af) compliant switch or hub.

#### To connect the PoE:

 Connect the Ethernet cable between the Internet port on the IP phone and an available port on the in-line power switch/hub.

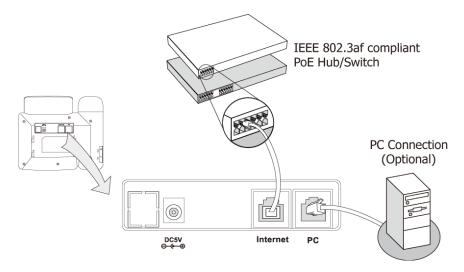

#### Note

If in-line power is provided, you do not need to connect the AC adapter. Make sure the Ethernet cable and switch/hub is PoE compliant.

The IP phone can also share the network with other network device such as a PC (personal computer). It is an optional connection.

**Important!** Do not unplug or remove power while the IP phone is updating firmware and configurations.

## **Initialization Process Overview**

The initialization process of the IP phone is responsible for network connectivity and operation of the IP phone in your local network.

Once you connect your IP phone to the network and to an electrical supply, the IP phone begins its initialization process.

During the initialization process, the following events take place:

#### Loading the ROM file

The ROM file resides in the flash memory of the IP phone. The IP phone comes from the factory with a ROM file preloaded. During initialization, the IP phone runs a bootstrap loader that loads and executes the ROM file.

#### Configuring the VLAN

If the IP phone is connected to a switch, the switch notifies the IP phone of the VLAN information defined on the switch (if using LLDP). The IP phone can then proceed with the DHCP request for its network settings (if using DHCP).

#### **DHCP (Dynamic Host Configuration Protocol)**

The IP phone is capable of querying a DHCP server. DHCP is enabled on the IP phone by default. The following network parameters can be obtained from the DHCP server during initialization:

- IP Address
- Subnet Mask
- Gateway
- Primary DNS (Domain Name Server)
- Secondary DNS

You need to configure the network parameters of the IP phone manually if any of them is not supplied by the DHCP server. For more information on configuring network parameters manually, refer to Configuring Network Parameters Manually on page 19.

#### Contacting the TFTP server

If the IP phone is configured to obtain configurations from the TFTP server, it will connect to the TFTP server and download the configuration file(s) during booting up. The IP phone will be able to resolve and apply the configurations written in the configuration file(s). If the IP phone does not obtain the configurations from the TFTP server, the IP phone will use the configurations stored in the flash memory.

#### Updating the firmware

If the access URL of the firmware has been defined in the configuration file, the IP phone will download the firmware from the provisioning server. If the MD5 value of the

downloaded firmware file differs from that of the image stored in the flash memory, the IP phone performs a firmware update.

#### Downloading the resource files

In addition to configuration file(s), the IP phone may require resource files before it can deliver service. These resource files are optional, but if some particular features are being employed, these files are required.

The followings are examples of resource files:

- Language packs
- Ring tones
- Directories

# **Verifying Startup**

After connected to the power and network, the IP phone begins the startup process by cycling through the following steps:

- 1. The power indicator LED illuminates.
- 2. The message "Initializing, Please wait" appears as the IP phone starts up.
- 3. The main LCD screen displays the following:
  - Time and date
  - Soft key labels
- **4.** Press the OK key to verify the IP phone status, the LCD screen displays the valid IP address, MAC address, firmware version, etc.

If the IP phone has successfully passed through these steps, it starts up properly and is ready for use.

# **Configuration Interfaces**

You can use the following methods to setup and configure the IP phones:

- Phone User Interface
- Web User Interface
- Configuration Files

The following sections describe how to configure the IP phones using each method above.

#### **Phone User Interface**

The phone user interface provides an easy way to configure and use the IP phones. Accessing specific features is restricted to the administrator. These specific features are password protected by default. The default password is "admin" (case-sensitive). Not all features are available for configuring via phone user interface.

#### Web User Interface

An administrator can configure the IP phones via web user interface. The default administrator's name and password for logging in the web user interface are both "admin" (case-sensitive). Almost all features are available for configuring via web user interface. The IP phones support both HTTP and HTTPS protocols for accessing the web user interface. For more information, refer to Web Server Type on page 109.

### **Configuration Files**

You can configure the IP phones using the configuration files. There are two configuration files both of which are CFG formatted. We call them Common CFG file and MAC-Oriented CFG file. A Common CFG file will be effectual for all IP phones of the same model. However, a MAC-Oriented CFG file will only be effectual for a specific IP phone. The Common CFG file has a fixed name for each IP phone model, while the MAC-Oriented CFG file is named after the MAC address of the IP phone. For example, if the MAC address of the SIP-T38G IP phone is 001565113af8, the names of these two configuration files must be: y0000000000038.cfg and 001565113af8.cfg.

The name of the Common CFG file for each SIP-T3xG IP phone model is:

- SIP-T38G: y00000000038.cfg
- SIP-T32G: y00000000032.cfg

In order to configure the IP phones using the configuration files (<y0000000000xx>.cfg and <MAC>.cfg), you need to use a text-based editing application to edit the configuration files, and store the configuration files to the root directory of a provisioning server. The IP phones support downloading the configuration files using any of the following protocols: FTP, TFTP, HTTP and HTTPS.

The IP phones can get the address of the provisioning server during startup through one of the following processes: Zero Touch, PnP, DHCP Option and Phone Flash. Then the IP phones download the configuration files from the provisioning server, resolve and apply the configurations written in the configuration files. This entire process is called auto provisioning. For more information on auto provisioning, refer to the document "Yealink Auto Provisioning User Guide".

#### When modifying parameters, remember the following:

- Parameters in the configuration files override those stored in the IP phone's flash memory.
- The .cfg extension of the configuration files must be in lowercase.
- Each line in a configuration file must use the following format and adhere to the following rules:

variable-name = value

- Associate only one value with one variable.
- Separate variable name and value with equal sign.
- Set only one variable per line.
- Put the variable and value on the same line, and do not break the line.
- Comment the variable on a separated line. Use the pound (#) delimiter to distinguish the comments.

The IP phones can accept two sources of configuration data:

- Downloaded from the configuration files
- Changed on the phone user interface or the web user interface

The latest values applied to the IP phones are the values that take effect.

# **Reading Icons**

When you use or configure different features on the IP phones, a variety of icons may appear on the LCD screen. The following table lists and describes icons that you might see while using different IP phone models.

| T38G/T32G | Description                  |
|-----------|------------------------------|
| ₽ •       | Network unavailable          |
|           | Registered successfully      |
|           | Registration failed          |
|           | Registering                  |
| •         | Hands-free speakerphone mode |
| 2         | Handset mode                 |

| T38G/T32G         | Description                                |  |
|-------------------|--------------------------------------------|--|
| 0                 | Headset mode                               |  |
| abc               | Multi-lingual lowercase letters input mode |  |
| ABC               | Multi-lingual uppercase letters input mode |  |
| 2aB               | Alphanumeric input mode                    |  |
| 123               | Numeric input mode                         |  |
|                   | Voice Mail                                 |  |
|                   | Text Message                               |  |
| (A <sub>A</sub> ) | Auto Answer                                |  |
|                   | Do Not Disturb                             |  |
| <b>₽</b>          | Call Forward                               |  |
| 0                 | Call Hold                                  |  |
| ₫                 | Call Mute                                  |  |
| <b>₫</b> X        | Ringer volume is 0                         |  |
|                   | Phone Lock                                 |  |
| <u> </u>          | Missed Calls                               |  |
| € <sub>K</sub>    | Received Calls                             |  |
| 27                | Dialed Calls                               |  |
| 6×                | Missed Calls                               |  |

| T38G/T32G | Description                   |  |
|-----------|-------------------------------|--|
|           | Recording box is full         |  |
| <b>®</b>  | A call cannot be recorded     |  |
| •         | Recording starts successfully |  |
| 0         | Recording cannot be started   |  |
| <b>e</b>  | Recording cannot be stopped   |  |
| V         | Open VPN                      |  |
|           | Conference                    |  |
|           | The default contact photo     |  |

# **Configuring Basic Network Parameters**

This section describes how to configure the basic network parameters that are required for the IP phones to operate in the network.

#### **DHCP**

DHCP (Dynamic Host Configuration Protocol) is a network protocol that is used to dynamically allocate network parameters to hosts connected to a network. The automatic distribution of network parameters to hosts eases the administrative burden of maintaining IP networks. The IP phones comply with the DHCP specifications documented in RFC 2131. If using DHCP, the IP phones connected to the network become operational without having to be manually assigned IP addresses and additional network parameters. By default, DHCP is enabled on the IP phones.

#### **DHCP Option**

DHCP provides a framework for passing network information to devices on a TCP/IP network. Network and other control information are carried in tagged data items that are stored in the options field of the DHCP message. The data items themselves are also called options.

When the IP phones are simply plugged into the network, the DHCP process begins. The IP phones broadcast DISCOVER messages to request the network information carried in DHCP options and the DHCP server responds with the specific values in the corresponding options.

The following table lists the common DHCP options supported by the IP phones.

| Parameter                           | DHCP Option | Description                                                                                      |
|-------------------------------------|-------------|--------------------------------------------------------------------------------------------------|
| Subnet Mask                         | 1           | Specify the client's subnet mask.                                                                |
| Time Offset                         | 2           | Specify the offset of the client's subnet in seconds from Coordinated Universal Time (UTC).      |
| Router                              | 3           | Specify a list of IP address for routers on the client's subnet.                                 |
| Time Server                         | 4           | Specify a list of time servers available to the client.                                          |
| Domain Name<br>Server               | 6           | Specify a list of domain name servers available to the client.                                   |
| Log Server                          | 7           | Specify a list of MIT-LCS UDP servers available to the client.                                   |
| Host Name                           | 12          | Specify the name of the client.                                                                  |
| Domain Server                       | 15          | Specify the domain name that client should use when resolving hostnames via DNS.                 |
| Broadcast<br>Address                | 28          | Specify the broadcast address in use on the client's subnet.                                     |
| Network Time<br>Protocol<br>Servers | 42          | Specify a list of the NTP servers available to the client by IP address.                         |
| Vendor-Specific<br>Information      | 43          | Identify the vendor-specific information.                                                        |
| Vendor Class<br>Identifier          | 60          | Identify the vendor type.                                                                        |
| TFTP Server<br>Name                 | 66          | Identify a TFTP server when the 'sname' field in the DHCP header has been used for DHCP options. |
| Bootfile Name                       | 67          | Identify a bootfile when the 'file' field in the DHCP header has been used for DHCP options.     |

#### **Procedure**

DHCP can be configured using the configuration files or locally.

| Configuration File | <y0000000000xx>.cfg</y0000000000xx> | Configure DHCP on the IP phone. For more information, refer to DHCP on page 224.                                                        |
|--------------------|-------------------------------------|----------------------------------------------------------------------------------------------------|
| Local              | Web User Interface                  | Configure DHCP on the IP phone.  Navigate to:  http:// <phoneipaddress>/cgi-bin/ cgiServer.exx?page=Network-B asic.htm</phoneipaddress> |
|                    | Phone User Interface                | Configure DHCP on the IP phone.                                                                                                    |

#### To configure DHCP via web user interface:

- 1. Click on **Network**->**Basic**.
- 2. In the Internet Port field, mark the DHCP radio box.

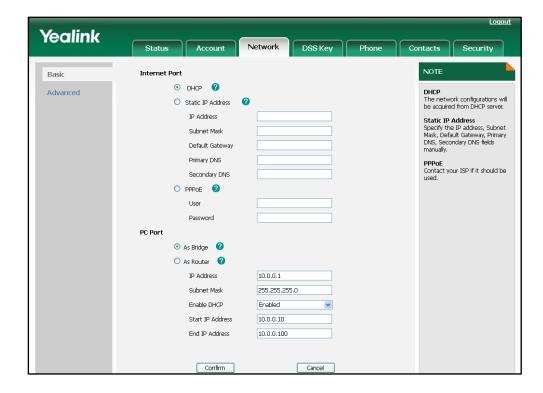

3. Click **Confirm** to accept the change.

The web user interface pops up a dialog box to prompt that the settings will take effect after reboot.

4. Click **OK** to reboot the IP phone.

#### To configure DHCP via phone user interface:

- Press Menu->Settings->Advanced Settings (password: admin) ->Network->WAN
   Port.
- 2. Press or to highlight the **DHCP IP Client** field, and then press the **Enter** soft key.

The IP phone reboots automatically to make the settings effective after a period of time.

# **Configuring Network Parameters Manually**

If DHCP is disabled or the IP phones cannot obtain network parameters, you need to manually configure them. The following parameters should be configured for the IP phones to establish network connectivity:

- IP Address
- Subnet Mask
- Default Gateway
- Primary DNS
- Secondary DNS

#### **Procedure**

Network parameters can be configured manually using the configuration files or locally.

| Configuration File | <y0000000000xx>.cfg</y0000000000xx> | Configure network parameters of the IP phone manually. For more information, refer to Static Network Settings on page 225.                                   |
|--------------------|-------------------------------------|----------------------------------------------------------------------------------------------------|
| Local              | Web User Interface                  | Configure network parameters of the IP phone manually.  Navigate to:  http:// <phoneipaddress>/cgi-bin/cgiServer.exx?page=Network-Basic.htm</phoneipaddress> |
|                    | Phone User Interface                | Configure network parameters of the IP phone manually.                                                                                                    |

To configure network parameters manually via web user interface:

- 1. Click on Network->Basic.
- 2. In the Internet Port field, mark the Static IP Address radio box.

**3.** Enter the IP address, subnet mask, default gateway, primary DNS and secondary DNS in the corresponding fields.

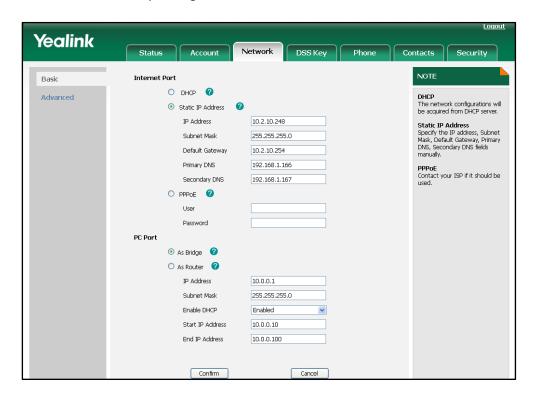

Click Confirm to accept the change.

The web user interface pops up a dialog box to prompt that the settings will take effect after reboot.

5. Click **OK** to reboot the IP phone.

#### To configure network parameters manually via phone user interface:

- Press Menu->Settings->Advanced Settings (password: admin) ->Network->WAN
   Port.
- 2. Press or to highlight the **Static IP Client** field, and then press the **Enter** soft key.
- **3.** Enter the IP address, subnet mask, default gateway, primary DNS and secondary DNS in the corresponding fields.
- 4. Press the **Save** soft key to accept the change.

The IP phone reboots automatically to make the settings effective after a period of time.

#### Note

Using the wrong network parameters may result in inaccessibility of your phone and may also have an impact on your network performance. For more information about these parameters, contact your network administrator.

## **PPPoE**

PPPoE (Point-to-Point Protocol over Ethernet) is a network protocol that is used by Internet Service Providers (ISPs) to provision Digital Subscriber Line (DSL) high speed Internet services. PPPoE allows an office or building-full of users to share a common DSL connection to the Internet. The Internet port on the IP phone can be configured as a PPPoE port to connect to the Internet. Contact your ISP for the PPPoE username and password.

#### **Procedure**

PPPoE can be configured using the configuration files or locally.

| Configuration File | <y0000000000xx>.cfg</y0000000000xx> | Configure PPPoE on the IP phone. For more information, refer to PPPoE on page 227.                                                       |
|--------------------|-------------------------------------|----------------------------------------------------------------------------------------------------|
| Local              | Web User Interface                  | Configure PPPoE on the IP phone.  Navigate to:  http:// <phoneipaddress>/cgi-bin/ cgiServer.exx?page=Network-B asic.htm</phoneipaddress> |
|                    | Phone User Interface                | Configure PPPoE on the IP phone.                                                                                                    |

#### To configure PPPoE via web user interface:

- 1. Click on **Network**->**Basic**.
- 2. In the Internet Port field, mark the PPPoE radio box.

Yealink Internet Port Basic O DHCP 0 DHCP
The network configurations will be acquired from DHCP server. Advanced O Static IP Address Static IP Address Specify the IP address, Subnet Mask, Default Gateway, Primary DNS, Secondary DNS fields manually. IP Address Subnet Mask Default Gateway Primary DNS PPPoE Contact your ISP if it should be Secondary DNS PPPoE User 059213456677 PC Port As Bridge O As Router IP Address 10.0.0.1 255.255.255.0 Enabled Start IP Address 10.0.0.10 End IP Address 10.0.0.100

**3.** Enter the username and password in the corresponding fields.

4. Click **Confirm** to accept the change.

The web user interface pops up a dialog box to prompt that the settings will take effect after reboot.

5. Click **OK** to reboot the IP phone.

#### To configure PPPoE via phone user interface:

- Press Menu->Settings->Advanced Settings (password: admin) ->Network->WAN
   Port.
- 2. Press or to highlight the **PPPoE IP Client** field, and then press the **Enter** soft key.
- 3. Enter the username and password in the corresponding fields.
- 4. Press the **Save** soft key to accept the change.

The IP phone reboots automatically to make the settings effective after a period of time.

# **Configuring PC Port Mode**

The PC port is used to connect a PC behind the IP phone, which can be configured as the following two modes:

- Bridge: In the bridge mode, the IP phone is considered as a bridge, the PC attached to the PC port appears on the network as a stand-alone device with its own IP address.
- Router: In the router mode, the IP phone is considered as a router, and provides a DHCP service to the PC attached to the PC port.

#### **Procedure**

PC port mode can be configured using the configuration files or locally.

| Configuration File | <y0000000000xx>.cfg</y0000000000xx> | Configure the PC port mode.  For more information, refer to PC  Port Mode on page 228.                                              |
|--------------------|-------------------------------------|----------------------------------------------------------------------------------------------------|
| Local              | Web User Interface                  | Configure the PC port mode.  Navigate to:  http:// <phonelpaddress>/cgi-bin/ cgiServer.exx?page=Network-B asic.htm</phonelpaddress> |
|                    | Phone User Interface                | Configure the PC port mode.                                                                                                    |

#### To configure the PC port mode via web user interface:

- 1. Click on Network->Basic.
- 2. In the PC Port field, mark the desired radio box.

If you select **As Router**, you can configure the IP address for the PC port and configure DHCP for the PC attached to the PC port.

- 1) Enter the IP address in the IP Address field.
- 2) Enter subnet mask in the Subnet Mask field.
- 3) Select the desired value from the pull-down list of Enable DHCP.
- 4) (If enabled) Enter the start IP address in the Start IP Address field.

Yealink NOTE Internet Port Basic DHCP DHCP
The network configurations will be acquired from DHCP server. Advanced O Static IP Address IP Address Static IP Address Specify the IP address, Subnet Mask, Default Gateway, Primary DNS, Secondary DNS fields manually. Subnet Mask Default Gateway Primary DNS PPPoE Contact your ISP if it should be Secondary DNS O PPPoE User PC Port O As Bridge 🕜 As Router 10.0.0.1 IP Address 10.0.0.10 10.0.0.100

5) (If enabled) Enter the end IP address in the End IP Address field.

3. Click **Confirm** to accept the change.

The web user interface pops up a dialog box to prompt that the settings will take effect after reboot.

4. Click **OK** to reboot the IP phone.

### To configure the PC port mode via phone user interface:

- Press Menu->Settings->Advanced Settings (password: admin) ->Network->PC
   Port.
- 2. Select the desired mode.

If you select **Router**, you can configure the IP address for the PC port and configure DHCP for the PC attached to the PC port.

- 1) Enter the IP address in the IP field.
- 2) Enter the subnet mask in the Subnet Mask field.
- 3) Press (•) or (•) to highlight the **DHCP Server** field, and then press the **Enter** soft key to enter the DHCP Server screen.
- 4) Select the desired value from the Server Status field.
- 5) (If enabled) Enter the start IP address in the Start IP field.
- 6) (If enabled) Enter the end IP address in the End IP field.
- 3. Press the **Save** soft key to accept the change.

The IP phone reboots automatically to make the settings effective after a period of time.

# **Creating Dial Plan**

Regular expression, often called a pattern, is an expression that specifies a set of strings. A regular expression provides a concise and flexible means to "match" (specify and recognize) strings of text, such as particular characters, words, or patterns of characters. Regular expression is used by many text editors, utilities, and programming languages to search and manipulate text based on patterns.

Regular expression can be used to define dial plan for the IP phones. Dial plan is a string of characters that governs the way for the IP phones processing the inputs received from the IP phone keypads. The IP phones support the following dial plan features:

- Replace Rule
- Dial-now
- Area Code
- Block Out

The priority of matching dial plan is: Dial Now>Replace Rule>Area Code>Block Out.

You need to know the following basic regular expression syntax when creating dial plan:

|    | The dot "." can be used as a placeholder or multiple placeholders for any string. Example: "12." would match "123", "1234", "12345", "12abc", etc.                                                                  |
|----|----------------------------------------------------------------------------------------------------|
| х  | The "x" can be used as a placeholder for any character. Example: "12x" would match "121", "122", "123", "12a", etc.                                                                                                 |
| -  | The dash "-" can be used to match a range of characters within the brackets. Example:  "[5-7]" would match the number "5", "6" or "7".                                                                              |
| ,  | The comma "," can be used as a separator within the bracket.  Example:  "[2,5,8]" would match the number "2", "5" or "8".                                                                                           |
| 0  | The square bracket "[]" can be used as a placeholder for a single character which matches any of a set of characters. Example: "91[5-7]1234"would match "91 <b>5</b> 1234", "91 <b>6</b> 1234", "91 <b>7</b> 1234". |
| () | The parenthesis "( )" can be used to group together patterns, for instance, to logically combine two or more patterns. Example:  "([1-9])([2-7])3" would match "923", "153", "673", etc.                            |
| \$ | The "\$" followed by the sequence number of a parenthesis means the characters placed in the parenthesis. The sequence number                                                                                       |

stands for the corresponding parenthesis. Example:

A replace rule configuration, Prefix: "001(xxx)45(xx)", Replace: "9001\$145\$2". When you dial out "0012354599" on your phone, the IP phone will replace the number with "90012354599". "\$1" means 3 digits in the first parenthesis, that is, "235". "\$2" means 2 digits in the second parenthesis, that is, "99".

### **Replace Rule**

Replace rule is an alternative string that replaces the numbers entered by the user. You can create up to 100 replace rules for the IP phone. The replace rules can be created either one by one or in batch using a replace rule template. For more information on the replace rule template, refer to Replace Rule Template on page 199.

### **Procedure**

Replace rule can be created using the configuration files or locally.

| Configuration File | <y0000000000xx>.cfg</y0000000000xx> | Create the replace rule for the IP phone. For more information, refer to Dial Plan on page 231.                                                 |
|--------------------|-------------------------------------|----------------------------------------------------------------------------------------------------|
| Local              | Web User Interface                  | Create the replace rule for the IP phone.  Navigate to: http:// <phonelpaddress>/cgi-bin/cgiServer.exx?page=Phone-Dialplan.htm</phonelpaddress> |

To create the replace rule via web user interface:

- 1. Click on Phone->Dial Plan->Replace Rule.
- 2. Enter the string in the Number field.
- 3. Enter the string in the Replace field.
- 4. Enter the desired line ID in the Account field or leave it blank.

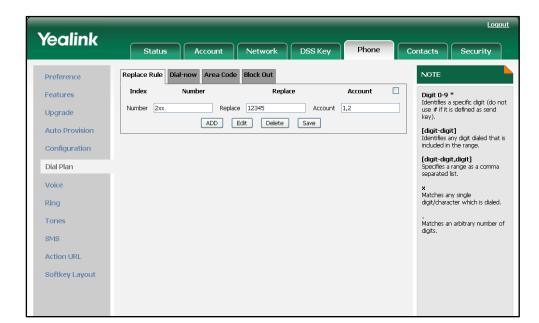

If you leave the field blank, the replace rule applies to all accounts on the IP phone.

- 5. Click **Add** to add the replace rule.
- 6. Click Save to accept the change.

### **Dial-now**

Dial-now is a string that is used to match the numbers entered by the user. When entered numbers match the predefined dial-now rule, the IP phone will automatically dial out the numbers without pressing the send key. You can create up to 20 dial-now rules for the IP phone. The dial-now rules can be created either one by one or in batch using a dial-now rule template. For more information on the dial-now template, refer to Dial-now Template on page 200.

### **Delay Time for Dial-now Rule**

The IP phone will automatically dial out the entered number, which matches the dial-now rule, after the configurable delay time.

#### **Procedure**

Dial-now rule can be created using the configuration files or locally.

|                    |                                     | Create the dial-now rule for the IP phone. |
|--------------------|-------------------------------------|--------------------------------------------|
|                    |                                     | For more information, refer to Dial        |
| Configuration File | <y0000000000xx>.cfg</y0000000000xx> | Plan on page 231.                          |
|                    |                                     | Configure the delay time for the           |
|                    |                                     | dial-now rule.                             |
|                    |                                     | For more information, refer to Dial        |

|       |                    | Plan on page 231.                                                                                 |
|-------|--------------------|---------------------------------------------------------------------------------------------------|
|       | Web User Interface | Create the dial-now rule for the IP phone.  Navigate to:                                          |
| Local |                    | http:// <phonelpaddress>/cgi-bin/<br/>cgiServer.exx?page=Phone-Dial<br/>Now.htm</phonelpaddress>  |
| Local |                    | Configure the delay time for the dial-now rule.                                                   |
|       |                    | Navigate to:                                                                                      |
|       |                    | http:// <phoneipaddress>/cgi-bin/<br/>cgiServer.exx?page=Phone-Feat<br/>ures.htm</phoneipaddress> |

#### To create the dial-now rule via web user interface:

- 1. Click on Phone->Dial Plan->Dial-now.
- 2. Enter the desired value in the **Dial-now Rule** field.
- 3. Enter the desired line ID in the Account field or leave it blank.
  If you leave the field blank, the dial-now rule applies to all accounts on the IP phone.

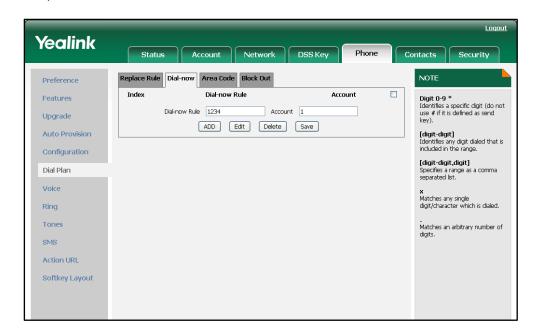

4. Click Add to add the dial-now rule.

To configure the delay time for the dial-now rule via web user interface:

1. Click on Phone->Features->General Information.

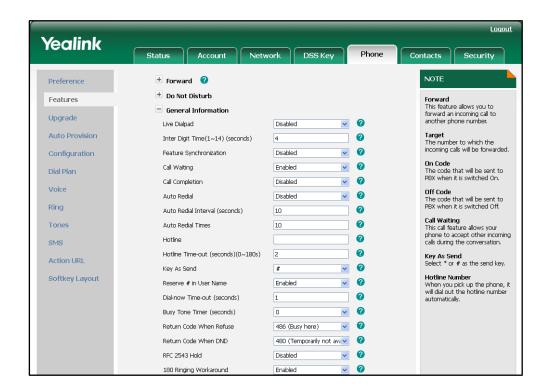

2. Enter the desired time in the Dial-now Time-out (seconds) field.

3. Click **Confirm** to accept the change.

### **Area Code**

Area codes are also known as Numbering Plan Areas (NPAs). They usually indicate geographical areas in one country. When entered numbers match the predefined area code rule, the IP phone will automatically add the area code to the beginning of the dialed numbers. The IP phones only support one area code rule.

#### **Procedure**

Area code rule can be configured using the configuration files or locally.

| Configuration File | <y0000000000xx>.cfg</y0000000000xx> | Create the area code rule and specify the maximum and minimum lengths of the entered numbers.  For more information, refer to Dial Plan on page 231. |
|--------------------|-------------------------------------|----------------------------------------------------------------------------------------------------|
| Local              | Web User Interface                  | Create the area code rule and specify the maximum and minimum lengths of the entered numbers.  Navigate to:                                          |

| http:// <phoneipaddress>/cgi-bin/</phoneipaddress> |
|----------------------------------------------------|
| cgiServer.exx?page=Phone-Are                       |
| aCode.htm                                          |

To configure an area code rule via web user interface:

- 1. Click on Phone->Dial Plan->Area Code.
- 2. Enter the desired values in the Code, Minimum Length (1-15) and Maximum Length (1-15) fields.
- 3. Enter the desired line ID in the Account field or leave it blank.
  If you leave the field blank, the area code rule applies to all accounts on the IP phone.

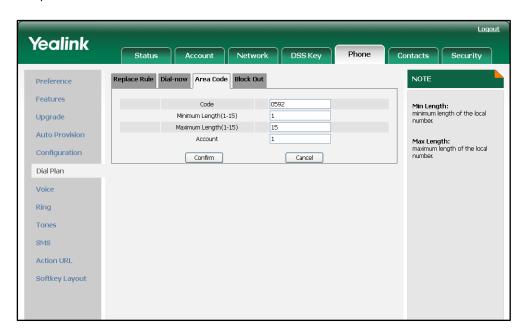

4. Click **Confirm** to accept the change.

### **Block Out**

Block out rule can prevent users from dialing out some specific numbers. When entered numbers match the predefined block out rule, the phone LCD screen prompts "Forbidden Number". You can create up to 10 block out rules.

### **Procedure**

Block out rule can be created using the configuration files or locally.

| Configuration File | <y0000000000xx>.cfg</y0000000000xx> | Create the block out rule for the IP phone.           |
|--------------------|-------------------------------------|-------------------------------------------------------|
| Configuration File |                                     | For more information, refer to Dial Plan on page 231. |

|       | Web User Interface | Create the block out rule for the desired line.    |
|-------|--------------------|----------------------------------------------------|
| Local |                    | Navigate to:                                       |
| 1000. |                    | http:// <phonelpaddress>/cgi-bin/</phonelpaddress> |
|       |                    | cgiServer.exx?page=Phone-Bloc                      |
|       |                    | kOut.htm                                           |

### To create the block out rule via web user interface:

- 1. Click on Phone->Dial Plan->Block Out.
- 2. Enter the desired value in the **Block Out Number** field.
- 5. Enter the desired line ID in the Account field or leave it blank.
  If you leave the field blank, the block out rule applies to all accounts on the IP phone.

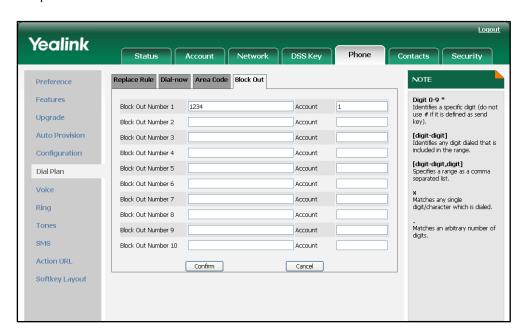

4. Click Confirm to add the block out rule.

# **Configuring Basic Features**

This chapter provides information for making configuration changes for the following basic features:

- Wallpaper
- Screensaver
- User Password
- Administrator Password
- Phone Lock
- Time and Date
- Language
- Softkey Layout
- Key as Send
- Hotline
- Call Log
- Missed Call Log
- Local Directory
- Live Dialpad
- Call Waiting
- Auto Redial
- Auto Answer
- Call Completion
- Anonymous Call
- Anonymous Call Rejection
- Do Not Disturb
- Busy Tone
- Return Code When Refuse
- 180 Ring Workaround
- Use Outbound Proxy in Dialog
- SIP Session Timer
- Session Timer
- Call Hold
- Call Forward

- Call Transfer
- Network Conference
- Transfer on Conference Hang Up
- Direct Pickup
- Group Pickup
- Dialog-Info Call Pickup
- Call Return
- Call Park
- Web Server Type
- Calling Line Identification Presentation
- Connected Line Identification Presentation
- DTMF
- Intercom

# Wallpaper

Wallpaper is the image that fills the background of the phone idle screen. Some users choose one of the default backgrounds provided by the IP phone system. But some users prefer to make customized wallpaper from personal pictures. For using customized wallpaper, you need to upload the customized wallpaper in advanced.

The following table lists the wallpaper image format and resolution for each phone model:

| Phone Model | Wallpaper Image<br>Format | Resolution |
|-------------|---------------------------|------------|
| SIP-T38G    | .jpg/.png/.bmp            | <=480*272  |
| SIP-T32G    | .jpg/.png/.bmp            | <=480*272  |

### **Procedure**

The wallpaper shown on the idle screen can be configured using the configuration files or locally.

| Configuration File | <y0000000000xx>.cfg</y0000000000xx> | Specify the access URL of the customized wallpaper.  For more information, refer to Access URL of Wallpaper Image on page 312. |
|--------------------|-------------------------------------|----------------------------------------------------------------------------------------------------|
| Local              | Web User Interface                  | Upload the customized wallpaper.                                                                                               |

Change the wallpaper shown on the idle screen via web user interface.

Navigate to:
http://<phonelPAddress>/cgi-bin/cgiServer.exx?page=Phone-Preference.htm

Change the wallpaper shown on the idle screen via phone user interface.

### To upload a customized wallpaper via web user interface:

- 1. Click on Phone->Preference.
- 2. In the **Upload Wallpaper** field, click **Browse** to select the wallpaper image from your local system.
- 3. Click Upload to upload the file.

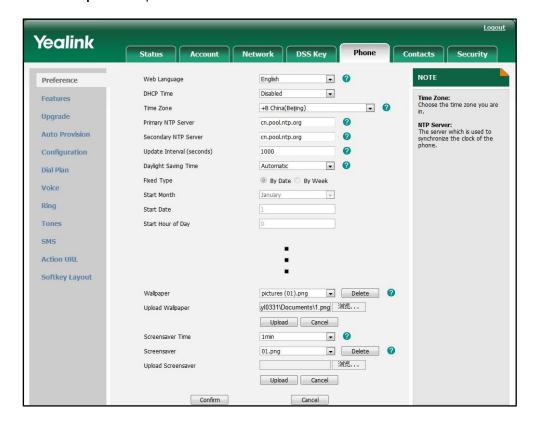

4. Click Confirm to accept the change.

The customized wallpaper appears in the pull-down list of Wallpaper.

### To change the wallpaper via web user interface:

1. Click on Phone->Preference.

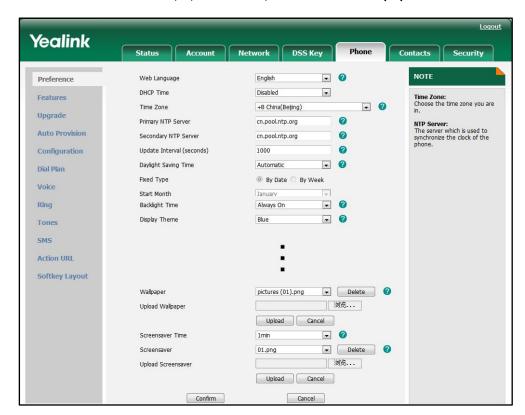

2. Select the desired wallpaper from the pull-down list of Wallpaper.

**3.** Click **Confirm** to accept the change.

To change the wallpaper via phone user interface:

- 1. Press Menu->Display->Wallpaper.
- **2.** Press  $(\cdot)$  or  $(\cdot)$  , or the **Switch** soft key to select the desired wallpaper image.
- 3. Press the Save soft key to accept the change

### Screensaver

A screen saver is an animated image that is activated on the IP phone display after periods of user inactivity.

The following table lists the screensaver image format and resolution for each phone model:

| Phone Model | Screensaver Image<br>Format | Resolution |
|-------------|-----------------------------|------------|
| SIP-T38G    | .jpg/.png/.bmp              | <=480*272  |
| SIP-T32G    | .jpg/.png/.bmp              | <=480*272  |

### **Procedure**

The screensaver can be configured using the configuration files or locally.

| Configuration File | <y0000000000xx>.cfg</y0000000000xx> | Specify the access URL of the customized screensaver.  For more information, refer to Access URL of Screensaver Image on page 312. |
|--------------------|-------------------------------------|----------------------------------------------------------------------------------------------------|
|                    |                                     | Upload the customized screensaver.  Configure the screensaver via web user interface.                                              |
| Local              | Web User Interface                  | Navigate to:<br>http:// <phonelpaddress>/cgi-bin/<br/>cgiServer.exx?page=Phone-Pref<br/>erence.htm</phonelpaddress>                |
|                    |                                     | Configure the screensaver via phone user interface.                                                                                |

To upload a customized screensaver via web user interface:

- 1. Click on **Phone**->**Preference**.
- 2. In the **Upload Screensaver** field, click **Browse** to select the screensaver image from your local system.

3. Click **Upload** to upload the file.

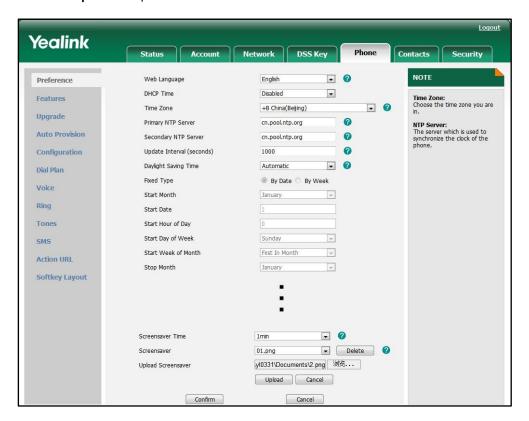

4. Click **Confirm** to accept the change.

The customized screensaver appears in the pull-down list of Screensaver.

### To configure the screensaver via web user interface:

1. Click on Phone->Preference.

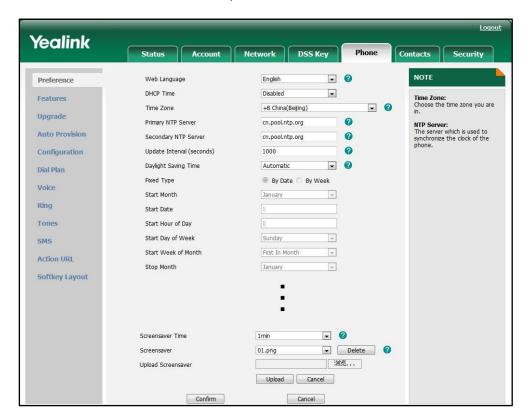

2. Select the desired time from the pull-down list of Screensaver Time.

**3.** Click **Confirm** to accept the change.

To configure the screensaver via phone user interface:

- Press Menu->Display->Screensaver.
- 2. Press or , or the **Switch** soft key to select the desired time in the **Time-out** field.

After the time you specified in the Time-out field, your phone will display the screensaver.

- 3. Press to scroll to the **Preview Screensaver Pictures** field, press the **Enter** soft key to preview the screensaver pictures and then press the **Exit** soft key to back to the previous interface.
- 4. Press the Save soft key to accept the change

### **Backlight**

Backlight provides the brightness necessary for making the phone LCD screen readable in darkened environment. Backlight time specifies the delay time to turn off the backlight when the IP phone is inactive. Shorter backlight time is annoying if the backlight is turned off quickly which does not give users enough time to read messages. Backlight level is used to adjust the backlight intensity of the LCD screen. Inactive backlight level defines whether the IP phone completely turns off the backlight of the LCD screen after a period of inactivity.

You can configure the backlight time as one of the following types:

- Always On: Backlight is turned on permanently.
- 1min, 2min, 5min, 10min or 30min: Backlight is turned off when the IP phone is
  inactive after a preset period of time (in minutes), but it is automatically turned on if
  the status of the IP phone changes or any key is pressed.

### **Procedure**

Backlight can be configured using the configuration files or locally.

| Configuration File | <y0000000000xx>.cfg</y0000000000xx> | Configure the backlight of the LCD screen. For more information, refer to Backlight on page 235.                                                   |
|--------------------|-------------------------------------|----------------------------------------------------------------------------------------------------|
| Local              | Web User Interface                  | Configure the backlight of the LCD screen.  Navigate to: http:// <phonelpaddress>/cgi-bin/cgiServer.exx?page=Phone-Preference.htm</phonelpaddress> |
|                    | Phone User Interface                | Configure the backlight of the LCD screen.                                                                                                    |

### To configure the backlight via web user interface:

- 1. Click on Phone->Preference.
- 2. Select the desired value from the pull-down list of Active Backlight Level.
- 3. Select the desired value from the pull-down list of Inactive Backlight Level.

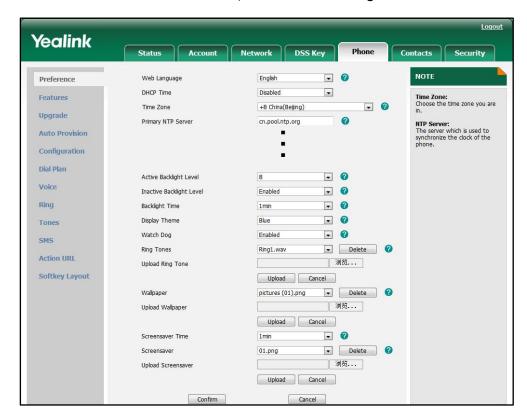

4. Select the desired value from the pull-down list of Backlight Time.

5. Click **Confirm** to accept the change.

To configure the backlight via phone user interface:

- 1. Press Menu->Display->Backlight.
- 2. Press or , or the **Switch** soft key to select the desired level from the **Active** Level field.
- 3. Press or , or the **Switch** soft key to select the desired level from the **Inactive** Level field.
- 4. Press or , or the **Switch** soft key to select the desired time from the **Backlight Time** field.
- 5. Press the **Save** soft key to accept the change.

### **User Password**

Several setting menus are protected with two privilege levels, user and administrator, each with its own password. When logging in the web user interface, you need to enter the username and password for granting access to various menu options.

A user or an administrator can change the user password. The IP phones support ASCII characters 32-126(0x20-0x7E) only in passwords.

### **Procedure**

User password can be changed using the configuration files or locally.

| Configuration File | <y0000000000xx>.cfg</y0000000000xx> | Change the user password of the IP phone. For more information, refer to on User Password page 236.                                       |
|--------------------|-------------------------------------|----------------------------------------------------------------------------------------------------|
| Local              | Web User Interface                  | Change the user password of the IP phone.  Navigate to: http:// <phoneipaddress>/cgi-bin/cgiServer.exx?page=Security.htm</phoneipaddress> |

To change the user password via web user interface:

- 1. Click on Security->Password.
- 2. Select user from the pull-down list of User Type.
- 3. Enter a new password in the New Password and Confirm Password fields.

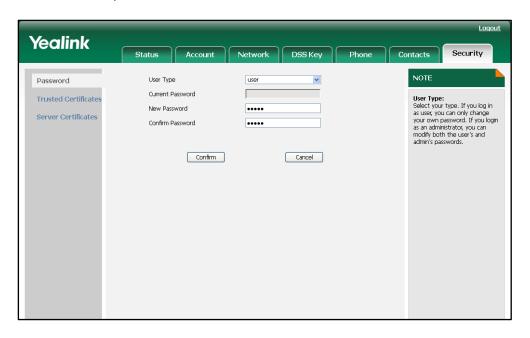

4. Click **Confirm** to accept the change.

Note

If an administrator changes the user password via web user interface, the Current Password field is grayed out.

### **Administrator Password**

Advanced menu options are restricted to an administrator. You can configure them only

if having administrator privileges. The administrator password can be only changed by the administrator. The IP phones support ASCII characters 32-126(0x20-0x7E) only in passwords.

### **Procedure**

Administrator password can be changed using the configuration files or locally.

| Configuration File | <y0000000000xx>.cfg</y0000000000xx> | Change the administrator password of the IP phone. For more information, refer to Administrator Password on page 237.              |
|--------------------|-------------------------------------|----------------------------------------------------------------------------------------------------|
| Local              | Web User Interface                  | Change the administrator password.  Navigate to: http:// <phonelpaddress>/cgi-bin/cgiServer.exx?page=Security.htm</phonelpaddress> |
|                    | Phone User Interface                | Change the administrator password of the IP phone.                                                                                 |

### To change the administrator password via web user interface:

- 1. Click on Security.
- 2. Select admin from the pull-down list of User Type.
- 3. Enter the current administrator password in the Current Password field.
- 4. Enter a new password in the New Password and Confirm Password fields.

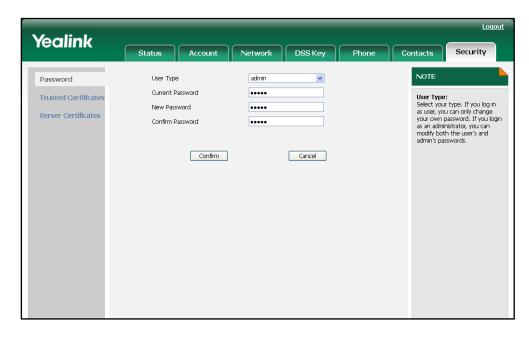

5. Click Confirm to accept the change.

To change the administrator password via phone user interface:

- 1. Press Menu->Setting->Advanced Settings (password: admin) ->Set Password.
- 2. Enter the old password in the Current PWD field.
- 3. Enter the new password in the New PWD field.
- 4. Enter the new password again in the Confirm PWD field.
- 5. Press the **Save** soft key to accept the change.

### **Phone Lock**

Phone lock is used to lock the IP phones to prevent it from unauthorized use. Once the IP phone is locked, a user needs to enter the password to unlock it. The IP phone offers four types of phone lock: Menu Key, Function Keys, All Keys and Answer call only. The IP phone lock feature cannot take effect immediately after the IP phone lock type is configured. One of the following steps is also needed by the user:

- Long press the pound key when the IP phone is idle.
- Press the keypad lock key (if configured) when the IP phone is idle.

In addition to the steps above, you can configure the IP phone to automatically lock the keypad after a time interval.

### **Procedure**

Phone lock can be configured using the configuration files or locally.

| Configuration File | <y0000000000xx>.cfg</y0000000000xx> | Configure the type of phone lock. Change the unlock password. Configure the IP phone to automatically lock the keypad after a time interval. For more information, refer to Phone Lock on page 237. Assign a keypad lock key. For more information, refer to Keypad Lock Key on page 322. |
|--------------------|-------------------------------------|----------------------------------------------------------------------------------------------------|
| Local              | Web User Interface                  | Configure the type of phone lock. Change the unlock password. Configure the IP phone to automatically lock the keypad after a time interval. Navigate to:                                                                                                    |

|                      | http:// <phonelpaddress>/cgi-bi n/cgiServer.exx?page=Phone-F eatures.htm Assign a keypad lock key. Navigate to: http://<phonelpaddress>/cgi-bi n/cgiServer.exx?page=Dsskey. htm</phonelpaddress></phonelpaddress> |
|----------------------|----------------------------------------------------------------------------------------------------|
| Phone User Interface | Configure the type of phone lock. Assign a keypad lock key.                                                                                                    |

### To configure phone lock via web user interface:

- 1. Click on Phone->Features->Phone Lock.
- 2. Select the desired type from the pull-down list of **Keypad Lock**.
- Enter the unlock password (numeric characters) in the Phone Unlock PIN (0~15 digital) field.
- 4. Enter the desired time in the Auto Lock Time-out (0~3600s) field.

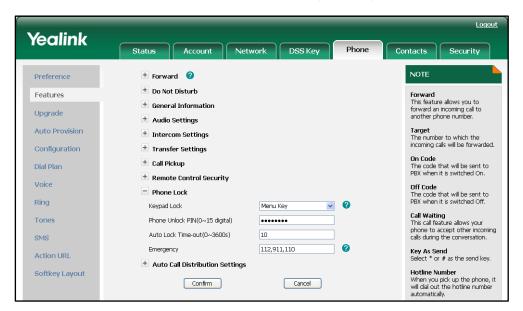

5. Click **Confirm** to accept the change.

### To configure a keypad lock key via web user interface:

Click on DSS Key->Memory Key (or Line Key).

Yealink DSS Key Status NOTE Memory Key DSS Key1 Key Type: The free function key 'Types' Speed Dial, BLF, Key Event, Intercom, URL. Line Key DSS Key2 N/A DSS Key3 N/A V Programmable Key DSS Key4 N/A BLF: The button can be configured Busy Line Field function with specified account. This feature must be supported by the sip EXT Key DSS Key5 N/A **v** DSS Key6 N/A DSS Key7 N/A DSS Key8 N/A ~ DSS Key9 N/A DSS Key10 N/A ~ Confirm Cancel

2. In the desired DSS key field, select **Keypad Lock** from the pull-down list of **Type**.

3. Click Confirm to accept the change.

To configure the type of phone lock via phone user interface:

- Press Menu->Setting->Advanced Settings (password: admin) ->Phone Setting->Lock.
- 2. Press or , or the **Switch** soft key to select the desired type from the **Keypad** Lock field.
- 3. Press the **Save** soft key to accept the change.

To configure a keypad lock key via phone user interface:

- 1. Press Menu->Features->DSS Keys->Memory Keys (or Line Keys).
- 2. Select the desired DSS key.
- 3. Press (•) or (•) , or the **Switch** soft key to select **Key Event** from the **Type** field.
- **4.** Press or , or the **Switch** soft key to select **Keypad Lock** from the **Key Type** field.
- 5. Press the **Save** soft key to accept the change.

### **Time and Date**

The IP phone maintains a local clock and calendar. Time and date can be displayed on the idle screen of the IP phone. The IP phone obtains the time and date automatically from the NTP server by default. If the IP phone cannot obtain the time and date from the NTP server, you can manually configure them. The time and date display can use one of several different formats.

### Time Zone

A time zone is a region on the earth that has a uniform standard time. It is convenient for areas in close commercial or other communication to keep the same time. When configuring the IP phone to obtain the time and date from the NTP server, you need to set the time zone.

### **Daylight Saving Time**

Daylight Saving Time (DST) is the practice of temporary advancing clocks during the summertime so that evenings have more daylight and mornings have less. Typically clocks are adjusted forward one hour near the start of spring and are adjusted backward in autumn. Many countries have used the DST at various times, details vary by location. The DST can be adjusted automatically from the time zone configuration. Usually there is no need to change this setting.

The following table lists the available methods for each feature:

| Feature                     | Method of Configuration |  |  |
|-----------------------------|-------------------------|--|--|
|                             | Configuration Files     |  |  |
| Set Time Zone               | Web User Interface      |  |  |
|                             | Phone User Interface    |  |  |
| Cat Time                    | Web User Interface      |  |  |
| Set Time                    | Phone User Interface    |  |  |
|                             | Configuration Files     |  |  |
| Set Time Format             | Web User Interface      |  |  |
|                             | Phone User Interface    |  |  |
| Set Date                    | Web User Interface      |  |  |
| Set Date                    | Phone User Interface    |  |  |
|                             | Configuration Files     |  |  |
| Set Date Format             | Web User Interface      |  |  |
|                             | Phone User Interface    |  |  |
| Cat Day diabt Cay in a Tirr | Configuration Files     |  |  |
| Set Daylight Saving Time    | Web User Interface      |  |  |

### **Procedure**

Configuration changes can be performed using the configuration files or locally.

| Configuration File | <y0000000000xx>.cfg</y0000000000xx>      | Configure the NTP server, time zone and DST. Configure the time and date formats. For more information, refer to Time and Date on page 239.                                                                                        |
|--------------------|------------------------------------------|----------------------------------------------------------------------------------------------------|
| Local              | Web User Interface  Phone User Interface | Configure the NTP server, time zone and DST.  Configure the time and date manually.  Configure the time and date formats.  Navigate to:  http:// <phonelpaddress>/cgi-bin/cgiServer.exx?page=Phone-Preference.htm</phonelpaddress> |
|                    |                                          | Configure the NTP server and time zone. Configure the time and date manually. Configure the time and date formats.                                                                                                    |

### To configure the NTP server, time zone and DST via web user interface:

- 1. Click on Phone->Preference.
- 2. Select **Disabled** from the pull-down list of **Manual Time**.
- **3.** Select the desired time zone from the pull-down list of **Time Zone**.
- Enter the domain names or IP addresses in the Primary NTP Server and Second NTP Server fields respectively.
- 5. Enter the desired time interval in the Update Interval (seconds) field.
- 6. Select the desired value from the pull-down list of Daylight Saving Time.
  If you select Enabled, do one of the followings:
  - Mark the By Date radio box in the Fixed Type field.
     Select the start month from the pull-down list of Start Month.

Enter the start date in the Start Date field.

Enter the start time in the Start Hour of Day field.

Select the end month from the pull-down list of **Stop Month**.

Enter the end date in the **Stop Date** field.

Enter the end time in the Stop Hour of Day field.

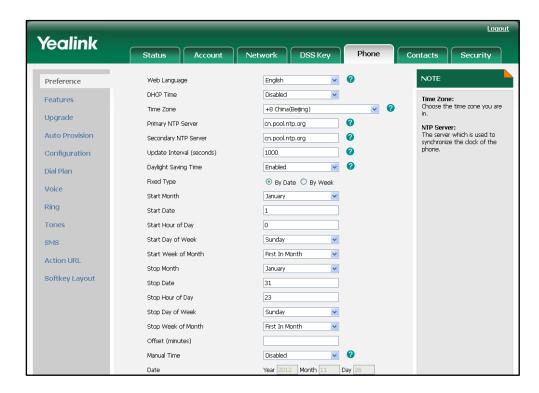

Mark the By Week radio box in the Fixed Type field.

Select the start month from the pull-down list of **Start Month**.

Enter the start time in the Start Hour of Day field.

Select the start day from the pull-down list of Start Day of Week.

Select the start week from the pull-down list of Start Week of Month.

Select the end month from the pull-down list of **Stop Month**.

Enter the end time in the Stop Hour of Day field.

Select the end day from the pull-down list of **Stop Day of Week**.

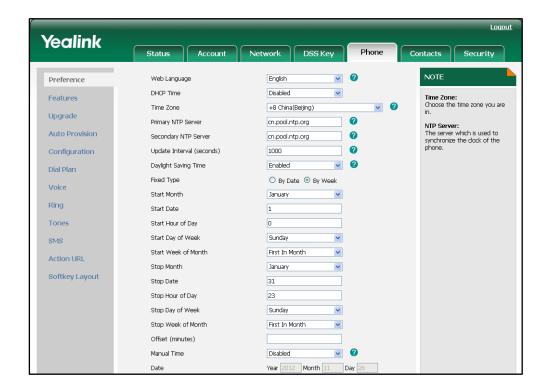

Select the end week from the pull-down list of Stop Week of Month.

- 7. Enter the desired offset in the Offset (Minutes) field.
- 8. Click Confirm to accept the change.

To configure the time and date manually via web user interface:

- 1. Click on Phone->Preference.
- 2. Select Enabled from the pull-down list of Manual Time.

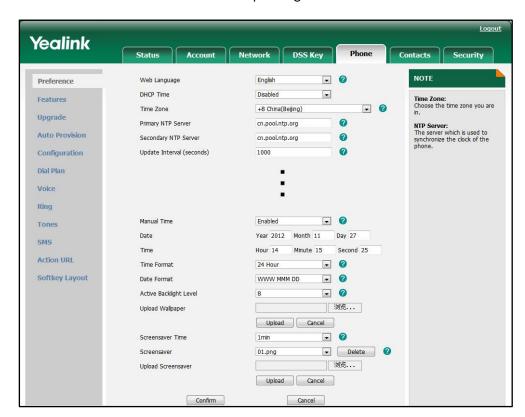

3. Enter the date and time in the corresponding fields.

4. Click **Confirm** to accept the change.

To configure the time and data format via web user interface:

- 1. Click on Phone->Preference.
- 2. Select the desired value from the pull-down list of Time Format.

Yealink Network DSS Key Contacts • 0 NOTE Web Language English Preference DHCP Time Disabled • Features Time Zone: Choose the time zone you are Time Zone +8 China(Beijing) **₽** Upgrade Primary NTP Server cn.pool.ntp.org 0 **Auto Provision** 0 Secondary NTP Server cn.pool.ntp.org Update Interval (seconds) 1000 Configuration Dial Plan Voice Ring • 0 Tones Date Year 2012 | Month 11 | Day 27 SMS Time Minute 15 Second 25 Action URL Time Format ■ ② Softkey Layout **₽** Date Format WWW MMM DD . 0 Active Backlight Level Upload Wallpaper 浏览... Upload Cancel Screensaver Time • 0 Delete 0 浏览... Upload Screensaver Upload Cancel Cancel Confirm

3. Select the desired value from the pull-down list of **Date Format**.

4. Click **Confirm** to accept the change.

To configure the NTP server and time zone via phone user interface:

- 1. Press Menu->Setting->Basic Settings->Time & Date->SNTP Settings.
- 2. Press or or or the **Switch** soft key to select the time zone that applies to your area from the **Time Zone** field.

The default time zone is "+8 China(Beijing)".

- Enter the domain names or IP addresses in the NTP Server1 and NTP Server2 fields, respectively.
- 4. Press the **Save** soft key to accept the change.

To configure the time and date manually via phone user interface:

- 1. Press Menu->Setting->Basic Settings->Time & Date->Manual Setting.
- 2. Enter the specific date and time.
- 3. Press the **Save** soft key to accept the change.

To configure the time and date formats via phone user interface:

- 1. Press Menu->Setting->Basic Settings->Time & Date Format.
- 2. Press or , or the **Switch** soft key to select the desired time format (12 Hour or 24 Hour) from the **Clock** field.
- 3. Press or , or the **Switch** soft key to select the desired date format from the **Date Format** field.

4. Press the Save soft key to accept the change.

### Language

The IP phones support multiple languages. The languages used on the phone user interface and web user interface can be specified respectively as required.

The following table lists the languages supported by the phone user interface and the web user interface.

| Phone User Interface | Web User Interface |
|----------------------|--------------------|
| English              | English            |
| Chinese_S            | Chinese_S          |
| Chinese_T            | Deutsch            |
| German               | French             |
| French               | Italian            |
| Italian              | Portuguese         |
| Portuguese           | Spanish            |
| Polish               | Turkish            |
| Spanish              |                    |
| Turkish              |                    |

### **Loading Language Packs**

All supported languages may not be available for selection. The languages available for selection depend on the language packs currently loaded on the IP phone. You can make languages available to use on the phone user interface by loading language packs to the IP phone. You can only load language packs to the IP phone using the configuration files.

The following table lists the available language and the associated language packs:

| Available  | Associated Language Pack |  |
|------------|--------------------------|--|
| English    | Lang+English.txt         |  |
| Chinese_S  | lang-Chinese_S.txt       |  |
| Chinese_T  | lang-Chinese_T.txt       |  |
| Deutsch    | lang-German.txt          |  |
| French     | lang-French.txt          |  |
| Italian    | lang-Italian.txt         |  |
| Portuguese | lang-Portuguese.txt      |  |

| Available | Associated Language Pack |  |
|-----------|--------------------------|--|
| Polish    | lang-Polish.txt          |  |
| Spanish   | lang-Spanish.txt         |  |
| Turkish   | lang-Turkish.txt         |  |

### **Procedure**

Loading language pack can be only performed using the configuration files.

| Configuration File | <y0000000000xx>.cfg</y0000000000xx> | Specify the access URL of the language pack. |
|--------------------|-------------------------------------|----------------------------------------------|
|                    |                                     | For more information, refer to               |
|                    |                                     | Language on page 244.                        |

### **Specifying the Language to Use**

The default language used on the phone user interface is English. The default language used on the web user interface depends on the language preferences in the browser (if the language is not supported by the IP phone, the web user interface uses English). You can specify the languages for the phone user interface and web user interface respectively.

### **Procedure**

Specify the language for the web user interface or the phone user interface using the configuration files or locally.

| Configuration File | <y0000000000xx>.cfg</y0000000000xx> | Specify the languages for the phone user interface and the web user interface.  For more information, refer to Language on page 244.                     |
|--------------------|-------------------------------------|----------------------------------------------------------------------------------------------------|
| Local              | Web User Interface                  | Specify the language for the web user interface.  Navigate to: http:// <phonelpaddress>/cgi-bin/cgiServer.exx?page=Phone-Preference.htm</phonelpaddress> |
|                    | Phone User Interface                | Specify the language for the phone user interface.                                                                                                    |

To specify the language for the web user interface via web user interface:

1. Click on Phone->Preference.

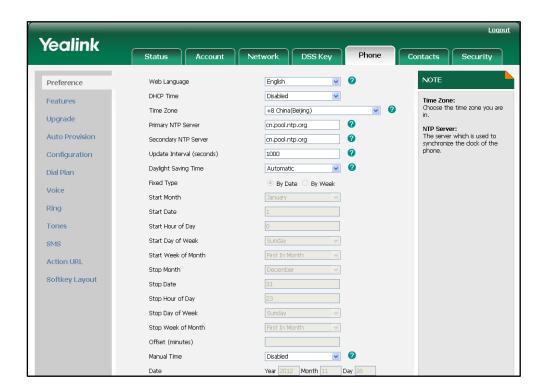

2. Select the desired language from the pull-down list of Web Language.

3. Click **Confirm** to accept the change.

To specify the language for the phone user interface via phone user interface:

- 1. Press Menu->Settings->Basic Settings->Language.
- 2. Press ( ) or ( ) to select the desired language.
- 3. Press the **Save** soft key to accept the change.

# **Softkey Layout**

Softkey layout is used to customize the soft keys at the bottom of the IP phone to best suit the needs of users. It can be controlled based on the call states. In addition to specifying which soft keys to display, you can determine the display order of the soft keys. You can create a template about the soft key layout of the different call states. For more information on the soft key layout template, refer to Softkey Layout Template on page 201.

The following table lists the soft keys available for the IP phone in different states:

|            | Call State      | Default Soft Key | Optional Soft Key |
|------------|-----------------|------------------|-------------------|
|            |                 | NewCall          | Empty             |
| CallFailed |                 | Empty            | Switch            |
| Califallea |                 | Empty            |                   |
|            |                 | Cancel           |                   |
|            |                 | Answer           | Empty             |
| CallIn     |                 | Forward          | Switch            |
| Callin     |                 | Silence          |                   |
|            |                 | Reject           |                   |
|            |                 | Empty            | Empty             |
|            | Connection      | Empty            | Switch            |
|            | Connecting      | Empty            |                   |
| Connecting |                 | Cancel           |                   |
| Connecting |                 | Transfer         | Empty             |
|            | SemiAttendTrans | Empty            | Switch            |
|            |                 | Empty            |                   |
|            |                 | Cancel           |                   |
|            |                 | Send             | Empty             |
|            |                 | IME              | History           |
|            |                 | Delete           | Directory         |
| Dialing    |                 | Cancel           | Switch            |
|            |                 |                  | Line              |
|            |                 |                  | Pool              |
|            |                 |                  | GPickup           |
|            |                 |                  | DPickup           |
| RingBack   | RingBack        | Empty            | Empty             |
| Killybuck  |                 | Empty            | Switch            |

|         | Call State           | Default Soft Key | Optional Soft Key |
|---------|----------------------|------------------|-------------------|
|         |                      | Empty            |                   |
|         |                      | Cancel           |                   |
|         |                      | Transfer         | Empty             |
|         | SemiAttendTransBack  | Empty            | Switch            |
|         | SemiAltend Iransback | Empty            |                   |
|         |                      | Cancel           |                   |
|         |                      | Transfer         | Empty             |
|         |                      | Hold             | Mute              |
|         |                      | Conference       | SWAP              |
|         | Talk                 | Cancel           | NewCall           |
|         |                      |                  | Switch            |
|         |                      |                  | Answer            |
|         |                      |                  | Reject            |
|         |                      | Transfer         | Empty             |
|         |                      | Resume           | Switch            |
|         | Hold                 | Empty            | Answer            |
|         |                      | Cancel           | Reject            |
|         |                      |                  | NewCall           |
|         |                      | Empty            | Empty             |
| T. U.S. |                      | Empty            | Switch            |
| Talking | Held                 | Empty            | Answer            |
|         |                      | Cancel           | Reject            |
|         |                      |                  | NewCall           |
|         | PreConf              | Send             | Empty             |
|         |                      | IME              | Directory         |
|         |                      | Delete           | Switch            |
|         |                      | Cancel           |                   |
|         | PreTrans             | Transfer         | Empty             |
|         |                      | Send             | Directory         |
|         |                      | Delete           | Switch            |
|         |                      | Cancel           | IME               |
|         | InConference         | Empty            | Empty             |
|         |                      | Empty            | Switch            |
|         |                      | Empty            |                   |

|                  | Call State       | Default Soft Key | Optional Soft Key |
|------------------|------------------|------------------|-------------------|
|                  |                  | Cancel           |                   |
|                  |                  | Empty            | Empty             |
| InConferenceTalk | In Conforma Tall | Empty            | Switch            |
|                  | Conference       |                  |                   |
|                  | Cancel           |                  |                   |
|                  |                  | Empty            | Empty             |
| Conferenced      | Hold             | Switch           |                   |
|                  | Conferenced      | Split            | Answer            |
|                  |                  | Cancel Reject    | Reject            |
|                  |                  | Mute             |                   |

### **Procedure**

Softkey layout can be configured using the configuration files or locally.

| Configuration File | <y0000000000xx>.cfg</y0000000000xx> | Specify the access URL of the softkey layout template.  For more information, refer to Access URL of Softkey Layout Template on page 313. |
|--------------------|-------------------------------------|----------------------------------------------------------------------------------------------------|
| Local              | Web User Interface                  | Configure the softkey layout.  Navigate to: http:// <phonelpaddress>/cgi-bin/ cgiServer.exx?page=Phone-Softk ey.htm</phonelpaddress>      |

### To configure soft key layout via web user interface:

| 1. | Click on <b>Phone-&gt;Softkey Layout</b> .                                           |
|----|--------------------------------------------------------------------------------------|
| 2. | Select the desired value from the pull-down list of <b>Custom SoftKey</b> .          |
| 3. | Select the desired state from the pull-down list of Call States.                     |
| 4. | In the <b>Unselected Softkeys</b> box, select the desired soft key and click to move |
|    | to the <b>Selected Softkeys</b> box.                                                 |

6. Click or to move up or down the soft key.

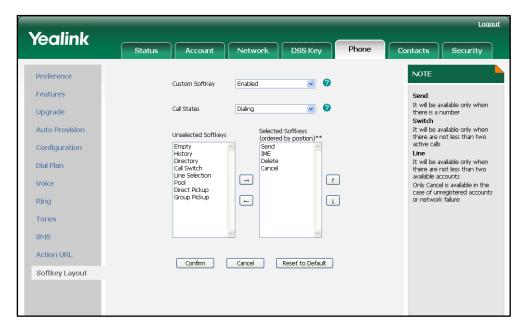

7. Click **Confirm** to accept the change.

# **Key as Send**

The key as send feature allows assigning the pound key or star key as a send key. The send tone feature determines whether the IP phone plays a key tone when a user presses the send key.

### **Procedure**

Key as send can be configured using the configuration files or locally.

| Configuration File | <y0000000000xx>.cfg</y0000000000xx> | Configure the send key.  Configure the send tone feature.  For more information, refer to Key as Send on page 246.                                                 |
|--------------------|-------------------------------------|----------------------------------------------------------------------------------------------------|
| Local              | Web User Interface                  | Configure the send key.  Configure the send tone feature.  Navigate to:  http:// <phonelpaddress>/cgi-bin/ cgiServer.exx?page=Phone-Feat ures.htm</phonelpaddress> |
|                    | Phone User Interface                | Configure the send key.                                                                                                    |

To configure the send key via web user interface:

1. Click on Phone->Features->General Information.

2. Select the desired value from the pull-down list of Key As Send.

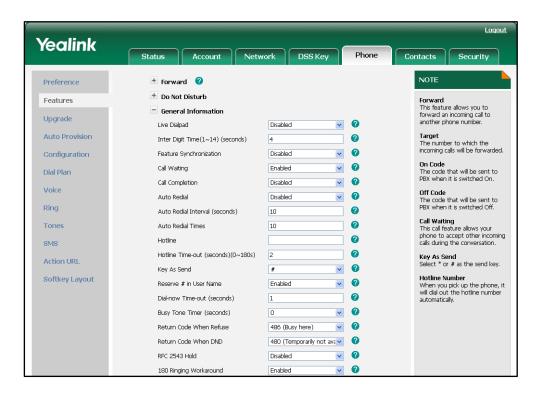

3. Click **Confirm** to accept the change.

To configure the send tone via web user interface:

- 1. Click on Phone->Features->Audio Settings.
- 2. Select the desired value from the pull-down list of **Send Tone**.

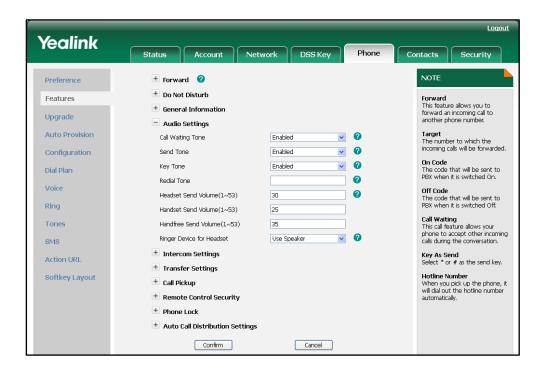

3. Click Confirm to accept the change.

### To configure the send key via phone user interface:

- 1. Press Menu->Features->Key as Send.
- 2. Press or , or the **Switch** soft key to select "#" or "\*" from the **Key as Send** field, or select **Disable** to disable this feature.
- 3. Press the Save soft key to accept the change.

Note

The send tone feature works only if the key tone feature is enabled. The key tone feature is enabled by default.

# **Hotline**

A hotline is a point-to-point communications link in which a call is automatically directed to the preset hotline number. The IP phone automatically dials out the hotline number using the first available line after a time interval when the IP phone is off-hook. The IP phone only supports one hotline number.

#### **Procedure**

Hotline can be configured using the configuration files or locally.

| Configuration File | <y0000000000xx>.cfg</y0000000000xx> | Configure the hotline number.  Specify the time (in seconds) the IP phone waits to automatically dial out the hotline number.  For more information, refer to Hotline on page 247.                                                    |
|--------------------|-------------------------------------|----------------------------------------------------------------------------------------------------|
| Local              | Web User Interface                  | Configure the hotline number.  Specify the time (in seconds) the IP phone waits to automatically dial out the hotline number.  Navigate to:  http:// <phoneipaddress>/cgi-bin/cgiServer.exx?page=Phone-Feat ures.htm</phoneipaddress> |
|                    | Phone User Interface                | Configure the hotline number.  Specify the time (in seconds) the IP phone waits to automatically dial out the hotline number.                                                                                                    |

To configure hotline via web user interface:

1. Click on Phone->Features->General Information.

- 2. Enter the hotline number in the Hotline field.
- 3. Enter the delay time in the Hotline Time-out (seconds) (0~180s) field.

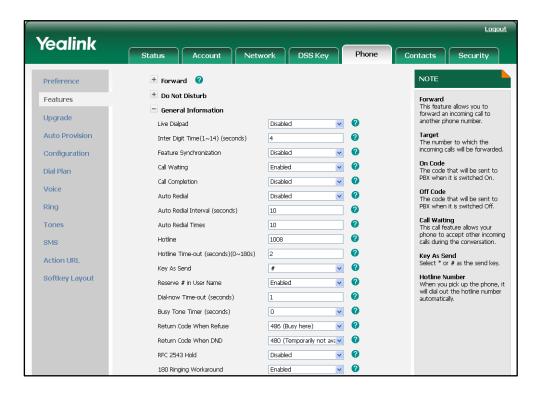

4. Click Confirm to accept the change.

To configure hotline via phone user interface:

- Press Menu->Features->Hot Line.
- 2. Enter the hotline number in the Hotline field.
- 3. Enter the delay time (in seconds) in the Hotline Time-out field.
- 4. Press the **Save** soft key to accept the change.

# **Call Log**

The IP phone maintains a local call log. The call log contains call information such as remote party identification, time and date, and call duration. The IP phone maintains four call log lists: Dialed Calls, Received Calls, Missed Calls and Forwarded Calls. All call log lists support to store 100 entries in all. To manage the entries of the call log lists, you should enable the IP phone to save call log in advance.

### **Procedure**

Call log can be configured using the configuration files or locally.

|                    |                                     | Configure the call log.             |
|--------------------|-------------------------------------|-------------------------------------|
| Configuration File | <y0000000000xx>.cfg</y0000000000xx> | For more information, refer to Call |
|                    |                                     | Log on page 248.                    |

| Local | Web User Interface   | Configure the call log.                                                              |
|-------|----------------------|--------------------------------------------------------------------------------------|
|       |                      | Navigate to:                                                                         |
|       |                      | http:// <phonelpaddress>/cgi-bin/<br/>cgiServer.exx?page=Phone-Feat</phonelpaddress> |
|       |                      | ures.htm                                                                             |
|       | Phone User Interface | Configure the call log.                                                              |

### To configure the call log via web user interface:

- Click on Phone->Features->General Information.
- 2. Select the desired value from the pull-down list of Save Call Log.

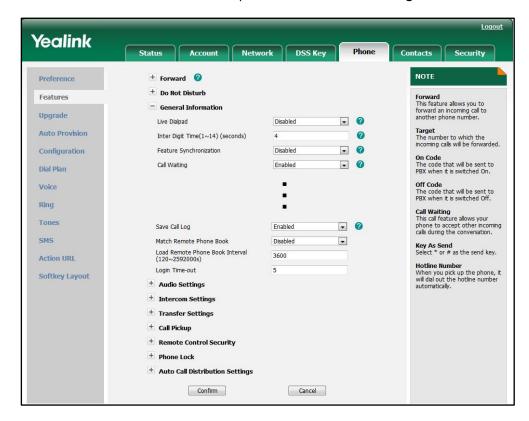

3. Click **Confirm** to accept the change.

### To configure the call log via phone user interface:

- 1. Press Menu->Features->History Setting.
- 2. Press or or or the **Switch** soft key to select the desired value from the **History Record** field.
- 3. Press the **Save** soft key to accept the change.

# **Missed Call Log**

When the IP phone misses calls, the missed call log feature allows the IP phone to display the number of the missed calls and indicator icon on the idle screen, and to log the missed calls in the Missed Calls list. The missed call log feature is configurable on a per-account basis. Once the user accesses the Missed Calls list, the prompt message and the indicator icon on the idle screen are cleared.

### **Procedure**

Missed call log can be configured using the configuration files or locally.

| Configuration File | <mac>.cfg</mac>    | Configure the missed call log feature.  For more information, refer to Missed Call Log on page 249.                                                                                                    |
|--------------------|--------------------|----------------------------------------------------------------------------------------------------|
| Local              | Web User Interface | Configure the missed call log feature.  Navigate to: http:// <phonelpaddress>/cgi-bin/cgiServer.exx?page=Account.htm&amp;acc=<x> For T38G, x ranges from 0 to 5. For T32G, x ranges from 0 to 2.</x></phonelpaddress> |

## To configure missed call log via web user interface:

- Click on Account->Basic.
- 2. Select the desired account from the pull-down list of Account.

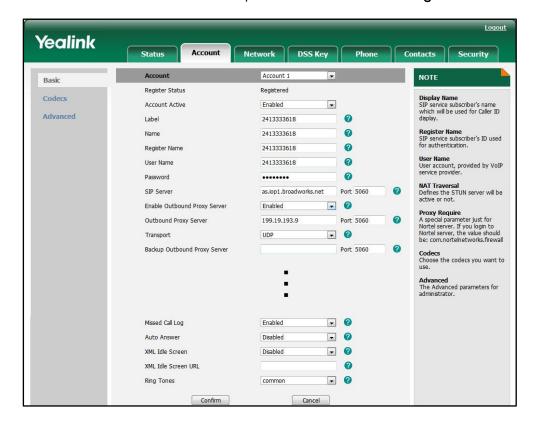

3. Select the desired value from the pull-down list of Missed Call Log.

Click Confirm to accept the change.

# **Local Directory**

The IP phone maintains a local directory. The directory can be used to store the frequently used contacts. When adding a contact to the local directory, you can specify the account, ring tone and group for the contact in addition to name and phone numbers. The local directory can store up to 1000 contacts. The contacts can be created either one by one or in batch using a contact file. For more information on the contact file, refer to Local Contact File on page 203.

### **Procedure**

Configuration changes can be performed using the configuration files or locally.

| Configuration File | <y0000000000xx>.cfg</y0000000000xx> | Specify the access URL of the local contact file.  For more information, refer to Access URL of Local Contact File on page 315. |
|--------------------|-------------------------------------|----------------------------------------------------------------------------------------------------|
| Local              | Web User Interface                  | Add the contact to the IP phone.  Navigate to: http:// <phonelpaddress>/cgi-bin/</phonelpaddress>                               |

|                      | cgiServer.exx?page=Contacts.ht                   |
|----------------------|--------------------------------------------------|
| Phone User Interface | Add the contact to the local directory directly. |

### To add the contact to the local directory via web user interface:

- 1. Click on Contacts->Contacts.
- 2. Enter the name and the office, mobile or other numbers in the corresponding fields.
- 3. Select the desired account from the pull-down list of Account.
- 4. Select the desired ring tone from the pull-down list of Ring.
- 5. Select the desired group from the pull-down list of Group.
- 6. Select the desired photo from the pull-down list of Photo.

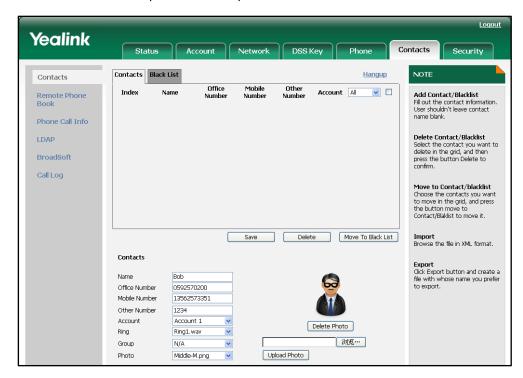

- 7. Click Add to add the contact.
- 8. Click **Save** to accept the change.

# To add the contact to the local directory via phone user interface:

- Press Directory->Local Directory.
- 2. Select the desired contact group (For example, select **Contacts**).
- 3. Press the Add soft key.
- 4. Enter the name and the office, mobile or other numbers in the corresponding fields.
- 5. Press or , or the **Switch** soft key to select the desired account from the **Account** field. If **Auto** is selected, the IP phone will use the first available account when placing calls to the contact from the local directory.

- **6.** Press or , or the **Switch** soft key to select the desired ring tone from the **Ring** field.
- 7. Press the **Save** soft key to accept the change.

# **Live Dialpad**

Commonly, a user dials a number while the IP phone is on-hook, he needs to lift the handset or press the speakerphone key to initiate the call. Live dialpad enables the IP phone to automatically dial out the entered phone number after a time interval.

## **Procedure**

Live dialpad can be configured using the configuration files or locally.

| Configuration File | <y0000000000xx>.cfg</y0000000000xx> | Configure the live dialpad feature.  For more information, refer to Live Dialpad on page 249.                                             |
|--------------------|-------------------------------------|----------------------------------------------------------------------------------------------------|
| Local              | Web User Interface                  | Configure the live dialpad feature.  Navigate to: http:// <phonelpaddress>/cgi-bin/cgiServer.exx?page=Phone-Features.htm</phonelpaddress> |

To configure live dialpad via web user interface:

- 1. Click on Phone->Features->General Information.
- 2. Select the desired value from the pull-down list of Live Dialpad.

(If enabled) Enter the desired delay time in the Inter Digit Time (1~14) (seconds) field.

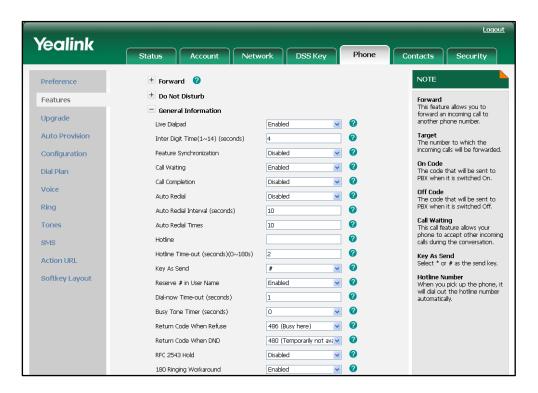

4. Click **Confirm** to accept the change.

# **Call Waiting**

The Call waiting feature enables the IP phone to receive a new call when there is an active call. The new call is presented to the user visually on the LCD screen. The call waiting tone feature enables the IP phone to play a short tone when receiving a new incoming call during a conversation. The tone is audible to remind the user of the new incoming call. The call waiting tone feature works only if the call waiting is enabled.

### **Procedure**

Call waiting and call waiting tone can be configured using the configuration files or locally.

| Configuration File | <y0000000000xx>.cfg</y0000000000xx> | Configure the call waiting feature.  For more information, refer to Call Waiting on page 250.        |
|--------------------|-------------------------------------|----------------------------------------------------------------------------------------------------|
| Local              | Web User Interface                  | Configure the call waiting feature.  Navigate to: http:// <phonelpaddress>/cgi-bin/</phonelpaddress> |

|                      | cgiServer.exx?page=Phone-Feat<br>ures.htm |
|----------------------|-------------------------------------------|
| Phone User Interface | Configure the call waiting feature.       |

## To configure call waiting via web user interface:

- 1. Click on Phone->Features->General Information.
- 2. Select the desired value from the pull-down list of Call Waiting.

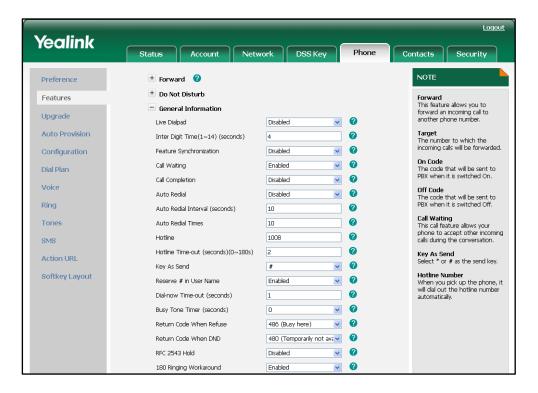

3. Click Confirm to accept the change.

To configure the call waiting tone via web user interface:

1. Click on Phone->Features->Audio Settings.

Yealink Network DSS Key Contacts Preference + Do Not Disturb Forward
This feature allows you to forward an incoming call to another phone number. Features General Information Upgrade Audio Settinas Target
The number to which the incoming calls will be forwarded Auto Provision Call Waiting Tone Enabled 0 Configuration 0 On Code The code that will be sent to PBX when it is switched On. 0 Key Tone Dial Plan 0 Redial Tone Voice Off Code The code that will be sent to PBX when it is switched Off. 0 Headset Send Volume(1~53) Rina Handset Send Volume(1~53) 25 Call Waiting
This call feature allows your
phone to accept other incoming
calls during the conversation. Tones Handfree Send Volume(1~53) Ringer Device for Headset Use Speaker SMS + Intercom Settings Key As Send Select \* or # as the send key. Action URI + Transfer Settings Hotline Number When you pick up the phone, it will dial out the hotline number automatically. Softkey Layout ± Call Pickup + Remote Control Security + Phone Lock Auto Call Distribution Settings Confirm

2. Select the desired value from the pull-down list of Call Waiting Tone.

3. Click Confirm to accept the change.

To configure call waiting and call waiting tone via phone user interface:

- Press Menu->Features->Call Waiting.
- 2. Press  $(\cdot)$  or  $(\cdot)$ , or the **Switch** soft key to select the desired value from the **Call** Waiting field.

Cancel

- Press  $(\cdot)$  or  $(\cdot)$  , or the **Switch** soft key to select the desired value from the **Call** Waiting Tone field.
- Press the **Save** soft key to accept the change.

# **Auto Redial**

Auto redial allows the IP phone to redial a busy number after the first attempt. Both the number of attempts and delay between redials are configurable.

## **Procedure**

Auto redial can be configured using the configuration files or locally.

| Configuration File | <y0000000000xx>.cfg</y0000000000xx> | Configure the auto redial feature.  For more information, refer to  Auto Redial on page 251.                                               |
|--------------------|-------------------------------------|----------------------------------------------------------------------------------------------------|
| Local              | Web User Interface                  | Configure the auto redial feature.  Navigate to: http:// <phonelpaddress>/cgi-bin/ cgiServer.exx?page=Phone-Feat ures.htm</phonelpaddress> |
|                    | Phone User Interface                | Configure the auto redial feature.                                                                                                    |

## To configure auto redial via web user interface:

- 1. Click on Phone->Features->General Information.
- 2. Select the desired value from the pull-down list of Auto Redial.
- (If enabled) Enter the desired time interval in the Auto Redial Interval (seconds) field.

The default time interval is 10s.

(If enabled) Enter the desired times in the Auto Redial Times field.
 The default times are 10.

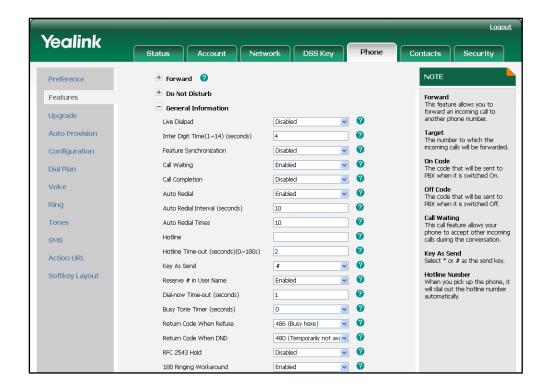

5. Click **Confirm** to accept the change.

### To configure auto redial via phone user interface:

- 1. Press Menu->Features->Auto Redial.
- 2. Press or , or the **Switch** soft key to select the desired value from the **Auto Redial** field.
- 3. Enter the desired time in the Auto Redial Interval field.
- 4. Enter the desired times in the Auto redial times field.
- 5. Press the **Save** soft key to accept the change.

# **Auto Answer**

Auto answer allows the IP phone to automatically answer an incoming call. The IP phone cannot automatically answer the incoming call during a call even if auto answer is enabled. Auto answer is configurable on a per-account basis.

## **Procedure**

Auto answer can be configured using the configuration files or locally.

| Configuration File | <mac>.cfg</mac>      | Configure the auto answer feature.  For more information, refer to Auto Answer on page 252.                                                                                                    |
|--------------------|----------------------|----------------------------------------------------------------------------------------------------|
| Local              | Web User Interface   | Configure the auto answer feature.  Navigate to: http:// <phonelpaddress>/cgi-bin/cgiServer.exx?page=Account.htm&amp;acc=<x> For T38G, x ranges from 0 to 5. For T32G, x ranges from 0 to 2.</x></phonelpaddress> |
|                    | Phone User Interface | Configure the auto answer feature.                                                                                                    |

### To configure auto answer via web user interface:

- Click on Account->Basic.
- 2. Select the desired account from the pull-down list of Account.

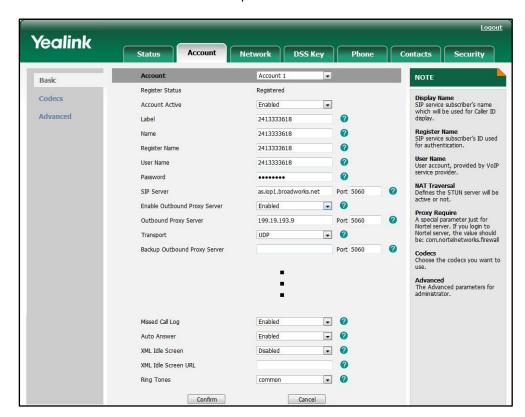

3. Select the desired value from the pull-down list of Auto Answer.

Click Confirm to accept the change.

To configure auto answer via phone user interface:

- 1. Press Menu->Settings->Advanced Settings (password: admin) ->Accounts.
- 2. Select the desired account and then press the Enter soft key.
- Press or or , or the Switch soft key to select the desired value from the Auto Answer field.
- 4. Press the **Save** soft key to accept the change.

# **Call Completion**

When a call fails, the call completion feature allows notifying the caller when the callee becomes available to receive a call. There are several possible factors which can prevent a call from connecting successfully.

- Callee does not answer
- Callee actively rejects the incoming call before answering

The IP phones support call completion using the SUBSCRIBE/NOTIFY method, which is specified in draft-poetzl-sipping-call-completion-00, to subscribe to and manage a call completion call and to receive notifications of status changes of the call.

### **Procedure**

Call completion can be configured using the configuration files or locally.

| Configuration File | <y0000000000xx>.cfg</y0000000000xx> | Configure the call completion feature.  For more information, refer to Call Completion on page 252.                                          |
|--------------------|-------------------------------------|----------------------------------------------------------------------------------------------------|
| Local              | Web User Interface                  | Configure the call completion feature.  Navigate to: http:// <phonelpaddress>/cgi-bin/cgiServer.exx?page=Phone-Features.htm</phonelpaddress> |
|                    | Phone User Interface                | Configure the call completion feature.                                                                                                    |

To configure call completion via web user interface:

- 1. Click on Phone->Features->General Information.
- 2. Select the desired value from the pull-down list of Call Completion.

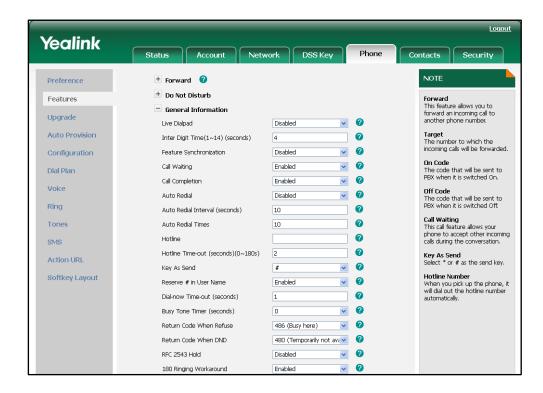

3. Click **Confirm** to accept the change.

To configure call completion via phone user interface:

1. Press Menu->Features->Call Completion.

- 2. Press or , or the **Switch** soft key to select the desired value from the **Call** Completion field.
- 3. Press the Save soft key to accept the change.

# **Anonymous Call**

The anonymous call feature allows the caller to block the identity from showing up to the callee when placing a call. The callee's phone LCD screen presents anonymous instead of the caller's identity.

The example of the SIP header for anonymity for reference:

Via: SIP/2.0/UDP 10.2.8.183:5063;branch=z9hG4bK1535948896

From: "Anonymous" <sip:anonymous@anonymous.invalid>;tag=128043702

To: <sip:1011@10.2.1.199>

Call-ID: 1773251036@10.2.8.183

CSeq: 1 INVITE

Contact: <sip:1012@10.2.8.183:5063>

Content-Type: application/sdp

Allow: INVITE, INFO, PRACK, ACK, BYE, CANCEL, OPTIONS, NOTIFY, REGISTER, SUBSCRIBE, REFER,

PUBLISH, UPDATE, MESSAGE

Max-Forwards: 70

User-Agent: Yealink SIP-T38G 38.70.0.100

Privacy: id

Supported: replaces

Allow-Events: talk,hold,conference,refer,check-sync

P-Preferred-Identity: <sip:1012@10.2.1.199>

Content-Length: 302

The anonymous call on code or anonymous call off code configured on the IP phone is used to inform the server of activating or deactivating the anonymous call feature. The anonymous call on code and anonymous call off code may vary on different servers.

## **Procedure**

Anonymous call can be configured using the configuration files or locally.

| Configuration File | <mac>.cfg</mac>    | Configure the anonymous call feature.  For more information, refer to Anonymous Call on page 253.                                   |
|--------------------|--------------------|----------------------------------------------------------------------------------------------------|
| Local              | Web User Interface | Configure the anonymous call feature.  Navigate to: http:// <phonelpaddress>/cgi-bin/cgiServer.exx?page=Account.ht</phonelpaddress> |

|                      | m&acc= <x></x>                        |
|----------------------|---------------------------------------|
|                      | For T38G, x ranges from 0 to 5.       |
|                      | For T32G, x ranges from 0 to 2.       |
| Phone User Interface | Configure the anonymous call feature. |

### To configure the anonymous call via web user interface:

- 1. Click on Account->Basic.
- 2. Select the desired account from the pull-down list of Account.
- 3. Select the desired value from the pull-down list of Anonymous Call.
- 4. (Optional.) Enter the anonymous call on code in the On Code field.
- 5. (Optional.) Enter the anonymous call off code in the Off Code field.

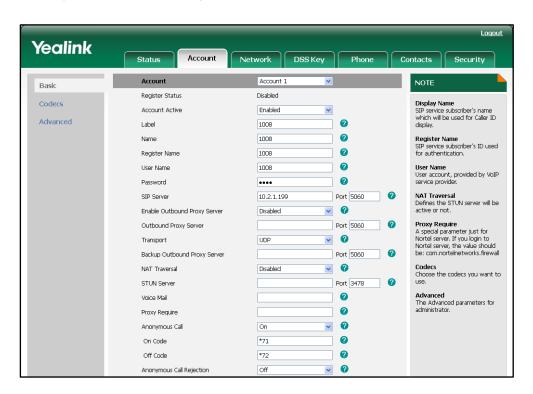

6. Click Confirm to accept the change.

# To configure the anonymous call via phone user interface:

- 1. Press Menu->Features->Anonymous Call.
- 2. Press or , or the **Switch** soft key to select the desired line from the **Line ID** field.
- 3. Press or , or the **Switch** soft key to select the desired value from the **Anonymous Call** field.
- 4. (Optional.) Enter the anonymous call on code in the Call On Code field.
- 5. (Optional.) Enter the anonymous call off code in the Call Off Code field.

6. Press the Save soft key to accept the change.

# **Anonymous Call Rejection**

The anonymous call rejection feature allows the IP phone to automatically reject incoming calls from callers who deliberately block their identities from showing up. The anonymous caller's phone LCD screen presents "Anonymity Disallowed".

The anonymous call rejection on code or anonymous call rejection off code configured on the IP phone is used to inform the server of activating or deactivating the anonymous call rejection feature. The anonymous call rejection on code and anonymous call rejection off code may vary on different servers.

### **Procedure**

Anonymous call rejection can be configured using the configuration files or locally.

| Configuration File | <mac>.cfg</mac>      | Configure the anonymous call rejection feature.  For more information, refer to Anonymous Call Rejection on page 254.                                                                                                    |
|--------------------|----------------------|----------------------------------------------------------------------------------------------------|
| Local              | Web User Interface   | Configure the anonymous call rejection feature.  Navigate to: http:// <phonelpaddress>/cgi-bin/ cgiServer.exx?page=Account.ht m&amp;acc=<x> For T38G, x ranges from 0 to 5. For T32G, x ranges from 0 to 2.</x></phonelpaddress> |
|                    | Phone User Interface | Configure the anonymous call rejection feature.                                                                                                    |

#### To configure anonymous call rejection via web user interface:

- 1. Click on Account->Basic.
- 2. Select the desired account from the pull-down list of Account.
- 3. Select the desired value from the pull-down list of **Anonymous Call Rejection**.
- 4. (Optional.) Enter the anonymous call rejection on code in the On Code field.

Yealink Network DSS Key Account 1 NOTE Basic Register Status Registered Codecs Display Name SIP service subscriber's name which will be used for Caller ID display. Account Active Enabled . Advanced 0 Label 2413333618 Register Name SIP service subscriber's ID used for authentication. 0 2413333618 0 2413333618 Register Name User Name User account, provided by VoIP service provider. 2413333618 0 User Name NAT Traversal Defines the STUN server will be active or not. Proxy Require
A special parameter just for
Nortel server. If you login to
Nortel server, the value should
be: com.nortelnetworks.firewall Anonymous Call Off **• 0** 0 On Code Codecs Choose the codecs you want to 0 Off Code **• 0** Advanced
The Advanced parameters for administrator. Anonymous Call Rejection On \*73 0 On Code Off Code Missed Call Log Enabled • Enabled • XML Idle Screen . XML Idle Screen URL . 0 Ring Tones common Confirm Cancel

5. (Optional.) Enter the anonymous call rejection off code in the **Off Code** field.

6. Click **Confirm** to accept the change.

To configure anonymous call rejection via phone user interface:

- 1. Press Menu->Features->Anonymous Call.
- 2. Press ( ) or ( ) , or the **Switch** soft key to select the desired line from the **Line ID** field.
- 3. Press or , or the **Switch** soft key to select the desired value from the **Rejection** field.
- 4. (Optional.) Enter the anonymous call rejection on code in the Reject On Code field.
- 5. (Optional.) Enter the anonymous call rejection off code in the Reject Off Code field.
- 6. Press the **Save** soft key to accept the change.

# **Do Not Disturb**

Do Not Disturb (DND) allows the IP phone to ignore incoming calls. A user can activate or deactivate the DND feature using a DND soft key or DND key. DND activated on the IP phone disables the local call forward settings. The DND configurations on the IP phone may be overridden by the server settings.

The DND on code or DND off code configured on the IP phone is used to inform the server of activating or deactivating the DND feature. The DND on code and DND off code may vary on different servers.

# Return Message When DND

This feature defines the return code and the reason of the SIP response message when the IP phone rejects an incoming call for DND. The caller's phone LCD screen display the reason according to the return code received.

### **Procedure**

DND can be configured using the configuration files or locally.

|                    |                                                                                                    | Assign a DND key.                                                                                                    |
|--------------------|----------------------------------------------------------------------------------------------------|----------------------------------------------------------------------------------------------------|
|                    |                                                                                                    | For more information, refer to DND                                                                                                    |
|                    |                                                                                                    | Key on page 323.                                                                                                    |
|                    |                                                                                                    | Configure the DND on code and                                                                                                    |
|                    |                                                                                                    | DND off code.                                                                                                    |
| Configuration File | <y0000000000xx>.cfg</y0000000000xx>                                                                    | Specify the DND authorized                                                                                                    |
| Comiguration File  | <y00000000000000000000000000000000000< td=""><td>numbers.</td></y00000000000000000000000000000000000<> | numbers.                                                                                                    |
|                    |                                                                                                    | Specify the return code and the                                                                                                    |
|                    |                                                                                                    | reason of the SIP response                                                                                                    |
|                    |                                                                                                    | message.                                                                                                    |
|                    |                                                                                                    | For more information, refer to Do                                                                                                    |
|                    |                                                                                                    | Not Disturb on page 255.                                                                                                    |
|                    |                                                                                                    | Assign a DND key.                                                                                                    |
|                    |                                                                                                    | Navigate to:                                                                                                    |
|                    |                                                                                                    | http:// <phonelpaddress>/cgi-bin/c</phonelpaddress>                                                                                                    |
|                    | Web User Interface                                                                                     | giServer.exx?page=Dsskey.htm                                                                                                    |
|                    |                                                                                                    | Configure the DND on code and                                                                                                    |
| Local              |                                                                                                    | DND off code.                                                                                                    |
|                    |                                                                                                    | Specify the DND authorized                                                                                                    |
|                    |                                                                                                    | numbers.                                                                                                    |
|                    |                                                                                                    | Specify the return code and the                                                                                                    |
|                    |                                                                                                    | reason of the SIP response                                                                                                    |
|                    |                                                                                                    | message.                                                                                                    |
| Local              | Web User Interface                                                                                     | Navigate to: http:// <phonelpaddress>/cgi-bin/c giServer.exx?page=Dsskey.htm Configure the DND on code and DND off code. Specify the DND authorized numbers. Specify the return code and the reason of the SIP response</phonelpaddress> |

|                      | Navigate to:                                                                                      |
|----------------------|---------------------------------------------------------------------------------------------------|
|                      | http:// <phoneipaddress>/cgi-bin/c<br/>giServer.exx?page=Phone-Featur<br/>es.htm</phoneipaddress> |
| Phone User Interface | Assign a DND key.                                                                                 |

## To configure a DND key via web user interface:

- 1. Click on DSS Key->Memory Key (or Line Key).
- 2. In the desired DSS key field, select **DND** from the pull-down list of **Type**.

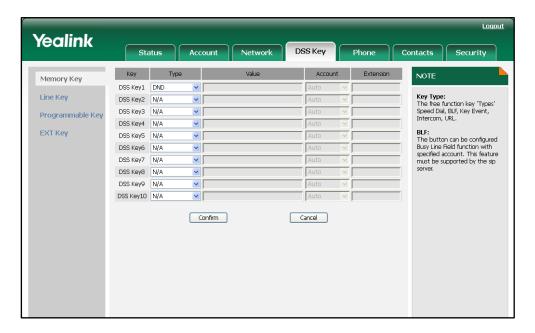

3. Click **Confirm** to accept the change.

To configure the DND on code and DND off code via web user interface:

- 1. Click on Phone->Features->Do Not Disturb.
- 2. Enter the DND on code in the DND On Code field.

Logout Yealink Network DSS Key Contacts Security + Forward NOTE Preference Do Not Disturb Features Forward
This feature allows you to forward an incoming call to another phone number. 2 DND On Code \*92 Upgrade 0 DND Off Code \*91 Target
The number to which the incoming calls will be forwarded. Auto Provision Authorized Numbers (comma separated) Configuration + General Information On Code The code that will be sent to PBX when it is switched On. + Audio Settings Dial Plan 1 Intercom Settings Voice Off Code
The code that will be sent to
PBX when it is switched Off. 🛨 Transfer Settings Ring Call Waiting
This call feature allows your
phone to accept other incoming
calls during the conversation. Tones + Remote Control Security + Phone Lock SMS Key As Send Select \* or # as the send key. Auto Call Distribution Settings Action URL Confirm Cancel Softkey Layout Hotline Number When you pick up the phone, it will dial out the hotline number automatically.

3. Enter the DND off code in the DND Off Code field.

Click Confirm to accept the change.

To specify the DND authorized numbers via web user interface:

- 1. Click on Phone->Features> Do Not Disturb.
- Enter the numbers in the Authorized Numbers (comma separated) field.
   Multiple numbers are separated by comma.

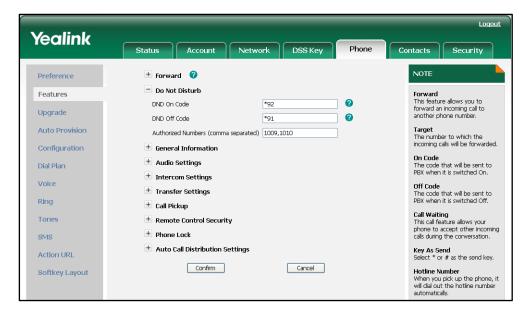

3. Click **Confirm** to accept the change.

If DND mode is activated on the phone, the phone can still receive the incoming call from the numbers specified in the Authorized Numbers (comma separated) field.

To specify the return code and the reason via web user interface:

- 1. Click on Phone->Features->General Information.
- 2. Select the desired value from the pull-down list of **Return Code When DND**.

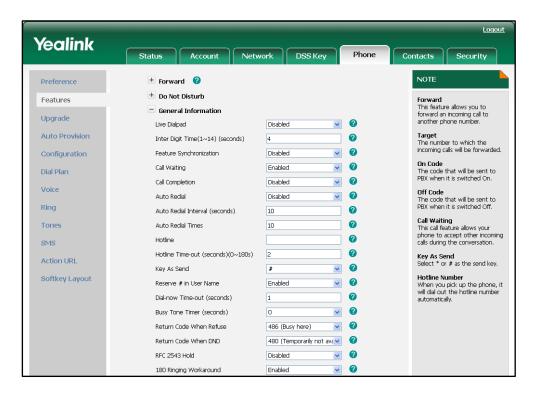

3. Click Confirm to accept the change.

### To configure a DND key via phone user interface:

- 1. Press Menu->Features->DSS Keys->Memory Keys (or Line Keys).
- 2. Select the desired DSS key.
- Press ( ) or ( ) , or the Switch soft key to select Key Event from the Type field.
- **4.** Press (•) or (•) , or the **Switch** soft key to select **DND** from the **Key Type** field.
- 5. Press the **Save** soft key to accept the change.

# **Busy Tone Delay**

When one party releases the call, a busy tone is audible to the other party indicating that the call connection breaks. Busy tone delay defines a period of time for which the busy tone is audible.

#### **Procedure**

Busy tone delay can be configured using the configuration files or locally.

| Configuration File | <y0000000000xx>.cfg</y0000000000xx> | Configure the busy tone delay feature. |
|--------------------|-------------------------------------|----------------------------------------|
|--------------------|-------------------------------------|----------------------------------------|

|       |                    | For more information, refer to Busy Tone Delay on page 257.                                                       |
|-------|--------------------|----------------------------------------------------------------------------------------------------|
|       |                    | Configure the busy tone delay feature.                                                                            |
| Local | Web User Interface | Navigate to:<br>http:// <phonelpaddress>/cgi-bin/<br/>cgiServer.exx?page=Phone-Feat<br/>ures.htm</phonelpaddress> |

To configure busy tone delay via web user interface:

- 1. Click on Phone->Features->General Information.
- 2. Select the desired value from the pull-down list of Busy Tone Timer (seconds).

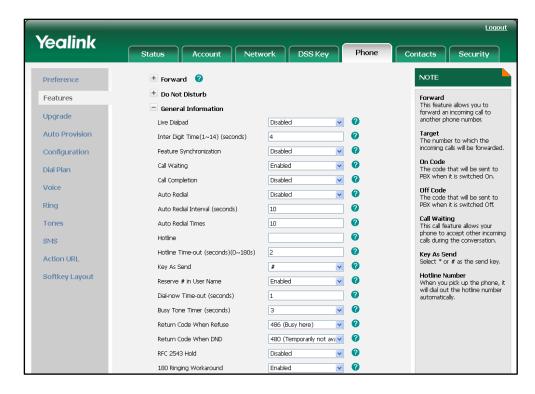

3. Click Confirm to accept the change.

# **Return Code When Refuse**

Return Code When Refuse defines the return code and reason of the SIP response message when refusing an incoming call. The caller's phone LCD screen displays the reason according to the return code received. The following types of return code and reason are available:

- 404 (Not found)
- 480 (Temporarily not available)
- 486 (Busy here)

## **Procedure**

Return code when refusing a call can be configured using the configuration files or locally.

| Configuration File | <y0000000000xx>.cfg</y0000000000xx> | Configure the return code when refusing a call.  For more information, refer to Return Code When Refuse on page 257.                                   |
|--------------------|-------------------------------------|----------------------------------------------------------------------------------------------------|
| Local              | Web User Interface                  | Configure the return code when refusing a call.  Navigate to: http:// <phonelpaddress>/cgi-bin/cgiServer.exx?page=Phone-Feat ures.htm</phonelpaddress> |

To configure the return code when refusing a call via web user interface:

- 1. Click on Phone->Features->General Information.
- 2. Select the desired value from the pull-down list of Return Code When Refuse.

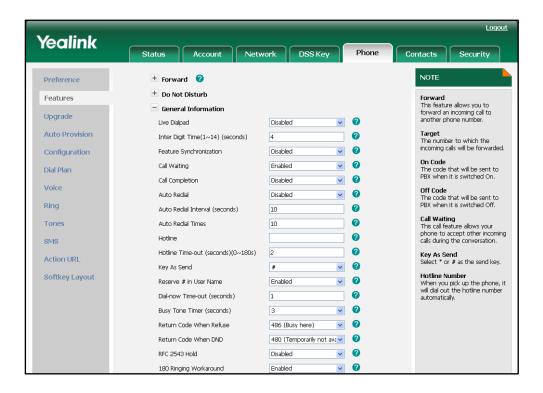

3. Click **Confirm** to accept the change.

# 180 Ring Workaround

180 ring workaround defines whether to deal with the 180 message received after the 183 message. When the caller receives a 183 message, it suppresses any local ringback tone and begins to play the media received. 180 ring workaround allows the IP phone to resume and play the local ringback tone upon a subsequent 180 message received.

# **Procedure**

180 ring workaround can be configured using the configuration files or locally.

| Configuration File | <y0000000000xx>.cfg</y0000000000xx> | Configure the 180 ring workaround feature. For more information, refer to 180 Ring Workaround on page 258.                                         |
|--------------------|-------------------------------------|----------------------------------------------------------------------------------------------------|
| Local              | Web User Interface                  | Configure the 180 ring workaround feature.  Navigate to: http:// <phonelpaddress>/cgi-bin/ cgiServer.exx?page=Phone-Feat ures.htm</phonelpaddress> |

To configure 180 ring workaround via web user interface:

1. Click on Phone->Features->General Information.

Loqout Yealink Status Contacts Security + Forward 🕜 Preference + Do Not Disturb Forward
This feature allows you to forward an incoming call to another phone number. Features General Information Upgrade Auto Provision ? Inter Digit Time(1~14) (seconds) 0 Feature Synchronization Disabled On Code The code that will be sent to PBX when it is switched On. 0 Call Waiting Enabled Dial Plan **v 0** Disabled Call Completion Voice Off Code The code that will be sent to PBX when it is switched Off. Disabled Auto Redial Ring Auto Redial Interval (seconds) Call Waiting
This call feature allows your
phone to accept other incoming
calls during the conversation. Tones Auto Redial Times 0 SMS 0 Hotline Time-out (seconds)(0~180s) Key As Send Select \* or # as the send key. Action URL 0 Key As Send # Softkey Layout 0 Reserve # in User Name Enabled 0 Dial-now Time-out (seconds) Busy Tone Timer (seconds) Return Code When Refuse 486 (Busy here) 480 (Temporarily not ava

✓ 180 Ringing Workaround Enabled

2. Select the desired value from the pull-down list of 180 Ring Workaround.

3. Click **Confirm** to accept the change.

# **Use Outbound Proxy in Dialog**

An outbound proxy server can receive all initiating request messages and route them to the designated destination. If the IP phone is configured to use an outbound proxy server within a dialog, all the SIP request messages from the IP phone will be forced to send to the outbound proxy server.

# **Procedure**

Use outbound proxy in dialog can be configured using the configuration files or locally.

| Configuration File | <y0000000000xx>.cfg</y0000000000xx> | Specify whether to use outbound proxy in a dialog.                                            |
|--------------------|-------------------------------------|-----------------------------------------------------------------------------------------------|
|                    |                                     | For more information, refer to Use Outbound Proxy in Dialog on page 258.                      |
|                    |                                     | Specify whether to use outbound proxy in a dialog.                                            |
| Local              | Web User Interface                  | Navigate to: http:// <phonelpaddress>/cgi-bin/ cgiServer.exx?page=Phone-Feat</phonelpaddress> |

|  | ures.htm |
|--|----------|
|  |          |

To specify whether to use outbound proxy server in a dialog via web user interface:

- 1. Click on **Phone->Features->General Information**.
- 2. Select the desired value from the pull-down list of Use Outbound Proxy in Dialog.

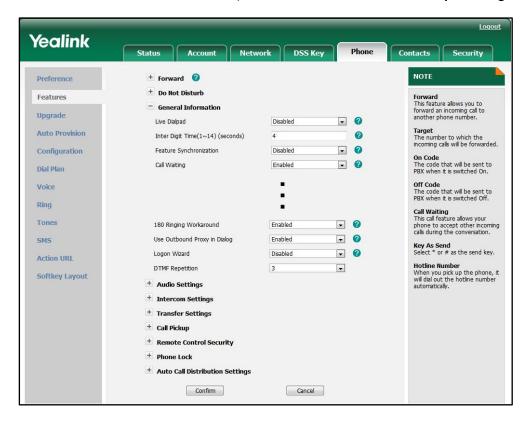

3. Click Confirm to accept the change.

# **SIP Session Timer**

The IP phones support to configure SIP session timers T1, T2 and T4. These timers are SIP transaction layer timers defined in RFC 3261. Timer T1 is an estimate of the Round Trip Time (RTT) of transactions between a SIP client and SIP server. Timer T2 represents the maximum retransmitting time of any SIP request message. The re-transmitting and doubling of T1 continues until the retransmitting time reaches the T2 value. Timer T4 represents the time the network will take to clear messages between the SIP Client and SIP Server.

#### **Procedure**

SIP session timer can be configured using the configuration files or locally.

|                    |                 | Configure the SIP session timer    |
|--------------------|-----------------|------------------------------------|
| Configuration File | <mac>.cfg</mac> | feature.                           |
|                    |                 | For more information, refer to SIP |

|       |                    | Session Timer on page 259.                                                                                                    |
|-------|--------------------|----------------------------------------------------------------------------------------------------|
|       |                    | Configure the SIP session timer feature.                                                                                                    |
| Local | Web User Interface | Navigate to: http:// <phoneipaddress>/cgi-bin/ cgiServer.exx?page=Account-Ad v.htm&amp;acc=<x> For T38G, x ranges from 0 to 5. For T32G, x ranges from 0 to 2.</x></phoneipaddress> |

## To configure the session timer via web user interface:

- 1. Click on Account->Basic.
- 2. Select the desired account from the pull-down list of Account.
- 3. Click on Advanced.
- Enter the desired value in the SIP Session Timer (seconds) T1 field.
   The default value is 0.5s.
- Enter the desired value in the SIP Session Timer (seconds) T2 field.
   The default value is 4s.
- 6. Enter the desired value in the SIP Session Timer (seconds) T4 Field.
  The default value is 5s.

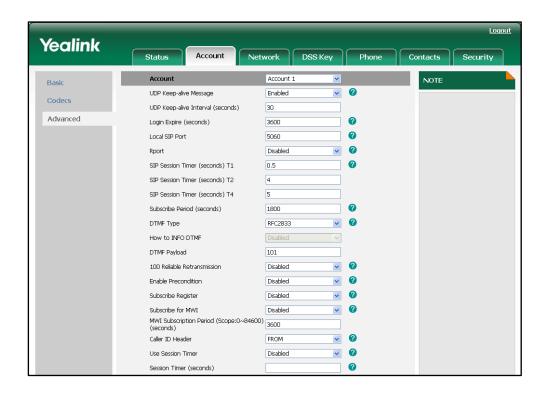

7. Click **Confirm** to accept the change.

# **Session Timer**

The IP phones support to use session timer to send periodic re-INVITE requests to refresh the session during a call. The session timer is defined in RFC 4082. The IP phones support two refresher modes: UAC and UAS. The UAC mode means refreshing the session from the client, while the UAS mode means refreshing the session from the server. The session expiration and session refresher are negotiated via the Session-Expires header in the INVITE message. The negotiated refresher will send a re-INVITE/UPDATE message at or before the negotiated session expiration.

### **Procedure**

Session timer can be configured using the configuration files or locally.

| Configuration File | <mac>.cfg</mac>    | Configure the session timer feature.  For more information, refer to Session Timer on page 260.                                                                                                    |
|--------------------|--------------------|----------------------------------------------------------------------------------------------------|
| Local              | Web User Interface | Configure the session timer feature.  Navigate to: http:// <phonelpaddress>/cgi-bin/cgiServer.exx?page=Account-Adv.htm&amp;acc=<x> For T38G, x ranges from 0 to 5. For T32G, x ranges from 0 to 2.</x></phonelpaddress> |

### To configure the session timer via web user interface:

- 1. Click on Account->Basic.
- 2. Select the desired account from the pull-down list of Account.
- 3. Click on Advanced.
- 4. Select the desired value from the pull-down list of Use Session Timer.
- 5. Enter the desired time interval in the **Session Timer (seconds)** field.

Yealink Network DSS Key Account 1 NOTE Basic - 0 UDP Keep-alive Message Enabled Codecs UDP Keep-alive Interval (seconds) Advanced 2 Login Expire (seconds) 3600 0 Local SIP Port 5060 . 0 Roort Disabled **₽** 0 Use Session Timer Enabled 0 Session Timer (seconds) 90 - 0 UAC Refresher - 0 Use user=phone Disabled Voice Encryption(SRTP) Disabled **₽** . 0 Ptime (ms) 20 **•** 0 STP Send Line Disabled • 0 Conference URI ACD Subscription Period (seconds) (120~3600) 3600 • SubscribeMWIToVM Disabled • Default SIP Server Type Use PBX-delivered Caller Picture Enabled • Cancel Confirm

6. Select the desired refresher from the pull-down list of Refresher.

7. Click **Confirm** to accept the change.

# **Call Hold**

Call hold feature provides a service of putting an active call on hold. When a call is placed on hold, the IP phone sends an INVITE request with a HOLD SDP to the server. The IP phones support two call hold methods, one is RFC 3264, it is used to set the "a" media attribute in the SDP to sendonly, recvonly or inactive, for example: a=sendonly. The other is RFC 2543, it is used to set the "c" connection addresses for the media streams in the SDP to zero, for example: c=0.0.0.0.

## **Procedure**

Call hold can be configured using the configuration files or locally.

| Configuration File | <y0000000000xx>.cfg</y0000000000xx> | Specify whether RFC 2543 (c=0.0.0.0) outgoing hold signaling is used. For more information, refer to Call Hold on page 261. |
|--------------------|-------------------------------------|----------------------------------------------------------------------------------------------------|
| Local              | Web User Interface                  | Specify whether RFC 2543 (c=0.0.0.0) outgoing hold signaling is used.                                                       |

| Navigate to:                                       |
|----------------------------------------------------|
| http:// <phonelpaddress>/cgi-bin/</phonelpaddress> |
| cgiServer.exx?page=Phone-Feat                      |
| ures.htm                                           |

To configure the call hold method via web user interface:

- 1. Click on **Phone->Features->General Information**.
- 2. Select the desired value from the pull-down list of RFC 2543 Hold.

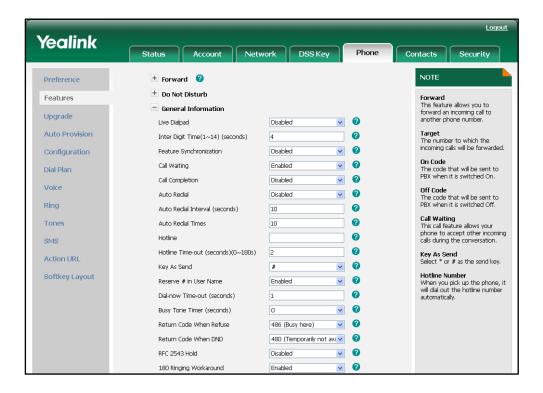

3. Click **Confirm** to accept the change.

# **Call Forward**

Call forward allows redirecting an incoming call to a third party. The IP phones support to redirect an incoming INVITE message by responding with a 302 Moved Temporarily message. This response contains a Contact header with a new URI that should be tried. The IP phones offer three types of forward:

- Always Forward -- Forward the incoming calls immediately.
- Busy Forward -- Forward the incoming call when the callee is busy.
- No Answer Forward -- Forward the incoming call after a period of ring time.

The call forward on code or call forward off code configured on the IP phone is used to inform the server of activating or deactivating the call forward feature. The call forward on code and call forward off code may vary on different servers.

### **Procedure**

Call forward can be configured locally.

| Local | Web User Interface   | Configure the call forward feature.  Navigate to: http:// <phonelpaddress>/cgi-bin/cgiServer.exx?page=Phone-Features.htm</phonelpaddress> |
|-------|----------------------|----------------------------------------------------------------------------------------------------|
|       | Phone User Interface | Configure the call forward feature.                                                                                                    |

#### To configure always forward via web user interface:

- 1. Click on Phone->Features->Forward.
- 2. Mark the desired radio box in the Always field.
- 3. Enter the destination number you want to forward in the **Target** field.
- 4. (Optional.) Enter the on code or off code in On Code or Off Code field.

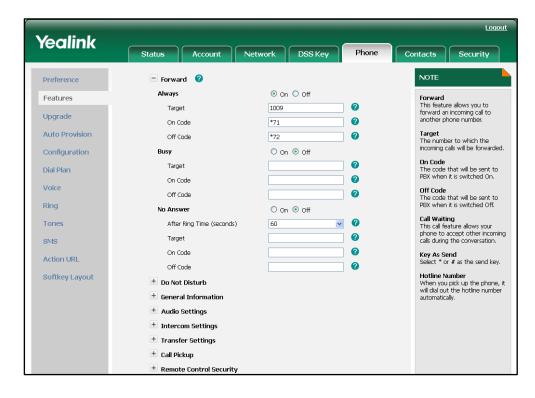

5. Click **Confirm** to accept the change.

### To configure busy forward via web user interface:

- 1. Click on Phone->Features->Forward.
- 2. Mark the desired radio box in the **Busy** field.
- 3. Enter the destination number you want to forward in the **Target** field.

Loqout Yealink Status DSS Key Contacts Preference Forward On Off Always Forward
This feature allows you to forward an incoming call to another phone number. Features 0 Target Upgrade 0 Auto Provision ? Configuration On Code The code that will be sent to PBX when it is switched On. 0 1010 Dial Plan 0 \*73 On Code Voice Off Code The code that will be sent to PBX when it is switched Off. 0 Off Code \*74 Ring On Off Call Waiting
This call feature allows your
phone to accept other incoming
calls during the conversation. Tones After Ring Time (seconds) 60 0 0 Target SMS 0 Key As Send Select \* or # as the send key. Action URL 0 Off Code Hotline Number When you pick up the phone, it will dial out the hotline number automatically. Softkey Layout + Do Not Disturb + General Information + Audio Settings + Intercom Settings + Transfer Settings ± Call Pickup + Remote Control Security

4. (Optional.) Enter the on code or off code in On Code or Off Code field.

5. Click **Confirm** to accept the change.

### To configure no answer forward via web user interface:

- 1. Click on Phone->Features->Forward.
- 2. Mark the desired radio box in the No Answer field.
- 3. Select the ring time to wait before forwarding from the pull-down list of **After Ring Time (seconds)**.
- 4. Enter the destination number you want to forward in the Target field.

Logout Yealink Status DSS Key Contacts Preference Forward On O Off Always Features Forward This feature allows you to 0 Target forward an incoming call to another phone number. Upgrade 0 On Code Auto Provision 0 Configuration On Code The code that will be sent to PBX when it is switched On. n Dial Plan 0 On Code Voice Off Code The code that will be sent to PBX when it is switched Off. 0 Off Code Rina On O Off No Answer Call Waiting
This call feature allows your
phone to accept other incoming
calls during the conversation. 60 0 Tones After Ring Time (seconds) 1011 0 Target SMS 0 Key As Send Select \* or # as the send key. Action URL 0 Off Code \*76 Hotline Number When you pick up the phone, it will dial out the hotline number automatically. Softkey Layout Do Not Disturb General Information Audio Settings Intercom Settinas Transfer Settings + Call Pickup + Remote Control Security

5. (Optional.) Enter the on code or off code in On Code or Off Code field.

Click Confirm to accept the change.

### To configure call forward via phone user interface:

- 1. Press Menu->Features->Call Forward.
- 2. Press or to select the desired forwarding type, and then press the **Enter** soft key.
  - a) If you select Always Forward:
    - 1) Press or , or the **Switch** soft key to select **Enable** from the **Always** field.
    - 2) Enter the destination number you want to forward all incoming calls to in the **Forward to** field.
    - 3) (Optional.) Enter the always forward on code or off code respectively in the On Code or Off Code field.
  - b) If you select Busy Forward:
    - 1) Press ( ) or ( ) , or the **Switch** soft key to select **Enable** from the **Busy** field.
    - 2) Enter the destination number you want to forward all incoming calls to when the phone is busy in the **Forward to** field.
    - 3) (Optional.) Enter the busy forward on code or off code respectively in the **On Code** or **Off Code** field.
  - c) If you select No Answer Forward:
    - 1) Press or , or the **Switch** soft key to select **Enable** from the **No Answer** field.

- 2) Enter the destination number you want to forward all unanswered incoming calls to in the **Forward to** field.
- 3) Press or , or the **Switch** soft key to select the ring time to wait before forwarding from the **After Ring Times** field.

The default ring time is 60 seconds.

- 4) (Optional.) Enter the no answer forward on code or off code respectively in the **On Code** or **Off Code** field.
- 3. Press the **Save** soft key to accept the change.

# **Call Transfer**

Call transfer enables the IP phone to transfer an existing call to another party. The IP phones support call transfer using the REFER method specified in RFC 3515. The IP phones offer three types of transfer:

- Blind Transfer -- Transfer a call directly to another party without consulting. Blind transfer is implemented by a simple REFER method without Replaces in the Refer-To header.
- Semi-attended Transfer -- Transfer a call after hearing the ringback tone.
   Semi-attended transfer is implemented by a REFER method with Replaces in the Refer-To header.
- Attended Transfer -- Transfer a call with prior consulting. Attended transfer is implemented by a REFER method with Replaces in the Refer-To header.

Normally, call transfer is completed by pressing the transfer key. The blind transfer on hook and attended transfer on hook features allow the IP phone to complete the transfer through on-hook.

When a user performs the semi-attended transfer, the semi-attended transfer feature determines whether to display the prompt "1 New Missed Call(s)" on the destination party's phone LCD screen.

#### **Procedure**

Call transfer can be configured using the configuration files or locally.

| Configuration File | <y0000000000xx>.cfg</y0000000000xx> | Specify whether to complete the transfer through on-hook. Configure the semi-attended transfer feature. For more information, refer to Call Transfer on page 262. |
|--------------------|-------------------------------------|----------------------------------------------------------------------------------------------------|
| Local              | Web User Interface                  | Specify whether to complete the transfer through on-hook.                                                                                                    |

|  | Configure the semi-attended                        |
|--|----------------------------------------------------|
|  | transfer feature.                                  |
|  | Navigate to:                                       |
|  | http:// <phoneipaddress>/cgi-bin/</phoneipaddress> |
|  | cgiServer.exx?page=Phone-Feat                      |
|  | ures.htm                                           |

To configure call transfer via web user interface:

- 1. Click on Phone->Features->Transfer Settings.
- Select the desired values from the pull-down lists of Semi-Attended Transfer, Blind Transfer on Hook and Attended Transfer on Hook.

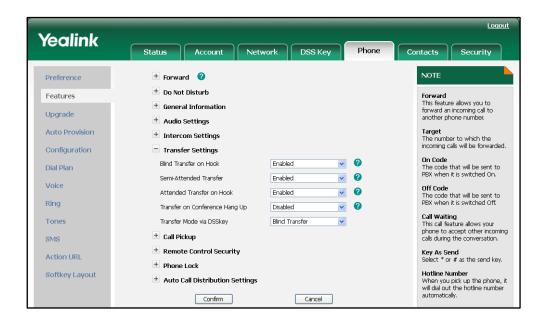

3. Click Confirm to accept the change.

## **Network Conference**

Network conference, also known as centralized conference, provides users with flexibility of call with multiple participants (more than three). Once a network conference is commenced, the media server holds the conference, therefore, even if the initiator drops the call or puts the call on hold, the conference will continue with the remaining participants. The IP phones implement network conference using the REFER method specified in RFC 4579. This feature depends on support from a SIP server.

## **Procedure**

Network conference can be configured using the configuration files or locally.

| Configuration File | <mac>.cfg</mac> | Configure the network conference. |
|--------------------|-----------------|-----------------------------------|
|--------------------|-----------------|-----------------------------------|

|       |                    | For more information, refer to Network Conference on page 263.                                         |
|-------|--------------------|----------------------------------------------------------------------------------------------------|
|       |                    | Configure the network conference.  Navigate to:                                                        |
| Local | Web User Interface | http:// <phonelpaddress>/cgi-bin/ cgiServer.exx?page=Account-Ad v.htm&amp;acc=<x></x></phonelpaddress> |
|       |                    | For T38G, x ranges from 0 to 5. For T32G, x ranges from 0 to 2.                                        |

## To configure the network conference via web user interface:

- 1. Click on Account->Basic.
- 2. Select the desired account from the pull-down list of Account.
- 3. Click on Advanced.
- 4. Select Network from the pull-down list of Conference Type.
- 5. Enter the conference URI in the Conference URI field.

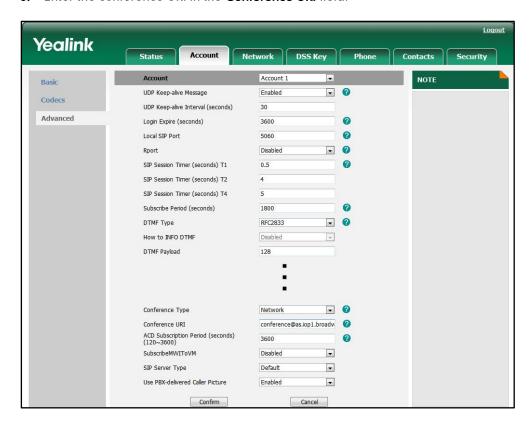

6. Click Confirm to accept the change.

# **Transfer on Conference Hang Up**

For local conference, all parties release the call when the conference initiator drops the conference call. The transfer on conference hang up feature allows the other two parties remain connected when the conference initiator drops the conference call.

#### **Procedure**

Transfer on conference hang up feature can be configured using the configuration files or locally.

| Configuration File | <y0000000000xx>.cfg</y0000000000xx> | Configure the transfer on conference hang up feature.                      |
|--------------------|-------------------------------------|----------------------------------------------------------------------------|
|                    |                                     | For more information, refer to Transfer on Conference Hang Up on page 264. |
| <b>Local</b> V     | Web User Interface                  | Configure the transfer on conference hang up feature.                      |
|                    |                                     | Navigate to:<br>http:// <phonelpaddress>/cgi-bin/</phonelpaddress>         |
|                    |                                     | cgiServer.exx?page=Phone-Feat<br>ures.htm                                  |

To configure Transfer on Conference Hang up via web user interface:

- 1. Click on Phone->Features->Transfer Settings.
- Select the desired value from the pull-down list of Transfer on Conference Hang Up.

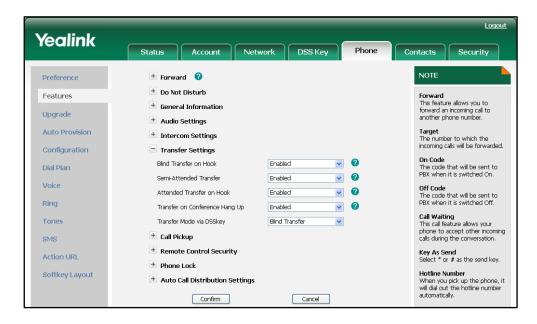

3. Click **Confirm** to accept the change.

# **Direct Pickup**

Direct pickup is used for picking up an incoming call on a specific extension. A user can pick up the incoming call using a direct pickup key or DPickup soft key. This feature depends on support from a SIP server. For many SIP servers, direct pickup is implemented requiring a direct pickup code. The direct pickup code can be configured on a phone or per-account basis.

### Note

We recommend that you should not configure two types of the keys introduced above simultaneously. If you do, the direct pickup key will not be used correctly.

## **Procedure**

Direct pickup can be configured using the configuration files or locally.

|                    | <mac>.cfg</mac>                     | Configure the direct pickup code on a per-account basis.  For more information, refer to Direct Pickup on page 265.                                                                                                    |
|--------------------|-------------------------------------|----------------------------------------------------------------------------------------------------|
| Configuration File | <y0000000000xx>.cfg</y0000000000xx> | Assign a direct pickup key.  For more information, refer to Direct Pickup Key on page 323.  Configure the direct pickup feature on a phone basis.  For more information, refer to Direct Pickup on page 264.                                                                                                    |
| Local              | Web User Interface                  | Assign a direct pickup key.  Navigate to:  http:// <phonelpaddress>/cgi-bi n/cgiServer.exx?page=Dsskey. htm  Configure the direct call pickup feature on a phone basis.  Navigate to:  http://<phonelpaddress>/cgi-bi n/cgiServer.exx?page=Phone-F eatures.htm  Configure the direct pickup code on a per-account basis.  Navigate to:</phonelpaddress></phonelpaddress> |

|                      | http:// <phonelpaddress>/cgi-bi</phonelpaddress> |
|----------------------|--------------------------------------------------|
|                      | n/cgiServer.exx?page=Account                     |
|                      | -Adv.htm&acc= <x></x>                            |
|                      | For T38G, x ranges from 0 to 5.                  |
|                      | For T32G, x ranges from 0 to 2.                  |
| Phone User Interface | Assign a direct pickup key.                      |

#### To configure a direct pickup key via web user interface:

- Click on DSS Key->Memory Key (or Line Key).
- 2. In the desired DSS key field, select **Direct Pickup** from the pull-down list of **Type**.
- **3.** Enter the direct call pickup code followed by the specific extension in the **Value** field.
- 4. Select the desired line from the pull-down list of Account.

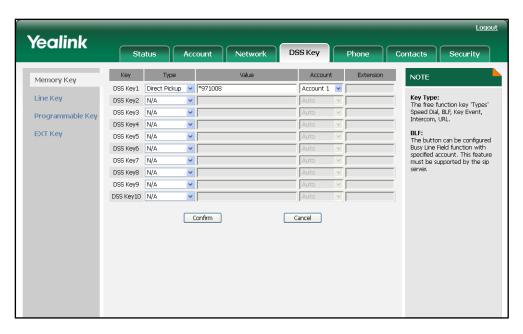

5. Click **Confirm** to accept the change.

To configure the direct call pickup feature on a phone basis via web user interface:

- 1. Click on Phone->Features->Call Pickup.
- 2. Select the desired value from the pull-down list of Direct Call Pickup.

<u>Loqout</u> **Yealink** DSS Key Preference + Forward + Do Not Disturb Features Forward
This feature allows you to forward an incoming call to another phone number. Upgrade ± Audio Settings Target
The number to which the incoming calls will be forwarded. Auto Provision Intercom Settings Configuration + Transfer Settings Call Pickup Dial Plan Direct Call Pickup Enabled Off Code
The code that will be sent to
PBX when it is switched Off. Direct Call Pickup Code \*97 Ring Group Call Pickup Call Waiting
This call feature allows your
phone to accept other incoming
calls during the conversation. Tones Group Call Pickup Code Visual Alert for BLF Pickup Disabled SMS Audio Alert for BLF Pickup Off Key As Send Select \* or # as the send key. Action URL + Remote Control Security Hotline Number When you pick up the phone, it will dial out the hotline number automatically. Softkey Layout + Phone Lock Auto Call Distribution Settings

3. Enter the direct call pick up code in the **Direct Call Pickup Code** field.

4. Click **Confirm** to accept the change.

To configure the direct call pickup code on a per-account basis via web user interface:

Cancel

- 1. Click on Account->Basic.
- 2. Select the desired account from the pull-down list of Account.

Confirm

3. Click on Advanced.

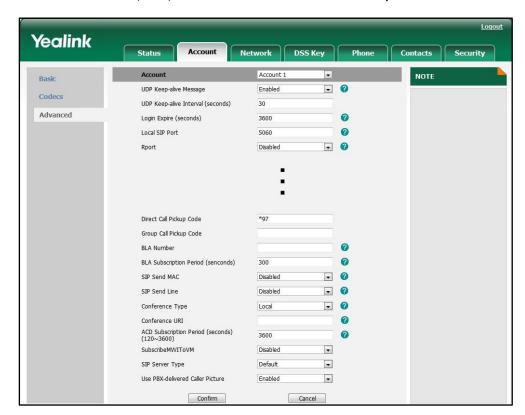

4. Enter the direct pickup feature code in the Direct Call Pickup Code field.

5. Click Confirm to accept the change.

To configure the direct pickup key via phone user interface:

- 1. Press Menu->Features->DSS Keys->Memory Keys (or Line Keys).
- 2. Select the desired DSS key.
- **3.** Press ( ) or ( ) , or the **Switch** soft key to select **Key Event** from the **Type** field.
- Press or or or the Switch soft key to select Direct Pickup from the Key Type field.
- 5. Press ( ) or ( ) , or the **Switch** soft key to select the desired line from the **Account** ID field.
- **6.** Enter the direct call pickup code followed by the specific extension in the **Value** field
- 7. Press the **Save** soft key to accept the change.

# **Group Pickup**

Group pickup is used for picking up incoming calls within a pre-defined group. If there are many incoming calls at the same time, the user will pick up the call that rang first. The user can pick up the incoming call using a group pickup key or GPickup soft key. This feature depends on support from a SIP server. For many SIP servers, group pickup is implemented requiring a group pickup code. The group pickup code can be configured on a phone or per-account basis.

## **Procedure**

Group pickup can be configured using the configuration files or locally.

| Configuration File | <mac>.cfg</mac>      | Configure the group pickup code on a per-account basis. For more information, refer to Group Pickup on page 266.  Assign a group pickup key. For more information, refer to Group Pickup Key on page 324. Configure the group pickup feature on a phone basis. For more information, refer to Group Pickup on page 265.                                                                                                    |
|--------------------|----------------------|----------------------------------------------------------------------------------------------------|
| Local              | Web User Interface   | Assign a group pickup key.  Navigate to: http:// <phonelpaddress>/cgi-bi n/cgiServer.exx?page=Dsskey. htm  Configure the group pickup feature on a phone basis.  Navigate to: http://<phonelpaddress>/cgi-bi n/cgiServer.exx?page=Phone-F eatures.htm  Configure the group pickup code on a per-account basis.  Navigate to: http://<phonelpaddress>/cgi-bi n/cgiServer.exx?page=Account -Adv.htm&amp;acc=<x> For T38G, x ranges from 0 to 5. For T32G, x ranges from 0 to 2.</x></phonelpaddress></phonelpaddress></phonelpaddress> |
|                    | Phone User Interface | Assign a group pickup key.                                                                                                    |

## To configure a group pickup key via web user interface:

- 1. Click on DSS Key->Memory Key (or Line Key).
- 2. In the desired DSS key field, select **Group Pickup** from the pull-down list of **Type**.
- 3. Enter the group call pickup code in the Value field.

4. Select the desired line from the pull-down list of Account.

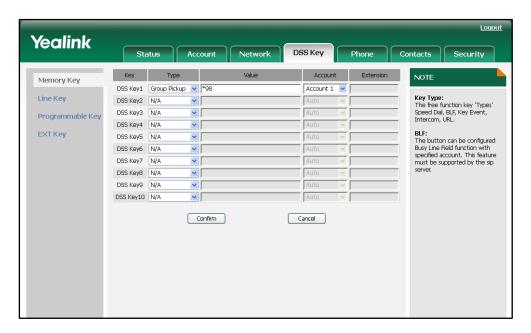

5. Click Confirm to accept the change.

To configure the group call pickup feature on a phone basis via web user interface:

- Click on Phone->Features->Call Pickup.
- 2. Select the desired value from the pull-down list of Group Call Pickup.
- 3. Enter the group call pickup code in the Group Call Pickup Code field.

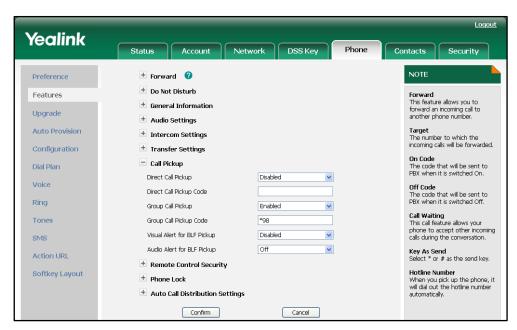

4. Click Confirm to accept the change.

To configure the group call pickup code on a per-line basis via web user interface:

- 1. Click on Account->Basic.
- 2. Select the desired account from the pull-down list of Account.

- 3. Click on Advanced.
- 4. Enter the group call pickup code in the Group Call Pickup Code field.

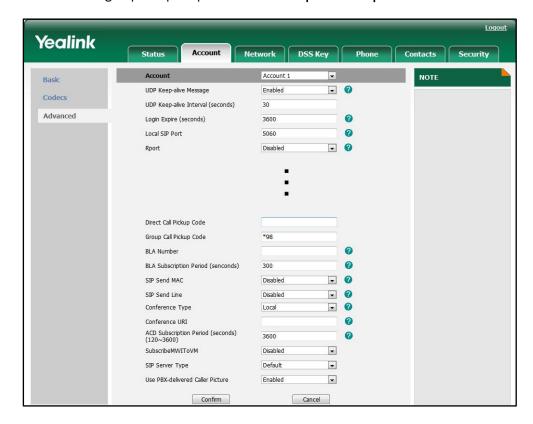

5. Click Confirm to accept the change.

To configure a group pickup key via phone user interface:

- 1. Press Menu->Features->DSS Keys->Memory Keys (or Line Keys).
- 2. Select the desired DSS key.
- 3. Press ( ) or ( ) , or the **Switch** soft key to select **Key Event** from the **Type** field.
- **4.** Press or , or the **Switch** soft key to select **Group Pickup** from the **Key Type** field.
- 5. Press or , or the **Switch** soft key to select the desired line from the **Account** ID field.
- 6. Enter the group call pickup code in the Value field.
- 7. Press the **Save** soft key to accept the change.

# **Dialog-Info Call Pickup**

On some specific servers, call pickup is implemented through SIP signals. The IP phones support to pick up incoming calls via a NOTIFY message with dialog-info event. A user can pick up an incoming call by pressing a DSS key used to monitor a specific extension (such as a BLF key).

The example of the dialog-info message carried in NOTIFY message for reference:

```
<?xml version="1.0"?>
<dialog-info xmlns="urn:ietf:params:xml:ns:dialog-info" version="6" state="full"
entity="sip:1013@10.2.1.199">
<dialog id="706655206@10.2.8.213" call-id="706655206@10.2.8.213" local-tag="827932784"</p>
remote-tag="1887460740" direction="recipient">
<state>early</state>
<local>
<id>identity>sip:1013@10.2.1.199</identity>
<target uri="sip:1013@10.2.1.199">
</target>
</local>
<remote>
<identity>sip:1011@10.2.1.199</identity>
<target uri="sip:1011@10.2.8.213:5063">
</target>
</remote>
</dialog>
</dialog-info>
```

## **Procedure**

Dialog-Info Call Pickup can be configured using the configuration files or locally.

| Configuration File | <mac>.cfg</mac>    | Configure the Dialog-Info Call Pickup feature on the IP phone. For more information, refer to Dialog-Info Call Pickup on page 267.                                                                                                    |
|--------------------|--------------------|----------------------------------------------------------------------------------------------------|
| Local              | Web User Interface | Configure the Dialog-Info Call Pickup feature on the IP phone.  Navigate to: http:// <phonelpaddress>/cgi-bi n/cgiServer.exx?page=Account -Adv.htm&amp;acc=<x> For T38G, x ranges from 0 to 5. For T32G, x ranges from 0 to 2.</x></phonelpaddress> |

## To configure Dialog-Info Call Pickup via web user interface:

- 1. Click on Account->Basic.
- 2. Select the desired account from the pull-down list of Account.
- 3. Click on Advanced.

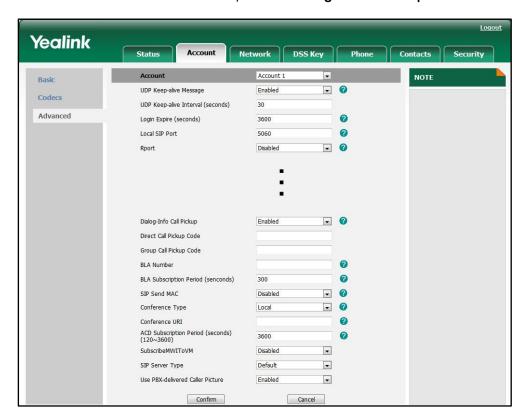

4. Select the desired value from the pull-list of Dialog-Info Call Pickup.

5. Click **Confirm** to accept the change.

# **Call Return**

Call return, also known as last call return, provides convenience for a user to place a call back to the caller of the last incoming call. The IP phones implement call return using a call return key.

## **Procedure**

Call return key can be configured using the configuration files or locally.

| Configuration File | <y0000000000xx>.cfg</y0000000000xx> | Assign a call return key.  For more information, refer to Call  Return Key on page 325.                                  |
|--------------------|-------------------------------------|----------------------------------------------------------------------------------------------------|
| Local              | Web User Interface                  | Assign a call return key.  Navigate to: http:// <phonelpaddress>/cgi-bin/ cgiServer.exx?page=Dsskey.htm</phonelpaddress> |
|                    | Phone User Interface                | Assign a call return key.                                                                                                |

To configure a call return key via web user interface:

1. Click on **DSS Key->Memory Key** (or **Line Key**).

Yealink DSS Key Account DSS Key1 | Call Return **Key Type:**The free function key 'Types' Speed Dial, BLF, Key Event, Intercom, URL. Line Key DSS Key2 N/A DSS Key3 N/A Programmable Kev DSS Key4 N/A EXT Key DSS Key5 N/A DSS Key6 N/A DSS Kev7 N/A DSS Key8 N/A DSS Key9 N/A DSS Key10 N/A **~** Confirm Cancel

2. In the desired DSS key field, select Call Return from the pull-down list of Type.

3. Click **Confirm** to accept the change.

To configure a call return key via phone user interface:

- 1. Press Menu->Features->DSS Keys->Memory Keys (or Line Keys).
- 2. Select the desired DSS key.
- 3. Press or or or the **Switch** soft key to select **Key Event** from the **Type** field.
- 4. Press or , or the **Switch** soft key to select **Call Return** from the **Key Type** field.
- 5. Press the **Save** soft key to accept the change.

## **Call Park**

Call park allows a user to park a call at a special extension and then retrieve it on any other phone in the system. The user can park a call at an extension, known as call park orbit, by pressing a call park key. The current call is put on hold and can be retrieved on another IP phone. This feature depends on support from a SIP server.

#### **Procedure**

Call park key can be configured using the configuration files or locally.

| Configuration File | <y0000000000xx>.cfg</y0000000000xx> | Assign a call park key.  For more information, refer to  Call Park Key on page 325. |
|--------------------|-------------------------------------|-------------------------------------------------------------------------------------|
| Local              | Web User Interface                  | Assign a call park key.  Navigate to:                                               |

|                      | http:// <phonelpaddress>/cgi-bi<br/>n/cgiServer.exx?page=Dsskey.<br/>htm</phonelpaddress> |
|----------------------|-------------------------------------------------------------------------------------------|
| Phone User Interface | Assign a call park key.                                                                   |

#### To configure a call park key via web user interface:

- 1. Click on DSS Key->Memory Key (or Line Key).
- 2. In the desired DSS key field, select Call Park from the pull-down list of Type.
- 3. Enter the desired value (e.g., call park feature code) in the Value field.
- 4. Select the desired line from the pull-down list of Account.

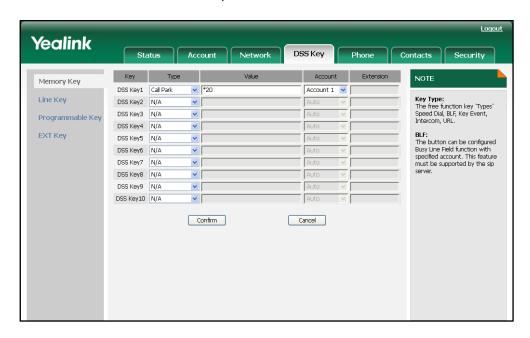

5. Click **Confirm** to accept the change.

#### To configure a call park key via phone user interface:

- 1. Press Menu->Features->DSS Keys->Memory Keys (or Line Keys).
- 2. Select the desired DSS key.
- 3. Press ( ) or ( ) , or the **Switch** soft key to select **Key Event** from the **Type** field.
- 4. Press ( ) or ( ) , or the **Switch** soft key to select **Call Park** from the **Key Type** field.
- Press ( ) or ( ) , or the Switch soft key to select the desired line from the Account ID field.
- 6. Enter the desired value (e.g., call park feature code) in the Value field.
- 7. Press the **Save** soft key to accept the change.

## **Web Server Type**

The web server type feature determines access permission of the IP phone's web user

interface. The IP phones support both HTTP and HTTPS protocols for accessing the web user interface. HTTP is an application protocol that runs on top of the TCP/IP suite of protocols. HTTPS is a web protocol that encrypts and decrypts user page requests as well as the pages returned by the web server. Both the HTTP and HTTPS port numbers are configurable.

### **Procedure**

Web server type can be configured using the configuration files or locally.

| Configuration File | <y0000000000xx>.cfg</y0000000000xx> | Specify the web access type, HTTP port and HTTPS port. For more information, refer to Web Server Type on page 267.                                          |
|--------------------|-------------------------------------|----------------------------------------------------------------------------------------------------|
| Local              | Web User Interface                  | Specify the web access type, HTTP port and HTTPS port.  Navigate to: http:// <phonelpaddress>/cgi-bi n/cgiServer.exx?page=Networ k-Adv.htm</phonelpaddress> |
|                    | Phone User Interface                | Specify the web access type.                                                                                                    |

## To configure the web server type via web user interface:

- 1. Click on Network->Advanced.
- 2. In the **Web Server** field, enter the HTTP port in the **HTTP Port** field.

The default HTTP port is 80.

3. Enter the HTTPS port in the HTTPS Port field.

The default HTTPS port is 443.

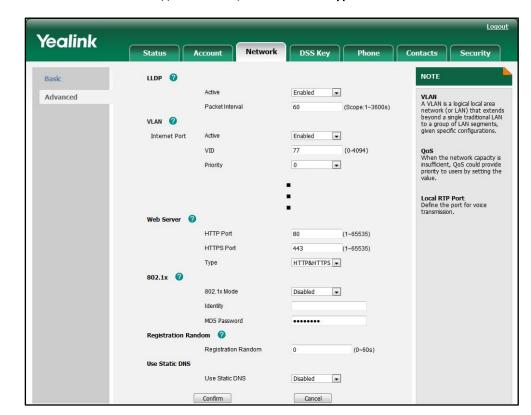

4. Select the desired type from the pull-down list of Type.

5. Click **Confirm** to accept the change.

The web user interface pops up a dialog box to prompt that the settings will take effect after reboot.

6. Click **OK** to reboot the IP phone.

To configure the web server type via phone user interface:

- Press Menu->Settings->Advanced Settings (password: admin)
  - ->Network->Webserver Type.
- 2. Press or , or the **Switch** soft key to select the desired type from the **Webserver Type** field.
- 3. Press the Save soft key to accept the change.

The IP phone reboots automatically to make the settings effective after a period of time.

# **Calling Line Identification Presentation**

Calling Line Identification Presentation (CLIP) allows the IP phone to display the caller's identity, derived from a SIP header contained in the INVITE message, when receiving an incoming call. The IP phones support three types of SIP headers: From,

P-Asserted-Identity and Remote-Party-ID. Identity presentation is based on the identity in the relevant SIP header.

If the caller has existed in the local directory, the local name assigned to the caller

should be preferentially displayed.

## **Procedure**

CLIP can be configured using the configuration files or locally.

| Configuration File | <mac>.cfg</mac>    | Configure the presentation of the caller identity.  For more information, refer to Calling Line Identification  Presentation on page 269.                                                                                               |
|--------------------|--------------------|----------------------------------------------------------------------------------------------------|
| Local              | Web User Interface | Configure the presentation of the caller identity.  Navigate to: http:// <phonelpaddress>/cgi-bi n/cgiServer.exx?page=Account -Adv.htm&amp;acc=<x> For T38G, x ranges from 0 to 5. For T32G, x ranges from 0 to 2.</x></phonelpaddress> |

To configure the presentation of the caller identity via web user interface:

- 1. Click on **Account->Basic**.
- 2. Select the desired account from the pull-down list of Account.
- 3. Click on Advanced.
- 4. Select the desired value from the pull-down list of the Caller ID Header.

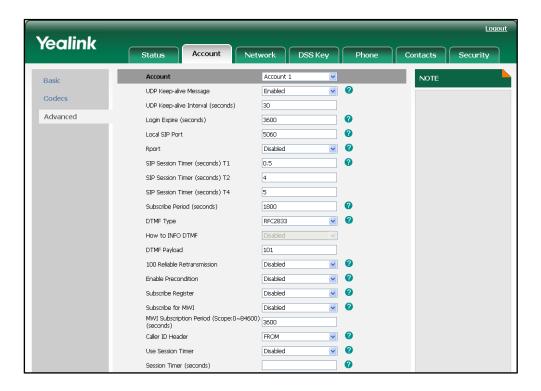

5. Click Confirm to accept the change.

## **Connected Line Identification Presentation**

Connected Line Identification Presentation (COLP) allows the IP phone to display the identity of the callee specified for outgoing calls. The IP phone can display the Dialed Digits, or the identity in a SIP header (Remote-Party-ID or P-Asserted-Identity) received, or the identity in the From header carried in the UPDATE message sent by the callee as described in RFC 4916.

If the callee has existed in the directory, the local name assigned to the callee should be preferentially displayed.

#### **Procedure**

COLP can be configured only using the configuration files.

| Configuration File | <mac>.cfg</mac> | Configure the presentation of the callee identity.  For more information, refer to Connected Line Identification |
|--------------------|-----------------|----------------------------------------------------------------------------------------------------|
|                    |                 | Presentation on page 269.                                                                                        |

## **DTMF**

DTMF (Dual Tone Multi-frequency), better known as touch-tone, is used for telecommunication signaling over analog telephone lines in the voice-frequency band. DTMF is the signal sent from the IP phone to the network, which is generated when pressing the IP phone's keypad during a call. Each key pressed on the IP phone generates one sinusoidal tone of two frequencies. One is generated from a high frequency group and the other from a low frequency group.

The DTMF keypad is laid out in a  $4\times4$  matrix, with each row representing a low frequency, and each column representing a high frequency. Pressing a digit key (such as '1') will generate a sinusoidal tone for each of two frequencies (697 and 1209 hertz (Hz)).

#### **DTMF Keypad Frequencies:**

|        | 1209 Hz | 1336 Hz | 1447 Hz | 1633 Hz |
|--------|---------|---------|---------|---------|
| 697 Hz | 1       | 2       | 3       | Α       |
| 770 Hz | 4       | 5       | 6       | В       |
| 852 Hz | 7       | 8       | 9       | С       |
| 941 Hz | *       | 0       | #       | D       |

There are 3 common methods of transmitting DTMF digits on SIP calls:

- RFC 2833 DTMF digits are transmitted by RTP Events compliant to RFC 2833.
- INBAND DTMF digits are transmitted in the voice band.
- SIP INFO DTMF digits are transmitted by the SIP INFO messages.

The method of transmitting DTMF digits is configurable on a per-account basis.

### **RFC 2833**

DTMF digits are transmitted using the RTP Event packets that are sent along with the voice path. These packets use RFC 2833 format and must have a payload type that matches what the other end is listening for. The payload type for the RTP Event packets is configurable. The IP phone often defaults to 101 for the payload type, which uses your definition to negotiate with the other end during call establishment.

The RTP Event packet contains 4 bytes. The 4 bytes are distributed over several fields denoted as Event, End bit, R-bit, Volume and Duration. If the End bit is set to 1, the packet contains the end of the DTMF event. You can configure the number of times for the IP phone to send the RTP Event packet with End bit set to 1. The number of times is 3 by default.

#### **INBAND**

DTMF digits are transmitted within the audio of the IP phone conversation. It uses the same VoIP codec as your voice and is audible to the conversation partners.

#### SIP INFO

DTMF digits are transmitted by the SIP INFO messages when the voice stream is established after a successful SIP 200 OK-ACK message sequence. The SIP INFO message is sent along the signaling path of the call. The SIP INFO message can support transmitting DTMF digits in three ways: DTMF, DTMF-Relay and Telephone-Event.

#### **Procedure**

Configuration changes can be configured using the configuration files or locally.

| Configuration File | <mac>.cfg</mac>                     | Configure the method of transmitting DTMF digit and the payload type.  For more information, refer to DTMF on page 270. |
|--------------------|-------------------------------------|----------------------------------------------------------------------------------------------------|
|                    | <y0000000000xx>.cfg</y0000000000xx> | Configure the number of times for the IP phone to send the end RTP Event packet.  For more information, refer to        |

|       |                    | DTMF on page 270.                                                                                                    |
|-------|--------------------|----------------------------------------------------------------------------------------------------|
|       |                    | Configure the method of transmitting DTMF digits and the payload type.  Navigate to:                                                                                                    |
| Local | Web User Interface | http:// <phonelpaddress>/cgi-bi n/cgiServer.exx?page=Account -Adv.htm&amp;acc=<x> For T38G, x ranges from 0 to 5. For T32G, x ranges from 0 to 2. Configure the number of times for the IP phone to send the end RTP Event packet.</x></phonelpaddress> |
|       |                    | Navigate to:                                                                                                    |
|       |                    | http:// <phonelpaddress>/cgi-bi<br/>n/cgiServer.exx?page=Phone-F<br/>eatures.htm</phonelpaddress>                                                                                                    |

## To configure the method of transmitting DTMF digits via web user interface:

- 1. Click on **Account->Basic**.
- 2. Select the desired account from the pull-down list of **Account**.
- 3. Click on Advanced.
- 4. Select the desired value from the pull-down list of **DTMF Type**.
- 5. (If SIP INFO or AUTO+SIP INFO is selected.) Select the desired value from the pull-down list of **How to INFO DTMF**.

6. Enter the desired value in the DTMF Payload field.

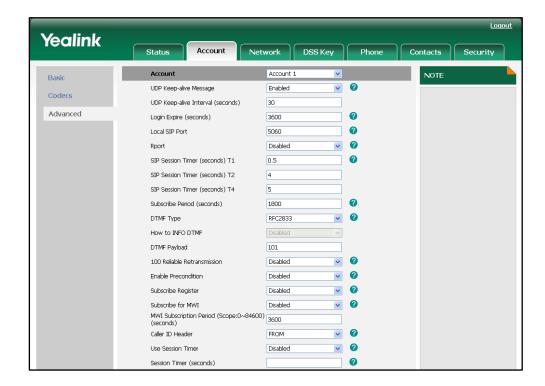

7. Click **Confirm** to accept the change.

To configure the number of times to send the end RTP Event packet via web user interface:

1. Click on **Phone->Features->General Information**.

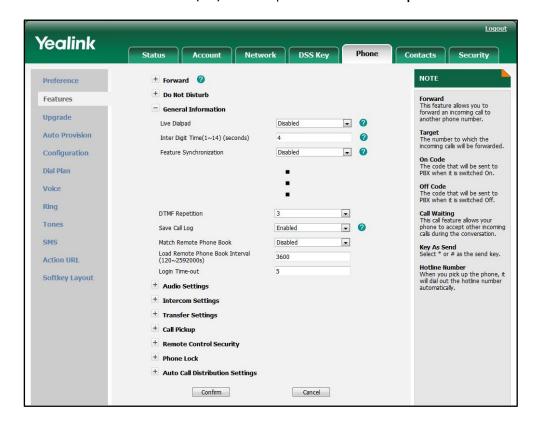

2. Select the desired value (1-3) from the pull-down list **DTMF Repetition**.

3. Click **Confirm** to accept the change.

## Intercom

Intercom allows establishing a two-way audio conversation directly. The called phone picks up intercom calls automatically and establishes intercom conversations. This feature depends on support from a SIP server.

## **Outgoing Intercom Calls**

Intercom is a useful feature in an office environment to quickly connect with the operator or the secretary. A user can press an intercom key to automatically initiate an outgoing intercom call with a remote extension.

## **Procedure**

Intercom key can be configured using the configuration files or locally.

| Configuration File | <y0000000000xx>.cfg</y0000000000xx> | Assign an intercom key.  For more information, refer to Intercom Key on page 326. |
|--------------------|-------------------------------------|-----------------------------------------------------------------------------------|
| Local              | Web User Interface                  | Assign an intercom key.  Navigate to:                                             |

|                      | http:// <phonelpaddress>/cgi-bin/<br/>cgiServer.exx?page=Dsskey.htm</phonelpaddress> |
|----------------------|--------------------------------------------------------------------------------------|
| Phone User Interface | Assign an intercom key.                                                              |

#### To configure an intercom key via web user interface:

- 1. Click on **DSS Key->Memory Key** (or **Line Key**).
- 2. In the desired DSS key field, select **Intercom** from the pull-down list of **Type**.
- 3. Enter the remote extension number in the Value field.
- 4. Select the desired line from the pull-down list of Account.

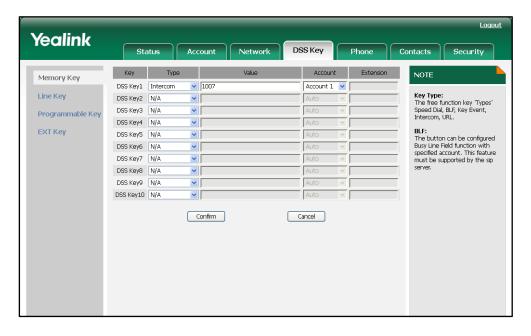

5. Click **Confirm** to accept the change.

#### To configure an intercom key via phone user interface:

- 1. Press Menu->Features->DSS Keys->Memory Keys (or Line Keys).
- 2. Select the desired DSS key.
- 3. Press (•) or (•), or the **Switch** soft key to select **Intercom** from the **Type** field.
- 4. Select the desired line from the Account ID field.
- 5. Enter the remote extension number in the Value field.
- 6. Press the **Save** soft key to accept the change.

# **Incoming Intercom Calls**

The way in which the IP phone handles the incoming intercom calls depends on the incoming intercom call configurations. The following describes each configuration parameter for incoming intercom calls.

#### Accept Intercom

Accept Intercom allows the IP phone to automatically answer an incoming intercom call.

#### Intercom Mute

Intercom Mute allows the IP phone to mute the microphone for incoming intercom calls.

### **Warning Tone**

Warning Tone allows the IP phone to play a warning tone before answering an intercom call.

## Intercom Barge

Intercom Barge allows the IP phone to automatically answer an incoming intercom call while there is already an active call on the IP phone. The active call is put on hold.

#### **Procedure**

Incoming intercom calls can be configured using the configuration files or locally.

| Configuration File | <y0000000000xx>.cfg</y0000000000xx> | Configure the incoming intercom call feature.  For more information, refer to Incoming Intercom calls on page 272.                                  |
|--------------------|-------------------------------------|----------------------------------------------------------------------------------------------------|
| Local              | Web User Interface                  | Configure the incoming intercom call feature.  Navigate to: http:// <phonelpaddress>/cgi-bin/cgiServer.exx?page=Phone-Features.htm</phonelpaddress> |
|                    | Phone User Interface                | Configure the incoming intercom call feature.                                                                                                    |

To configure intercom via web user interface:

1. Click on Phone->Features->Intercom Settings.

Select the desired values from the pull-down lists of Accept Intercom, Intercom Mute, Warning Tone and Intercom Barge.

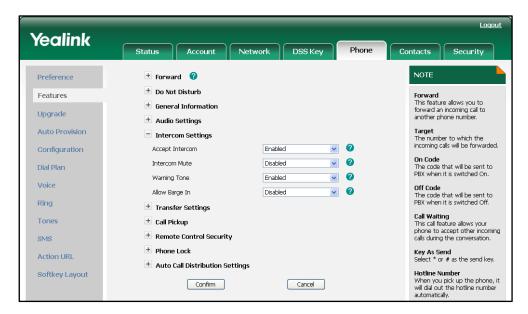

3. Click **Confirm** to accept the change.

To configure intercom via phone user interface:

- 1. Press Menu->Features->Intercom.
- 2. Press or , or the **Switch** soft key to select the desired values from the **Accept Intercom**, **Intercom Mute**, **Warning Tone** and **Intercom Barge** fields.
- 3. Press the Save soft key to accept the change.

# **Configuring Advanced Features**

This chapter provides information for making configuration changes for the following advanced features:

- Distinctive Ring Tones
- Tones
- Remote Phonebook
- LDAP
- Busy Lamp Field
- BLF List
- Shared Call Appearance
- As-Feature-Event
- Automatic Call Distribution
- Message Waiting Indicator
- Call Recording
- Hot Desking
- Action URL
- Action URI
- Server Redundancy
- LLDP
- VLAN
- VPN
- Quality of Service
- Network Address Translation
- 802.1X Authentication

# **Distinctive Ring Tones**

The Distinctive Ring Tones feature allows specific incoming calls to trigger the IP phone to play distinctive ring tones. The IP phone inspects the "Alert-Info" header in the INVITE request when receiving an incoming call. If the INVITE request contains an "Alert-Info" header, the IP phone strips out the URL and keyword parameter and maps it to the appropriate ring tone. The followings are two examples of "Alert-Info" headers and the italicized text is a placeholder for the actual value:

Alert-Info: http://127.0.0.1/Bellcore-dr3

Alert-Info: <a href="http://192.168.0.12:8080/ring.wav">http://192.168.0.12:8080/ring.wav</a>;info=Family,x-line-id=0

 If the "Alter-Info" header contains the keywords "Bellcore-drN" or "MyMelodyN", the IP phone will map the index "N" to the relevant ring tone.

| Value of N | Ring Tone |
|------------|-----------|
| 1          | Ring1.wav |
| 2          | Ring2.wav |
| 3          | Ring3.wav |
| 4          | Ring4.wav |
| 5          | Ring5.wav |
| 6          | Ring6.wav |
| 7          | Ring7.wav |
| 8          | Ring8.wav |

• If the "Alert-Info" header contains a remote URL, the IP phone will try to download and play the ring tone from the URL. If failing to download, the IP phone will match the keyword (e.g., Family) with the internal ringer text configured on the IP phone, and then play the specified ring tone. If there is no text matched, the IP phone will play the ring tone configured on the IP phone in about ten seconds.

#### **Procedure**

Distinctive ring tones can be configured using the configuration files or locally.

| Configuration File | <mac>.cfg</mac>                     | Configure the distinctive ring tones feature.  For more information, refer to Distinctive Ring Tones on page 274.               |
|--------------------|-------------------------------------|----------------------------------------------------------------------------------------------------|
| Configuration File | <y0000000000xx>.cfg</y0000000000xx> | Configure the internal ringer text and internal ringer file. For more information, refer to Distinctive Ring Tones on page 274. |
| Local              | Web User Interface                  | Configure the internal ringer text and internal ringer file.                                                                    |

| Navigate to:                                     |
|--------------------------------------------------|
| http:// <phoneipaddress>/cgi-bi</phoneipaddress> |
| n/cgiServer.exx?page=Phone-R                     |
| ing.htm                                          |

To configure the internal ringer text and internal ringer file via web user interface:

- 1. Click on Phone->Ring.
- 2. Enter the keywords in the Internal Ringer Text fields.
- Select the desired ring tones for each text from the pull-down lists of Internal Ringer File.

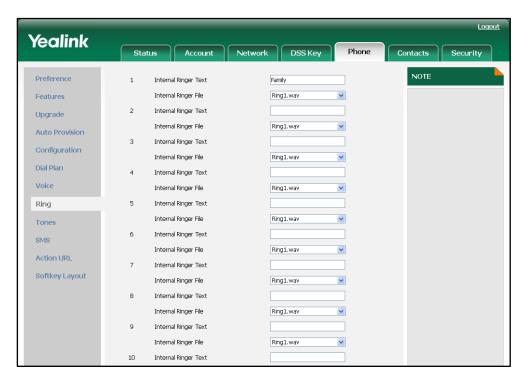

4. Click Confirm to accept the change.

## **Tones**

When receiving a message or recording a call, the IP phone will play a warning tone. You can customize tones or select the tones customized for a specific country to indicate different conditions of the IP phone. Tone sets vary from country to country. The default tones used on the IP phone are the tone sets of US. The available tone sets are:

- Australia
- Austria
- Brazil
- Belgium
- China

- Czech
- Denmark
- Finland
- France
- Germany
- Great Britain
- Greece
- Hungary
- Lithuania
- India
- Italy
- Japan
- Mexico
- New Zealand
- Netherlands
- Norway
- Portugal
- Spain
- Switzerland
- Sweden
- Russia
- United States
- Chile

Configured tones can be heard on the IP phone for the following conditions:

| Condition    | Description                       |
|--------------|-----------------------------------|
| Dial         | When in the pre-dialing interface |
| Ring Back    | Ring-back tone                    |
| Busy         | When the callee is busy           |
| Congestion   | When the network is congested     |
| Call Waiting | Call waiting tone                 |
| Dial Recall  | Call hold tone                    |
| Record       | When recording a call             |
| Info         | When receiving a special message  |

| Condition   | Description                         |
|-------------|-------------------------------------|
| Stutter     | When receiving a voice mail         |
| Message     | When receiving a text message       |
| Auto Answer | When automatically answering a call |

## **Procedure**

Tones can be configured using the configuration files or locally.

| Configuration File | <y0000000000xx>.cfg</y0000000000xx> | Configure the tones for the IP phone. For more information, refer to Tones on page 275.                                                    |
|--------------------|-------------------------------------|----------------------------------------------------------------------------------------------------|
| Local              | Web User Interface                  | Configure the tones for the IP phone.  Navigate to: http:// <phoneipaddress>/cgi-bi n/cgiServer.exx?page=Phone-T ones.htm</phoneipaddress> |

## To configure tones via web user interface:

- 1. Click on Phone->Tones.
- Select the desired type from the pull-down list of Select Country.
   If you select Custom, you can customize the tone for indicating each condition of the IP phone.
  - 1) Enter the desired tones in the corresponding fields.

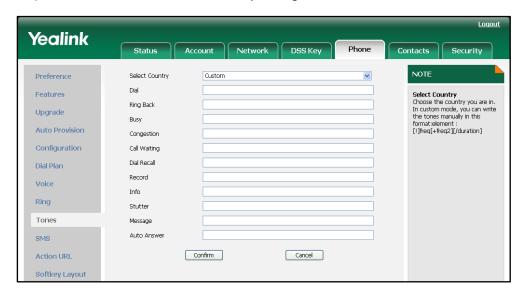

3. Click Confirm to accept the change.

## **Remote Phonebook**

Remote phonebook is the IP phone book maintained centrally, which is stored on the remote server. Users just need the access URL of the remote phonebook. The IP phone can establish a connection with the remote server and download the entries, and then display the entries on the phone user interface. The IP phone supports up to 5 remote phonebooks. All remote phonebooks support to store 500 entries in all. The remote phonebook can be customized. For more information, refer to Remote XML Phonebook on page 204.

The Match Remote Phone Book feature allows the IP phone to query the entry names from the remote phonebook when receiving incoming calls. The Load Remote Phone Book Interval feature defines how often the IP phones refresh the local cache of the remote phonebook.

#### **Procedure**

Remote phonebook can be configured using the configuration files or locally.

| Configuration File | <y0000000000xx>.cfg</y0000000000xx> | Specify the access URL of the remote phonebook.  For more information, refer to Remote XML Phonebook on page 204.  Specify whether to query the entry names from the remote phonebook when the IP phone receives incoming calls.  Specify how often the IP phones refresh the local cache of the remote phonebook.  For more information, refer to Remote Phonebook on page 277. |
|--------------------|-------------------------------------|----------------------------------------------------------------------------------------------------|
| Local              | Web User Interface                  | Specify the access URL of the remote phonebook.  Navigate to: http:// <phonelpaddress>/cgi-bi n/cgiServer.exx?page=Contact s-Remote.htm  Specify whether to query the contact names from the remote phonebook when the IP phone receives incoming calls.</phonelpaddress>                                                                                                    |

| r | Specify how often the IP phones refresh the local cache of the remote phonebook.                  |
|---|---------------------------------------------------------------------------------------------------|
|   | Navigate to:                                                                                      |
| r | http:// <phoneipaddress>/cgi-bi<br/>n/cgiServer.exx?page=Phone-F<br/>eatures.htm</phoneipaddress> |

To specify the access URL of the remote phonebook via web user interface:

- 1. Click on Contacts->Remote Phone Book.
- 2. Enter the access URL in the Phone Book URL field.
- 3. Enter the name in the Name field.

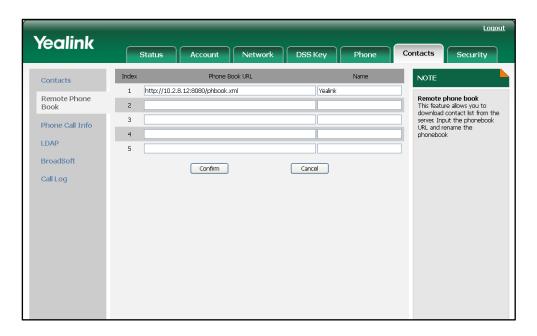

4. Click Confirm to accept the change

To configure the remote phonebook via web user interface:

- 1. Click on Phone->Features->General Information.
- 2. Select the desired value from the pull-down list of Match Remote Phone Book.

 Enter the desired time in the Load Remote Phone Book Interval (120~2592000s) field.

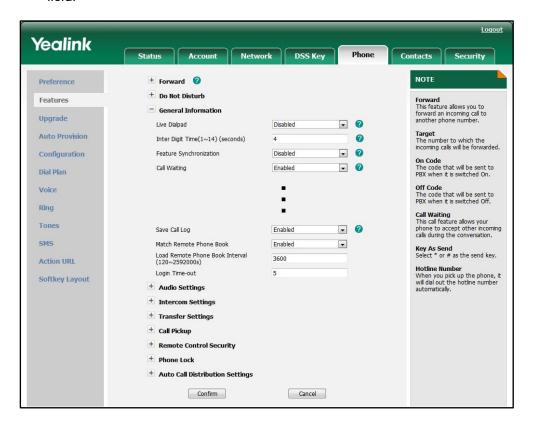

Click Confirm to accept the change.

## **LDAP**

LDAP (Lightweight Directory Access Protocol) is an application protocol for accessing and maintaining information services of the distributed directory over an IP network. The IP phone can be configured to interface with a corporate directory server that supports LDAP version 2 or 3 (Microsoft's Active Directory is included).

The biggest plus for LDAP is that users can access the central LDAP directory of your corporate using the IP phone, so they do not need to maintain the local directory. Users can search and dial from the LDAP directory and save the LDAP entries to the local directory. The LDAP entries displayed on the IP phone are read only. Users can not add, edit or delete the LDAP entries. When the LDAP server is properly configured, the IP phone can look up entries from the LDAP server in a wide variety of ways. The LDAP server indexes all the data in its entries, and "filters" may be used to select just the desired contact or group, and return just the desired information.

The configurations on the IP phone limit the amount of displayed entries when querying from the LDAP server, and decide how the attributes are displayed and sorted.

### There are two ways to perform an LDAP search on the IP phone:

• Simply start a search against LDAP by entering a number. All suitable entries will

be shown according to your query setup.

 Assign a DSS key to be an LDAP key, and press the LDAP key to enter the LDAP Search interface when the IP phone is idle.

## **LDAP Attributes**

The following table lists the most common attributes used to configure the LDAP lookup on the IP phone:

| Abbreviation | Name              | Description                                                     |
|--------------|-------------------|-----------------------------------------------------------------|
| gn           | givenName         | First name                                                      |
| cn           | commonName        | LDAP attribute being made up from given name joined to surname. |
| sn           | surname           | Last name or family name                                        |
| dn           | distinguishedName | Unique identifier for each entry                                |
| dc           | dc                | Domain component                                                |
| -            | company           | Company or organization name                                    |
| -            | telephoneNumber   | Office phone number                                             |
| mobile       | mobilephoneNumber | Mobile or cellular phone number                                 |
| ipPhone      | IPphoneNumber     | Home phone number                                               |

## **Procedure**

LDAP can be configured using the configuration files or locally.

| Configuration File | <y0000000000xx>.cfg</y0000000000xx> | Configure the LDAP feature.                          |
|--------------------|-------------------------------------|------------------------------------------------------|
|                    |                                     | For more information, refer to                       |
|                    |                                     | LDAP on page 277.                                    |
|                    |                                     | Assign an LDAP key.                                  |
|                    |                                     | For more information, refer to LDAP Key on page 327. |
|                    | Web User Interface                  | Configure the LDAP feature.                          |
|                    |                                     | Navigate to:                                         |
|                    |                                     | http:// <phoneipaddress>/cgi-bi</phoneipaddress>     |
| Local              |                                     | n/cgiServer.exx?page=Dsskey.                         |
|                    |                                     | htm                                                  |
|                    |                                     | Assign an LDAP key.                                  |
|                    |                                     | Navigate to:                                         |
|                    |                                     | http:// <phoneipaddress>/cgi-bi</phoneipaddress>     |

|                      | n/cgiServer.exx?page=Contact<br>s-LDAP.htm |
|----------------------|--------------------------------------------|
| Phone User Interface | Assign an LDAP key.                        |

#### To configure LDAP via web user interface:

- 1. Click on Contacts->LDAP.
- 2. Enter the values in the corresponding fields.
- 3. Select the desired values from the corresponding pull-down lists.

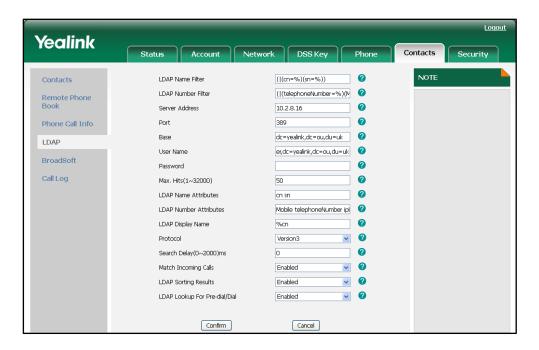

4. Click Confirm to accept the change.

## To configure an LDAP key via web user interface:

1. Click on DSS Key->Memory Key (or Line Key).

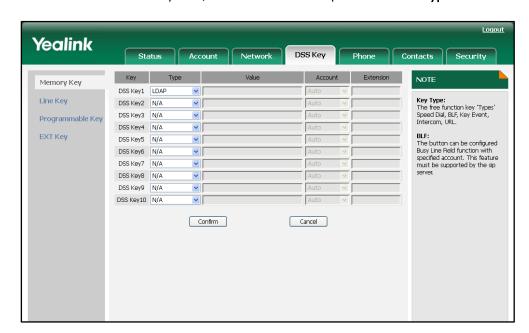

2. In the desired DSS key field, select LDAP from the pull-down list of Type.

3. Click Confirm to accept the change.

To configure an LDAP key via phone user interface:

- 1. Press Menu->Features->DSS Keys->Memory Keys (or Line Keys).
- 2. Select the desired DSS key.
- 3. Press ( ) or ( ) , or the **Switch** soft key to select **Key Event** from the **Type** field.
- **4.** Press ( ) or ( ) , or the **Switch** soft key to select **LDAP** from the **Key Type** field.
- 5. Press the **Save** soft key to accept the change.

## **Busy Lamp Field**

Busy Lamp Field (BLF) is used to monitor a specific user for status changes on the IP phone. For example, you can configure a BLF key on a supervisor's phone for monitoring the status of a user's phone (busy or idle). When the user picks up his phone to make a call, a busy indicator on the supervisor's phone shows that the user's phone is in use and busy.

#### Visual and Audio Alert for BLF Pickup

The visual and audio alert for BLF pickup features allow the supervisor's phone to play an alert tone and display a visual prompt (e.g. "6001 <-6002", 6001 is the monitored extension) when the monitored user receives an incoming call. The visual alert for BLF pickup feature also enables the supervisor to pick up the incoming call of the monitored user by pressing the Pickup soft key directly. The direct pickup code must be configured in advance, for more information on how to configure the direct pickup code, refer to Direct Pickup on page 99.

#### **Procedure**

BLF can be configured using the configuration files or locally.

| Configuration File | y00000000000xx.cfg   | Assign a BLF key.  For more information, refer to BLF Key on page 328.  Specify whether to use visual and audio alert for BLF pickup.  For more information, refer to BLF on page 283.                                                                                                  |
|--------------------|----------------------|----------------------------------------------------------------------------------------------------|
| Local              | Web User Interface   | Assign a BLF key.  Navigate to: http:// <phonelpaddress>/cgi-bi n/cgiServer.exx?page=Dsskey. htm  Specify whether to use visual and audio alert for BLF pickup.  Navigate to: http://<phonelpaddress>/cgi-bi n/cgiServer.exx?page=Phone-F eatures.htm</phonelpaddress></phonelpaddress> |
|                    | Phone User Interface | Assign a BLF key.                                                                                                    |

### To configure a BLF key via web user interface:

- 1. Click on **DSS Key->Memory Key** (or **Line Key**).
- 2. In the desired DSS key field, select **BLF** from the pull-down list of **Type**.
- 3. Enter the phone number or extension you want to monitor in the Value field.
- 4. Select the desired line from the pull-down list of Account.

5. (Optional.) Enter the pickup code in the **Extension** field.

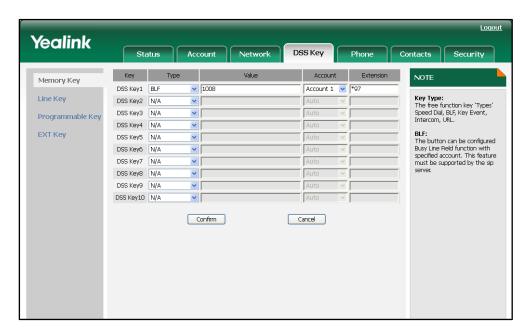

6. Click Confirm to accept the change.

To configure the visual and audio alert feature via web user interface:

- Click on Phone->Features->Call Pickup.
- 2. Select the desired value from the pull-down list of Visual Alert for BLF Pickup.
- 3. Select the desired value from the pull-down list of Audio Alert for BLF Pickup.

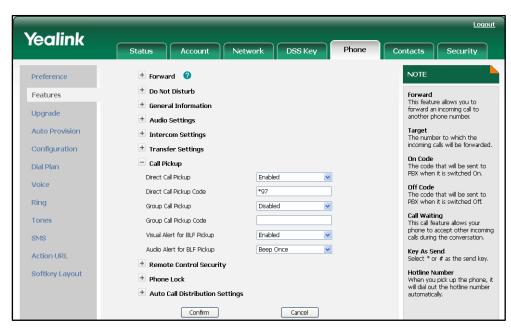

4. Click Confirm to accept the change.

To configure a BLF key via phone user interface:

- 1. Press Menu->Features->DSS Keys->Memory Keys (or Line Keys).
- 2. Select the desired DSS key.

- 3. Press  $( \cdot )$  or  $( \cdot )$  , or the **Switch** soft key to select **BLF** from the **Type** field.
- 4. Press or , or the **Switch** soft key to select the desired line from the **Account** ID field.
- 5. Enter the phone number or extension you want to monitor in the Value field.
- 6. (Optional.) Enter the pickup code in the Extension field.
- 7. Press the **Save** soft key to accept the change.

## **BLF List**

The BLF list feature is used to monitor a list of specific users for status changes on the IP phone. This feature enables the supervisor's phone to subscribe to a list of users, and receive notifications of the status of the monitored users. You need to specify the BLF list URI on the supervisor's phone to monitor the list of users. The BLF list URI is configurable on a per-account basis. The BLF list keys on the IP phone can present the status of the list of users.

When the monitored user is idle, the user presses the BLF list key to dial out the phone number. When the monitored user receives an incoming call, the user presses the BLF list key to pick up the call directly.

#### **Procedure**

BLF list can be configured using the configuration files or locally.

| Configuration File | <mac>.cfg</mac>    | Configure the BLF list URI and BLF list pickup code. For more information, refer to BLF List on page 284.           |
|--------------------|--------------------|----------------------------------------------------------------------------------------------------|
|                    | y00000000000xx.cfg | Assign a BLF list key. For more information, refer to BLF List Key on page 329.                                     |
| Local              | Web User Interface | Configure the BLF list URI and BLF list pickup code.                                                                |
|                    |                    | Navigate to: http:// <phonelpaddress>/cgi-bi n/cgiServer.exx?page=Account -Adv.htm&amp;acc=<x></x></phonelpaddress> |
|                    |                    | For T38G, x ranges from 0 to 5.                                                                                     |
|                    |                    | For T32G, x ranges from 0 to 2.  Assign BLF list keys.                                                              |
|                    |                    | Navigate to:                                                                                                    |
|                    |                    | http:// <phoneipaddress>/cgi-bi</phoneipaddress>                                                                    |

|                      | n/cgiServer.exx?page=Dsskey.<br>htm |
|----------------------|-------------------------------------|
| Phone User Interface | Assign BLF list keys.               |

#### To configure BLF list via web user interface:

- 1. Click on Account->Basic.
- 2. Select the desired account from the Account field.
- 3. Click on Advanced.
- 4. Enter the BLF List URI in the BLF List URI field.
- 5. (Optional.) Enter the BLF pickup code in the BLF List Pickup Code field.

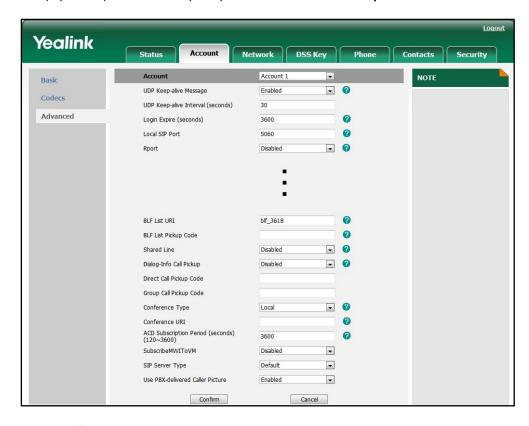

6. Click **Confirm** to accept the change.

#### To assign BLF list keys via web user interface:

- 1. Click on DSS Key->Memory Key (or Line Key).
- 2. In the desired DSS key field, select **BLF List** from the pull-down list of **Type**.
- 3. Select the desired line from the pull-down list of Account.

Yealink DSS Key Memory Key DSS Key1 BLF List Line Key Key Type: The free function key 'Types' Speed Dial, BLF, Key Event, Intercom, URL. Account 1 💌 DSS Key2 BLF List DSS Key3 BLF List **v** 1 Account 1 Programmable Key DSS Key4 N/A EXT Kev DSS Key5 N/A DSS Key6 N/A DSS Kev7 N/A DSS Key8 N/A ~ **~** DSS Key10 N/A Confirm Cancel

4. Repeat steps 2 to 3 to configure more BLF List keys.

5. Click Confirm to accept the change.

After the above configurations, according to the response message from the BLF List server, the IP phone will automatically assign the phone number of the BLF List users to the BLF List keys in order.

#### To assign BLF List keys via phone user interface:

- Press Menu->Features->DSS Keys->Memory Keys (or Line Keys).
- 2. Select the desired DSS key.
- 3. Press ( ) or ( ), or the **Switch** soft key to select **BLF List** from the **Type** field.
- **4.** Press ( ) or ( ), or the **Switch** soft key to select the desired line from the **Account ID** field.
- 5. Press the **Save** soft key to accept the change.
- 6. Repeat steps 2 to 5 to configure more BLF List keys.

## **Shared Call Appearance**

Shared Call Appearance (SCA) allows users to share a SIP line on several IP phones and also provides status monitoring of the shared line. The IP phones support SCA using the SUBSCRIBE-NOTIFY method as specified in RFC 3265. The events used are:

- "call-info" for call appearance state notification
- "line-seize" for the IP phone to ask to seize the line

When a user places an outgoing call using the registered shared line, all users sharing this line will receive notify of this usage. The LEDs available on the IP phones indicate the status of the shared line. Incoming calls to this line will cause all phones sharing this line to ring simultaneously. The incoming call can be answered on one of the IP phones but

not all of them. An SCA user can retrieve a public hold call on the shared line. If the SCA bridging feature is enabled, SCA users can barge in an existing call on the shared line.

### **Procedure**

Register the primary and secondary lines on two IP phones using the configuration files or locally.

| Configuration File | <mac>.cfg</mac>      | Configure the shared line on the IP phone. For more information, refer to Shared Call Appearance on page 136.  |
|--------------------|----------------------|----------------------------------------------------------------------------------------------------|
|                    | y00000000000xx.cfg   | Assign a shared line key.  For more information, refer to Shared Line Key on page 330.                         |
|                    |                      | Configure the shared line on the IP phone.                                                                     |
|                    | Web User Interface   | Navigate to:                                                                                                   |
|                    |                      | http:// <phonelpaddress>/cgi-bi<br/>n/cgiServer.exx?page=Account<br/>-Adv.htm&amp;acc=<x></x></phonelpaddress> |
|                    |                      | For T38G, x ranges from 0 to 5.                                                                                |
| Local              |                      | For T32G, x ranges from 0 to 2.                                                                                |
|                    |                      | Assign a shared line key.                                                                                      |
|                    |                      | Navigate to:                                                                                                   |
|                    |                      | http:// <phoneipaddress>/cgi-bi<br/>n/cgiServer.exx?page=Dsskey.<br/>htm</phoneipaddress>                      |
|                    | Phone User Interface | Assign a shared line key.                                                                                      |

To register the primary and secondary lines via web user interface:

- 1. Click on Account->Basic.
- 2. Register the line as usual (entering the register name of the primary line in the Register Name field when registering the secondary line).
- 3. Click on Advanced.

Yealink Network DSS Key Account 1 Basic NOTE UDP Keep-alive Message Enabled UDP Keep-alive Interval (seconds) Advanced 2 Login Expire (seconds) 3600 0 Local SIP Port 5060 . 0 Disabled - 0 Dialog-Info Call Pickup . 0 Direct Call Pickup Code Group Call Pickup Code 0 BLA Number 0 BLA Subscription Period (senconds) 300 • 0 Conference URI ACD Subscription Period (seconds) (120~3600) 3600 • SubscribeMWIToVM Disabled • Default SIP Server Type

4. Select BroadSoft SCA from the pull-down list of Shared Line.

5. Click **Confirm** to accept the change.

#### To assign a shared line key via web user interface:

Use PBX-delivered Caller Picture

Confirm

- 1. Click on DSS Key->Memory Key (or Line Key).
- 2. In the desired DSS key field, select **Shared Line** from the pull-down list of **Type**.

Enabled

•

Cancel

- 3. Enter the primary account in the Value field.
- 4. Select the desired line from the pull-down list of Account.

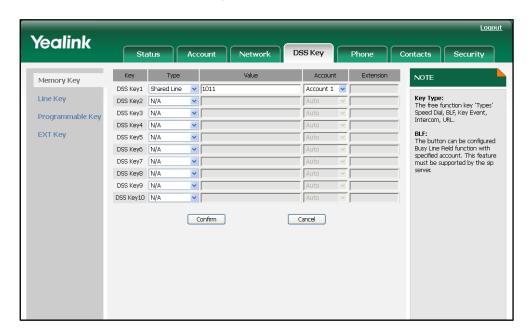

5. Click Confirm to accept the change.

To assign a shared line key via phone user interface:

- 1. Press Menu->Features->DSS Keys->Memory Keys (or Line Keys).
- 2. Select the desired DSS key.
- 3. Press ( ) or ( ) , or the **Switch** soft key to select **Shared Line** from the **Type** field.
- 4. Press or , or the **Switch** soft key to select the desired line from the **Account** ID field.
- 5. Enter the primary account in the Value field.
- 6. Press the Save soft key to accept the change.

## **As-Feature-Event**

The IP phones support server-side Do Not Disturb (DND), Call Forward (CFWD) and Automatic Call Distribution (ACD) features. The as-feature-event feature allows the IP phones and the server to synchronize the status of the following features with each other:

- Do Not Disturb
- Call Forwarding Always (CFA)
- Call Forwarding Busy (CFB)
- Call Forwarding No Answer (CFNA)
- ACD

If a user changes the status of one of these features on the IP phone, the IP phone notifies the server of synchronizing the status. Conversely, if the status of one of these features is changed on the server, the server notifies the IP phone of synchronizing the status.

### **Procedure**

As-feature-event feature can be configured using the configuration files or locally.

| Configuration File | <y0000000000xx>.cfg</y0000000000xx> | Configure the as-feature-event.  For more information, refer to  As-Feature-Event on page 288.                                           |
|--------------------|-------------------------------------|----------------------------------------------------------------------------------------------------|
| Local              | Web User Interface                  | Configure the as-feature-event.  Navigate to:  http:// <phonelpaddress>/cgi-bi n/cgiServer.exx?page=Phone-F eatures.htm</phonelpaddress> |

To configure the as-feature-event via web user interface:

- 1. Click on Phone->Features->General Information.
- 2. Select the desired value from the pull-down list of **Feature Synchronization**.

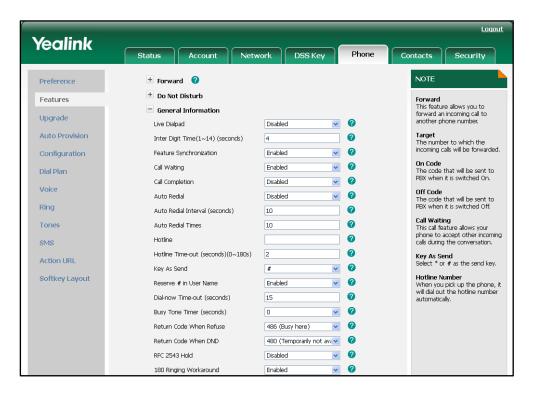

3. Click Confirm to accept the change.

## **Automatic Call Distribution**

Automatic Call Distribution (ACD) enables organizations to manage a large number of phone calls on an individual basis. ACD enables use of the IP phones in a call-center role by automatically directing incoming calls to available persons, or agents. The ACD feature depends on support from a SIP server.

A user needs to press an ACD key to log in the ACD system. The ACD system monitors the ACD status on the user's phone and then decides whether to assign an incoming call to it. The user can change the ACD status on the IP phone. The ACD key LED on the IP phone indicates the ACD status.

#### **Procedure**

ACD key can be configured using the configuration files or locally.

|                    |                                     | Assign an ACD key.             |
|--------------------|-------------------------------------|--------------------------------|
| Configuration File | <y0000000000xx>.cfg</y0000000000xx> | For more information, refer to |
|                    |                                     | ACD Key on page 331.           |

| Local | Web User Interface   | Assign an ACD key.                                                              |
|-------|----------------------|---------------------------------------------------------------------------------|
|       |                      | Navigate to:                                                                    |
|       | Web oser interface   | http:// <phoneipaddress>/cgi-bin/cgiServer.exx?page=Dsskey.htm</phoneipaddress> |
|       | Phone User Interface | Assign an ACD key.                                                              |

#### To configure an ACD key via web user interface:

- 1. Click on DSS Key->Memory Key (or Line Key).
- 2. In the desired DSS key field, select ACD from the pull-down list of Type.
- 3. Select the desired line from the pull-down list of Account.

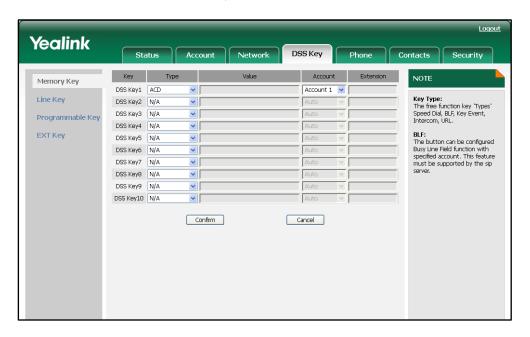

4. Press the **Save** soft key to accept the change.

#### To configure an ACD key via phone user interface:

- 1. Press Menu->Features->DSS Keys->Memory Keys (or Line Keys).
- 2. Select the desired DSS key.
- 3. Press ( ) or ( ) , or the **Switch** soft key to select **ACD** from the **Type** field.
- 4. Press or , or the **Switch** soft key to select the desired line from the **Account** ID field.
- 5. Press the **Save** soft key to accept the change.

# **Message Waiting Indicator**

Message Waiting Indicator (MWI) is a feature that informs users that they have messages waiting in their mailboxes. This feature indicates how many messages are waiting without the users having to call their mailboxes. The IP phones support both

audio and visual MWI when receiving new voice messages.

The IP phones support both solicited and unsolicited MWI. Unsolicited MWI is a server related feature.

**Solicited MWI**: MWI notification is subscription-based. The IP phone sends a SUBSCRIBE message to the server for message-summary updates. The server sends a message-summary NOTIFY within the subscription dialog each time the MWI status changes. For solicited MWI, you must enable the MWI subscription feature on the IP phone.

**Unsolicited MWI**: MWI notification is not subscription-based. The IP phone does not need to subscribe for message-summary updates. The server automatically sends a message-summary NOTIFY in a new dialog each time the MWI status changes.

#### **Procedure**

Configuration changes can be performed using the configuration files or locally.

| Configuration File | <mac>.cfg</mac>    | Configure the MWI subscription feature on the IP phone. For more information, refer to Message Waiting Indicator on page 289.                                                                                                    |
|--------------------|--------------------|----------------------------------------------------------------------------------------------------|
| Local              | Web User Interface | Configure the MWI subscription feature on the IP phone.  Navigate to:  http:// <phonelpaddress>/cgi-bin/cgiServer.exx?page=Account-Adv.htm&amp;acc=<x> For T38G, x ranges from 0 to 5.  For T32G, x ranges from 0 to 2.</x></phonelpaddress> |

To configure the MWI subscription feature via web user interface:

- 1. Click on Account->Basic.
- 2. Select the desired account from the pull-down list of Account.
- 3. Click on Advanced.
- 4. Select the desired value from the pull-down list of Subscribe for MWI.

Enter the period time in the MWI Subscription Period (Scope: 0~84600) (seconds) field.

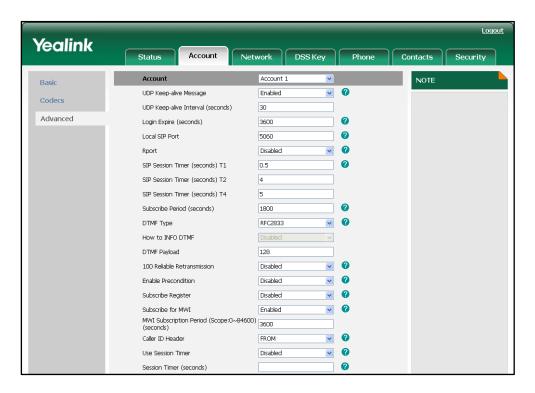

6. Click Confirm to accept the change.

# **Call Recording**

Call recording enables a user to record a call. It depends on support from a SIP server. When the user presses a call record key, the IP phone sends a record request to the server. The IP phones themselves do not have memory to store the recording, what they can do is only to trigger the recording and indicate the recording status.

Normally, there are 2 main methods to trigger a recording on a certain server. We call them record and URL record. Record is for the IP phone to send the server a SIP INFO message containing a specific header. URL record is for the IP phone to send an HTTP URL to the server. The server processes these messages and decides to start or stop a recording.

#### Record

When a user presses a record key for the first time during a call, the IP phone sends a SIP INFO message to the server with a specific header "Record: on", and then the recording starts.

The example of a SIP INFO message for reference:

Via: SIP/2.0/UDP 10.1.4.148:5063;branch=z9hG4bK1139980711
From: "827" <sip:827@192.168.1.199>;tag=2066430997

To:<sip:614@192.168.1.199>;tag=371745247

Call-ID: 1895019940@10.1.4.148

CSeq: 2 INFO

Contact: <sip:827@10.1.4.148:5063>

Max-Forwards: 70

User-Agent: Yealink SIP-T38G 38.70.0.100

Record: on
Content-Length: 0

When the user presses the record key for the second time, the IP phone sends a SIP INFO message to the server with a specific header "Record: off", and then the recording stops.

The example of a SIP INFO message for reference:

Via: SIP/2.0/UDP 10.1.4.148:5063;branch=z9hG4bK1619489730

From: "827" <sip:827@192.168.1.199>;tag=1831694891

To:<sip:614@192.168.1.199>;tag=2228378244

Call-ID: 1051886688@10.1.4.148

CSeq: 3 INFO

Contact: <sip:827@10.1.4.148:5063>

Max-Forwards: 70

User-Agent: Yealink SIP-T38G 38.70.0.100

Record: off
Content-Length: 0

#### **URL Record**

When a user presses a URL record key for the first time during the call, the IP phone sends an HTTP GET message to the server.

The example of an HTTP GET message for reference:

Get /phonerecording.cgi?model=yealink HTTP/1.0\r\n

Request Method: GET

Request URI: /phonerecording.cgi?model=yealink

Request version: HTTP/1.0

Host: 10.1.2.224\r\n

User-agent: yealink SIP-T38G 38.70.0.100 00:16:65:11:30:68\r\n

If the recording is successfully started, the server will respond with 200 OK as below:

<YealinkIPPhoneText>

<Title>

</Title>

<Text>

The recording session is successfully started.

</Text>

```
<YealinkIPPhoneText>
```

If the recording fails for some reasons, for example, the recording box is full, the server will respond with 200 OK as below:

```
<YealinkIPPhoneText>
<Title>
  </Title>
<Text>
  Probably the recording box is full.
  </Text>
<YealinkIPPhoneText>
```

When the user presses the URL record key for the second time, the IP phone sends an HTTP GET message to the server, and then the server will respond with the following 200 OK message:

```
<YealinkIPPhoneText>
  <Title>
    </Title>
  <Text>
    The recording session is successfully stopped.
    </Text>
  <YealinkIPPhoneText>
```

#### **Procedure**

Call recording key can be configured using the configuration files or locally.

| Configuration File | <y0000000000xx>.cfg</y0000000000xx> | Assign a record key.  For more information, refer to Record Key on page 331.  Assign a URL record key.  For more information, refer to URL Record Key on page 332. |
|--------------------|-------------------------------------|----------------------------------------------------------------------------------------------------|
| Local              | Web User Interface                  | Assign a record key. Assign a URL record key.  Navigate to: http:// <phonelpaddress>/cgi-bin/ cgiServer.exx?page=Dsskey.htm</phonelpaddress>                       |
|                    | Phone User Interface                | Assign a record key. Assign a URL record key.                                                                                                    |

To configure a Record key via web user interface:

1. Click on DSS Key->Memory Key (or Line Key).

2. In the desired DSS key field, select **Record** from the pull-down list of **Type**.

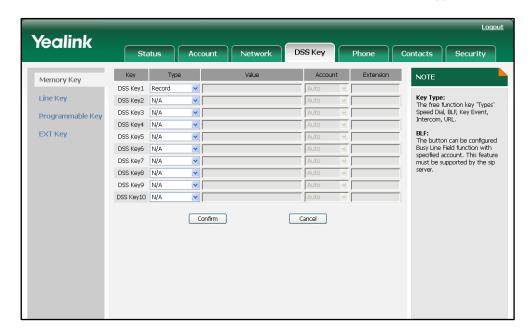

3. Click Confirm to accept the change.

To configure a URL Record key via web user interface:

- 1. Click on DSS Key->Memory Key (or Line Key).
- 2. In the desired DSS key field, select URL Record from the pull-down list of Type.
- 3. Enter the URL in the Value field.

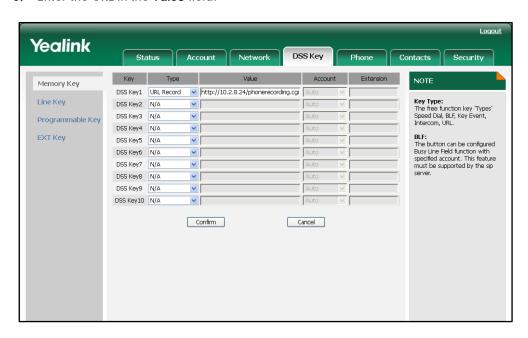

4. Click Confirm to accept the change.

To configure a Record key via phone user interface:

- 1. Press Menu->Features->DSS Keys->Memory Keys (or Line Keys).
- Select the desired DSS key.

- 3. Press ( ) or ( ) , or the **Switch** soft key to select **Key Event** from the **Type** field.
- 4. Press ( ) or ( ) , or the **Switch** soft key to select **Record** from the **Key Type** field.
- 5. Press the Save soft key to accept the change.

#### To configure a URL Record key via phone user interface:

- 1. Press Menu->Features->DSS Keys->Memory Keys (or Line Keys).
- 2. Select the desired DSS key.
- 3. Press (•) or (•), or the **Switch** soft key to select **URL Record** from the **Type** field.
- 4. Enter the URL in the URL Record field.
- 5. Press the **Save** soft key to accept the change.

# **Hot Desking**

Hot desking originates from the definition of being the temporary physical occupant of a work station or surface by a particular employee. A primary motivation for hot desking is cost reduction. Hot desking is regularly used in places where not all the employees are in the office at the same time, or not in the office for long periods at a time, which means actual personal offices would often be vacant, consuming valuable space and resources.

The hot desking feature allows a user to delete all accounts on the IP phone, register his account on line 1. In order to use this feature, you need to assign a hot desking key.

#### **Procedure**

Hot desking key can be configured using the configuration files or locally.

| Configuration File | <y0000000000xx>.cfg</y0000000000xx>      | Assign a hot desking key.  For more information, refer to Hot  Desking Key on page 332.                                   |
|--------------------|------------------------------------------|----------------------------------------------------------------------------------------------------|
| Local              | Web User Interface  Phone User Interface | Assign a hot desking key.  Navigate to:  http:// <phonelpaddress>/cgi-bin/ cgiServer.exx?page=Dsskey.htm</phonelpaddress> |
|                    |                                          | Assign a hot desking key.                                                                                                 |

#### To configure a hot desking key via web user interface:

- 1. Click on DSS Key->Memory Key (or Line Key).
- 2. In the desired DSS key field, select Hot Desking from the pull-down list of Type.

3. Leave the Value field blank.

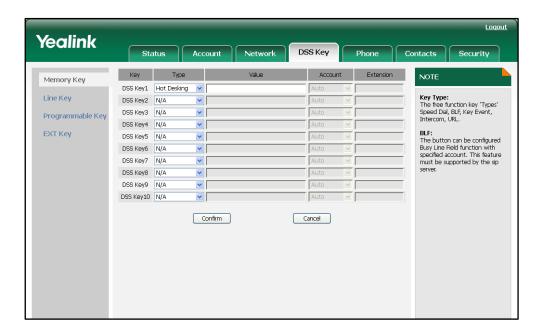

4. Click Confirm to accept the change.

To configure a hot desking key via phone user interface:

- 1. Press Menu->Features->DSS Keys->Memory Keys (or Line Keys).
- 2. Select the desired DSS key.
- **3.** Press ( ) or ( ) , or the **Switch** soft key to select **Key Event** from the **Type** field.
- **4.** Press or , or the **Switch** soft key to select **Hot Desking** from the **Key Type** field.
- 5. Leave the Value field blank.
- 6. Press the Save soft key to accept the change.

## **Action URL**

Action URL is an HTTP GET request allowing the IP phone to interact with web server applications. You can specify a URL that triggers a GET request when certain events occur. An HTTP GET request may contain variable name and variable value, which are separated by "=". Each variable value starts with \$ in the query part of the URL. The URL format is: http://IP address of server/help.xml? variable name=variable value (e.g. http://192.168.1.10/help.xml?mac=\$mac). Action URL can be only triggered by the predefined events (e.g., Log on).

The following table lists the predefined events for Action URL:

| Event           | Description                          |
|-----------------|--------------------------------------|
| Setup Completed | When the IP phone completes startup. |

| Event                    | Description                                          |
|--------------------------|------------------------------------------------------|
| Log On                   | When the IP phone successfully registers an account. |
| Log Off                  | When the IP phone logs off the registered account.   |
| Register Failed          | When the IP phone fails to register an account.      |
| Off Hook                 | When the IP phone is off hook.                       |
| On Hook                  | When the IP phone is on hook.                        |
| Incoming Call            | When the IP phone receives an incoming call.         |
| Outgoing Call            | When the IP phone places a call.                     |
| Call Established         | When the IP phone establishes a call.                |
| Call Terminated          | When the IP phone terminates a call.                 |
| Open DND                 | When the IP phone enables the DND mode.              |
| Close DND                | When the IP phone disables the DND mode.             |
| Open Always Forward      | When the IP phone enables the always forward.        |
| Close Always Forward     | When the IP phone disables the always forward.       |
| Open Busy Forward        | When the IP phone enables the busy forward.          |
| Close Busy Forward       | When the IP phone disables the busy forward.         |
| Open No Answer Forward   | When the IP phone enables the no answer forward.     |
| Close No Answer Forward  | When the IP phone disables the no answer forward     |
| Transfer Call            | When the IP phone transfers a call.                  |
| Blind Transfer Call      | When the IP phone blind transfers a call.            |
| Attended Transfer Call   | When the IP phone performs the attended transfer.    |
| Hold                     | When the IP phone places a call on hold.             |
| Unhold                   | When the IP phone retrieves a hold call.             |
| Mute                     | When the IP phone mutes a call.                      |
| Unmute                   | When the IP phone unmutes a call.                    |
| Missed Call              | When the IP phone misses a call.                     |
| Forward Incoming Call    | When the IP phone forwards an incoming call.         |
| Reject Incoming Call     | When the IP phone rejects an incoming call.          |
| Answer New Incoming Call | When the IP phones answers a new call.               |
| Transfer Finished        | When the IP phone completes to forward a call.       |
| Transfer Failed          | When the IP phone fails to transfer a call.          |

| Event        | Description                                               |
|--------------|-----------------------------------------------------------|
| Idle to Busy | When the state of the IP phone changes from idle to busy. |
| Busy to Idle | When the state of phone changes from busy to idle.        |

The following table lists the variable values used when specifying a URL:

| Variable         | Description                                                                                                    |  |
|------------------|----------------------------------------------------------------------------------------------------|--|
| \$mac            | MAC address of the IP phone                                                                                                    |  |
| \$ip             | The current IP address of the IP phone                                                                                                    |  |
| \$model          | Phone model                                                                                                    |  |
| \$firmware       | Phone firmware version                                                                                                    |  |
| \$active_url     | The SIP URI of the current account when the IP phone is in the incoming, outgoing or connecting state.                                       |  |
| \$active_user    | The username of the current account when the IP phone is in the incoming, outgoing or connecting state.                                      |  |
| \$active_host    | The host name of the current account when the IP phone is in the incoming, outgoing or connecting state.                                     |  |
| \$local          | The SIP URI of the caller when the IP phone places a call.  The SIP URI of the callee when the IP phone receives an incoming call.           |  |
| \$remote         | The SIP URI of the callee when the IP phone places a call.  The SIP URI of the caller when the IP phone receives an incoming call.           |  |
| \$display_local  | The display name of the caller when the IP phone places a call.  The display name of the callee when receives an incoming call.              |  |
| \$display_remote | The display name of the callee when the IP phone places a call.  The display name of the caller when the IP phone receives an incoming call. |  |
| \$call_id        | The caller ID when in incoming, outgoing or connecting state.                                                                                |  |

#### **Procedure**

Action URL can be configured using the configuration files or locally.

| Configuration File | <y0000000000xx>.cfg</y0000000000xx> | Configure the action URL on the IP phone. For more information, refer to Action URL on page 290.                                                 |
|--------------------|-------------------------------------|----------------------------------------------------------------------------------------------------|
| Local              | Web User Interface                  | Configure the action URL on the IP phone.  Navigate to: http:// <phoneipaddress>/cgi-bin/cgiServer.exx?page=Phone-ActionURL.htm</phoneipaddress> |

#### To configure the Action URL via web user interface:

- 1. Click on Phone->Action URL.
- 2. Enter the action URLs in the corresponding fields.

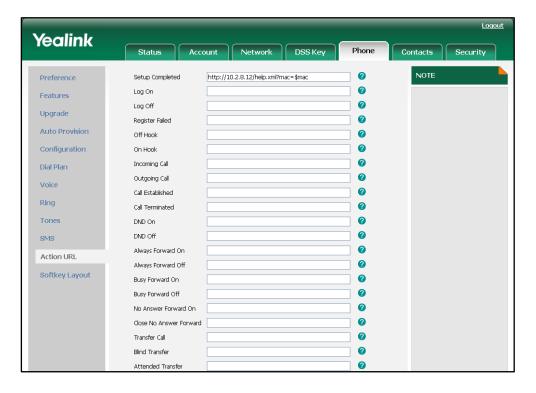

3. Click **Confirm** to accept the change.

## **Action URI**

Opposite to Action URL, Action URI allows the IP phone to interact with web server application by receiving and handling HTTP GET requests. When receiving a URI, the IP

phone will perform the specified action and respond with a 200 OK message. The HTTP GET request may contain variable named as "key" and variable value, which are separated by "=". The URI format is: http://IP address of phone/cgi-bin/cgiServer.exx?key= variable value (e.g.

http://192.168.1.5/cgi-bin/cgiServer.exx?key=MUTE). Entering the URI in the web browser triggers the IP phone to perform the predefined action (e.g. mute the call).

The following table lists the variable values may be used when specifying a URI:

| Variable               | Phone Action                            |
|------------------------|-----------------------------------------|
| key=OK/key=ENTER       | Press the OK key or the Enter soft key. |
| key=SPEAKER            | Press the Speaker key.                  |
| key=F_TRANSFER         | Press the Transfer key.                 |
| key=VOLUME_UP          | Increase the volume.                    |
| key=VOLUME_DOWN        | Decrease the volume.                    |
| key=MUTE               | Mute the call.                          |
| key=F_HOLD             | Press the Hold key.                     |
| key=X                  | Press the X key.                        |
| key=0-9/*/POUND        | Send the DTMF digit (0-9, * or #).      |
| key=L1-L6              | Press the Line key.                     |
| key=D1-D10             | Press the DSS key.                      |
| key=F_CONFERENCE       | Press the Conference key.               |
| key=F1-F4              | Press the Soft key.                     |
| key=MSG                | Press the MESSAGE key.                  |
| key=HEADSET            | Press the HEADSET key.                  |
| key=RD                 | Press the Redial key.                   |
| key=UP/DOWN/LEFT/RIGHT | Press the Navigation keys.              |
| key=Reboot             | Reboot the IP phone.                    |
| key=AutoP              | Let the IP phone do auto provisioning.  |
| key=DNDOn              | Activate the DND mode.                  |
| key=DNDOff             | Deactivate the DND mode.                |

#### Note

The variable does not work with all events. For example, the variable "key=MUTE" is only applicable when the IP phone is during a call.

For security reasons, the IP phone does not receive and handle the HTTP GET request by default. You need to specify the trusted IP address for Action URI. When receiving the

HTTP GET request from the specified IP address, the phone LCD screen prompts the message "Allow Remote Control?". You can specify one or more trusted IP addresses on the IP phone. You can also configure the IP phone to receive and handle the URI from any IP address.

#### **Procedure**

Specify the trusted IP address for Action URI using the configuration files or locally.

| Configuration File | <y0000000000xx>.cfg</y0000000000xx> | Specify the trusted IP address(es) for sending the Action URI to the IP phone. For more information, refer to Action URI on page 291.                                                  |
|--------------------|-------------------------------------|----------------------------------------------------------------------------------------------------|
| Local              | Web User Interface                  | Specify the trusted IP address(es) for sending the Action URI to the IP phone.  Navigate to: http:// <phonelpaddress>/cgi-bi n/cgiServer.exx?page=Phone-F eatures.htm</phonelpaddress> |

To configure the trusted IP address(es) for Action URI via web user interface:

- 1. Click on Phone->Features->Remote Control Security.
- 2. Enter the IP address or any in the Trusted Action URI Server List field.
  Multiple IP addresses are separated by comma. If you set the field to "any", the IP phone receives and handles HTTP GET requests from any IP address. If you leave the field blank, the IP phone cannot receive or handle any HTTP GET request.

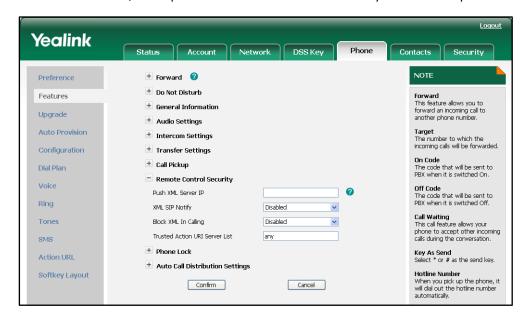

3. Click **Confirm** to accept the change.

# **Server Redundancy**

Many SIP servers are deployed in redundant pairs, designated as primary and secondary servers. The IP phone must always contact the primary server except in failover conditions. Server redundancy is often required in VoIP deployments to ensure continuity of phone service, for events where the server needs to be taken offline for maintenance, the server fails, or the connection between the IP phone and the server fails. The IP phone is able to route to a secondary (or alternate) server in a failure situation, which requires the use of DNS SRV query for the resolution of proxy address as specified by RFC 3263.

Before connecting a network through the domain name of the server, the IP phone performs a DNS SRV query. It sends out a DNS SRV query to the server to look up the IP address and port, and then waits for a response from the server. The DNS SRV query involves NAPTR, SRV and A queries, which allows the IP phone to adapt to various deployment environments. The DNS SRV query is configurable on a per-account basis.

## NAPTR (Naming Authority Pointer)

First, the IP phone sends the NAPTR query to get the SRV pointer and service type. As an example, consider the IP phone wishes to resolve "sip:user@example.com". The IP phone performs a NAPTR query for the domain name. The sample of the NAPTR records for reference:

|          | order | pref | flags | service   | regexp | replacement         |
|----------|-------|------|-------|-----------|--------|---------------------|
| IN NAPTR | 90    | 50   | "s"   | "SIP+D2T" |        | _siptcp.example.com |
| IN NAPTR | 100   | 50   | "s"   | "SIP+D2U" | ш      | _sipudp.example.com |

Parameters are explained in the following table:

| Parameter   | Description                                                                                                    |  |  |
|-------------|----------------------------------------------------------------------------------------------------|--|--|
| order       | Specify preferential treatment for the specific record. The order is from lowest to highest, lower order is MORE preferred. |  |  |
| pref        | Specify the preference to process multiple NAPTR records with the same order value. Lower value is MORE preferred.          |  |  |
| flags       | The flag "s" means to do an SRV lookup.                                                                                     |  |  |
|             | Specify the service available for SIP by the following rules:                                                               |  |  |
|             | SIP+D2U: SIP over UDP                                                                                                    |  |  |
| service     | SIP+D2T: SIP over TCP                                                                                                    |  |  |
|             | SIP+D2S: SIP over SCTP                                                                                                    |  |  |
|             | SIPS+D2T: SIPS over TCP                                                                                                    |  |  |
| regexp      | Always empty for SIP services.                                                                                              |  |  |
| replacement | Specify a DNS name to be used for the next query.                                                                           |  |  |

The IP phone picks the first record, because its order of 90 is lower than 100. The pref parameter is unimportant as there is no other record with order 90. The flag "s" indicates performing the SRV query next. TCP will be used, targeted to a host determined by an SRV query of "\_sip.\_tcp.example.com". If the flag of the NAPTR record returned is empty, the IP phone will use "sip:user@example.com" for the next NAPTR query.

### **SRV (Service Location Record)**

The IP phone performs a SRV query on the record returned from the NAPTR for the host name and the port number. The sample of the SRV records for reference:

|        | Priority | Weight | Port | Target              |
|--------|----------|--------|------|---------------------|
| IN SRV | 0        | 1      | 5060 | server1.example.com |
| IN SRV | 0        | 2      | 5060 | server2.example.com |

Parameters are explained in the following table:

| Parameter | Description                                                                                                    |  |
|-----------|----------------------------------------------------------------------------------------------------|--|
| Priority  | Specify preferential treatment for the specific host entry. Lower priority is MORE preferred.                                                              |  |
| Weight    | When priorities are equal, weight is used to differentiate the preference. The preference is from highest to lowest. Again, keep the same to load balance. |  |
| Port      | Identify the port number to be used.                                                                                                    |  |
| Target    | Identify the actual hosts for an A query.                                                                                                    |  |

The two SRV records point to different hosts. The two records have the same priority 0. The weight of the second record is higher than the first one, so the second record is picked first. If there is no IP address returned in the response, the IP phone sends out an A query to look up the IP address. So in this case, the IP phone will use "server1.example.com" and "server2.example.com" for the A query.

#### A (Host IP Address)

The IP phone performs an A query for the IP address of the target host name. The sample of an A record for reference:

IN A 62.10.1.10

The following figure illustrates the IP phone has the availability of performing DNS SRV query, and fails over the request to the secondary server when there is no response from the primary server.

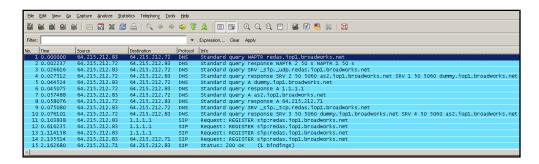

#### **Procedure**

DNS SRV query can be configured using the configuration files or locally.

| Configuration File | <mac>.cfg</mac>    | Configure the DNS SRV query on the IP phone. For more information, refer to Server Redundancy on page 292.                                                                                                    |
|--------------------|--------------------|----------------------------------------------------------------------------------------------------|
| Local              | Web User Interface | Configure the DNS SRV query on the IP phone.  Navigate to: http:// <phonelpaddress>/cgi-bi n/cgiServer.exx?page=Account .htm&amp;acc=<x> For T38G, x ranges from 0 to 5. For T32G, x ranges from 0 to 2.</x></phonelpaddress> |

To configure the DNS SRV query via web user interface:

- 1. Click on Account->Basic.
- 2. Select the desired account from the pull-down list of Account.

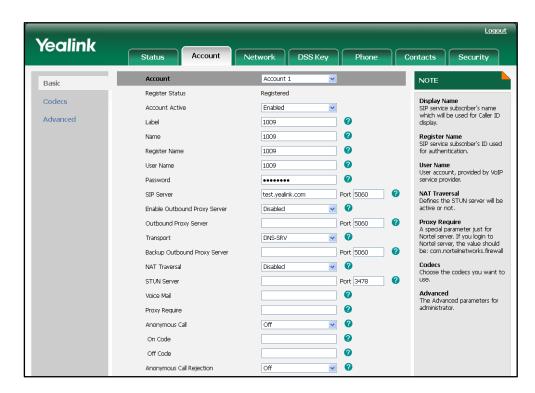

3. Select DNS-SRV from the pull-down list of Transport.

Click Confirm to accept the change.

## **LLDP**

LLDP (Linker Layer Discovery Protocol) is a vendor-neutral Link Layer protocol. It allows IP phones to receive and/or transmit device-related information to directly connected devices on the network that are also using the protocol, and store the information that is learned about other devices. LLDP transmits information as packets called LLDP Data Units (LLDPDUs). An LLDPDU consists of a set of Type-Length-Value (TLV) elements, each of which contains a particular type of information about the device or port transmitting it.

## LLDP-MED (Media Endpoint Discovery)

LLDP-MED is published by the Telecommunications Industry Association (TIA). It is an extension to LLDP that operates between endpoint devices and network connectivity devices. LLDP-MED provides the following capabilities for the IP phone:

- Capabilities Discovery allows LLDP-MED endpoints to determine the capabilities that the connected device supports and has enabled.
- Network Policy provides voice VLAN configuration to notify a device which VLAN
  to use and QoS-related configuration for voice data. It provides a "plug and play"
  network environment.
- Power Management provides information related to how the device is powered,

power priority, and how much power the device needs.

 Inventory Management — provides a means to effectively manage device and the attributes of the device such as model number, serial number and software revision.

TLVs supported by the IP phone are summarized in the following table:

| TLV Type         | TLV Name                     | Description                                                               |
|------------------|------------------------------|---------------------------------------------------------------------------|
|                  | Chassis ID                   | The network address of the IP phone.                                      |
|                  | Port ID                      | The MAC address of the IP phone.                                          |
| Mandatory TLVs   | Time To Live                 | Seconds until data unit expires.                                          |
|                  | Time to live                 | The default value is 120s.                                                |
|                  | End of LLDPDU                | Marks end of LLDPDU.                                                      |
|                  | System Name                  | Name assigned to the IP phone.                                            |
|                  | - Cystem Hame                | The default value is "yealink".                                           |
|                  | System Description           | Description of the IP phone.                                              |
|                  | , ,                          | The default value is "yealink".                                           |
| Optional TLVs    |                              | The supported and enabled capabilities of phone.                          |
| opuonal 1210     | System Capabilities          | The supported capabilities are Bridge, Telephone and Router.              |
|                  |                              | The enabled capabilities are Bridge and Telephone by default.             |
|                  | Port Description             | Description of port that sent data unit.                                  |
|                  |                              | The default value is "WAN PORT".                                          |
|                  |                              | Duplex and bit rate settings of the IP phone.                             |
| IEEE Std 802.3   | MAC/PHY Configuration/Status | The Auto Negotiation is supported and enabled by default.                 |
| Organizationally |                              | The advertised capabilities of PMD.                                       |
| Specific TLV     | Comigoration, otato          | Auto-Negotiation are: 100BASE-TX (full                                    |
|                  |                              | duplex mode), 100BASE-TX (half duplex mode), 10BASE-T (full duplex mode), |
|                  |                              | 10BASE-T (half duplex mode).                                              |
| TIA              |                              | The MED device type of the IP phone and                                   |
| Organizationally | Media Capabilities           | the supported LLDP-MED TLV type can be                                    |
| Specific TLVs    |                              | encapsulated in LLDPDU.  The supported LLDP-MED TLV types are:            |
|                  |                              | The supported LEDI WILD ILV types die.                                    |

| TLV Type | TLV Name                         | Description                                                                     |
|----------|----------------------------------|---------------------------------------------------------------------------------|
|          |                                  | LLDP-MED Capabilities, Network Policy,<br>Extended Power via MDI-PD, Inventory. |
|          | Network Policy                   | Port VLAN ID, application type, L2 priority and DSCP value.                     |
|          | Extended<br>Power-via-MDI        | Power type, source, priority and value.                                         |
|          | Inventory –<br>Hardware Revision | Hardware revision of phone.                                                     |
|          | Inventory –<br>Firmware Revision | Firmware revision of phone.                                                     |
|          | Inventory –<br>Software Revision | Software revision of phone.                                                     |
|          | Inventory – Serial<br>Number     | Serial number of phone.                                                         |
|          | Inventory –<br>Manufacturer Name | Manufacturer name of phone.  The default value is "yealink".                    |
|          | Inventory – Model<br>Name        | Model name of phone.                                                            |
|          | Asset ID                         | Assertion identifier of phone. The default value is "asset".                    |

## **Procedure**

LLDP can be configured using the configuration files or locally.

| Configuration File | <y0000000000xx>.cfg</y0000000000xx> | Configure the LLDP feature.  For more information, refer to  LLDP on page 292.                                                    |
|--------------------|-------------------------------------|----------------------------------------------------------------------------------------------------|
| Local              | Web User Interface                  | Configure the LLDP feature.  Navigate to:  http:// <phonelpaddress>/cgi-bi n/cgiServer.exx?page=Networ k-Adv.htm</phonelpaddress> |

## To configure LLDP via web user interface:

- 1. Click on Network->Advanced.
- 2. In the LLDP field, select the desired value from the pull-down list of Active.
- 3. Enter the desired time interval (in seconds) in the Packet Interval field.

Logout Yealink Status DSS Key Phone Contacts Security LLDP 🕜 Basic Active Enabled VLAN
A VLAN is a logical local area
network (or LAN) that extends
beyond a single traditional LAN
to a group of LAN segments, Advanced (Scope:1~3600s) Packet Interval VLAN 🕜 Active given specific configurations. (0-4094) QoS When the network capacity is insufficient, QoS could provide priority to users by setting the value. Priority 0 PC Port Active Disabled VID 1 (0-4094) Local RTP Port
Define the port for voice transmission. 0 Priority VPN 🕜 Disabled Upload VPN Config 浏览… Import Voice OoS 0 (0~63) (0~63) SIP OoS 46 Local RTP Port 🕜 Maximum RTP Port 11800 (2~65534) (2~65534) Web Server

The valid values range from 1 to 3600.

4. Click **Confirm** to accept the change.

The web user interface pops up a dialog box to prompt that the settings will take effect after reboot.

5. Click **OK** to reboot the IP phone.

## **VLAN**

VLAN (Virtual Local Area Network) is used to logically divide a physical network into several broadcast domains. VLAN membership can be configured through software instead of physically relocating devices or connections. Grouping devices with a common set of requirements regardless of their physical location can greatly simplify network design. VLANs can address issues such as scalability, security, and network management.

The purpose of VLAN configurations on the IP phone is to insert tag with VLAN information to the packets generated by the IP phone. When VLAN is properly configured for the ports on the IP phone, the IP phone will tag all packets from these ports with the VLAN identifier. The switch receives and forwards the tagged packets to the corresponding VLAN according to the VLAN ID in the tag as described in IEEE Std 802.3.

The IP phones support to configure the VLAN information either manually or dynamically using the LLDP feature. For more information on LLDP, refer to LLDP on page 157.

#### Note

The VLAN information in the received LLDP packets will override the manual configuration.

### **Procedure**

VLAN can be configured using the configuration files or locally.

| Configuration File | <y0000000000xx>.cfg</y0000000000xx> | Configure VLAN for the Internet port.                                                          |
|--------------------|-------------------------------------|------------------------------------------------------------------------------------------------|
|                    |                                     | For more information, refer to VLAN on page 293.                                               |
|                    |                                     | Configure VLAN for the PC port.                                                                |
|                    |                                     | For more information, refer to VLAN on page 293.                                               |
| Local              | Web User Interface                  | Configure VLAN for the Internet port and PC port.                                              |
|                    |                                     | Navigate to:                                                                                   |
|                    |                                     | http:// <phoneipaddress>/cgi-bi<br/>n/cgiServer.exx?page=Networ<br/>k-Adv.htm</phoneipaddress> |
|                    | Phone User Interface                | Configure VLAN for the Internet port and PC port.                                              |

#### To configure VLAN for Internet port via web user interface:

- 1. Click on Network->Advanced.
- 2. Select the desired value from the pull-down list of Internet Port Active.
- 3. Enter the VLAN ID (0-4094) in the VID field.

Yealink DSS Key LLDP 🕜 Basic Active Disabled 💌 VLAN
A VLAN is a logical local area network (or LAN) that extends beyond a single traditional LAN to a group of LAN segments, given specific configurations. Advanced Packet Interval (Scope:1~3600s) VLAN 🕜 Enabled Internet Port Active (0-4094) **QoS**When the network capacity is insufficient, QoS could provide priority to users by setting the value. PC Port Active Disabled 1 VID (0-4094) **Local RTP Port**Define the port for voice transmission. 0 Priority VPN 🕜 Disabled Active Upload VPN Config 浏览… Import Voice QoS 0 (0~63) (0~63) SIP OoS 46 Local RTP Port (2~65534) Maximum RTP Port 11800

4. Select the desired value (0-7) from the pull-down list of **Priority**.

5. Click **Confirm** to accept the change.

Web Server

The web user interface pops up a dialog box to prompt reboot to make the settings effective.

11780

(2~65534)

6. Click **OK** to reboot the IP phone.

## To configure VLAN for PC port via web user interface:

- 1. Click on Network->Advanced.
- 2. Select the desired value from the pull-down list of PC Port Active.
- 3. Enter the VLAN ID (0-4094) in the VID field.

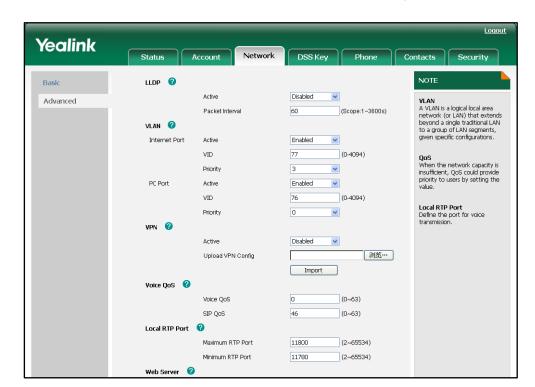

4. Select the desired value (0-7) from the pull-down list of **Priority**.

5. Click **Confirm** to accept the change.

The web user interface pops up a dialog box to prompt that the settings will take effect after reboot.

6. Click **OK** to reboot the IP phone.

#### To configure VLAN for Internet port (or PC port) via phone user interface:

- Press Menu->Settings->Advanced Settings (password: admin)
   Network->VLAN->WAN Port (or PC Port).
- 2. Press or , or the **Switch** soft key to select the desired value from the **VLAN** Status field.
- 3. Enter the VLAN ID (0-4094) in the VID Number field.
- 4. Enter the priority value (0-7) in the **Priority** field.
- Press the Save soft key to accept the change
   The IP phone reboots automatically to make the settings effective after a period of time.

## **VPN**

VPN (Virtual Private Network) is a secured private network connection built on top of public telecommunication infrastructure, such as the Internet. It provides remote offices or individual users with secure access to their organization's network. VPN has become more prevalent due to the benefits: scalability, reliability, convenience and security.

There are two types of VPN: remote-access VPN (connecting an individual device to a network) and site-to-site VPN (connecting two networks together). Remote-access VPNs allow employees to access their company's intranet from home or outside the office, and site-to-site VPNs allow employees in geographically separated offices to share one cohesive virtual network. VPN systems can be also classified by the protocols used to tunnel the traffic. VPNs provide security through tunneling protocols: IPSec, SSL, L2TP and PPTP.

The IP phones support SSL VPN. SSL VPN provides remote access VPN capabilities through SSL. OpenVPN is a full featured SSL VPN software solution that creates secure connections in remote access facilities. It is designed to work with the TUN/TAP virtual networking interface. TUN and TAP are virtual network kernel devices. TAP simulates a link layer device and provides a virtual point-to-point connection. TUN simulates a network layer device and provides a virtual network segment. The IP phones support using OpenVPN to achieve the VPN feature. To prevent disclosure of private information, tunnel endpoints must authenticate each other before secure VPN tunnel is established. After the VPN feature is configured properly on the IP phone, the IP phone acts as a VPN client and uses the certificates to authenticate the VPN server.

To use the VPN feature on the IP phone, the compressed package of VPN-related files should be uploaded to the IP phone in advance. The file format of the compressed package must be .tar. The VPN-related files are: certificates (ca.crt, client.crt and client.key) and configuration file (vpn.cnf) of VPN client. Ask your network administrator for the tar package.

#### **Procedure**

VPN can be configured using the configuration files or locally.

| Configuration File | <y0000000000xx>.cfg</y0000000000xx> | Configure the OpenVPN feature and upload the tar package to the IP phone.  For more information, refer to VPN on page 295. |
|--------------------|-------------------------------------|----------------------------------------------------------------------------------------------------|
| Local              | Web User Interface                  | Configure the OpenVPN feature and upload the tar package to the IP phone.  Navigate to:                                    |
|                    |                                     | http:// <phonelpaddress>/cgi-bi n/cgiServer.exx?page=Networ k-Adv.htm</phonelpaddress>                                     |
|                    | Phone User Interface                | Configure the OpenVPN feature under Advanced Settings.                                                                     |

To upload the tar package to the IP phone and configure VPN via web user interface:

1. Click on Network->Advanced.

- 2. Click Browse to locate the tar package from the local system.
- 3. Click Import to import the tar package.

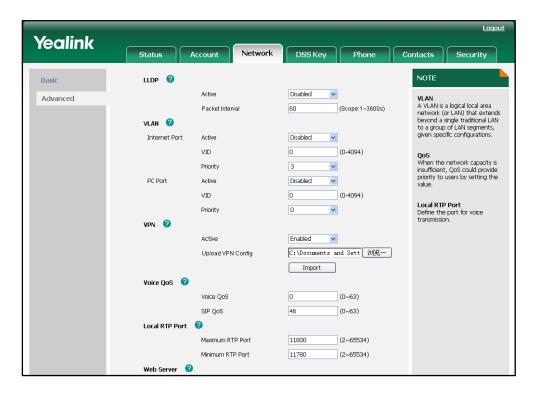

- 4. Select the desired value from the pull-down list of **VPN Active** after importing.
- Click Confirm to accept the change.
   The web user interface pops up a dialog box to prompt that the settings will take effect after reboot.
- 6. Click **OK** to reboot the IP phone.

#### To configure VPN via phone user interface after uploading the tar package:

- 1. Press Menu->Settings->Advanced Settings (password: admin) ->Network->VPN.
- Press (•) or (•), or the Switch soft key to select the desired value from the VPN Active field.
- 3. Press the **Save** soft key to accept the change.

The IP phone reboots automatically to make the settings effective after a period of time.

# **Quality of Service**

Quality of Service (QoS) is the ability to provide different priorities to different packets in the network that allows the transport of traffic with special requirements. QoS guarantees are important for applications that require fixed bit rate and are delay sensitive, when the network capacity is insufficient. There are four major QoS factors to

consider when configuring a modern QoS implementation, these include: bandwidth, delay, jitter and loss.

QoS provides better network service by providing the following features:

- Supporting dedicated bandwidth
- Improving loss characteristics
- Avoiding and managing network congestion
- Shaping network traffic
- Setting traffic priorities across the network

The Best-Effort service is the default QoS model in the IP networks. It provides no guarantees for data delivering, which means delay, jitter, packet loss and bandwidth allocation are unpredictable. Differentiated Services (DiffServ or DS) is the most widely supported QoS model. It provides a simple and scalable mechanism for classifying and managing network traffic and providing QoS on modern IP networks. Differentiated Services Code Point (DSCP) is used to define DiffServ classes and stored in the first six bits of the ToS (Type of Service) field. Each router on the network can provide QoS simply based on the DiffServ class. The DSCP value ranges from 0 to 63. Each DSCP specifies a particular per-hop behavior (PHB) that is applied to a packet. A PHB refers to the packet scheduling, queuing, policing, or shaping behavior of a node on any given packet.

There are four standard PHBs available to construct a DiffServ-enabled network and achieve QoS:

- Class Selector PHB is backwards compatible with IP precedence. Class Selector
  code points are of the form "xxx000". The first three bits are the IP precedence bits.
  These PHBs retain almost the same forwarding behavior as nodes that implement
  IP-precedence based classification and forwarding.
- **Expedited Forwarding PHB** is the key ingredient in DiffServ model for providing a low-loss, low-latency, low-jitter and assured bandwidth service.
- Assured Forwarding PHB defines a method by which BAs can be given different forwarding assurances.
- Default PHB specifies that a packet marked with a DSCP value of "000000" gets the traditional best effort service from a DS-compliant node.

VoIP is extremely bandwidth and delay sensitive. QoS is a major issue in VoIP implementations. The issue is how to guarantee that packet traffic will not be delayed or dropped due to interference from other lower priority traffic. VoIP can guarantee high-quality QoS only if the voice and the SIP packets are given priority over other kinds of network traffic. The IP phones support the DiffServ model of QoS.

### **Voice QoS**

For VoIP transmissions to be intelligible to the receiver, voice packets should not be dropped, excessively delayed, or suffer varying delay. DiffServ model can guarantee high-quality voice transmission when the voice packets are configured higher DSCP value.

#### SIP QoS

SIP protocol is used for creating, modifying and terminating two-party or multi-party sessions. To ensure good voice quality, the SIP packets emanating from the IP phone should be configured a high transmission priority.

You can specify DSCPs for voice packets and SIP packets respectively.

#### Note

The DSCP value of voice traffic in the received LLDP packet will override the manual configuration.

#### **Procedure**

DSCPs for voice packets and SIP packets can be configured using the configuration files or locally.

| Configuration File | <y0000000000xx>.cfg</y0000000000xx> | Configure the DSCPs for voice packets and SIP packets. For more information, refer to QOS on page 296.                                                       |
|--------------------|-------------------------------------|----------------------------------------------------------------------------------------------------|
| Local              | Web User Interface                  | Configure the DSCPs for voice packets and SIP packets.  Navigate to:  http:// <phoneipaddress>/cgi-bi n/cgiServer.exx?page=Networ k-Adv.htm</phoneipaddress> |

To configure DSCPs for voice packets and SIP packets via web user interface:

- 1. Click on Network->Advanced.
- 2. Enter the desired value (0-63) in the Voice QoS field.

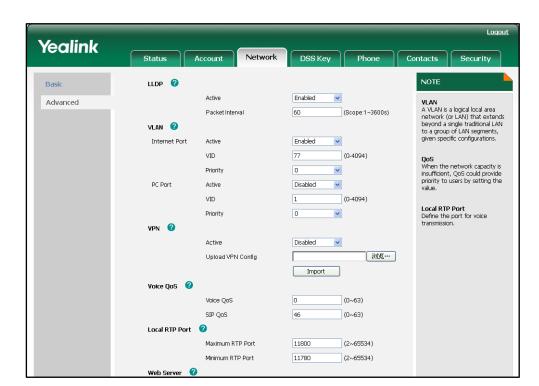

3. Enter the desired value (0-63) in the SIP QoS field.

4. Click **Confirm** to accept the change.

The web user interface pops up a dialog box to prompt that the settings will take effect after reboot.

5. Click **OK** to reboot the IP phone.

## **Network Address Translation**

Network Address Translation (NAT) is essentially a translation table that maps public IP address and port combinations to private IP address and port combinations. This reduces the need for a large amount of public IP addresses. The NAT feature ensures security since each outgoing or incoming request must go through a translation process. But in the VoIP environment, NAT breaks end-to-end connectivity.

#### **NAT Traversal**

NAT traversal is a general term for techniques that establish and maintain IP connections traversing NAT gateways. It is typically required for client-to-client networking applications, especially for VoIP deployments. STUN is one of the NAT traversal techniques supported by the IP phones.

## STUN (Simple Traversal of UDP over NATs)

STUN is a network protocol, which is used in NAT traversal for applications of real-time voice, video, messaging, and other interactive IP communications. The STUN protocol

allows applications to operate behind a NAT to discover the presence of the network address translator, and obtain the mapped (public) IP address and port number that the NAT has allocated for the UDP connections to remote parties. The protocol requires assistance from a third-party network server (STUN server) usually located on public Internet. The IP phone can be configured to act as a STUN client, which sends exploratory STUN messages to the STUN server. The server uses those messages to determine the public IP address and port used, and then informs the client.

The NAT traversal and STUN server are configurable on a per-account basis.

### **Procedure**

NAT traversal and STUN server can be configured using the configuration files or locally.

| Configuration File | <mac>.cfg</mac>    | Configure the NAT traversal and STUN server on the IP phone. For more information, refer to Network Address Translation on page 297. |
|--------------------|--------------------|----------------------------------------------------------------------------------------------------|
|                    |                    | Configure the NAT traversal and STUN server on the IP phone.  Navigate to:                                                           |
| Local              | Web User Interface | http:// <phonelpaddress>/cgi-bi<br/>n/cgiServer.exx?page=Account<br/>.htm&amp;acc=<x></x></phonelpaddress>                           |
|                    |                    | For T38G, x ranges from 0 to 5. For T32G, x ranges from 0 to 2.                                                                      |

## To configure the NAT traversal and STUN server via web user interface:

- 1. Click on Account->Basic.
- 2. Select the desired account from the pull-down list of Account.
- 3. Select STUN from the pull-down list of NAT Traversal.

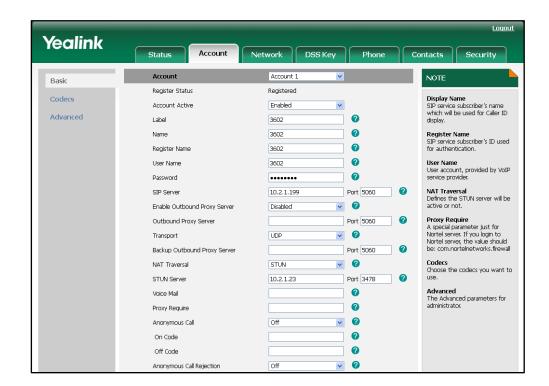

4. Enter the IP address or the domain name in the STUN Server field.

5. Click **Confirm** to accept the change.

# **802.1X Authentication**

IEEE 802.1X authentication is an IEEE Standard for Port-based Network Access Control (PNAC). It is part of the IEEE 802.1 group of networking protocols. It provides an authentication mechanism to devices wishing to attach to a LAN or WLAN. The 802.1X authentication involves three parties: a supplicant, an authenticator and an authentication server. The supplicant is the IP phone that wishes to attach to the LAN or WLAN. With 802.1X port-based authentication, the IP phone provides credentials, such as username and password, to the authenticator, and then the authenticator forwards the credentials to the authentication server for verification. If the authentication server determines the credentials are valid, the IP phone is allowed to access resources located on the protected side of the network.

The IP phone only supports using the EAP-MD5 for 802.1X authentication.

#### **Procedure**

802.1X authentication can be configured using the configuration files or locally.

| C (1 1 51)         |                                     | Configure the 802.1X authentication on the IP phone. |
|--------------------|-------------------------------------|------------------------------------------------------|
| Configuration File | <y0000000000xx>.cfg</y0000000000xx> | For more information, refer to 802.1X on page 298.   |

| Local | Web User Interface   | Configure the 802.1X authentication on the IP phone.  Navigate to: http:// <phoneipaddress>/cgi-bi n/cgiServer.exx?page=Networ k-Adv.htm</phoneipaddress> |
|-------|----------------------|----------------------------------------------------------------------------------------------------|
|       | Phone User Interface | Configure the 802.1X authentication on the IP phone.                                                                                                    |

## To configure the 802.1X via web user interface:

- 1. Click on Network->Advanced.
- 2. Select the desired value from the pull-down list of 802.1x Mode.
- 3. Enter the username for authentication in the **Identity** field.
- 4. Enter the password for authentication in the MD5 Password field.

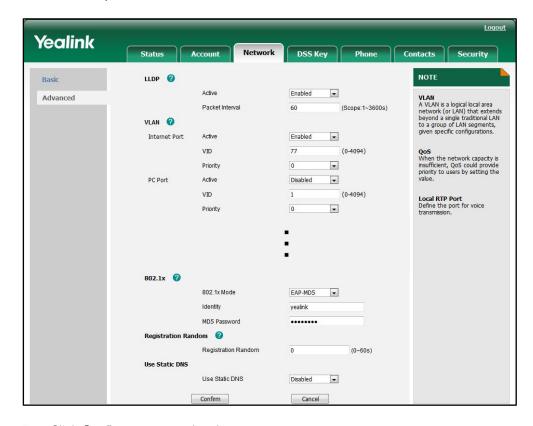

5. Click **Confirm** to accept the change.

The web user interface pops up a dialog box to prompt that the settings will take effect after reboot.

6. Click **OK** to reboot the IP phone.

## To configure the 802.1X via phone user interface:

- 1. Press Menu->Settings->Advanced Settings (password: admin)
  - ->Network->802.1x.

- 2. Press or , or the **Switch** soft key to select the desired value from the **802.1x Mode** field.
- 3. (If EAP-MD5 is selected) Enter the username for authentication in the **Identity** field.
- (If EAP-MD5 is selected) Enter the password for authentication in the MD5 Password field.
- 5. Press the **Save** soft key to accept the change.

The IP phone reboots automatically to make the settings effective after a period of time.

# **Configuring Audio Features**

This chapter provides information for making configuration changes for the following audio features:

- Audio Codecs
- Acoustic Clarity Technology

## **Audio Codecs**

CODEC is an abbreviation of COmpress-DECompress. It is capable of coding or decoding a digital data stream or signal by implementing an algorithm. The object of the algorithm is to represent the high-fidelity audio signal with minimum number of bits while retaining the quality. This can effectively reduce the frame size and the bandwidth required for transmission of the audio.

The default codecs used on the IP phone are summarized in the following table:

| Codec | Algorithm   | Bit Rate | Sample Rate | Packetization Time |
|-------|-------------|----------|-------------|--------------------|
| PCMA  | G.711 a-law | 64 Kbps  | 8 Ksps      | 20ms               |
| PCMU  | G.711 u-law | 64 Kbps  | 8 Ksps      | 20ms               |
| G729  | G.729       | 8 Kbps   | 8 Ksps      | 20ms               |
| G722  | G.722       | 64 Kbps  | 16 Ksps     | 20ms               |

In addition to the codecs introduced above, the IP phone also supports the codecs: G723\_53, G723\_63, G726\_16, G726\_24, G726\_32, G726\_40, iLBC\_13\_3 and iLBC\_15\_2. You can configure the preferred codecs to use on a per-account basis instead of using the default codecs. You can also configure the priorities for the enabled codecs. The attribute "rtpmap" is used to define a mapping from RTP payload codes to a codec, clock rate and other encoding parameters.

The corresponding attributes of the codec are listed as follows:

| Codec | Configuration Method                      | Priority | RTPmap |
|-------|-------------------------------------------|----------|--------|
| PCMU  | Configuration Files<br>Web User Interface | 1        | 0      |
| РСМА  | Configuration Files<br>Web User Interface | 2        | 8      |
| G729  | Configuration Files<br>Web User Interface | 3        | 18     |

| Codec     | Configuration Method | Priority | RTPmap |  |
|-----------|----------------------|----------|--------|--|
| G722      | Configuration Files  | 4        | 9      |  |
|           | Web User Interface   |          |        |  |
| G723_53   | Configuration Files  | 0        | 4      |  |
| 0725_55   | Web User Interface   | ŭ        | ·      |  |
| G723_63   | Configuration Files  | 0        | 4      |  |
| 0725_05   | Web User Interface   | Ü        | 4      |  |
| G726_16   | Configuration Files  | 0        | 112    |  |
| 0720_10   | Web User Interface   | U        |        |  |
| G726_24   | Configuration Files  | 0        | 102    |  |
| 0720_24   | Web User Interface   | U        | 102    |  |
| G726_32   | Configuration Files  | 0        | 2      |  |
| G726_32   | Web User Interface   | U        | 2      |  |
| G724 40   | Configuration Files  | 0        | 104    |  |
| G726_40   | Web User Interface   |          | 104    |  |
| iLBC_13_3 | Configuration Files  | 0        | 97     |  |
| iLBC_15_2 | Configuration Files  | 0        | 97     |  |

## **Packetization Time**

Ptime (Packetization Time) is measurement of the duration (in milliseconds) of the audio data in each RTP packet sent to the destination, and hence it defines how much network bandwidth is used for transfer of the RTP stream. Before establishing a conversation, codec and ptime are negotiated through SIP signaling. The valid values of ptime range from 10 to 60, in increments of 10 milliseconds. The default ptime is 20ms. You can also disable the ptime negotiation.

## **Procedure**

Configuration changes can be performed using the configuration files or locally.

| Configuration File | <mac>.cfg</mac> | Configure the codecs to use on a per-account basis.  Configure the priority and rtpmap for the enabled codec.  For more information, refer to Audio Codecs on page 299.  Configure the ptime. |
|--------------------|-----------------|----------------------------------------------------------------------------------------------------|
|                    |                 | For more information, refer to                                                                                                    |

|       |                    | Audio Codecs on page 299.                                                                                                    |
|-------|--------------------|----------------------------------------------------------------------------------------------------|
| Local | Web User Interface | Audio Codecs on page 299.  Configure the codecs and adjust the priority of the enabled codecs on a per-account basis.  Navigate to:  http:// <phonelpaddress>/cgi-bi n/cgiServer.exx?page=Account -Codec.htm&amp;acc=<x> For T38G, x ranges from 0 to 5.  For T32G, x ranges from 0 to 2.  Configure the ptime.  Navigate to:  http://<phonelpaddress>/cgi-bi n/cgiServer.exx?page=Account -Adv.htm&amp;acc=<x> For T38G, x ranges from 0 to 5.</x></phonelpaddress></x></phonelpaddress> |
|       |                    | For T32G, x ranges from 0 to 2.                                                                                                    |

To configure the codecs and adjust the priority of the enabled codecs on a per-account basis via web user interface:

- 1. Click on Account->Basic.
- 2. Select the desired account from the pull-down list of Account.
- 3. Click on Codecs.
- **4.** In the **Disabled Codecs** box, select the desired codec and click → to move to the **Enabled Codecs** box.
- 5. In the **Enabled Codecs** box, select the undesired codec and click to move to the **Disabled Codecs** box.

6. Click ↑ or ↓ to adjust the priorities of the enabled codecs.

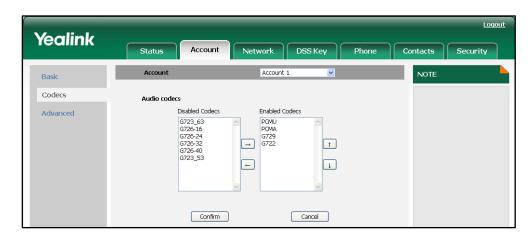

7. Click Confirm to accept the change.

To configure the Ptime on a per-account basis via web user interface:

- 1. Click on Account->Basic.
- 2. Select the desired account from the pull-down list of Account.
- 3. Click on Advanced.
- 4. Select the desired value from the pull-down list of Ptime (ms).

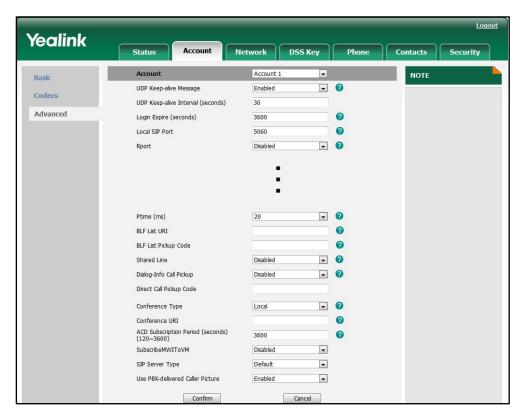

# **Acoustic Clarity Technology**

## **Acoustic Echo Cancellation**

Acoustic echo cancellation (AEC) is used to remove acoustic echo from a voice communication in order to improve the voice quality. It also increases the capacity achieved through silence suppression by preventing echo from traveling across a network. The IP phone employs advanced AEC for hands-free operation. Echo cancellation is done using the echo canceller.

### **Procedure**

AEC can be configured using the configuration files or locally.

| Configuration File | <y0000000000xx>.cfg</y0000000000xx> | Configure the AEC feature.  For more information, refer to  Acoustic Echo Cancellation on page 302.                              |
|--------------------|-------------------------------------|----------------------------------------------------------------------------------------------------|
| Local              | Web User Interface                  | Configure the AEC feature.  Navigate to:  http:// <phonelpaddress>/cgi-bi n/cgiServer.exx?page=Phone-V oice.htm</phonelpaddress> |

## To configure AEC via web user interface:

- 1. Click on Phone->Voice.
- 2. Select the desired value from the pull-down list of Echo Canceller.

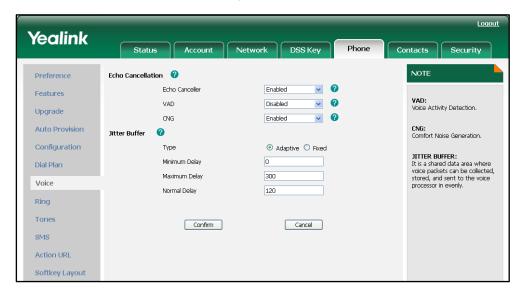

## **Voice Activity Detection**

Voice Activity Detection (VAD) is used in speech processing to detect the presence or absence of human speech. When detecting period of "silence", VAD replaces that silence efficiently with special packets that indicate silence is occurring. It can facilitate speech processing, and can also be used to deactivate some processes during non-speech section of an audio session. VAD can avoid unnecessary coding or transmission of silence packets in VoIP applications, saving on computation and on network bandwidth.

#### **Procedure**

VAD can be configured using the configuration files or locally.

| Configuration File | <y0000000000xx>.cfg</y0000000000xx> | Configure the VAD feature.  For more information, refer to Voice Activity Detection on page 303.                                 |
|--------------------|-------------------------------------|----------------------------------------------------------------------------------------------------|
| Local              | Web User Interface                  | Configure the VAD feature.  Navigate to:  http:// <phonelpaddress>/cgi-bi n/cgiServer.exx?page=Phone-V oice.htm</phonelpaddress> |

## To configure VAD via web user interface:

- 1. Click on Phone->Voice.
- 2. Select the desired value from the pull-down list of VAD.

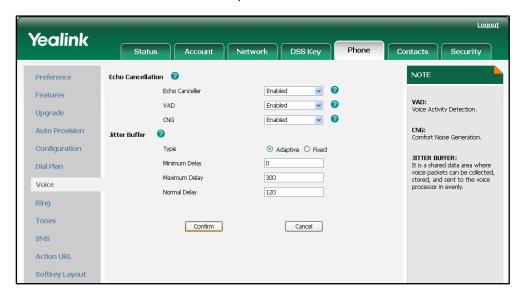

## **Comfort Noise Generation**

Comfort Noise Generation (CNG) is used to generate background noise for voice communications during periods of silence that occur during the conversation. It is part of the silence suppression or VAD handling for VoIP technology. CNG, in conjunction with VAD algorithms, quickly determines when periods of silence occur and inserts artificial noise until voice activity resumes. The insertion of artificial noise gives the illusion of a constant transmission stream, so that background sound is consistent throughout the call and the listener does not think the line has released. The purpose of VAD and CNG is to maintain an acceptable perceived QoS while simultaneously keeping transmission costs and bandwidth usage as low as possible.

### **Procedure**

CNG can be configured using the configuration files or locally.

| Configuration File | <y0000000000xx>.cfg</y0000000000xx> | Configure the CNG feature.  For more information, refer to  Comfort Noise Generation on page 303.                                |
|--------------------|-------------------------------------|----------------------------------------------------------------------------------------------------|
| Local              | Web User Interface                  | Configure the CNG feature.  Navigate to:  http:// <phonelpaddress>/cgi-bi n/cgiServer.exx?page=Phone-V oice.htm</phonelpaddress> |

## To configure CNG via web user interface:

- 1. Click on Phone->Voice.
- 2. Select the desired value from the pull-down list of CNG.

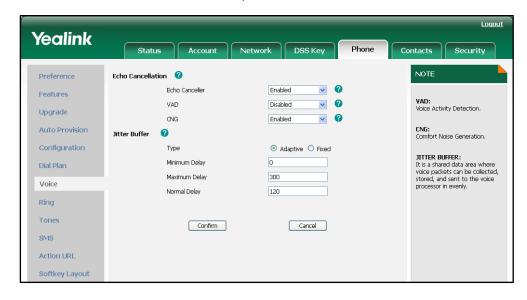

## **Jitter Buffer**

Jitter buffer is a shared data area where voice packets can be collected, stored, and sent to the voice processor in evenly spaced intervals. Jitter is variations in packet arrival time, can occur because of network congestion, timing drift or route changes. The jitter buffer, which is located at the receiving end of the voice connection, intentionally delays the arriving packets so that the end user experiences a clear connection with very little sound distortion. There are two types of jitter buffers: static and dynamic. The IP phones support these two types of jitter buffer. A static jitter buffer adds the fixed delay to voice packets. You can configure the delay time for the static jitter buffer on the IP phone. The default delay time is 120ms. A dynamic jitter buffer is capable of adapting the changes in the network's delay. The range of the delay time for the dynamic jitter buffer added to packets can also be configured on the IP phone. The dynamic jitter buffer is enabled on the IP phone by default and the valid delay time ranges from is 0 to 300ms.

#### **Procedure**

Jitter buffer can be configured using the configuration files or locally.

| Configuration File | <y0000000000xx>.cfg</y0000000000xx> | Configure the mode of jitter buffer and the delay time for jitter buffer.  For more information, refer to Jitter Buffer on page 303.                                           |
|--------------------|-------------------------------------|----------------------------------------------------------------------------------------------------|
| Local              | Web User Interface                  | Configure the mode of jitter buffer and the delay time for jitter buffer.  Navigate to: http:// <phonelpaddress>/cgi-bi n/cgiServer.exx?page=Phone-V oice.htm</phonelpaddress> |

### To configure Jitter Buffer via web user interface:

- 1. Click on **Phone**->**Voice**.
- 2. Mark the desired radio box in the **Type** field.
- 3. Enter the minimum delay time for adaptive jitter buffer in the Minimum Delay field.
- **4.** Enter the maximum delay time for adaptive jitter buffer in the **Maximum Delay** field.

Loqout Yealink Account Network DSS Key Contacts Security Echo Cancellation Preference **v 0** Echo Canceller Enabled Features <u>v</u> 0 VAD: Voice Activity Detection. Enabled Upgrade <u>v</u> 0 CNG: Comfort Noise Generation. Auto Provision Jitter Buffer Configuration JITTER BUFFER: It is a shared data area where voice packets can be collected, stored, and sent to the voice processor in evenly. Minimum Delay 0 Dial Plan 300 Maximum Delay Voice Normal Delay 120 Ring Tones Confirm Cancel SMS Action URL

5. Enter the fixed delay time for fixed jitter buffer in the Normal Delay field.

6. Click Confirm to accept the change.

Softkey Layout

# **Configuring Security Features**

This chapter provides information for making configuration changes for the following security-related features:

- Transport Layer Security
- Secure Real-Time Transport Protocol
- Encrypting Configuration Files

# **Transport Layer Security**

The TLS protocol is a commonly-used protocol for providing communications privacy and managing the security of message transmission. The TLS allows the IP phone to communicate with other remote parties and connect to the HTTPS URL for provisioning in a way that is designed to prevent eavesdropping and tampering.

The TLS protocol is composed of two layers: the TLS Record Protocol and the TLS Handshake Protocol. The TLS Record Protocol completes the actual data transmission and ensures the integrity and privacy of the data. The TLS Handshake Protocol allows the server and client to authenticate each other and negotiate an encryption algorithm and cryptographic keys before data is exchanged.

The following figure illustrates the TLS messages exchanged between the IP phone and TLS server to establish an encrypted communication channel:

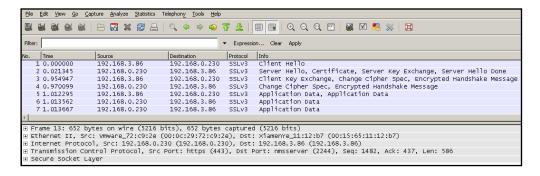

Step1: IP phone sends "Client Hello" message proposing SSL options.

**Step2:** Server responds with "Server Hello" message selecting the SSL options, sends its public key information in "Server Key Exchange" message and concludes its part of the negotiation with "Server Hello Done" message.

**Step3:** IP phone sends session key information (encrypted with server's public key) in the "Client Key Exchange" message.

**Step4:** Server sends "Change Cipher Spec" message to activate the negotiated options for all future messages it will send.

The IP phone can encrypt SIP with TLS, which is called SIPS. When TLS is enabled for an account, the SIP message of this account will be encrypted, and a lock icon appears on the phone LCD screen after the successful TLS negotiation. You can specify the IP phone to encrypt the SIP signal using the RC4 encryption algorithm.

In order to use the TLS on the IP phone, you need to perform the following steps:

- Uploading certificates to the IP phone
- Configuring the IP phone to use the TLS

## Certificates

The IP phone can serve as a TLS client or a TLS server. The TLS requires the following security certificates to perform the TLS handshake:

- Trusted Certificate: When the IP phone requests a TLS connection with a server, the
  IP phone should verify the certificate sent by the server to decide whether the
  server is trusted based on the trusted certificates list. You can upload up to 10
  trusted certificates to the IP phone.
- Server Certificate: When the other clients request a TLS connection with the IP phone, the IP phone sends the server certificate to the clients for authentication.
   You can only upload one server certificate to the IP phone. The old server certificate will be overwritten by the new one.

You can configure the "Only Accepted Trusted Certificates" feature on the IP phone. If enabled, the IP phone will check the certificate sent by the server and only accept the certificates listed in the Trusted Certificates list. You can configure the TLS on a per-account basis.

#### **Procedure**

Configuration changes can be performed using the configuration files or locally.

|                    |                 | Configure the IP phone to use TLS and authenticate the                                                                                                    |
|--------------------|-----------------|----------------------------------------------------------------------------------------------------|
| Configuration File | <mac>.cfg</mac> | connected server.  For more information, refer to TLS on page 305.  Specify the IP phone to encrypt the SIP signal using RC4 encryption algorithm.  For more information, refer to TLS on page 305. |

|       | <y0000000000xx>.cfg</y0000000000xx> | Upload certificates to the IP phone. For more information, refer to Uploading Certificates on page 306.        |
|-------|-------------------------------------|----------------------------------------------------------------------------------------------------|
|       |                                     | Configure the IP phone to use TLS.  Navigate to:                                                               |
|       |                                     | http:// <phonelpaddress>/cgi-bi<br/>n/cgiServer.exx?page=Account<br/>.htm&amp;acc=<x></x></phonelpaddress>     |
|       |                                     | For T38G, x ranges from 0 to 5.                                                                                |
|       |                                     | For T32G, x ranges from 0 to 2.                                                                                |
|       |                                     | Specify the IP phone to encrypt the SIP signal using RC4 encryption algorithm.                                 |
|       |                                     | Navigate to:                                                                                                   |
| Local | Web User Interface                  | http:// <phonelpaddress>/cgi-bi<br/>n/cgiServer.exx?page=Account<br/>-Adv.htm&amp;acc=<x></x></phonelpaddress> |
|       |                                     | For T38G, x ranges from 0 to 5.                                                                                |
|       |                                     | For T32G, x ranges from 0 to 2.                                                                                |
|       |                                     | Upload the trusted certificate.                                                                                |
|       |                                     | Navigate to:                                                                                                   |
|       |                                     | http:// <phonelpaddress>/cgi-bi<br/>n/cgiServer.exx?page=TrustCer<br/>ts.htm</phonelpaddress>                  |
|       |                                     | Upload the server certificate.                                                                                 |
|       |                                     | Navigate to:                                                                                                   |
|       |                                     | http:// <phonelpaddress>/cgi-bi<br/>n/cgiServer.exx?page=ServerC<br/>erts.htm</phonelpaddress>                 |

## To configure TLS via web user interface:

- 1. Click on **Account->Basic**.
- 2. Select the desired account from the pull-down list of **Account**.

3. Select **TLS** from the pull-down list of the **Transport**.

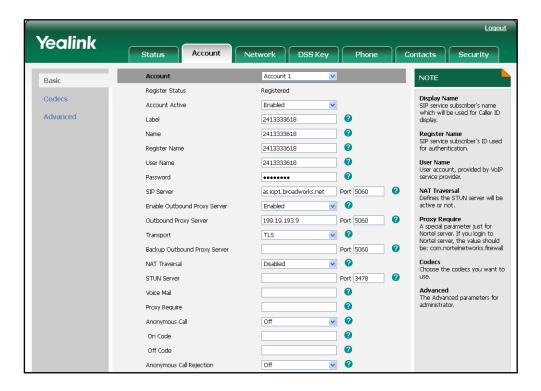

4. Click **Confirm** to accept the change.

## To Specify the IP phone to encrypt the SIP signal using RC4 encryption algorithm:

- 1. Click on Account->Basic.
- 2. Select the desired account from the pull-down list of Account.
- 3. Click on Advanced.
- 4. Select RC4 from the pull-down list of Signal Encode.

Yealink Network DSS Key Account 1 NOTE Basic UDP Keep-alive Message Enabled UDP Keep-alive Interval (seconds) Advanced Login Expire (seconds) 3600 0 Local SIP Port 5060 • 0 Rport Disabled SIP Session Timer (seconds) T1 0.5 SIP Session Timer (seconds) T2 SIP Session Timer (seconds) T4 0 Subscribe Period (seconds) 1800 • 0 Signal Encode RC4 Signal Encode Key 123abc V ACD Subscription Period (seconds) (120~3600) 3600 -SubscribeMWIToVM Disabled • SIP Server Type Default Enabled • Use PBX-delivered Caller Picture Confirm Cancel

5. Enter the desired key in the **Signal Encode Key** field.

6. Click **Confirm** to accept the change.

To configure Only Accepted Trusted Certificates via web user interface:

1. Click on Security->Trusted Certificates.

Upload

Cancel

2. Select the desired value from the pull-down list of Only Accept Trusted Certificates.

3. Click **Confirm** to accept the change.

### To upload the trusted certificate via web user interface:

Confirm

- 1. Click on Security->Trusted Certificates.
- 2. Click **Browse** to select the trusted certificate (\*.crt or \*.cer) from your local system.
- **3.** Click **Upload** to upload the trusted certificate.

## To upload the server certificate via web user interface:

- 1. Click on Security->Server Certificates.
- 2. Click **Browse** to select the server certificate (\*.pem) from your local system.

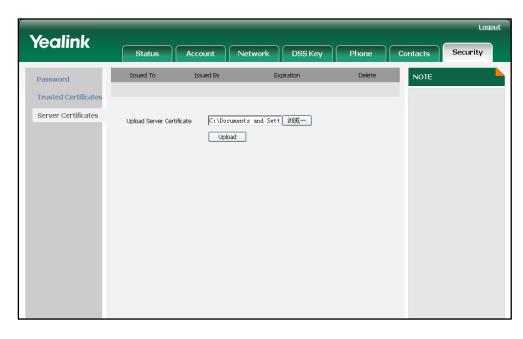

3. Click **Upload** to upload the server certificate.

The web user interface pops up the dialog box to prompt "Rebooting, please wait...".

# **Secure Real-Time Transport Protocol**

Secure Real-Time Transport Protocol (SRTP) provides means of encrypting the RTP streams during VoIP phone calls to avoid interception and eavesdropping. The parties participating in the call should enable the SRTP feature simultaneously. When this feature is enabled on both phones, the IP phone will negotiate with the other phone what type of encryption to utilize for the session. This negotiation process is compliant with RFC 4568.

When a user places a call on the enabled SRTP phone, the IP phone sends an INVITE message with the RTP encryption algorithm to the destination phone.

The sample of the RTP encryption algorithm carried in the SDP of the INVITE message for reference:

m=audio 11780 RTP/SAVP 0 8 18 9 101

a=crypto:1 AES\_CM\_128\_HMAC\_SHA1\_80
inline:NzFINTUwZDk2OGVIOTc3YzNkYTkwZWVkMTM1YWFj

a=crypto:2 AES\_CM\_128\_HMAC\_SHA1\_32
inline:NzkyM2FjNzQ2ZDgxYjg0MzQwMGVmMGUxMzdmNWFm

a=crypto:3 F8\_128\_HMAC\_SHA1\_80 inline:NDliMWIzZGE1ZTAwZjA5ZGFhNjQ5YmEANTMzYzA0

a=rtpmap:0 PCMU/8000

a=rtpmap:18 G729/8000

a=rtpmap:18 G729/8000

a=fmtp:18 annexb=no

a=rtpmap:9 G722/8000

a=fmtp:101 0-15

a=rtpmap:101 telephone-event/8000

a=ptime:20

a=sendrecv

The callee receives the INVITE message with the RTP encryption algorithm. The callee answers the call and responses with a 200 OK message carrying the negotiated RTP encryption algorithm.

The sample of the RTP encryption algorithm carried in the SDP of the 200 OK message for reference:

m=audio 11780 RTP/SAVP 0 101

a=rtpmap:0 PCMU/8000

a=rtpmap:101 telephone-event/8000

a=crypto:1 AES\_CM\_128\_HMAC\_SHA1\_80

inline:NGY4OGViMDYzZjQzYTNiOTNkOWRiYzRIMjM0Yzcz

a=sendrecv

a=ptime:20

a=fmtp:101 0-15

You can configure the SRTP feature on a per-account basis. When SRTP is enabled on both phones, the RTP streams will be encrypted, and a lock icon appears on the LCD screen of each IP phone after the successful negotiation.

#### Note

If you enable SRTP, then you should also enable TLS. This ensures the security of SRTP encryption. For more information on TLS, refer to Transport Layer Security on page 183.

## **Procedure**

SRTP can be configured using the configuration files or locally.

| Configuration File | <mac>.cfg</mac>    | Configure the SRTP feature on a per-account basis.  For more information, refer to SRTP on page 307.           |
|--------------------|--------------------|----------------------------------------------------------------------------------------------------|
| Local              | Web User Interface | Configure the SRTP feature on a per-account basis.  Navigate to:                                               |
|                    |                    | http:// <phonelpaddress>/cgi-bin/<br/>cgiServer.exx?page=Account-Ad<br/>v.htm&amp;acc=<x></x></phonelpaddress> |
|                    |                    | For T38G, x ranges from 0 to 5. For T32G, x ranges from 0 to 2.                                                |

## To configure the SRTP feature via web user interface:

- 1. Click on Account->Basic.
- 2. Select the desired account from the pull-down list of Account.
- 3. Click on Advanced.

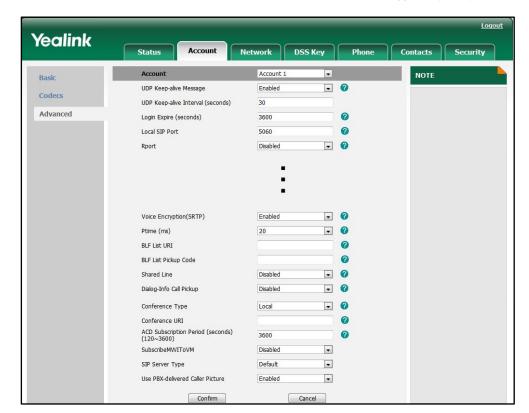

4. Select the desired value from the pull-down list of Voice Encryption (SRTP).

Click Confirm to accept the change.

# **Encrypting Configuration Files**

The IP phone can download the encrypted configuration files from the provisioning server to protect against unauthorized access and tampering of sensitive information (i.e., login passwords, registration information). Configuration files can be encrypted using a command line tool. The encryption algorithm is AES 128. From a Microsoft Windows command line, you can use the Yealink-supplied encryption tool called "EncryptUtilityWindows.exe" to encrypt the <y0000000000xx>.cfg and <MAC>.cfg files respectively.

#### Note

Yealink also supplies an encryption tool (EncryptUtilityLinux.exe) to support Linux platforms if required.

You can also encrypt the configuration files using the Yealink Configuration Conversion Tool. For more information, refer to the document "Yealink Configuration Conversion Tool User Guide".

The filename extension of the encrypted configuration files must be .cfg. The Common AES key is used to encrypt and decrypt the <y000000000xx>.cfg file and the MAC-Oriented AES key is used to encrypt and decrypt the <MAC>.cfg file. The AES keys must be 16 characters. The AES key should be configured on the IP phone for

decrypting before provisioning.

## **Procedure to Encrypt Configuration Files**

#### To encrypt the <y000000000xx>.cfg file:

- 1. Place the "EncryptUtilityWindows.exe" tool and <y0000000000xx>.cfg file to the same directory (i.e., D:\).
- 2. Open a command line window application (i.e., DOS window).
- **3.** Enter the following command, and then press the <Enter> key.

D:EncryptUtilityWindows.exe 123456789abcdef0 e F:\y000000000038.cfg
D:\y00000000038.cfg

#D:EncryptUtilityWindows.exe <a 16-character secret key> e <a new
directory and file name of the encrypted configuration file> <the
directory and file name of the original configuration file>

**4.** Place the encrypted configuration file to the root directory of the provisioning server.

The way for encrypting the <MAC>.cfg file is the same as the <y0000000000xx>.cfg file. After encrypting the configuration files, you need to configure the AES keys on the IP phone.

#### **Procedure**

AES keys can be configured using the configuration files or locally.

| Configuration File | <y0000000000xx>.cfg</y0000000000xx> | Configure the AES keys.  For more information, refer to  Configuring AES Keys on page 308.                                            |
|--------------------|-------------------------------------|----------------------------------------------------------------------------------------------------|
| Local              | Web User Interface                  | Configure the AES keys.  Navigate to:  http:// <phonelpaddress>/cgi-bi n/cgiServer.exx?page=Phone- AutoProvision.htm</phonelpaddress> |

To configure the AES keys via web user interface:

1. Click on Phone->Auto Provision.

2. Enter the values in the Common AES Key and MAC-Oriented AES Key fields.

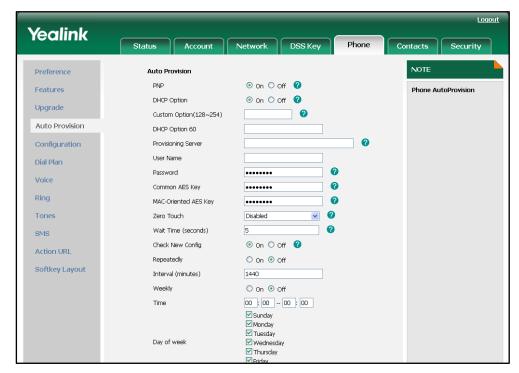

# **Upgrading the Firmware**

This chapter provides information about upgrading the IP phone firmware. There are two methods used to upgrade the firmware on the IP phone:

- Upgrade the firmware manually from the local system
- Upgrade the firmware from the provisioning server automatically.

The following table lists the associated firmware for each IP phone model:

| IP Phone Model | Associated Firmware |
|----------------|---------------------|
| SIP-T38G       | 38.x.x.x.rom        |
| SIP-T32G       | 32.x.x.x.rom        |

## Note

You can download the latest firmware at: http://www.yealink.com/Support.aspx.

## Upgrade via Web User Interface

To manually upgrade firmware via web user interface, you need to store the firmware to your local system in advance.

To upgrade the firmware manually via web user interface:

- 1. Click on Phone->Upgrade.
- 2. Click Browse.
- 3. Select the firmware from the local system.
- 4. Click Upgrade.

The web user interface pops up the dialog box to prompt "Firmware of the SIP PHONE will be updated. It will take several minutes to complete. So, please don't power off!".

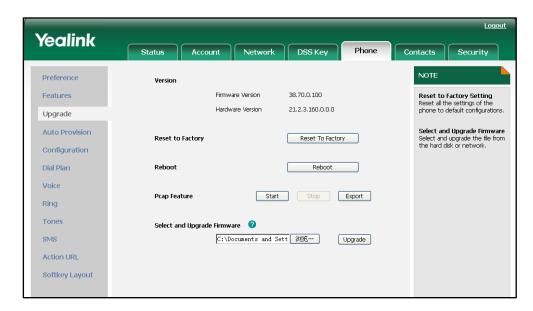

5. Click **OK** to confirm the upgrading.

#### Note

Do not unplug the network and power cables when the IP phone is upgrading the firmware.

Do not close the browser when the IP phone is upgrading the firmware via web user interface.

## Upgrade Firmware from the provisioning server

The IP phones support to use the FTP, TFTP, HTTP, and HTTPS protocols to download the configuration files and firmware from the provisioning server, and then upgrade the firmware automatically.

The IP phones can download the firmware stored on the provisioning server in one of two ways:

- The IP phones check for both configuration files and firmware stored on the provisioning server during booting up.
- The IP phones automatically check for configuration files and firmware at a fixed interval or at specific time.

You can configure the way for the IP phones to check for configuration files and firmware.

## **Procedure**

Configuration changes can be performed using the configuration files or locally.

| Configuration File | <y0000000000xx>.cfg</y0000000000xx> | Configure the way for the IP |  |
|--------------------|-------------------------------------|------------------------------|--|
| Comigoration rile  |                                     | phone to check for           |  |

|       |                    | configuration files.                             |
|-------|--------------------|--------------------------------------------------|
|       |                    | Specify the access URL of the                    |
|       |                    | firmware.                                        |
|       |                    | For more information, refer to                   |
|       |                    | Upgrading the Firmware on                        |
|       |                    | page 308.                                        |
|       |                    | Configure the way for the IP                     |
|       |                    | phone to check for                               |
|       |                    | configuration files.                             |
| Local | Web User Interface | Navigate to:                                     |
|       |                    | http:// <phoneipaddress>/cgi-bi</phoneipaddress> |
|       |                    | n/cgiServer.exx?page=Phone-                      |
|       |                    | AutoProvision.htm                                |

To configure the way for the IP phone to check for new configuration files via web user interface:

- 1. Click on Phone->Auto Provision.
- 2. Mark the desired radio box in Check New Config field.
- 3. Mark the desired radio box in **Repeatedly** field.
- 4. (If the **Repeatedly On** radio box is marked) Enter the time interval (in minutes) in the **Interval (minutes)** field.
- 5. Mark the desired radio box in Weekly field.
- 6. (If the Weekly On radio box is marked) Enter the desired time in the Time field.

(If the Weekly On radio box is marked) Check the desired checkbox in the Day of week field.

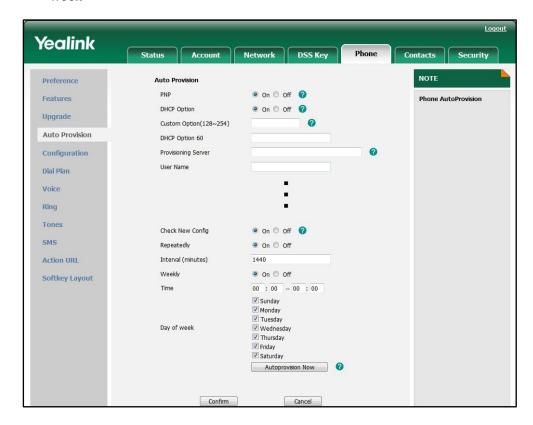

8. Click Confirm to accept the change.

When the "Check New Config" is set to **On**, the IP phone will check for both firmware and configuration files stored on the provisioning server during booting up.

# **Resource Files**

When configuring some features, you may need to upload resource files to the IP phone. The resources files can be local contact directory, remote phonebook and so on. If the resource file is to be used for all IP phones of the same model, the access URL of the resource file is best specified in the <y0000000000xx>.cfg file. However, if you want to specify the desired phone to use the resource file, the access URL of the resource file should be specified in the <MAC>.cfg file.

This chapter provides the detailed information on how to work with the following resource files and specify the access URL:

- Replace Rule Template
- Dial-now Template
- Softkey Layout Template
- Local Contact File
- Remote XML Phonebook
- Specifying the Access URL of Resource Files

# **Replace Rule Template**

You can create multiple replace rules using the replace rule template. After preparing the replace rule template, you need to place the replace rule template to the root directory of the provisioning server and specify the access URL in the configuration files.

When editing a replace rule template, remember the following:

- <DialRule> indicates the start of a template and </DialRule> indicates the end of a template.
- Create replace rules between <DialRule> and </DialRule>.
- When specifying the desired line(s) to apply the replace rule, the valid values are 0
  and line IDs. The digit 0 stands for all lines, multiple line IDs are separated by
  comma.
- Do not modify the file name.
- The expression syntax in the replace rule template is the same as introduced in the section Creating Dial Plan on page 25.

#### **Procedure**

Use the following procedures to customize a replace rule template.

### Customizing a replace rule template:

- 1. Open the template file using an ASCII editor.
- 2. Add the following string to the template, each starting on a separate line:

```
<Data Prefix="" Replace="" LineID=""/>
```

#### Where:

Prefix="" specifies the numbers to be replaced.

Replace="" specifies the alternate string instead of what the user enters.

LineID="" specifies the desired line(s) for this rule. When leaving it blank, this replace rule will apply to all lines.

- 3. Specify the values within double quotes.
- **4.** Place this file to the root directory of the provisioning server.

The following is an example of a replace rule template:

```
<DialRule>
  <Data Prefix="1" Replace="05928665234" LineID=""/>
  <Data Prefix="2(xx)" Replace="002$1" LineID="0"/>
  <Data Prefix="5([6-9])(.)" Replace="3$2" LineID="1,2,3"/>
  <Data Prefix="0(.)" Replace="9$1" LineID="2"/>
  <Data Prefix="1009" Replace="05921009" LineID="1"/>
  </DialRule>
```

# **Dial-now Template**

You can create multiple dial-now rules using the dial-now template. After preparing the dial-now template, you need to place the dial-now template to the root directory of the provisioning server and specify the access URL in the configuration files.

When editing a dial-now template, remember the following:

- <DialNow> indicates the start of a template and </DialNow> indicates the end of a template.
- Create dial-now rules between < DialNow> and </DialNow>.
- When specifying the desired line(s) for the dial-now rule, the valid values are 0 and line ID. 0 stands for all lines, multiple line IDs are separated by comma.
- At most 20 rules can be added to the IP phone.
- The expression syntax in the dial-now rule template is the same as introduced in the section Creating Dial Plan on page 25.

### **Procedure**

Use the following procedures to customize dial-now template.

### Customizing a dial-now template:

- 1. Open the template file using an ASCII editor.
- 2. Add the following string to the template, each starting on a separate line:

```
<Data DialNowRule="" LineID=""/>
```

#### Where:

DialNowRule="" specifies the dial-now rule.

LineID="" specifies the desired line(s) for this rule. When leaving it blank, the IP phone will apply to all lines.

- Specify the values within double quotes.
- 4. Place this file to the root directory of the provisioning server.

The following is an example of a dial-now template:

```
<DialNow>
  <Data DialNowRule="1234" LineID="1"/>
  <Data DialNowRule="52[0-6]" LineID="1"/>
  <Data DialNowRule="xxxxxx" LineID=""/>
  </DialNow>
```

# **Softkey Layout Template**

You can create the soft key layout of different call states respectively using the softkey layout templates. The call states are CallFailed, CallIn, Connecting, Dialing, RingBack and Talking. After preparing the templates, place the templates to the root directory of the provisioning server and specify the access URL in the configuration files.

When editing a soft key layout template, remember the following:

- <Call States> indicates the start of a template and </Call States> indicates the
  end of a template. For example, <CallFailed></CallFailed>.
- <Disable> indicates the start of the disabled soft key list and </Disable> indicates
  the end of the soft key list, the disabled soft keys are not displayed on the phone
  LCD screen.
- Create the disabled soft keys between <Disable> and </Disable>.
- <Enable> indicates the start of the enabled soft key list and </Enable> indicates
  the end of the soft key list, the enabled soft keys are displayed on the phone LCD
  screen.
- Create the enabled soft keys between <Enable> and </Enable>.

<Default> indicates the start of the default soft key list and </Default> indicates
the end of the default soft key list, the default soft keys are displayed on the phone
LCD screen by default.

#### **Procedure**

Use the following procedures to customize a soft key layout template.

### Customizing a soft key layout template:

- 1. Open the template file using an ASCII editor.
- 2. For each soft key that you want to enable, add the following string to the file, each starting on a separate line:

```
<Key Type=""/>
```

#### Where:

Key Type="" specifies the enabled soft key (This value cannot be blank).

For each disabled soft key and each default soft key that you want to add, add the same string introduced above.

- 3. Specify the values within double quotes.
- 4. Place this file to the root directory of the provisioning server.

The following is an example of a CallFailed template:

```
<CallFailed>
 <Disable>
   <Key Type="Empty"/>
   <Key Type="Switch"/>
 </Disable>
 <Enable>
   <Key Type="NewCall"/>
   <Key Type="Empty"/>
   <Key Type="Empty"/>
   <Key Type="Cancel"/>
 </Enable>
 <Default>
   <Key Type="NewCall"/>
   <Key Type="Empty"/>
   <Key Type="Empty"/>
   <Key Type="Cancel"/>
 </Default>
</CallFailed>
```

## **Local Contact File**

You can add contact one by one on the IP phone directly. In some cases, you may want to add multiple contacts to the IP phone at the same time or share the contacts on many IP phones. You can create a local contact file, and then place the local contact file to the root directory of the provisioning server, specify the access URL of the contact file in the configuration files.

When editing a local contact file, remember the following:

- <contactData> indicates the start of a contact file and </contactData> indicates
  the end of a contact file.
- <group> indicates the start of a contact list and </group> indicates the end of a contact list.
- <groupinfo> indicates the start of a group list and </groupinfo> indicates the end
  of a group list.
- When specifying a ring tone for the contact or the group, the format of the value must be Auto, Resource:RingN.wav (for the default system ring tone) or Custom:Name.wav (for the customized ring tone).
- When specifying the desired line for the contact, the valid values are 0 and line ID,
   0 stands for all lines, multiple line IDs are separated by comma.

## **Procedure**

Use the following procedures to customize a local contact file.

#### Customizing a local contact file:

- 1. Open the template file using an ASCII editor.
- 2. For each contact that you want to add, add the following string to the file, each starting on a separate line:

```
<contact sDisplayName="" sOfficeNumber="" sMobilNumber="" sOtherNumber="" sLine="" sRing="" group=""/>
```

#### Where:

contact sDisplayName="" specifies the name of the contact (This value cannot be blank or duplicated).

OfficeNumber="" specifies the office number of the contact.

sMobilNumber="" specifies the mobile number of the contact.

sOtherNumber="" specifies the other number of the contact.

sLine="" specifies the line you want to add this contact to.

sRing="" specifies the ring tone for this contact.

group="" specifies the existing group you want to add the contact to.

3. For each group that you want to add, add the following string to the file, each

```
starting on a separate line:

<group name="" ring=""/>

Where:

group name="" specifies the name of the group.

ring="" specifies the desired ring tone for this group.
```

- 4. Specify the values within double quotes.
- 5. Place this file to the root directory of the provisioning server.

The following is an example of a local contact file:

# **Remote XML Phonebook**

The IP phone can access 5 remote phonebooks. You can customize the remote XML phonebook for the IP phone as required. Before specifying the access URL of the remote phonebook in the configuration files, you need to create a remote XML phonebook and then place it to the provisioning server.

When creating an XML phonebook, remember the following:

- <YealinkIPPhoneDirectory> indicates the start of a phonebook and
   </YealinkIPPhoneDirectory> indicates the end of a phonebook.
- <DirectoryEntry> indicates the start of a contact and </DirectoryEntry> indicates
  the end of a contact.

#### **Procedure**

Use the following procedures to customize an XML phonebook.

#### Customizing an XML phonebook:

- 1. Open the template file using an ASCII editor.
- 2. For each contact that you want to add, add the following strings to the IP phonebook, each starting on a separate line:

```
<Name>Mary</Name>
<Telephone>1001</Telephone>
```

#### Where:

Specify the contact name between <Name> and </Name>.

Specify the contact number between <Telephone> and </Telephone>.

- **3.** Specify the values within double quotes.
- 4. Place this file to the root directory of the provisioning server.

The following is an example of an XML phonebook:

# **Specifying the Access URL of Resource Files**

Access URL of the resource file can be configured in the configuration files:

| Configuration File | <y0000000000xx>.cfg</y0000000000xx> | Configure the access URL of the replace rule template.  For more information, refer to |
|--------------------|-------------------------------------|----------------------------------------------------------------------------------------|
|                    |                                     | Access URL of Replace Rule                                                             |

|                    |                                     | Template on page 311.                                                                                                    |
|--------------------|-------------------------------------|----------------------------------------------------------------------------------------------------|
| Configuration File | <y0000000000xx>.cfg</y0000000000xx> | Configure the access URL of the dial-now rule template. For more information, refer to Access URL of Dial-now Template on page 312.           |
| Configuration File | <y0000000000xx>.cfg</y0000000000xx> | Configure the access URL of the softkey layout template. For more information, refer to Access URL of Softkey Layout Template on page 313312. |
| Configuration File | <y0000000000xx>.cfg</y0000000000xx> | Configure the access URL of the local contact file.  For more information, refer to Access URL of Local Contact File on page 315.             |
| Configuration File | <y0000000000xx>.cfg</y0000000000xx> | Configure the access URL of the remote XML phonebook. For more information, refer to Access URL of Remote XML Phonebook on page 316.          |

# **Troubleshooting**

This chapter provides an administrator with general information for troubleshooting some most common problems that may encounter while using the SIP-T3xG IP phones.

# **Troubleshooting Methods**

The IP phone can provide feedback in a variety of forms such as log files, packets, status indicators and so on, which helps an administrator quickly find out the cause of failure and do the troubleshooting more easily.

The following are some methods for you to learn more about the working status of your IP phone and quickly find out the cause of failure.

- Viewing Log Files
- Capturing Packets
- Enabling the Watch Dog Feature
- Getting Information from Status Indicators
- Analyzing Configuration Files

# **Viewing Log Files**

The IP phone can log various events to log files. So if your IP phone encounters some problems, commonly the log files are used. You can export the log files to a syslog server or the local system. You can specify the location for which to save log files for troubleshooting purposes using the configuration files or the web user interface. You can also set the system log level to specify the severity level of the logs to be reported to a log file. The system log level is 3 by default (Changes to this parameter via web user interface require a reboot).

In the configuration files, you can use the following parameters to configure log settings:

- syslog.server--Specify the IP address of the syslog server where to export the log files.
- **syslog.log\_level**--Specify the severity level of the logs to be reported to a log file.

For more information about the log setting configuration parameters, refer to Log Settings on page 316.

To configure the level of the log files via web user interface:

1. Click on Phone->Configuration.

2. Select the desired level from the pull-down list of Log Level.

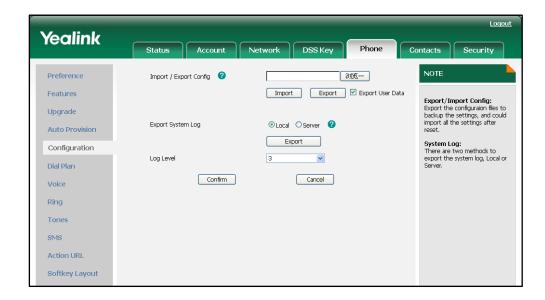

3. Click **Confirm** to accept the change.

The web user interface pops up a dialog box to prompt "Do you want to restart your machine?"

4. Click **OK** to reboot the IP phone.

To export log files to a syslog server via web user interface:

- 1. Click on Phone->Configuration.
- 2. Mark the Server radio box in the Export System Log field.
- 3. Enter the address of the syslog server in the Server Name field.

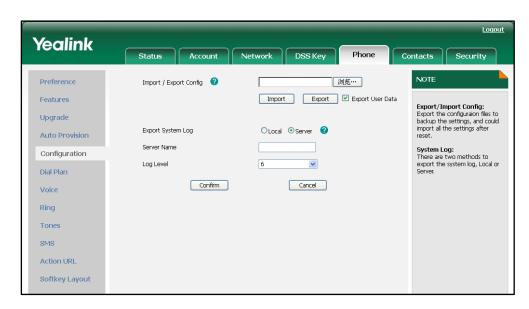

4. Click Confirm to accept the change.

To export log files to the local system via web user interface:

1. Click on **Phone->Configuration**.

- 2. Mark the Local radio box in the Export System Log field.
- **3.** Click **Export** to open file download window, and then save the file to your local system.

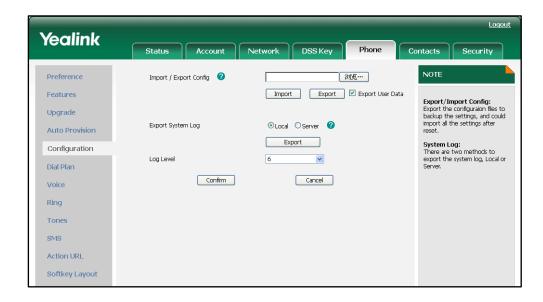

# **Capturing Packets**

You can capture packets in two ways: capturing the packets via web user interface or using the Ethernet software. You can analyze the packets captured for troubleshooting purposes.

#### To capture packets via web user interface:

- 1. Click on **Phone**->**Upgrade**.
- 2. Click Start to begin capturing signal traffic.
- 3. Reproduce the issue to get stack traces.
- 4. Click **Stop** to end capturing.

Click Export to open file download window, and then save the file to your local system.

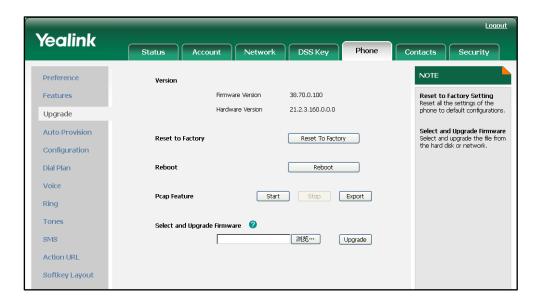

#### To capture packets using the Ethernet software:

Connect the IP phone's Internet port with the PC to the same HUB, and then use Sniffer, Ethereal or Wireshark software to capture the packets. You can also set a mirror port in the switch to monitor the port of the connected IP phone.

## **Enabling the Watch Dog Feature**

The IP phone provides a troubleshooting feature called "Watch Dog", which helps you monitor the IP phone status and provides the ability to get stack traces from the last time the IP phone failed. When the Watch Dog feature is enabled, the IP phone will automatically reboot when it detects a fatal failure. This feature can be configured using the configuration files or the web user interface.

You can use the "watch\_dog.enable" parameter to configure the Watch Dog feature in the configuration files. For more information, refer to Watch Dog on page 317.

#### To configure the Watch Dog feature via web user interface:

1. Click on Phone->Preference.

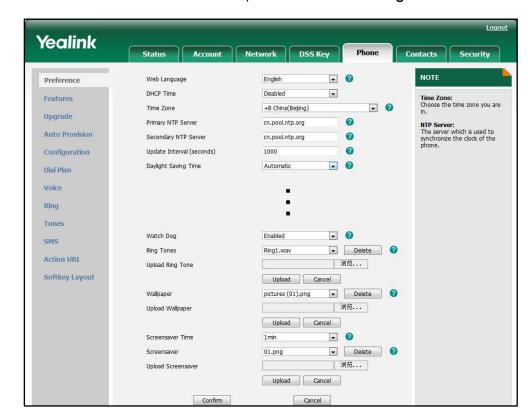

2. Select the desired value from the pull-down list of Watch Dog.

3. Click Confirm to accept the change.

# **Getting Information from Status Indicators**

In some cases, the status indicators consist of power LED, message key indicator, line key indicator, headset key indicator and the on-screen icon/error messages, which are useful for you to figure out the cause of your phone's failure.

The following are two examples of getting the device information from status indicators:

- If a LINK failure of the IP phone is detected, a prompting message "Network Unavailable" and the icon indicate the current network LINK status.
- If the power LED is off, which indicates the IP phone is powered off.

For more information about the icons, refer to Reading Icons on page 14.

# **Analyzing Configuration Files**

Sometimes, configuration errors may lead to your phone's failure. You can export configuration files to view the current configuration of the IP phone and troubleshoot as necessary.

To export configuration files via web user interface:

1. Click on **Phone**->**Configuration**.

In the Import / Export Config field, click Export to open the file download window, and then save the file to your local system.

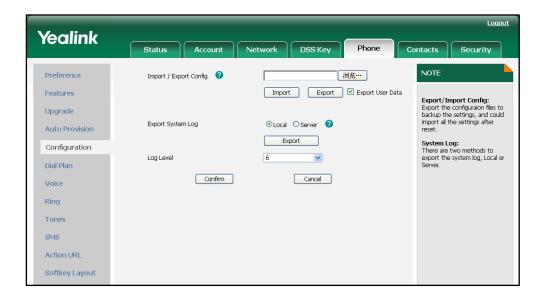

# **Troubleshooting Solutions**

This section describes solutions to some most common problems that may occur while using the IP phone. If you encounter a problem which is not listed in this section, contact your Yealink reseller for further support.

# Why is the phone LCD screen blank?

Do one of the followings:

- Check that the power LED is on to ensure the IP phone is powered on.
- Ensure the IP phone is properly plugged into a functional AC outlet.
- Ensure that the IP phone isn't plugged into a plug controlled by a switch that is off.
- If the IP phone is plugged into a power strip, try plugging it directly into a wall outlet instead.
- If your phone is powered from PoE, ensure you use a PoE compliant switch or hub.

## Why can the IP phone not obtain the IP address?

Do one of the followings:

- Ensure that the Ethernet cable is plugged into the Internet port on the IP phone and the Ethernet cable is not loose.
- Ensure the Ethernet cable is not damaged.
- Ensure the IP address and other network parameters are set correctly.

Ensure that the switch or hub in your network is operational.

## Why does the IP phone display "No Service"?

The phone LCD screen prompts "No Service" message when there is no any available SIP account on the IP phone.

Do one of the followings:

- Confirm if any account is actively registered on the IP phone at the path
   Menu->Status->More->Accounts.
- Check if the SIP parameters of the account have been set up correctly.

## How can I know the basic information of the IP phone?

Press the OK key when the IP phone is idle to check the basic information of the IP phone, such as IP address and firmware version.

# Why can the IP phone not upgrade successfully?

Do one of the followings:

- Ensure that the target firmware is not the same as the current used firmware.
- Ensure that the target firmware is applicable to the IP phone model.
- Ensure that the current or the target firmware is not protected.
- Ensure that the power is on and the network is available in the process of upgrading.
- Ensure the web browser is not closed and refreshed when upgrading the firmware using the web user interface.

# Why does the IP phone not display time and date correctly?

Check if you have configured your phone to obtain the time and date from the NTP server automatically. If your phone is unable to access the NTP server, configure the time and date manually.

# Why do I get poor audio during a call?

During a call, you may experience poor audio, including intermittent voice, low volume, echo or other noise. The root cause of audio anomalies can be difficult to diagnose.

 Problems may occur simply because the users are seated too far out of recommended microphone range and sound faint, or are seated too close to sensitive microphones and cause feedback.

- Intermittent voice is mainly caused by packet loss and jitter. Packet loss may due to network congestion. Jitter is mainly due to message recombination of transmission or receiving equipment, such as timeout handling, retransmission mechanism or buffer under run.
- Noisy equipment, such as a computer or a fan, may make it difficult for hear the voice from the other party clearly. Turn off any other noisy equipment in the room such as fans.
- A line issue may also cause this problem. Disconnect the old line and redial the call to see if another line provides better connection.

# What is the difference between a remote phonebook and a local phonebook?

A remote phonebook is placed on a server, while a local phonebook is placed on the IP phone flash. A remote phonebook can be used by everyone that can access the server, while a local phonebook can only be used by a specific phone itself. A remote phonebook is always used as a central phonebook for a company. That is, every stuff in the company can load this phonebook and each time they are trying to open a remote phonebook, the data is passed real-time from the certain server.

# What is the difference of user name, register name and display name?

Both user name and register name are defined by the server. A user name is used to identify the account while a register name matched with a password is used for authentication if the server requires. Display name is the caller ID that will be displayed on the callee's phone LCD screen. Some servers also define the display name so this parameter set on the IP phone may not take effect.

## Is there a SIP message that can make the IP phone reboot?

Yes. The IP phone will reboot only if the header in a SIP NOTIFY message contains an additional string "reboot=true". The message is formed as shown:

NOTIFY sip:<user>@<dsthost> SIP/2.0

To: sip:<user>@<dsthost>

From: sip:sipsak@<srchost>

CSeq: 10 NOTIFY

Call-ID: 1234@<srchost>

Event: check-sync;reboot=true

# Why do IP phones use DOB format logo file instead of popular BMP, JPG and so on?

The picture the IP phone can recognize has some special requirements. It is not easy for the IP phone to resolve a popular picture format such as BMP and JPG. To make it easy, we enable only DOB file. There is a tool for you to convert a BMP file to DOB. For more information, refer to the document "Yealink Auto Provisioning User Guide".

# What can I do if I forget the administrator password?

A factory reset can restore the original password. Please try to long press the OK key when the IP phone is idle, which should lead you to make a factory reset.

## How to increase the volume on Speaker & on Headset?

The volumes in different cases are separated. Anytime you want to increase or reduce the voice you are hearing, just use the volume button under the navigation keys. When in idle, it tunes the ringer volume. In talking, it tunes the receiving volume. In dialing mode, it tunes the volume for dial tone. When you are using speaker, it tunes for speaker and when you are using headset, it tunes for headset.

# What will happen if I connect both PoE cable and power adapter? Which has the higher priority?

The ones manufactured before last third of January 2010 will use the power adapter preferentially, while the after use PoE preferentially.

## What is auto provisioning?

It is a term referring to the update of the IP phones, including updates on most of the configuration parameters, local phonebook, firmware and so on. You can make auto provisioning on a single phone, while it makes more sense in mass updates.

#### What is PnP?

Plug and Play (PnP) is a method for IP phones to get the provisioning server address. If

the IP phone is PnP enabled, it broadcast the PNP subscribe message to obtain a provisioning server address during booting up, any SIP server recognizing the message will respond with the preconfigured provisioning server address, so the IP phone will be able to download the CFG files from that server address. It depends on support from a SIP server.

## Why does the IP phone not apply the configuration?

Do one of the followings:

- Ensure the configuration is set correctly.
- Reboot the IP phone, some configurations need reboot to take effect.
- Ensure the configuration is applicable to the IP phone model.
- The configuration may depend on support from the server.

#### What is "BLF List URI" used for?

This parameter is for BroadSoft platform. On BroadSoft, you can set up a BLF group containing several extension numbers. A name should be specified to this group that is the so-called BLF List URI. Normally when it comes to BLF, you should set them up in DSS keys and the IP phone will subscribe to the server for each extension, while with BLF List URI, the subscription will be simplified. The IP phone will only send subscription of the BLF List URI to the server and the server will know to subscribe all the extension numbers in that group.

For example, if you have 10 extensions, normally you will have to subscribe with the server for 10 times from the first extension number to the last. However, if you specify a BLF List URI including these 10 extensions and name it "Sales", you will only need to subscribe "Sales" with the server, which happens only for once.

#### What do "on code" and "off code" mean?

They are the codes that a phone will send to the server when there's a certain action. On code is related to the action of activating a feature, while off code of deactivating a feature.

Take the on code for Always forward for example, if you set the on code to be \*78 (this code is supposed to be a feature code to activate Always forward on the server), and the target as 201. When you enable Always forward, the Forward feature on the IP phone-side is for sure activated, at the same time the code \*78201 will be sent to the server, hence the server-side will also know that this phone is set to Always forward its calls to 201. So, the server-side will be able to get the right status of the extension.

# How to solve the IP conflict problem?

Do one of the followings:

- Try to set another available IP address for the IP phone.
- Check the configuration of the network via phone user interface at the path
   Menu->Settings->Advanced Settings->Network->WAN Port. If Static IP Client is
   selected, select DHCP IP Client instead.

# How to reset your phone to factory configurations?

Reset your phone to factory configurations after you have tried almost all troubleshooting suggestions but do not correct the problem. You need to note that all customized settings will be overwritten after resetting.

To reset your phone via web user interface:

- 1. Click on Phone->Upgrade.
- 2. Click Reset to Factory in the Reset to Factory field.

The web user interface prompts the message "Do you want to reset to factory?".

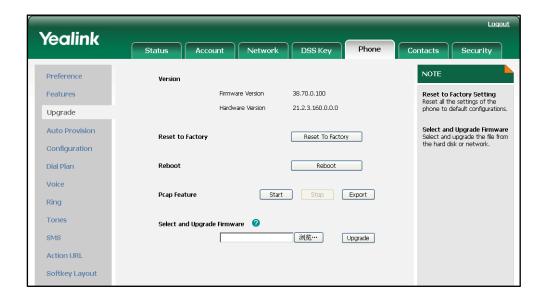

3. Click **OK** to confirm the resetting.

# **Appendix**

# **Appendix A: Glossary**

**802.1x**--an IEEE Standard for port-based Network Access Control (PNAC). It is part of the IEEE 802.1 group of networking protocols. It provides an authentication mechanism to devices wishing to attach to a LAN or WLAN.

**ACD** (Automatic Call Distribution)—used to distribute calls from large volumes of incoming calls to the registered IP phone users.

**ACS** (Auto Configuration server)--responsible for auto-configuration of the Central Processing Element (CPE).

**Cryptographic Key**-a piece of variable data that is fed as input into a cryptographic algorithm to perform operations such as encryption and decryption, or signing and verification.

**DHCP** (Dynamic Host Configuration Protocol)—built on a client-server model, where designated DHCP server hosts allocate network addresses and deliver configuration parameters to dynamically configured hosts.

**DHCP Option-**-can be configured for specific values and enabled for assignment and distribution to DHCP clients based on server, scope, class or client-specific levels.

**DNS** (Domain Name System)—a hierarchical distributed naming system for computers, services, or any resource connected to the Internet or a private network.

**EAP-MD5** (Extensible Authentication Protocol-Message Digest Algorithm 5)—only provides authentication of the EAP peer to the EAP server but not mutual authentication.

**FAC** (Feature Access Code)—special patterns of characters that are dialed from a phone keypad to invoke particular features.

**HTTP** (Hypertext Transfer Protocol)--used to request and transmit data on the World Wide Web.

**HTTPS** (Hypertext Transfer Protocol over Secure Socket Layer)--a widely-used communications protocol for secure communication over a network.

**IEEE** (Institute of Electrical and Electronics Engineers)—a non-profit professional association headquartered in New York City that is dedicated to advancing technological innovation and excellence.

**LAN** (Local Area Network)--used to interconnects network devices in a limited area such as a home, school, computer laboratory, or office building.

PNP (Plug and Play)--a term used to describe the characteristic of a computer bus, or

device specification, which facilitates the discovery of a hardware component in a system, without the need for physical device configuration, or user intervention in resolving resource conflicts.

**ROM** (Read-only Memory)—a class of storage medium used in computers and other electronic devices.

RTP (Real-time Transport Protocol)--provides end-to-end service for real-time data.

**TCP** (Transmission Control Protocol)—a transport layer protocol used by applications that require guaranteed delivery.

UDP (User Datagram Protocol)--a protocol offers non-guaranteed datagram delivery.

**URI** (Uniform Resource Identifier)—a compact sequence of characters that identifies an abstract or physical resource.

**URL** (Uniform Resource Locator)--specifies the address of an Internet resource.

**VLAN** (Virtual LAN)-- a group of hosts with a common set of requirements, which communicate as if they were attached to the same broadcast domain, regardless of their physical location.

**VoIP** (Voice over Internet Protocol)—a family of technologies used for the delivery of voice communications and multimedia sessions over IP networks.

**WLAN** (Wireless Local Area Network)—a type of local area network that uses high-frequency radio waves rather than wires to communicate between nodes.

**XML-RPC** (Remote Procedure Call Protocol)--which uses XML to encode its calls and HTTP as a transport mechanism.

# **Appendix B: Time Zones**

| Time Zone | Time Zone Name                   |
|-----------|----------------------------------|
| -11:00    | Samoa                            |
| -10:00    | United States-Hawaii-Aleutian    |
| -10:00    | United States-Alaska-Aleutian    |
| -09:00    | United States-Alaska Time        |
| -08:00    | Canada(Vancouver, Whitehorse)    |
| -08:00    | Mexico(Tijuana, Mexicali)        |
| -08:00    | United States-Pacific Time       |
| -07:00    | Canada(Edmonton, Calgary)        |
| -07:00    | Mexico(Mazatlan, Chihuahua)      |
| -07:00    | United States-Mountain Time      |
| -07:00    | United States-MST no DST         |
| -06:00    | Canada-Manitoba(Winnipeg)        |
| -06:00    | Chile(Easter Islands)            |
| -06:00    | Mexico(Mexico City, Acapulco)    |
| -06:00    | United States-Central Time       |
| -05:00    | Bahamas(Nassau)                  |
| -05:00    | Canada(Montreal, Ottawa, Quebec) |
| -05:00    | Cuba(Havana)                     |
| -05:00    | United States-Eastern Time       |
| -04:30    | Venezuela(Caracas)               |
| -04:00    | Canada(Halifax, Saint John)      |
| -04:00    | Chile(Santiago)                  |
| -04:00    | Paraguay(Asuncion)               |
| -04:00    | United Kingdom-Bermuda(Bermuda)  |
| -04:00    | United Kingdom(Falkland Islands) |
| -04:00    | Trinidad&Tobago                  |
| -03:30    | Canada- New Foundland(St.Johns)  |
| -03:00    | Denmark-Greenland(Nuuk)          |
| -03:00    | Argentina(Buenos Aires)          |
| -03:00    | Brazil(no DST)                   |
| -03:00    | Brazil(DST)                      |
| -02:00    | Brazil(no DST)                   |
| -01:00    | Portugal(Azores)                 |
| 0         | GMT                              |
| 0         | Greenland                        |
| 0         | Denmark-Faroe Islands(Torshavn)  |
| 0         | Ireland(Dublin)                  |
| 0         | Portugal(Lisboa, Porto, Funchal) |
| 0         | Spain-Canary Islands(Las Palmas) |

| Time Zone | Time Zone Name         |
|-----------|------------------------|
| 0         | United Kingdom(London) |
| 0         | Morocco                |
| +01:00    | Albania(Tirane)        |
| +01:00    | Austria(Vienna)        |
| +01:00    | Belgium(Brussels)      |
| +01:00    | Caicos                 |
| +01:00    | Chad                   |
| +01:00    | Croatia(Zagreb)        |
| +01:00    | Czech Republic(Prague) |
| +01:00    | Denmark(Kopenhagen)    |
| +01:00    | France(Paris)          |
| +01:00    | Germany(Berlin)        |
| +01:00    | Hungary(Budapest)      |
| +01:00    | Italy(Rome)            |
| +01:00    | Luxembourg(Luxembourg) |
| +01:00    | Macedonia(Skopje)      |
| +01:00    | Netherlands(Amsterdam) |
| +01:00    | Namibia(Windhoek)      |
| +02:00    | Estonia(Tallinn)       |
| +02:00    | Finland(Helsinki)      |
| +02:00    | Gaza Strip(Gaza)       |
| +02:00    | Greece(Athens)         |
| +02:00    | Israel(Tel Aviv)       |
| +02:00    | Jordan(Amman)          |
| +02:00    | Latvia(Riga)           |
| +02:00    | Lebanon(Beirut)        |
| +02:00    | Moldova(Kishinev)      |
| +02:00    | Russia(Kaliningrad)    |
| +02:00    | Romania(Bucharest)     |
| +02:00    | Syria(Damascus)        |
| +02:00    | Turkey(Ankara)         |
| +02:00    | Ukraine(Kyiv, Odessa)  |
| +02:00    | Syria(Damascus)        |
| +03:00    | East Africa Time       |
| +03:00    | Iraq(Baghdad)          |
| +03:00    | Russia(Moscow)         |
| +03:30    | Iran(Teheran)          |
| +04:00    | Armenia(Yerevan)       |
| +04:00    | Azerbaijan(Baku)       |
| +04:00    | Georgia(Tbilisi)       |
| +04:00    | Kazakhstan(Aktau)      |
| +04:00    | Russia(Samara)         |

| Time Zone | Time Zone Name                         |
|-----------|----------------------------------------|
| +05:00    | Kazakhstan(Aqtobe)                     |
| +05:00    | Kyrgyzstan(Bishkek)                    |
| +05:00    | Pakistan(Islamabad)                    |
| +05:00    | Russia(Chelyabinsk)                    |
| +05:30    | India(Calcutta)                        |
| +06:00    | Kazakhstan(Astana, Almaty)             |
| +06:00    | Russia(Novosibirsk, Omsk)              |
| +07:00    | Russia(Krasnoyarsk)                    |
| +07:00    | Thailand(Bangkok)                      |
| +08:00    | China(Beijing)                         |
| +08:00    | Singapore(Singapore)                   |
| +08:00    | Australia(Perth)                       |
| +09:00    | Korea(Seoul)                           |
| +09:00    | Japan(Tokyo)                           |
| +09:30    | Australia(Adelaide)                    |
| +09:30    | Australia(Darwin)                      |
| +10:00    | Australia(Sydney, Melbourne, Canberra) |
| +10:00    | Australia(Brisbane)                    |
| +10:00    | Australia(Hobart)                      |
| +10:00    | Russia(Vladivostok)                    |
| +10:30    | Australia(Lord Howe Islands)           |
| +11:00    | New Caledonia(Noumea)                  |
| +12:00    | New Zealand(Wellington, Auckland)      |
| +12:45    | New Zealand(Chatham Islands)           |
| +13:00    | Tonga(Nukualofa)                       |

# **Appendix C: Configuration Parameters**

This appendix describes the parameters you can set in the configuration files for the IP phone. The configuration files are <y0000000000xx>.cfg and <MAC>.cfg.

## **Setting Parameters in Configuration Files**

You can set specific parameters in the configuration files for configuring the IP phones. The <y000000000xx>.cfg and <MAC>.cfg files are stored on the provisioning server. The IP phone checks for configuration files and looks for resource files when restarting the IP phone. The <y0000000000xx>.cfg file stores configurations for all phones of the same model. The <MAC>.cfg file stores configurations specific to the IP phone with that MAC address.

Configuration changes made in the <MAC>.cfg file override the configuration settings in the <y0000000000xx>.cfg file.

#### **Basic and Advanced Parameters**

#### **DHCP**

| Parameter-                 | Configuration File                                                                                                    |
|----------------------------|----------------------------------------------------------------------------------------------------|
| network.internet_port.type | <y000000000xx>.cfg</y000000000xx>                                                                                             |
| Description                | Defines the Internet port type.  Note: If you change this parameter, the IP phone will reboot to make the change take effect. |
| Format                     | Integer                                                                                                    |
| Default Value              | 0                                                                                                    |
| Range                      | Valid values are:                                                                                                    |
|                            | 0-DHCP                                                                                                    |
|                            | 1-PPPoE                                                                                                    |
|                            | 2-Static IP Address                                                                                                    |
| Example                    | network.internet_port.type= 0                                                                                                 |

# **Static Network Settings**

| Parameter-                 | Configuration File                                                                                                    |
|----------------------------|----------------------------------------------------------------------------------------------------|
| network.internet_port.type | <y0000000000xx>.cfg</y0000000000xx>                                                                                           |
| Description                | Defines the Internet port type.  Note: If you change this parameter, the IP phone will reboot to make the change take effect. |
| Format                     | Integer                                                                                                    |
| Default Value              | 0                                                                                                    |
|                            | Valid values are:                                                                                                    |
| Range                      | 0-DHCP                                                                                                    |
|                            | 1-PPPoE                                                                                                    |
|                            | 2-Static IP Address                                                                                                    |
| Example                    | network.internet_port.type = 2                                                                                                |

| Parameter-               | Configuration File                                                                                                    |
|--------------------------|----------------------------------------------------------------------------------------------------|
| network.internet_port.ip | <y0000000000xx>.cfg</y0000000000xx>                                                                                                    |
| Description              | Configures the IP address when the Internet port type is configured as Static IP Address.  Note: If you change this parameter, the IP phone will reboot to make the change take effect. |
| Format                   | IP Address                                                                                                    |
| Default Value            | Blank                                                                                                    |
| Range                    | Not Applicable                                                                                                    |
| Example                  | network.internet_port.ip = 192.168.1.20                                                                                                    |

| Parameter-                 | Configuration File                                                                                                    |
|----------------------------|----------------------------------------------------------------------------------------------------|
| network.internet_port.mask | <y0000000000xx>.cfg</y0000000000xx>                                                                                                    |
| Description                | Configures the subnet mask when the Internet port type is configured as Static IP Address.  Note: If you change this parameter, the IP phone will reboot to make the change take effect. |

| Format        | IP Address                                 |
|---------------|--------------------------------------------|
| Default Value | Blank                                      |
| Range         | Not Applicable                             |
| Example       | network.internet_port.mask = 255.255.255.0 |

| Parameter-<br>network.internet_port.gateway | Configuration File <y0000000000xx>.cfg</y0000000000xx>                                                                                                    |
|---------------------------------------------|----------------------------------------------------------------------------------------------------|
| Description                                 | Configures the default gateway when the Internet port type is configured as Static IP Address.  Note: If you change this parameter, the IP phone will reboot to make the change take effect. |
| Format                                      | IP Address                                                                                                    |
| Default Value                               | Blank                                                                                                    |
| Range                                       | Not Applicable                                                                                                    |
| Example                                     | network.internet_port.gateway = 192.168.1.254                                                                                                    |

| Parameter-          | Configuration File                                                                                                    |
|---------------------|----------------------------------------------------------------------------------------------------|
| network.primary_dns | <y0000000000xx>.cfg</y0000000000xx>                                                                                                    |
| Description         | Configures the primary DNS server when the Internet port type is configured as Static IP Address.  Note: If you change this parameter, the IP phone will reboot to make the change take effect. |
| Format              | IP Address                                                                                                    |
| Default Value       | 202.101.103.55                                                                                                    |
| Range               | Not Applicable                                                                                                    |
| Example             | network.primary_dns = 202.101.103.5                                                                                                    |

| Parameter-<br>network.secondary_dns | Configuration File <y0000000000xx>.cfg</y0000000000xx>                                                                                                    |
|-------------------------------------|----------------------------------------------------------------------------------------------------|
| Description                         | Configures the secondary DNS server when the Internet port type is configured as Static IP Address.  Note: If you change this parameter, the IP phone will reboot to make the change take effect. |
| Format                              | IP Address                                                                                                    |
| Default Value                       | 202.101.103.56                                                                                                    |
| Range                               | Not Applicable                                                                                                    |
| Example                             | network.secondary_dns = 202.101.103.6                                                                                                    |

## PPPoE

| Parameter-                 | Configuration File                                                                           |
|----------------------------|----------------------------------------------------------------------------------------------|
| network.internet_port.type | <y000000000xx>.cfg</y000000000xx>                                                            |
| Description                | Note: If you change this parameter, the IP phone will reboot to make the change take effect. |
| Format                     | Integer                                                                                      |
| Default Value              | 0                                                                                            |
| Range                      | Valid values are:                                                                            |
|                            | <b>0</b> -DHCP                                                                               |
|                            | 1-PPPoE                                                                                      |
|                            | 2-Static IP Address                                                                          |
| Example                    | network.internet_port.type= 1                                                                |

| Parameter-         | Configuration File                                                                |
|--------------------|-----------------------------------------------------------------------------------|
| network.pppoe.user | <y000000000xx>.cfg</y000000000xx>                                                 |
| Description        | Configures the PPPoE username when the Internet port type is configured as PPPoE. |
|                    | Note: If you change this parameter, the IP                                        |
|                    | phone will reboot to make the change take                                         |

|               | effect.                        |
|---------------|--------------------------------|
| Format        | String                         |
| Default Value | Blank                          |
| Range         | Not Applicable                 |
| Example       | network.pppoe.user = xmyealink |

| Parameter-             | Configuration File                                                                                                    |
|------------------------|----------------------------------------------------------------------------------------------------|
| network.pppoe.password | <y0000000000xx>.cfg</y0000000000xx>                                                                                           |
| Description            | Configures the PPPoE password when the Internet port type is configured as PPPoE.  Note: If you change this parameter, the IP |
|                        | phone will reboot to make the change take effect.                                                                             |
| Format                 | String                                                                                                    |
| Default Value          | Blank                                                                                                    |
| Range                  | Not Applicable                                                                                                    |
| Example                | network.pppoe.password = yealink123                                                                                           |

## **PC Port Mode**

| Parameter-          | Configuration File                                                                                                    |
|---------------------|----------------------------------------------------------------------------------------------------|
| network.bridge_mode | <y000000000xx>.cfg</y000000000xx>                                                                                          |
| Description         | Configures the PC port mode.  Note: If you change this parameter, the IP phone will reboot to make the change take effect. |
| Format              | Boolean                                                                                                    |
| Default Value       | 1                                                                                                    |
| Range               | Valid values are:  0-Router  1-Bridge                                                                                      |
| Example             | network.bridge_mode = 1                                                                                                    |

| Parameter-<br>network.pc_port.ip | Configuration File <y0000000000xx>.cfg</y0000000000xx>                                                                                                    |
|----------------------------------|----------------------------------------------------------------------------------------------------|
| Description                      | Configures the IP address for the PC port when the PC port is configured as Router.  Note: If you change this parameter, the IP phone will reboot to make the change take effect. |
| Format                           | IP Address                                                                                                    |
| Default Value                    | 10.0.0.1                                                                                                    |
| Range                            | Not Applicable                                                                                                    |
| Example                          | network.pc_port.ip = 10.0.0.1                                                                                                    |

| Parameter-           | Configuration File                                                                                                    |
|----------------------|----------------------------------------------------------------------------------------------------|
| network.pc_port.mask | <y000000000xx>.cfg</y000000000xx>                                                                                                    |
| Description          | Configures the subnet mask for the PC port when the PC port is configured as Router.  Note: If you change this parameter, the IP phone will reboot to make the change take effect. |
| Format               | IP Address                                                                                                    |
| Default Value        | 255.255.255.0                                                                                                    |
| Range                | Not Applicable                                                                                                    |
| Example              | network.pc_port.mask = 255.255.255.0                                                                                                    |

| Parameter-<br>network.pc_port.dhcp_server | Configuration File <y0000000000xx>.cfg</y0000000000xx>                                                                                                    |
|-------------------------------------------|----------------------------------------------------------------------------------------------------|
| Description                               | Enables or disables the DHCP service for the PC attached to the PC port when the PC port is configured as Router.  Note: If you change this parameter, the IP phone will reboot to make the change take effect. |
| Format                                    | Boolean                                                                                                    |
| Default Value                             | 1                                                                                                    |
| Range                                     | Valid values are:                                                                                                    |

|         | <b>0</b> -Disabled              |
|---------|---------------------------------|
|         | 1-Enabled                       |
| Example | network.pc_port.dhcp_server = 1 |

| Parameter-            | Configuration File                                                                                                    |
|-----------------------|----------------------------------------------------------------------------------------------------|
| network.dhcp.start_ip | <y0000000000xx>.cfg</y0000000000xx>                                                                                                    |
| Description           | Configure the start IP address that the IP phone assigns for the PC attached to the PC port when the PC port is configured as Router.  Note: If you change this parameter, the IP phone will reboot to make the change take effect. |
| Format                | IP Address                                                                                                    |
| Default Value         | 10.0.0.10                                                                                                    |
| Range                 | Not Applicable                                                                                                    |
| Example               | network.dhcp.start_ip = 10.0.0.10                                                                                                    |

| Parameter-          | Configuration File                                                                                                    |
|---------------------|----------------------------------------------------------------------------------------------------|
| network.dhcp.end_ip | <y0000000000xx>.cfg</y0000000000xx>                                                                                                    |
| Description         | Configure the end IP address that the IP phone assigns for the PC attached to the PC port when the PC port is configured as Router.  Note: If you change this parameter, the IP phone will reboot to make the change take effect. |
| Format              | IP Address                                                                                                    |
| Default Value       | 10.0.0.100                                                                                                    |
| Range               | Not Applicable                                                                                                    |
| Example             | network.dhcp.end_ip = 10.0.0.100                                                                                                    |

## **Dial Plan**

## Replace Rule

| Parameter-                | Configuration File                         |
|---------------------------|--------------------------------------------|
| dialplan.replace.prefix.x | <y0000000000xx>.cfg</y0000000000xx>        |
| Description               | Specifies the numbers you want to replace. |
| Format                    | String                                     |
| Default Value             | Blank                                      |
| Range                     | Not Applicable                             |
| Example                   | dialplan.replace.prefix.1 = 123            |

| Parameter-                 | Configuration File                                              |
|----------------------------|-----------------------------------------------------------------|
| dialplan.replace.replace.x | <y0000000000xx>.cfg</y0000000000xx>                             |
| Description                | Specifies the alternate string instead of what the user enters. |
| Format                     | String                                                          |
| Default Value              | Blank                                                           |
| Range                      | Not Applicable                                                  |
| Example                    | dialplan.replace.replace.1 = 0592                               |

| Parameter-                 | Configuration File                                     |
|----------------------------|--------------------------------------------------------|
| dialplan.replace.line_id.x | <y0000000000xx>.cfg</y0000000000xx>                    |
| Description                | Specifies the desired line to apply this replace rule. |
|                            | <b>Note:</b> Multiple line IDs are separated by comma. |
| Format                     | Integer                                                |
| Default Value              | Blank                                                  |
|                            | Valid values are:                                      |
| Range                      | 1 to 6 (for T38G)                                      |
|                            | 1 to 3 (for T32G)                                      |
| Example                    | dialplan.replace.line_id.1 = 1,2,3                     |

#### Dial-now

| Parameter-              | Configuration File                                                                                                    |
|-------------------------|----------------------------------------------------------------------------------------------------|
| dialplan.dialnow.rule.x | <y000000000xx>.cfg</y000000000xx>                                                                                                    |
| Description             | Specifies the string used to match the numbers entered by the user. When entered numbers match the predefined dial-now rule, the IP phone will automatically dial out the numbers without pressing the send key.  X ranges from 1 to 20. |
| Format                  | String                                                                                                    |
| Default Value           | Blank                                                                                                    |
| Range                   | Not Applicable                                                                                                    |
| Example                 | dialplan.dialnow.rule.1 = 2216                                                                                                    |

| Parameter-                 | Configuration File                                      |
|----------------------------|---------------------------------------------------------|
| dialplan.dialnow.line_id.x | <y000000000xx>.cfg</y000000000xx>                       |
|                            | Specifies the desired line to apply this dial-now rule. |
| Description                | X ranges from 1 to 20.                                  |
|                            | Note: Multiple line IDs are separated by                |
|                            | comma.                                                  |
| Format                     | Integer                                                 |
| Default Value              | Blank                                                   |
|                            | Valid values are:                                       |
| Range                      | 1 to 6 (for T38G)                                       |
|                            | 1 to 3 (for T32G)                                       |
| Example                    | dialplan.dialnow.line_id.1 = 1,2,3                      |

| Parameter-                  | Configuration File                                                                                                    |
|-----------------------------|----------------------------------------------------------------------------------------------------|
| phone_setting.dialnow_delay | <y0000000000xx>.cfg</y0000000000xx>                                                                                                |
|                             | Configures the delay time for the dial-now rule.                                                                                   |
| Description                 | When entered numbers match the predefined dial-now rule, the IP phone will automatically dial out the number after the delay time. |

| Format        | Integer                         |
|---------------|---------------------------------|
| Default Value | 1                               |
| Range         | Not Applicable                  |
| Example       | phone_setting.dialnow_delay = 1 |

### Area Code

| Parameter-              | Configuration File                                       |
|-------------------------|----------------------------------------------------------|
| dialplan.area_code.code | <y000000000xx>.cfg</y000000000xx>                        |
| Description             | Defines the area code to add before the entered numbers. |
| Format                  | Integer                                                  |
| Default Value           | Blank                                                    |
| Range                   | Not Applicable                                           |
| Example                 | dialplan.area_code.code = 010                            |

| Parameter-                 | Configuration File                              |
|----------------------------|-------------------------------------------------|
| dialplan.area_code.min_len | <y000000000xx>.cfg</y000000000xx>               |
| Description                | Sets the minimum length of the entered numbers. |
| Format                     | Integer                                         |
| Default Value              | 1                                               |
| Range                      | 1 to 15                                         |
| Example                    | dialplan.area_code.min_len = 2                  |

| Parameter-                 | Configuration File                                                                                       |
|----------------------------|----------------------------------------------------------------------------------------------------|
| dialplan.area_code.max_len | <y000000000xx>.cfg</y000000000xx>                                                                        |
| Description                | Sets the maximum length of the entered numbers.  Note: The value must be larger than the minimum length. |
| Format                     | Integer                                                                                                  |
| Default Value              | 15                                                                                                    |
| Range                      | 1 to 15                                                                                                  |

| Example | dialplan.area_code.max_len = 13 |
|---------|---------------------------------|
|---------|---------------------------------|

| Parameter-                 | Configuration File                                       |
|----------------------------|----------------------------------------------------------|
| dialplan.area_code.line_id | <y000000000xx>.cfg</y000000000xx>                        |
| Description                | Specifies the desired line to apply this area code rule. |
| Description                | Note: Multiple line IDs are separated by                 |
|                            | comma.                                                   |
| Format                     | Integer                                                  |
| Default Value              | Blank (for all lines)                                    |
|                            | Valid values are:                                        |
| Range                      | 1 to 6 (for T38G)                                        |
|                            | 1 to 3 (for T32G)                                        |
| Example                    | dialplan.area_code.line_id = 1,2                         |

#### **Block Out**

| Parameter-                  | Configuration File                  |
|-----------------------------|-------------------------------------|
| dialplan.block_out.number.x | <y0000000000xx>.cfg</y0000000000xx> |
| Description                 | Specifies the block out numbers.    |
|                             | X ranges from 1 to 10.              |
| Format                      | String                              |
| Default Value               | Blank                               |
| Range                       | Not Applicable                      |
| Example                     | dialplan.block_out.number.1 = 0000  |

| Parameter-                   | Configuration File                                       |
|------------------------------|----------------------------------------------------------|
| dialplan.block_out.line_id.x | <y0000000000xx>.cfg</y0000000000xx>                      |
|                              | Specifies the desired line to apply this block out rule. |
| Description                  | X ranges from 1 to 10.                                   |
|                              | Note: Multiple line IDs are separated by                 |
|                              | comma.                                                   |
| Format                       | Integer                                                  |
| Default Value                | Blank (for all lines)                                    |

|         | Valid values are:                    |
|---------|--------------------------------------|
| Range   | 1 to 6 (for T38G)                    |
|         | 1 to 3 (for T32G)                    |
| Example | dialplan.block_out.line_id.1 = 1,2,3 |

# Backlight

| Parameter- phone_setting.active_backlight _level | Configuration File <y0000000000xx>.cfg</y0000000000xx>                                                                                               |
|--------------------------------------------------|----------------------------------------------------------------------------------------------------|
| Description                                      | Configures the backlight level used to adjust the backlight intensity of the LCD screen Level 1 is the least bright and level 10 is the most bright. |
| Format                                           | Integer                                                                                                    |
| Default Value                                    | 8                                                                                                    |
| Range                                            | 1 to 10                                                                                                    |
| Example                                          | phone_setting.active_backlight_level = 1                                                                                                    |

| Parameter-                     | Configuration File                          |
|--------------------------------|---------------------------------------------|
| phone_setting.inactive_backlig | <y000000000xx>.cfg</y000000000xx>           |
| ht_level                       |                                             |
|                                | Enables or disables the phone to completely |
| Description                    | turn off the backlight after a period of    |
|                                | inactivity.                                 |
| Format                         | Boolean                                     |
| Default Value                  | 1                                           |
|                                | Valid values are:                           |
| Range                          | 0-Enable                                    |
|                                | 1-Disable                                   |
| Example                        | phone_setting.inactive_backlight_level = 1  |

| Parameter-                   | Configuration File                                                                                                    |
|------------------------------|----------------------------------------------------------------------------------------------------|
| phone_setting.backlight_time | <y000000000xx>.cfg</y000000000xx>                                                                                                    |
| Description                  | Configures the backlight time (in seconds) used to specify the delay time to turn off the backlight when the IP phone is inactive. If set to 60 (60s), the LCD backlight is turned off when the IP phone is inactive for 60 seconds. |
| Format                       | Integer                                                                                                    |
| Default Value                | 60                                                                                                    |
|                              | Valid values are:                                                                                                    |
|                              | 1-Always on                                                                                                    |
|                              | <b>60</b> -1min                                                                                                    |
| Range                        | <b>120</b> -2min                                                                                                    |
|                              | <b>300</b> -5min                                                                                                    |
|                              | <b>600</b> -10min                                                                                                    |
|                              | <b>1800</b> -30min                                                                                                    |
| Example                      | phone_setting.backlight_time = 60                                                                                                    |

#### **User Password**

| Parameter-<br>security.user_password | Configuration File <y0000000000xx>.cfg</y0000000000xx>                                                                                                    |
|--------------------------------------|----------------------------------------------------------------------------------------------------|
| Description                          | Sets a new user password for the IP phone. The IP phone uses "user" as the default user password.  Note: The IP phones support ASCII characters 32-126(0x20-0x7E) only in passwords. |
| Format                               | username:new password                                                                                                    |
| Default Value                        | user                                                                                                    |
| Range                                | ASCII characters 32-126(0x20-0x7E)                                                                                                    |
| Example                              | security.user_password = user:password123                                                                                                    |

## **Administrator Password**

| Parameter- security.user_password | Configuration File <y0000000000xx>.cfg</y0000000000xx>                                                                                                    |
|-----------------------------------|----------------------------------------------------------------------------------------------------|
| Description                       | Sets a new administrator password for the IP phone. The IP phone uses "admin" as the default administrator password.  Note: The IP phones support ASCII characters 32-126(0x20-0x7E) only in passwords. |
| Format                            | administrator username:new password                                                                                                    |
| Default Value                     | admin                                                                                                    |
| Range                             | ASCII characters 32-126(0x20-0x7E)                                                                                                    |
| Example                           | security.user_password = admin:password000                                                                                                    |

## **Phone Lock**

| Parameter-         | Configuration File                                |
|--------------------|---------------------------------------------------|
| phone_setting.lock | <y000000000xx>.cfg</y000000000xx>                 |
|                    | Specifies the type of phone lock.                 |
|                    | Menu Key: The Menu soft key is locked.            |
|                    | Function Key: MESSAGE, RD, CONF, HOLD,            |
|                    | MUTE, TRAN, OK, X, navigation keys, soft keys,    |
|                    | line keys and memory keys are locked (For         |
| Description        | T32G, CONF, HOLD, MUTE and memory keys            |
|                    | do not exist).                                    |
|                    | All Keys: All keys are locked.                    |
|                    | Answer call only: All keys are locked.            |
|                    | If set to 0 (Disabled), the IP phone lock feature |
|                    | is disabled.                                      |
| Format             | Integer                                           |
| Default Value      | 0                                                 |
|                    | Valid values are:                                 |
| Range              | <b>0</b> -Disabled                                |
|                    | 1-Menu Key                                        |
|                    | <b>2</b> -Function Keys                           |
|                    | 3-All Keys                                        |
|                    | 4-Answer call only                                |

| Parameter-                              | Configuration File                                                                                                    |
|-----------------------------------------|----------------------------------------------------------------------------------------------------|
| phone_setting.phone_lock.unlo<br>ck_pin | <y0000000000xx>.cfg</y0000000000xx>                                                                                                    |
| Description                             | Sets a new unlock password. Once the IP phone is locked, you can use "123" as the default password to unlock it.  Note: The IP phones support numeric characters only in password. |
| Format                                  | Numeric characters only                                                                                                    |
| Default Value                           | 123                                                                                                    |
| Range                                   | 0 to 32768                                                                                                    |
| Example                                 | phone_setting.phone_lock.unlock_pin = 123456                                                                                                    |

| Parameter-                    | Configuration File                                                                       |
|-------------------------------|------------------------------------------------------------------------------------------|
| phone_setting.phone_lock.lock | <y0000000000xx>.cfg</y0000000000xx>                                                      |
| _time_out                     |                                                                                          |
|                               | Configure the IP phone to automatically lock the keypad after a delay time (in seconds). |
|                               | If set to 0 (0s), the keypad will not be locked                                          |
| Description                   | automatically. In this case, you can long press                                          |
|                               | the pound key to lock the keypad only.                                                   |
|                               | Note: This parameter works only if the IP                                                |
|                               | phone lock type is preset.                                                               |
| Format                        | Integer                                                                                  |
| Default Value                 | 10                                                                                       |
| Range                         | 0 to 3600s                                                                               |
| Example                       | phone_setting.phone_lock.lock_time_out = 8                                               |

## Time and Date

#### **NTP Server**

| Parameter- local_time.manual_time_enable | Configuration File <y0000000000xx>.cfg</y0000000000xx>                                        |
|------------------------------------------|-----------------------------------------------------------------------------------------------|
| Description                              | Configures the phone to obtain the time and date manually or dynamically from the NTP server. |
| Format                                   | Boolean                                                                                       |
| Default Value                            | 1                                                                                             |
|                                          | Valid values are:                                                                             |
| Range                                    | 0-Manual                                                                                      |
|                                          | 1-NTP Server                                                                                  |
| Example                                  | local_time.manual_time_enable = 1                                                             |

| Parameter-             | Configuration File                                                                                                    |
|------------------------|----------------------------------------------------------------------------------------------------|
| local_time.ntp_server1 | <y000000000xx>.cfg</y000000000xx>                                                                                                    |
| Description            | Sets the IP address or the domain name of the primary NTP server.  Note: It works only if the parameter "local_time.manual_time_enable" is set to 1 (NTP Server). |
| Format                 | IP Address or Domain Name                                                                                                    |
| Default Value          | cn.pool.ntp.org                                                                                                    |
| Range                  | Not Applicable                                                                                                    |
| Example                | local_time.ntp_server1 = 192.168.0.5                                                                                                    |

| Parameter-             | Configuration File                                                                                                    |
|------------------------|----------------------------------------------------------------------------------------------------|
| local_time.ntp_server2 | <y0000000000xx>.cfg</y0000000000xx>                                                                                                    |
| Description            | Sets the IP address or the domain name of the secondary NTP server. If the primary NTP server is not configured or cannot be accessed, the IP phone will request the time and date from the secondary NTP server.  Note: It works only if the parameter |

|               | "local_time.manual_time_enable" is set to 1 (NTP Server). |
|---------------|-----------------------------------------------------------|
| Format        | IP Address or Domain Name                                 |
| Default Value | cn.pool.ntp.org                                           |
| Range         | Not Applicable                                            |
| Example       | local_time.ntp_server2 = 192.168.0.5                      |

| Parameter-          | Configuration File                                                                                                    |
|---------------------|----------------------------------------------------------------------------------------------------|
| local_time.interval | <y0000000000xx>.cfg</y0000000000xx>                                                                                                    |
| Description         | Sets the IP phone to update time and date from the NTP server at regular intervals (in seconds).  Note: It works only if the parameter "local_time.manual_time_enable" is set to 1 (NTP Server). |
| Format              | Integer                                                                                                    |
| Default Value       | 1000                                                                                                    |
| Range               | Not Applicable                                                                                                    |
| Example             | local_time.interval = 1200                                                                                                    |

#### Time Zone

| Parameter-           | Configuration File                                                              |
|----------------------|---------------------------------------------------------------------------------|
| local_time.time_zone | <y000000000xx>.cfg</y000000000xx>                                               |
|                      | Defines the time zone.                                                          |
| Description          | For more available time zone list, refer to Appendix B: Time Zones on page 221. |
| Format               | Not Applicable                                                                  |
| Default Value        | +8                                                                              |
| Range                | -11 to +13                                                                      |
| Example              | local_time.time_zone = +9                                                       |

| Parameter-                | Configuration File                  |
|---------------------------|-------------------------------------|
| local_time.time_zone_name | <y000000000xx>.cfg</y000000000xx>   |
| Description               | Defines the desired time zone name. |

|               | For more available time zone name list, refer to Appendix B: Time Zones on page 221. |
|---------------|--------------------------------------------------------------------------------------|
| Format        | String                                                                               |
| Default Value | China(Beijing)                                                                       |
| Range         | Not Applicable                                                                       |
| Example       | local_time.time_zone_name = Korea(Seoul)                                             |

#### DST

| Parameter- local time.summer time | Configuration File <y0000000000xx>.cfg</y0000000000xx>     |
|-----------------------------------|------------------------------------------------------------|
|                                   | ,                                                          |
| Description                       | Enables or disables the use of Daylight Saving Time (DST). |
| Format                            | Integer                                                    |
| Default Value                     | 2                                                          |
|                                   | Valid values are:                                          |
| Range                             | 0-Disabled                                                 |
|                                   | 1-Enabled                                                  |
|                                   | 2-Automatic                                                |
| Example                           | local_time.summer_time = 2                                 |

| Parameter-               | Configuration File                   |
|--------------------------|--------------------------------------|
| local_time.dst_time_type | <y0000000000xx>.cfg</y0000000000xx>  |
|                          | Configures the DST type.             |
| Description              | Note: It works only if the parameter |
| Description              | "local_time.summer_time" is set to 1 |
|                          | (Enabled).                           |
| Format                   | Integer                              |
| Default Value            | 0                                    |
| Range                    | Valid values are:                    |
|                          | <b>0</b> -By Date                    |
|                          | 1-By Week                            |
| Example                  | local_time.dst_time_type = 1         |

| Parameter-            | Configuration File                                                              |
|-----------------------|---------------------------------------------------------------------------------|
| local_time.start_time | <y0000000000xx>.cfg</y0000000000xx>                                             |
|                       | Specifies the time to start DST.  If "local time.dst time type" is set to 0 (By |
|                       | Date), use the mapping:                                                         |
|                       | MM: 1=Jan, 2=Feb,, 12=Dec                                                       |
|                       | DD:1=the first day in a month,, 31= the last day in a month                     |
|                       | HH:0=1am, 1=2am,, 23=12pm                                                       |
| Description           | If "local_time.dst_time_type" is set to 1 (By Week), use the mapping:           |
|                       | Month: 1=Jan, 2=Feb,, 12=Dec                                                    |
|                       | Week of Month: 1=the first week in a month,,                                    |
|                       | 5=the last week in a month                                                      |
|                       | Day of Week: 1=Mon, 2=Tues,, 7=Sun                                              |
|                       | Hour of Day: 0=1am, 1=2am,, 23=12pm                                             |
|                       | Note: It works only if the parameter                                            |
|                       | "local_time.summer_time" is set to 1                                            |
|                       | (Enabled).                                                                      |
|                       | The value formats are:                                                          |
| Format                | MM/DD/HH (For By Date)                                                          |
| Format                | Month/Week of Month/Day of Week/Hour<br>of Day (For By Week)                    |
| Default Value         | 1/1/0                                                                           |
| Range                 | 1to 12/1 to 31/0 to 23 (For By Date)                                            |
|                       | 1 to 12/1 to 5/1 to 7/0 to 23 (For By Week)                                     |
| Example               | local_time.start_time = 5/20/12                                                 |

| Parameter-          | Configuration File                            |
|---------------------|-----------------------------------------------|
| local_time.end_time | <y000000000xx>.cfg</y000000000xx>             |
|                     | Specifies the time to end DST.                |
|                     | If "local_time.dst_time_type" is set to 0 (By |
|                     | Date), use the mapping:                       |
| Description         | MM: 1=Jan, 2=Feb,, 12=Dec                     |
|                     | DD:1=the first day in a month,, 31= the last  |
|                     | day in a month                                |
|                     | HH:0=1am, 1=2am,, 23=12pm                     |

|               | If "local_time.dst_time_type" is set to 1 (By Week), use the mapping:                                     |
|---------------|----------------------------------------------------------------------------------------------------|
|               | Month: 1=Jan, 2=Feb,, 12=Dec                                                                              |
|               | Week of Month: 1=the first week in a month,,<br>5=the last week in a month                                |
|               | Day of Week: 1=Mon, 2=Tues,, 7=Sun                                                                        |
|               | Hour of Day: 0=1am, 1=2am,, 23=12pm                                                                       |
|               | Note: It works only if the parameter "local_time.summer_time" is set to 1 (Enabled).                      |
| Format        | The value formats are:  MM/DD/HH (For By Date)  Month/Week of Month/Day of Week/Hour of Day (For By Week) |
| Default Value | 12/31/23                                                                                                  |
| Range         | 1to 12/1 to 31/0 to 23 (For By Date) 1 to 12/1 to 5/1 to 7/0 to 23 (For By Week)                          |
| Example       | local_time.end_time = 10/25/22                                                                            |

| Parameter-             | Configuration File                                                                                                    |
|------------------------|----------------------------------------------------------------------------------------------------|
| local_time.offset_time | <y0000000000xx>.cfg</y0000000000xx>                                                                                             |
| Description            | Sets the offset time (in minutes) of DST.  Note: It works only if the parameter "local_time.summer_time" is set to 1 (Enabled). |
| Format                 | Integer                                                                                                    |
| Default Value          | 60                                                                                                    |
| Range                  | Not Applicable                                                                                                    |
| Example                | local_time.offset_time = 120                                                                                                    |

#### **Time Format**

| Parameter-             | Configuration File                              |
|------------------------|-------------------------------------------------|
| local_time.time_format | <y0000000000xx>.cfg</y0000000000xx>             |
| Description            | Sets the time format.                           |
|                        | If set to 0 (12 Hour), the time display uses 12 |
|                        | hour format.                                    |
|                        | If set to 1 (24 Hour), the time display uses 24 |

|               | hour format.               |
|---------------|----------------------------|
| Format        | Integer                    |
| Default Value | Integer                    |
| Range         | <b>0</b> -12 Hour          |
|               | 1-24 Hour                  |
| Example       | local_time.time_format = 0 |

#### **Date Format**

| Parameter-             | Configuration File                          |
|------------------------|---------------------------------------------|
| local_time.date_format | <y0000000000xx>.cfg</y0000000000xx>         |
|                        | Sets the date format.                       |
| Description            | The IP phones support various date formats. |
| Becenption             | You can change the date to your desired     |
|                        | format according to your requirement.       |
| Format                 | Integer                                     |
| Default Value          | 0                                           |
|                        | Valid values are:                           |
|                        | 0-WWW MMM DD                                |
| Range                  | 1-DD-MMM-YY                                 |
|                        | 2-YYYY-MM-DD                                |
|                        | 3-DD/MM/YYYY                                |
|                        | 4-MM/DD/YY                                  |
|                        | 5-DD MMM YYYY                               |
|                        | 6-WWW DD MMM                                |
| Example                | local_time.date_format = 1                  |

### Language

| Parameter-   | Configuration File                                                                                                    |
|--------------|----------------------------------------------------------------------------------------------------|
| gui_lang.url | <y0000000000xx>.cfg</y0000000000xx>                                                                                                    |
|              | Specifies the access URL of the language pack.                                                                                                    |
| Description  | Note: The language packs you load are dependent on available language packs from the provisioning server. You can download the language pack to the phone user interface only. |

| Format        | URL                                                                                                    |
|---------------|----------------------------------------------------------------------------------------------------|
| Default Value | Blank                                                                                                    |
| Range         | Not Applicable                                                                                                    |
| Example       | The following example uses HTTP to download the language pack "lang-Italian.txt" (Italian) from the provisioning server 192.168.10.25.  gui_lang.url = http://192.168.10.25/lang-Italian.txt |

| Parameter-    | Configuration File                                                                                                    |
|---------------|----------------------------------------------------------------------------------------------------|
| lang.wui      | <y000000000xx>.cfg</y000000000xx>                                                                                                    |
|               | Specifies the language used on the web user interface.                                                                                                    |
| Description   | Note: The default language used on the web user interface depends on the language preferences of your browser. If the language of your browser is not supported by the IP phone, the web user interface will use English by default. |
| Format        | Text                                                                                                    |
| Default Value | Not Applicable                                                                                                    |
|               | Valid values are:                                                                                                    |
|               | English                                                                                                    |
|               | Chinese_S                                                                                                    |
|               | Deutsch                                                                                                    |
| Range         | French                                                                                                    |
|               | Italian                                                                                                    |
|               | Portuguese                                                                                                    |
|               | Spanish                                                                                                    |
|               | Turkish                                                                                                    |
| Example       | lang.wui = French                                                                                                    |

| Parameter-  | Configuration File                       |
|-------------|------------------------------------------|
| lang.gui    | <y000000000xx>.cfg</y000000000xx>        |
| Description | Specifies the language used on the phone |

|               | user interface.    |
|---------------|--------------------|
| Format        | Text               |
| Default Value | English            |
|               | Valid values are:  |
|               | English            |
|               | Chinese_S          |
|               | Chinese_T          |
|               | German             |
| Range         | French             |
|               | Italian            |
|               | Portuguese         |
|               | Polish             |
|               | Spanish            |
|               | Turkish            |
| Example       | lang.gui = Italian |

### **Key as Send**

| Parameter-              | Configuration File                                                     |
|-------------------------|------------------------------------------------------------------------|
| features.pound_key.mode | <y000000000xx>.cfg</y000000000xx>                                      |
| Description             | Defines the "#" or "*" key as the send key.                            |
|                         | If set to 0 (Disabled), neither "#" nor "*" can be used as a send key. |
|                         | If set to 1(# key), the pound key is defined as the send key.          |
|                         | If set to 2(* key), the asterisk key is defined as the send key.       |
| Format                  | Integer                                                                |
| Default Value           | 1                                                                      |
| Range                   | Valid values are:                                                      |
|                         | <b>0</b> -Disabled                                                     |
|                         | 1-# key                                                                |
|                         | <b>2</b> -* key                                                        |
| Example                 | features.pound_key.mode = 0                                            |

| Parameter-             | Configuration File                |
|------------------------|-----------------------------------|
| features.send_key_tone | <y000000000xx>.cfg</y000000000xx> |

| Description   | Enables or disables the IP phone to play a tone when a user presses a send key.  If set to 1 (Enabled), the IP phone plays a tone when a user presses a send key.  Note: It works only if the key tone is enabled.  So you should set the parameter "features.key_tone" to 1 (Enabled) in advance. |
|---------------|----------------------------------------------------------------------------------------------------|
| Format        | Integer                                                                                                    |
| Default Value | 1                                                                                                    |
| Range         | Valid values are: 0-Disabled 1-Enabled                                                                                                    |
| Example       | features.send_key_tone = 0                                                                                                    |

#### Hotline

| Parameter-              | Configuration File                                                                                                    |
|-------------------------|----------------------------------------------------------------------------------------------------|
| features.hotline_number | <y0000000000xx>.cfg</y0000000000xx>                                                                                                    |
| Description             | Configures the hotline number.  It specifies a number that the IP phone automatically dials out when lifting the handset, pressing the speakerphone key or pressing the line key. Leaving it blank disables the hotline feature. |
| Format                  | String                                                                                                    |
| Default Value           | Blank                                                                                                    |
| Range                   | Not Applicable                                                                                                    |
| Example                 | features.hotline_number = 3601                                                                                                    |

| Parameter-             | Configuration File                                                                                                    |
|------------------------|----------------------------------------------------------------------------------------------------|
| features.hotline_delay | <y000000000xx>.cfg</y000000000xx>                                                                                                    |
| Description            | Specify the time (in seconds) the IP phone waits to automatically dial out the hotline number.  If set to 0 (0s), the IP phone immediately dials out the preconfigured hotline number when you lift the handset, press the speakerphone key or press the line key. |
|                        | If set to a value greater than 0, the IP phone waits the specified seconds before dialing out the dials out the predefined hotline number when you lift the handset, press the speakerphone key or press the line key.                                             |
| Format                 | Integer                                                                                                    |
| Default Value          | 2                                                                                                    |
| Range                  | 0 to 180                                                                                                    |
| Example                | features.hotline_delay = 30                                                                                                    |

# Call Log

| Parameter-                 | Configuration File                                                                                                    |
|----------------------------|----------------------------------------------------------------------------------------------------|
| features.save_call_history | <y0000000000xx>.cfg</y0000000000xx>                                                                                                    |
| Description                | Enables or disables the IP phone to save call log.  If set to 0 (Disabled), the IP phone cannot log the dialed calls, received calls, missed calls and the forwarded calls in the call log lists. |
| Format                     | Boolean                                                                                                    |
| Default Value              | 1                                                                                                    |
| Range                      | 0-Disabled 1-Enabled                                                                                                    |
| Example                    | features.save_call_history = 0                                                                                                    |

# Missed Call Log

| Parameter-               | Configuration File                                                                                                    |
|--------------------------|----------------------------------------------------------------------------------------------------|
| account.x.missed_calllog | <mac>.cfg</mac>                                                                                                    |
| Description              | Enables or disables the missed call log feature for account X.                                                                                                    |
|                          | If set to 0 (Disabled), there is no indicator displaying on the LCD screen, the IP phone does not log the missed call in the Missed Calls list.                                       |
|                          | If set to 1 (Enabled), a prompt message " <number> New Missed Call(s)" along with an indicator icon is displayed on the IP phone idle screen when the IP phone misses calls.</number> |
| Form at                  | X ranges from 1 to 6.                                                                                                    |
| Format                   | Boolean                                                                                                    |
| Default Value            | 1                                                                                                    |
| Range                    | 0-Disabled<br>1-Enabled                                                                                                    |
| Example                  | account.1.missed_calllog = 1                                                                                                    |

# **Live Dialpad**

| Parameter-<br>phone_setting.predial_autodial | Configuration File <y0000000000xx>.cfg</y0000000000xx>                                                                                                  |
|----------------------------------------------|----------------------------------------------------------------------------------------------------|
| Description                                  | Configures live dialpad feature.  If set to 1 (Enabled), the IP phone automatically dials out the entered phone number without having to press any key. |
| Format                                       | Boolean                                                                                                    |
| Default Value                                | 0                                                                                                    |
| Range                                        | 0-Disabled 1-Enabled                                                                                                    |
| Example                                      | phone_setting.predial_autodial = 1                                                                                                    |

# **Call Waiting**

| Parameter-call_waiting.enable | Configuration File <y0000000000xx>.cfg</y0000000000xx>                                                                                                    |
|-------------------------------|----------------------------------------------------------------------------------------------------|
| Description                   | Enables or disables the call waiting feature.  If set to 0 (Disabled), a new incoming call is automatically rejected by the IP phone with a busy message while during a call.  If set to 1 (Enabled), the phone LCD screen presents a new incoming call while during a call. |
| Format                        | Boolean                                                                                                    |
| Default Value                 | 1                                                                                                    |
| Range                         | 0-Disabled 1-Enabled                                                                                                    |
| Example                       | call_waiting.enable = 1                                                                                                    |

| Parameter-        | Configuration File                                                                                                  |
|-------------------|----------------------------------------------------------------------------------------------------|
| call_waiting.tone | <y0000000000xx>.cfg</y0000000000xx>                                                                                 |
|                   | Enables or disables the playing of a call waiting tone when the IP phone receives an incoming call during a call.   |
| Description       | If set to 1 (Enabled), the IP phone performs an audible indicator when receiving a new incoming call during a call. |
|                   | Note: It works only if the parameter "call_waiting.enable" is set to 1 (Enabled).                                   |
| Format            | Boolean                                                                                                    |
| Default Value     | 1                                                                                                    |
| Range             | 0-Disabled<br>1-Enabled                                                                                             |
| Example           | call_waiting.tone = 1                                                                                               |

### **Auto Redial**

| Parameter-         | Configuration File                                                                                                    |
|--------------------|----------------------------------------------------------------------------------------------------|
| auto_redial.enable | <y000000000xx>.cfg</y000000000xx>                                                                                                    |
| Description        | Enables or disables the IP phone to automatically redial the called number when it is busy.  If set to 1 (Enabled), the IP phone dials the previous dialed out number automatically when the dialed number is busy. |
| Format             | Boolean                                                                                                    |
| Default Value      | 0                                                                                                    |
| Range              | 0-Disabled<br>1-Enabled                                                                                                    |
| Example            | auto_redial.enable = 1                                                                                                    |

| Parameter-           | Configuration File                                                                                                    |
|----------------------|----------------------------------------------------------------------------------------------------|
| auto_redial.interval | <y0000000000xx>.cfg</y0000000000xx>                                                                                                    |
| Description          | Sets the interval (in seconds) for the IP phone to wait before redial.  The IP phone redials the dialed number at regular intervals till the callee answers the call. |
| Format               | Integer                                                                                                    |
| Default Value        | 10                                                                                                    |
| Range                | 1 to 300                                                                                                    |
| Example              | auto_redial.interval = 30                                                                                                    |

| Parameter-        | Configuration File                                                                                                    |
|-------------------|----------------------------------------------------------------------------------------------------|
| auto_redial.times | <y000000000xx>.cfg</y000000000xx>                                                                                                    |
| Description       | Sets the redial times for the IP phone.  The IP phone tries to redial the dialed number as many times as configured till the callee answers the call. |
| Format            | Integer                                                                                                    |

| Default Value | 10                    |
|---------------|-----------------------|
| Range         | 1 to 300              |
| Example       | auto_redial.times = 8 |

#### **Auto Answer**

| Parameter-            | Configuration File                                                                                                    |
|-----------------------|----------------------------------------------------------------------------------------------------|
| account.x.auto_answer | <mac>.cfg</mac>                                                                                                    |
|                       | Enables or disables the auto answer feature for account X.                                                             |
|                       | If set to 1 (Enabled), the IP phone can automatically answer an incoming call.                                         |
| Description           | X ranges from 1 to 6.                                                                                                  |
|                       | <b>Note</b> : The IP phone cannot automatically answer the incoming call during a call even if auto answer is enabled. |
| Format                | Boolean                                                                                                    |
| Default Value         | 0                                                                                                    |
| Range                 | 0-Disabled 1-Enabled                                                                                                   |
| Example               | account.1.auto_answer = 1                                                                                              |

# **Call Completion**

| Parameter-                      | Configuration File                                                                                                    |
|---------------------------------|----------------------------------------------------------------------------------------------------|
| features.call_completion_enable | <y000000000xx>.cfg</y000000000xx>                                                                                                    |
| Description                     | Enables or disables the call completion feature.  If a user places a call and the callee is temporarily not available to answer the call, the call completion feature allows notifying the user when the callee becomes available to receive a call.  If set to 1 (Enabled), the caller failed is notified when the callee becomes available to receive a call. |

| Format        | Boolean                             |
|---------------|-------------------------------------|
| Default Value | 0                                   |
| Range         | <b>0</b> -Disabled                  |
|               | 1-Enabled                           |
| Example       | features.call_completion_enable = 1 |

### **Anonymous Call**

| Parameter-               | Configuration File                                                                                                    |
|--------------------------|----------------------------------------------------------------------------------------------------|
| account.x.anonymous_call | <mac>.cfg</mac>                                                                                                    |
|                          | Enables or disables the anonymous call feature for account X.                                                                                                    |
| Description              | If set to 1 (Enabled), the IP phone blocks its identity from showing up to the callee when placing a call. The callee's phone LCD screen presents anonymous instead of the caller's identity.  X ranges from 1 to 6. |
| Format                   | Boolean                                                                                                    |
| Default Value            | 0                                                                                                    |
| Range                    | 0-Disabled 1-Enabled                                                                                                    |
| Example                  | account.1.anonymous_call = 1                                                                                                    |

| Parameter-                       | Configuration File                                                                                                    |
|----------------------------------|----------------------------------------------------------------------------------------------------|
| account.x.anonymous_call_onc ode | <mac>.cfg</mac>                                                                                                    |
| Description                      | Sets the anonymous call on code to inform the server to enable the anonymous call feature for account X (optional).  X ranges from 1 to 6. |
| Format                           | String                                                                                                    |
| Default Value                    | Blank                                                                                                    |
| Range                            | Not Applicable                                                                                                    |
| Example                          | account.1.anonymous_call_oncode = *72                                                                                                    |

| Parameter-                        | Configuration File                                                                                                    |
|-----------------------------------|----------------------------------------------------------------------------------------------------|
| account.x.anonymous_call_offc ode | <mac>.cfg</mac>                                                                                                    |
| Description                       | Sets the anonymous call off code to inform the server to disable the anonymous call feature for account X (optional).  X ranges from 1 to 6. |
| Format                            | String                                                                                                    |
| Default Value                     | Blank                                                                                                    |
| Range                             | Not Applicable                                                                                                    |
| Example                           | account.1.anonymous_call_offcode = *73                                                                                                    |

### **Anonymous Call Rejection**

| Parameter-                      | Configuration File                                                                                                    |
|---------------------------------|----------------------------------------------------------------------------------------------------|
| account.x.reject_anonymous_call | <mac>.cfg</mac>                                                                                                    |
| Description                     | Enables or disables the anonymous call rejection feature for account X.  If set to 1 (Enabled), the IP phone automatically rejects incoming calls from users enabled the anonymous call feature.  The anonymous user's phone LCD screen presents "Anonymity Disallowed".  X ranges from 1 to 6. |
| Format                          | Boolean                                                                                                    |
| Default Value                   | 0                                                                                                    |
| Range                           | 0-Disabled 1-Enabled                                                                                                    |
| Example                         | account.1.reject_anonymous_call = 1                                                                                                    |

| Parameter-                         | Configuration File                                                                                                    |
|------------------------------------|----------------------------------------------------------------------------------------------------|
| account.x.anonymous_reject_onc ode | <mac>.cfg</mac>                                                                                                    |
| Description                        | Sets the anonymous call rejection on code to inform the server to enable the anonymous call rejection feature for account X |

|               | (optional).                             |
|---------------|-----------------------------------------|
|               | X ranges from 1 to 6.                   |
| Format        | String                                  |
| Default Value | Blank                                   |
| Range         | Not Applicable                          |
| Example       | account.1.anonymous_reject_oncode = *74 |

| Parameter-                      | Configuration File                                                                                                    |
|---------------------------------|----------------------------------------------------------------------------------------------------|
| account.x.anonymous_reject_offc | <mac>.cfg</mac>                                                                                                    |
| ode                             |                                                                                                    |
| Description                     | Sets the anonymous call rejection off code to inform the server to disable the anonymous call rejection feature for account X (optional).  X ranges from 1 to 6. |
| Format                          | String                                                                                                    |
| Default Value                   | Blank                                                                                                    |
| Range                           | Not Applicable                                                                                                    |
| Example                         | account.1.anonymous_reject_offcode = *73                                                                                                    |

### **Do Not Disturb**

| Parameter-           | Configuration File                                                              |
|----------------------|---------------------------------------------------------------------------------|
| features.dnd.on_code | <y0000000000xx>.cfg</y0000000000xx>                                             |
| Description          | Sets the DND on code to inform the server to enable the DND feature (optional). |
| Format               | String                                                                          |
| Default Value        | Blank                                                                           |
| Range                | Not Applicable                                                                  |
| Example              | features.dnd.on_code = *71                                                      |

| Parameter-            | Configuration File                                                                |
|-----------------------|-----------------------------------------------------------------------------------|
| features.dnd.off_code | <y0000000000xx>.cfg</y0000000000xx>                                               |
| Description           | Sets the DND off code to inform the server to disable the DND feature (optional). |
| Format                | String                                                                            |
| Default Value         | Blank                                                                             |
| Range                 | Not Applicable                                                                    |
| Example               | features.dnd.off_code = *72                                                       |

| Parameter-                     | Configuration File                                       |
|--------------------------------|----------------------------------------------------------|
| features.dnd.emergency_authori | <y000000000xx>.cfg</y000000000xx>                        |
| zed_number                     |                                                          |
|                                | Specify the DND authorized numbers.                      |
| Description                    | If set to 1008, the IP phone can still receive the       |
| Beschpash                      | incoming call from 1008 even if DND is                   |
|                                | activated on the IP phone.                               |
| Format                         | String                                                   |
| Default Value                  | Blank                                                    |
| Range                          | 0 to 200 characters                                      |
| Example                        | features.dnd.emergency_authorized_numb<br>er = 1008,1010 |

### Return Message When DND

| Parameter-               | Configuration File                                                                                                    |
|--------------------------|----------------------------------------------------------------------------------------------------|
| features.dnd_refuse_code | <y000000000xx>.cfg</y000000000xx>                                                                                                    |
| Description              | Defines return codes and reason of the SIP response message when rejecting an incoming call for DND. A specific reason is displayed on the caller's phone LCD screen.  If set to 486 (Busy here), the caller's phone LCD screen displays the reason "Busy here" when the callee enables the DND feature. |
| Format                   | Integer                                                                                                    |
| Default Value            | 480                                                                                                    |
| Range                    | Valid values are:                                                                                                    |

|         | 404-No Found                   |
|---------|--------------------------------|
|         | 480-Temporarily not available  |
|         | 486-Busy here                  |
| Example | features.dnd_refuse_code = 486 |

# **Busy Tone Delay**

| Parameter-               | Configuration File                                                                                                    |
|--------------------------|----------------------------------------------------------------------------------------------------|
| features.busy_tone_delay | <y0000000000xx>.cfg</y0000000000xx>                                                                                                    |
| Description              | Configure a period of time (in seconds) for which the busy tone is audible on the IP phone.  When one party releases the call, a busy tone is audible to the other party indicating that the call connection breaks.  If set to 3 (3s), a busy tone is audible for 3 seconds on the IP phone. |
| Format                   | Integer                                                                                                    |
| Default Value            | 0                                                                                                    |
| Range                    | Valid values are:<br>0-0s<br>3-3s<br>5-5s                                                                                                    |
| Example                  | features.busy_tone_delay = 3                                                                                                    |

#### **Return Code When Refuse**

| Parameter-                  | Configuration File                                                                                                    |
|-----------------------------|----------------------------------------------------------------------------------------------------|
| features.normal_refuse_code | <y0000000000xx>.cfg</y0000000000xx>                                                                                                    |
| Description                 | Defines return codes and messages when rejecting an incoming call. A specific return message is displayed on the caller's phone LCD screen.  If set to 486 (Busy here), the caller's phone LCD screen displays the message "Busy here" when the callee rejects the incoming call. |

| Format        | Integer                           |
|---------------|-----------------------------------|
| Default Value | 486                               |
| Range         | Valid values are:                 |
|               | 404-No Found                      |
|               | 480-Temporarily not available     |
|               | 486-Busy here                     |
| Example       | features.normal_refuse_code = 480 |

### 180 Ring Workaround

| Parameter-               | Configuration File                                                                                                    |
|--------------------------|----------------------------------------------------------------------------------------------------|
| phone_setting.is_deal180 | <y0000000000xx>.cfg</y0000000000xx>                                                                                                    |
| Description              | Enables or disables the IP phone to deal with the 180 SIP message received after the 183 SIP message.  If set to 1 (Enabled), the IP phone resumes and plays the local ringback tone upon a subsequent 180 message received. |
| Format                   | Boolean                                                                                                    |
| Default Value            | 1                                                                                                    |
| Range                    | 0-Disabled 1-Enabled                                                                                                    |
| Example                  | phone_setting.is_deal180 = 0                                                                                                    |

# **Use Outbound Proxy in Dialog**

| Parameter-                  | Configuration File                                                                                                    |
|-----------------------------|----------------------------------------------------------------------------------------------------|
| sip.use_out_bound_in_dialog | <y000000000xx>.cfg</y000000000xx>                                                                                                    |
| Description                 | Enables or disables the IP phone to send the SIP messages to the outbound proxy server.  If set to 1 (Enabled), all the SIP request messages from the IP phone will be forced to send to the outbound proxy server. |
| Format                      | Boolean                                                                                                    |
| Default Value               | 1                                                                                                    |

| Range   | <b>0</b> -Disabled              |
|---------|---------------------------------|
|         | 1-Enabled                       |
| Example | sip.use_out_bound_in_dialog = 0 |

### **SIP Session Timer**

| Parameter-<br>account.x.advanced.timer_t1 | Configuration File <mac>.cfg</mac>                                                                  |
|-------------------------------------------|----------------------------------------------------------------------------------------------------|
|                                           | Configures the SIP session timer T1 (in seconds) for account X.                                     |
| Description                               | T1 is an estimate of the Round Trip Time (RTT) of transactions between a SIP client and SIP server. |
|                                           | X ranges from 1 to 6.                                                                               |
| Format                                    | Float                                                                                               |
| Default Value                             | 0.5                                                                                                 |
| Example                                   | account.1.advanced.timer_t1 = 1                                                                     |

| Parameter-                  | Configuration File                                                                                                    |
|-----------------------------|----------------------------------------------------------------------------------------------------|
| account.x.advanced.timer_t2 | <mac>.cfg</mac>                                                                                                    |
|                             | Configures the session timer T2 (in seconds) for account X.                                                                                                    |
| Description                 | T2 represents the maximum retransmitting time of any SIP request message. The re-transmitting and doubling of T1 continues until the retransmitting time reaches the T2 value. |
|                             | X ranges from 1 to 6.                                                                                                    |
| Format                      | Float                                                                                                    |
| Default Value               | 4                                                                                                    |
| Example                     | account.1.advanced.timer_t2 = 5                                                                                                    |

| Parameter-                  | Configuration File                     |
|-----------------------------|----------------------------------------|
| account.x.advanced.timer_t4 | <mac>.cfg</mac>                        |
| Description                 | Configures the session timer of T4 (in |

|               | seconds) for account X.                                                                               |
|---------------|----------------------------------------------------------------------------------------------------|
|               | T4 represents the time the network will take to clear messages between the SIP Client and SIP Server. |
|               | X ranges from 1 to 6.                                                                                 |
| Format        | Float                                                                                                 |
| Default Value | 5                                                                                                    |
| Example       | account.1.advanced.timer_t4 = 10                                                                      |

#### **Session Timer**

| Parameter-                     | Configuration File                                                                                                    |
|--------------------------------|----------------------------------------------------------------------------------------------------|
| account.x.session_timer.enable | <mac>.cfg</mac>                                                                                                    |
| Description                    | Enables or disables the session timer for account X.  If set to 1 (Enabled), IP phone sends periodic re-INVITE requests to refresh the session during a call.  X ranges from 1 to 6. |
| Format                         | Boolean                                                                                                    |
| Default Value                  | 0                                                                                                    |
| Range                          | 0-Disabled 1-Enabled                                                                                                    |
| Example                        | account.1.session_timer.enable = 1                                                                                                    |

| Parameter-                      | Configuration File                                                                                                    |
|---------------------------------|----------------------------------------------------------------------------------------------------|
| account.x.session_timer.expires | <mac>.cfg</mac>                                                                                                    |
| Description                     | Configures the IP phone to refresh the session during a call at regular intervals (in seconds) for account X.  If set to 180 (180s), the IP phone refreshes the session during a call before 180 seconds.  X ranges from 1 to 6. |
| Format                          | Integer                                                                                                    |
| Default Value                   | Blank                                                                                                    |

| Range   | 1-999                                 |
|---------|---------------------------------------|
| Example | account.1.session_timer.expires = 300 |

| Parameter-                        | Configuration File                                                      |
|-----------------------------------|-------------------------------------------------------------------------|
| account.x.session_timer.refresher | <mac>.cfg</mac>                                                         |
| Description                       | Configures the session timer refresher for account X.                   |
|                                   | If set to 0 (UAC), refreshing the session is performed by the IP phone. |
|                                   | If set to 1 (UAS), refreshing the session is performed by a SIP server. |
|                                   | X ranges from 1 to 6.                                                   |
| Format                            | Boolean                                                                 |
| Default Value                     | 0                                                                       |
| Range                             | 0-UAC                                                                   |
|                                   | 1-UAS                                                                   |
| Example                           | account.1.session_timer.refresher = 1                                   |

### **Call Hold**

| Parameter-       | Configuration File                                                                                                    |
|------------------|----------------------------------------------------------------------------------------------------|
| sip.rfc2543_hold | <y0000000000xx>.cfg</y0000000000xx>                                                                                                    |
| Description      | Specify whether RFC 2543 (c=0.0.0.0) outgoing hold signaling is used.  If set to 0 (Disabled), use SDP media direction attributes (such as a=sendonly) per RFC 3264 when putting a call on hold.  If set to 0 (Enabled), use SDP media connection address c=0.0.0.0 per RFC 2543 when putting a call on hold. |
| Format           | Boolean                                                                                                    |
| Default Value    | 0                                                                                                    |
| Range            | 0-Disabled<br>1-Enabled                                                                                                    |
| Example          | sip.rfc2543_hold = 1                                                                                                    |

### **Call Transfer**

| Parameter-                      | Configuration File                           |
|---------------------------------|----------------------------------------------|
| transfer.blind_tran_on_hook_ena | <y000000000xx>.cfg</y000000000xx>            |
| ble                             |                                              |
| Description                     | Enables or disables the IP phone to complete |
| Description                     | the blind transfer through on-hook.          |
| Format                          | Boolean                                      |
| Default Value                   | 1                                            |
| Range                           | 0-Disabled                                   |
|                                 | 1-Enabled                                    |
| Example                         | transfer.blind_tran_on_hook_enable = 1       |

| Parameter-                    | Configuration File                                                                                            |
|-------------------------------|----------------------------------------------------------------------------------------------------|
| transfer.on_hook_trans_enable | <y0000000000xx>.cfg</y0000000000xx>                                                                           |
| Description                   | Enables or disables the IP phone to complete the semi-attended transfer or attended transfer through on-hook. |
| Format                        | Boolean                                                                                                    |
| Default Value                 | 1                                                                                                    |
| Range                         | 0-Disabled<br>1-Enabled                                                                                       |
| Example                       | transfer.on_hook_trans_enable = 1                                                                             |

| Parameter-                       | Configuration File                                                                    |
|----------------------------------|---------------------------------------------------------------------------------------|
| transfer.semi_attend_tran_enable | <y000000000xx>.cfg</y000000000xx>                                                     |
| Description                      | Specifies whether to display the missed call prompt on the destination party's phone. |
| Format                           | Boolean                                                                               |
| Default Value                    | 1                                                                                     |
| Range                            | 0-Disabled<br>1-Enabled                                                               |
| Example                          | transfer.semi_attend_tran_enable = 1                                                  |

### **Network Conference**

| Parameter-          | Configuration File                                                                                                    |
|---------------------|----------------------------------------------------------------------------------------------------|
| account.x.conf_type | <mac>.cfg</mac>                                                                                                    |
| Description         | Defines the conference type for account X.  If set to 0 (Local), conferences are set up on the IP phone locally.  If set to 2 (Network Conference), conferences are set up by the server.  X ranges from 1 to 6. |
| Format              | Integer                                                                                                    |
| Default Value       | 0                                                                                                    |
| Range               | Valid values are: 0-Local 2-Network Conference                                                                                                    |
| Example             | account.1.conf_type = 2                                                                                                    |

| Parameter-         | Configuration File                           |
|--------------------|----------------------------------------------|
| account.x.conf_uri | <mac>.cfg</mac>                              |
|                    | Defines the conference URI for account X.    |
|                    | X ranges from 1 to 6.                        |
| Description        | <b>Note</b> : It works only if the parameter |
|                    | "account.x.conf_type" is set to 2 (Network   |
|                    | Conference).                                 |
| Format             | String                                       |
| Default Value      | Blank                                        |
| Range              | Not Applicable                               |
| Example            | account.1.conf_uri =                         |
|                    | conference@domain.com                        |

# Transfer on Conference Hang Up

| Parameter-<br>transfer.tran_others_after_conf_e<br>nable | Configuration File <y0000000000xx>.cfg</y0000000000xx>                                                                                                    |
|----------------------------------------------------------|----------------------------------------------------------------------------------------------------|
| Description                                              | Enables or disables the Transfer on Conference Hang Up feature. If enabled, the other two parties remain connected when the conference initiator drops the conference call.  Note: It is only applicable to the local conference. |
| Format                                                   | Boolean                                                                                                    |
| Default Value                                            | 0                                                                                                    |
| Range                                                    | 0-Disabled<br>1-Enabled                                                                                                    |
| Example                                                  | transfer.tran_others_after_conf_enable = 1                                                                                                    |

# **Direct Pickup**

#### **Phone Basis**

| Parameter- features.pickup.direct_pickup_e nable | Configuration File <y0000000000xx>.cfg</y0000000000xx>                                          |
|--------------------------------------------------|-------------------------------------------------------------------------------------------------|
| Description                                      | Enables or disables the IP phone to display the DPickup soft key when the IP phone is off-hook. |
| Format                                           | Boolean                                                                                         |
| Default Value                                    | 0                                                                                               |
| Range                                            | 0-Disabled 1-Enabled                                                                            |
| Example                                          | features.pickup.direct_pickup_enable = 1                                                        |

| Parameter- features.pickup.direct_pickup_co de | Configuration File <y0000000000xx>.cfg</y0000000000xx>                                                                                                    |
|------------------------------------------------|----------------------------------------------------------------------------------------------------|
| Description                                    | Configures the direct pickup code on a phone basis.  Note: The direct pickup code configured on a per-line basis takes precedence over that configured on a global basis. |
| Format                                         | String                                                                                                    |
| Default Value                                  | Blank                                                                                                    |
| Range                                          | Not Applicable                                                                                                    |
| Example                                        | features.pickup.direct_pickup_code = *97                                                                                                    |

#### Per-account Basis

| Parameter-                                                                                                    | Configuration File                                        |
|----------------------------------------------------------------------------------------------------|-----------------------------------------------------------|
| account.x.direct_pickup_code                                                                                                    | <y0000000000xx>.cfg</y0000000000xx>                       |
|                                                                                                    | Configures the direct pickup code on a per-account basis. |
| Description                                                                                                    | X ranges from 1 to 6.                                     |
| Joseph Marie Marie | <b>Note</b> : The direct pickup code configured on a      |
|                                                                                                    | per-line basis takes precedence over that                 |
|                                                                                                    | configured on a global basis.                             |
| Format                                                                                                    | String                                                    |
| Default Value                                                                                                    | Blank                                                     |
| Range                                                                                                    | Not Applicable                                            |
| Example                                                                                                    | account.1.direct_pickup_code = *68                        |

### **Group Pickup**

### **Phone Basis**

| Parameter-                           | Configuration File                                                                              |
|--------------------------------------|-------------------------------------------------------------------------------------------------|
| features.pickup.group_pickup_en able | <y000000000xx>.cfg</y000000000xx>                                                               |
| Description                          | Enables or disables the IP phone to display the GPickup soft key when the IP phone is off-hook. |

| Format        | Boolean                                 |
|---------------|-----------------------------------------|
| Default Value | 0                                       |
| Range         | <b>0</b> -Disabled                      |
|               | 1-Enabled                               |
| Example       | features.pickup.group_pickup_enable = 1 |

| Parameter- features.pickup.group_pickup_co de | Configuration File <y0000000000xx>.cfg</y0000000000xx>                                                                                                    |
|-----------------------------------------------|----------------------------------------------------------------------------------------------------|
| Description                                   | Configures the group pickup code on a phone basis.  Note: The group pickup code configured on a per-line basis takes precedence over that configured on a global basis. |
| Format                                        | String                                                                                                    |
| Default Value                                 | Blank                                                                                                    |
| Range                                         | Not Applicable                                                                                                    |
| Example                                       | features.pickup.group_pickup_code = *98                                                                                                    |

#### **Per-account Basis**

| Parameter-                  | Configuration File                                       |
|-----------------------------|----------------------------------------------------------|
| account.x.group_pickup_code | <y0000000000xx>.cfg</y0000000000xx>                      |
| Description                 | Configures the group pickup code on a per-account basis. |
|                             | X ranges from 1 to 6.                                    |
|                             | <b>Note</b> : The group pickup code configured on a      |
|                             | per-line basis takes precedence over that                |
|                             | configured on a global basis.                            |
| Format                      | String                                                   |
| Default Value               | Blank                                                    |
| Range                       | Not Applicable                                           |
| Example                     | account.1.group_pickup_code = *69                        |

# Dialog-Info Call Pickup

| Parameter-                      | Configuration File                                            |
|---------------------------------|---------------------------------------------------------------|
| account.x.dialoginfo_callpickup | <mac>.cfg</mac>                                               |
| Description                     | Configures the Dialog-Info Call Pickup feature for account X. |
|                                 | If set to 1 (Enabled), call pickup is                         |
|                                 | implemented through SIP signals.                              |
|                                 | X ranges from 1 to 6.                                         |
| Format                          | Boolean                                                       |
| Default Value                   | 0                                                             |
| Range                           | 0-Disabled                                                    |
|                                 | 1-Enabled                                                     |
| Example                         | account.1.dialoginfo_callpickup = 1                           |

# Web Server Type

| Parameter-              | Configuration File                                                                                                    |
|-------------------------|----------------------------------------------------------------------------------------------------|
| network.web_server_type | <y0000000000xx>.cfg</y0000000000xx>                                                                                                    |
| Description             | Specifies the access type of the web user interface of the IP phone.  If set to 0 (Disabled), you are not allowed to access the web user interface of the IP phone.  If set to 1 (HTTP & HTTPS), you can access the web user interface of the IP phone using HTTP protocol or HHTPS protocol.  If set to 2 (HTTP Only), you can access the web user interface of the IP phone using HTTP protocol only. |
|                         | If set to 3 (HTTPS Only), you can access the web user interface of the IP phone using HTTPS protocol only.  Note: If you change this parameter, the IP phone will reboot to make the change take effect.                                                                                                    |
| Format                  | Integer                                                                                                    |

| Default Value | 1                           |
|---------------|-----------------------------|
| Range         | Valid values are:           |
|               | 0-Disabled                  |
|               | 1-HTTP & HTTPS              |
|               | 2-HTTP Only                 |
|               | 3-HTTPS Only                |
| Example       | network.web_server_type = 2 |

| Parameter-        | Configuration File                                                                                                    |
|-------------------|----------------------------------------------------------------------------------------------------|
| network.port.http | <y000000000xx>.cfg</y000000000xx>                                                                                                    |
| Description       | Configures the HTTP port to access the web user interface of the IP phone.  The default HTTP port is 80.  Note: If you change this parameter, the IP phone will reboot to make the change take effect. |
| Format            | Integer                                                                                                    |
| Default Value     | 80                                                                                                    |
| Range             | 1 to 65535                                                                                                    |
| Example           | network.port.http = 90                                                                                                    |

| Parameter-         | Configuration File                                                                                                    |
|--------------------|----------------------------------------------------------------------------------------------------|
| network.port.https | <y000000000xx>.cfg</y000000000xx>                                                                                                    |
| Description        | Configures the HTTPS port to access the web user interface of the IP phone.  The default HTTPS port is 443.  Note: If you change this parameter, the IP phone will reboot to make the change take effect. |
| Format             | Integer                                                                                                    |
| Default Value      | 443                                                                                                    |
| Range              | 1 to 65535                                                                                                    |
| Example            | network.port.https = 100                                                                                                    |

# **Calling Line Identification Presentation**

| Parameter-           | Configuration File                                                                                                    |
|----------------------|----------------------------------------------------------------------------------------------------|
| account.x.cid_source | <mac>.cfg</mac>                                                                                                    |
| Description          | Configure the presentation of the caller identity for account X.  0-FROM (Derives the name and number of the caller from the "From" header).  1-PAI (Derives the name and number of the caller from the "PAI" header. If the server does not send the "PAI" header, displays "anonymity" on the callee's phone).  2-PAI-FROM (Derives the name and number of the caller from the "PAI" header preferentially. If the server does not send the "PAI" header, derives from the "From" header).  3-RPID-PAI-FROM  4-PAI-RPID-FROM  5-RPID-FROM  X ranges from 1 to 6. |
| Format               | Integer                                                                                                    |
| Default Value        | 0                                                                                                    |
| Range                | 0 to 5                                                                                                    |
| Example              | account.1.cid_source = 2                                                                                                    |

### **Connected Line Identification Presentation**

| Parameter-          | Configuration File                              |
|---------------------|-------------------------------------------------|
| account.x.cp_source | <mac>.cfg</mac>                                 |
|                     | Configure the presentation of the callee        |
|                     | identity for account X.                         |
| Description         | <b>0</b> -RPID-FROM (Derives the name and       |
|                     | number of the callee from the "RPID" header     |
|                     | preferentially. If the server does not send the |
|                     | "RPID" header, derives from the "From"          |
|                     | header).                                        |
|                     | 1-Dialed Digits (Preferentially displays the    |
|                     | dialed digits on the caller's phone).           |

|               | 2-RFC 4916 (Derives the name and number of the callee from "From" header in the Update message).  When the RFC 4916 is enabled on the IP phone, the caller sends the SIP request message which contains the from-change tag in the Supported header. The caller then receives an UPDATE message from the callee, and displays the identity in the From header.  X ranges from 1 to 6. |
|---------------|----------------------------------------------------------------------------------------------------|
| Format        | Integer                                                                                                    |
| Default Value | 0                                                                                                    |
| Range         | 0 to 2                                                                                                    |
| Example       | account.1.cp_source = 2                                                                                                    |

#### **DTMF**

| Parameter-          | Configuration File                                                                                                    |
|---------------------|----------------------------------------------------------------------------------------------------|
| account.x.dtmf.type | <mac>.cfg</mac>                                                                                                    |
| Description         | Specifies the DTMF type for account X.  If set to 0 (INBAND), DTMF digits are transmitted in the voice band (G.711).  If set to 1 (RFC 2833), DTMF digits are transmitted by RTP Events compliant to RFC 2833.  If set to 2 (SIP INFO), DTMF digits are transmitted by the SIP INFO messages.  If set to 3 (AUTO+SIP INFO), negotiates with the other end to use INBAND or RFC 2833, if there is no negotiation, using SIP INFO by |
|                     | default.  X ranges from 1 to 6.                                                                                                    |
| Format              | Integer                                                                                                    |
| Default Value       | 1                                                                                                    |
|                     | Valid values are:                                                                                                    |
| Range               | 0-INBAND<br>1-RFC 2833                                                                                                    |

|         | 2-SIP INFO              |
|---------|-------------------------|
|         | 3-AUTO+SIP INFO         |
| Example | account.1.dtmf.type = 2 |

| Parameter-                  | Configuration File                                          |
|-----------------------------|-------------------------------------------------------------|
| account.x.dtmf.dtmf_payload | <mac>.cfg</mac>                                             |
| Description                 | Configures the RFC 2833 payload type. X ranges from 1 to 6. |
| Format                      | Integer                                                     |
| Default Value               | 101                                                         |
| Range                       | 96 to 126                                                   |
| Example                     | account.1.dtmf.dtmf_payload = 101                           |

| Parameter-               | Configuration File                                                                                                    |
|--------------------------|----------------------------------------------------------------------------------------------------|
| account.x.dtmf.info_type | <mac>.cfg</mac>                                                                                                    |
| Description              | Configures the DTMF info type when the DTMF type is configured as "SIP INFO" or "AUTO+SIP INFO".  X ranges from 1 to 6. |
| Format                   | Integer                                                                                                    |
| Default Value            | 0                                                                                                    |
|                          | Valid values are:                                                                                                    |
|                          | <b>0</b> -Disabled                                                                                                    |
| Range                    | 1-DTMF-Relay                                                                                                    |
|                          | 2-DTMF                                                                                                    |
|                          | <b>3</b> -Telephone-Event                                                                                               |
| Example                  | account.1.dtmf.info_type = 3                                                                                            |

| Parameter-<br>features.dtmf.repetition | Configuration File <y0000000000xx>.cfg</y0000000000xx>                            |
|----------------------------------------|-----------------------------------------------------------------------------------|
| Description                            | Configures the number of times for the IP phone to send the end RTP EVENT packet. |
| Format                                 | Integer                                                                           |
| Default Value                          | 3                                                                                 |
| Range                                  | 1 to 3                                                                            |

| Example | features.dtmf.repetition = 2 |
|---------|------------------------------|
|---------|------------------------------|

# **Incoming Intercom calls**

| Parameter-<br>features.intercom.allow | Configuration File <y0000000000xx>.cfg</y0000000000xx>                                                      |
|---------------------------------------|----------------------------------------------------------------------------------------------------|
|                                       | Enables or disables the IP phone to automatically answer an incoming intercom call.                         |
| Description                           | If set to 0 (Disabled), the IP phone rejects incoming intercom calls and sends a busy signal to the caller. |
|                                       | If set to 1 (Enabled), the IP phone automatically answers an incoming intercom call.                        |
| Format                                | Boolean                                                                                                    |
| Default Value                         | 1                                                                                                    |
| Range                                 | 0-Disabled 1-Enabled                                                                                        |
| Example                               | features.intercom.allow = 1                                                                                 |

| Parameter-<br>features.intercom.mute | Configuration File <y0000000000xx>.cfg</y0000000000xx>                                                                                                    |
|--------------------------------------|----------------------------------------------------------------------------------------------------|
| Description                          | Enables or disables the IP phone to mute the microphone when answering an intercom call.  If set to 0 (Disabled), the microphone is un-muted for incoming calls.  If set to 1 (Enabled), the microphone is muted for intercom calls. |
| Format                               | Boolean                                                                                                    |
| Default Value                        | 0                                                                                                    |
| Range                                | 0-Disabled 1-Enabled                                                                                                    |
| Example                              | features.intercom.mute = 1                                                                                                    |

| Parameter-<br>features.intercom.tone | Configuration File <y0000000000xx>.cfg</y0000000000xx>                                                                                                    |
|--------------------------------------|----------------------------------------------------------------------------------------------------|
| Description                          | Enables or disables the IP phone to play a warning tone when receiving an intercom call.  If set to 0 (Disabled), the IP phone automatically answers the intercom call without a warning tone.  If set to 1 (Enabled), the IP phone plays a warning tone to alert you before answering the intercom call. |
| Format                               | Boolean                                                                                                    |
| Default Value                        | 1                                                                                                    |
| Range                                | 0-Disabled 1-Enabled                                                                                                    |
| Example                              | features.intercom.tone = 1                                                                                                    |

| Parameter-              | Configuration File                                                                                                    |
|-------------------------|----------------------------------------------------------------------------------------------------|
| features.intercom.barge | <y000000000xx>.cfg</y000000000xx>                                                                                                    |
| Description             | Enables or disables the IP phone to automatically answer an incoming intercom call while there is already an active call on the IP phone.                          |
|                         | If set to 0 (Disabled), the IP phone handles an incoming intercom call like a waiting call while there is already an active call on the IP phone.                  |
|                         | If set to 1 (Enabled), the IP phone automatically answers the intercom call while there is already an active call on the IP phone and put the active call on hold. |
| Format                  | Boolean                                                                                                    |
| Default Value           | 0                                                                                                    |
| Range                   | 0-Disabled 1-Enabled                                                                                                    |
| Example                 | features.intercom.barge = 1                                                                                                    |

# **Distinctive Ring Tones**

| Parameter-                      | Configuration File                                                                           |
|---------------------------------|----------------------------------------------------------------------------------------------|
| account.x.alert_info_url_enable | <mac>.cfg</mac>                                                                              |
| Description                     | Enables or disables the distinctive ring tones feature for account X.  X ranges from 1 to 6. |
| Format                          | Boolean                                                                                      |
| Default Value                   | 0                                                                                            |
| Range                           | 0-Enabled 1-Disabled                                                                         |
| Example                         | account.1.alert_info_url_enable = 1                                                          |

| Parameter-<br>distinctive_ring_tones.alert_info.x.text | Configuration File <y0000000000xx>.cfg</y0000000000xx>                                       |
|--------------------------------------------------------|----------------------------------------------------------------------------------------------|
| Description                                            | Specifies the texts to map the keywords contained in the SIP header.  X ranges from 1 to 10. |
| Format                                                 | Text                                                                                         |
| Default Value                                          | Blank                                                                                        |
| Range                                                  | Not Applicable                                                                               |
| Example                                                | distinctive_ring_tones.alert_info.1.text = family                                            |

| Parameter- distinctive_ring_tones.alert_info.x.rin ger | Configuration File <y0000000000xx>.cfg</y0000000000xx>                                                                                                 |
|--------------------------------------------------------|----------------------------------------------------------------------------------------------------|
| Description                                            | Specifies the desired ring tones for each text.  The value ranges from 1 to 8, the digit stands for the appropriate ring tone.  X ranges from 1 to 10. |
| Format                                                 | Integer                                                                                                    |
| Default Value                                          | 1                                                                                                    |
| Range                                                  | Valid values are:                                                                                                    |

|         | 1-Ring1.wav                                       |
|---------|---------------------------------------------------|
|         | <b>2</b> -Ring2.wav                               |
|         | <b>3</b> -Ring3.wav                               |
|         | <b>4</b> -Ring4.wav                               |
|         | <b>5</b> -Ring5.wav                               |
|         | <b>6</b> -Ring6.wav                               |
|         | <b>7</b> -Ring7.wav                               |
|         | <b>8</b> -Ring8.wav                               |
| Example | distinctive_ring_tones.alert_info.1.ringer<br>= 2 |

### Tones

| Parameter-         | Configuration File                         |
|--------------------|--------------------------------------------|
| voice.tone.country | <y0000000000xx>.cfg</y0000000000xx>        |
| Description        | Configures the tone type for the IP phone. |
| Format             | Text                                       |
| Default Value      | Custom                                     |
|                    | Valid values are:                          |
|                    | Custom                                     |
|                    | Australia                                  |
|                    | Austria                                    |
|                    | Brazil                                     |
|                    | Belgium                                    |
|                    | • China                                    |
|                    | Czech                                      |
|                    | Denmark                                    |
|                    | Finland                                    |
|                    | France                                     |
| Range              | Germany                                    |
|                    | Great Britain                              |
|                    | Greece                                     |
|                    | Hungary                                    |
|                    | Lithuania                                  |
|                    | • India                                    |
|                    | • Italy                                    |
|                    | • Japan                                    |
|                    | Mexico                                     |
|                    | New Zealand                                |
|                    | Netherlands                                |
|                    | <ul> <li>Norway</li> </ul>                 |

|         | Portugal                     |
|---------|------------------------------|
|         | Spain                        |
|         | Switzerland                  |
|         | Sweden                       |
|         | Russia                       |
|         | United States                |
|         | Chile                        |
| Example | voice.tone.country = Austria |

|                        | Configuration File                                    |
|------------------------|-------------------------------------------------------|
| voice.tone.dial        | <y000000000xx>.cfg</y000000000xx>                     |
| voice.tone.ring        |                                                       |
| voice.tone.busy        |                                                       |
| voice.tone.congestion  |                                                       |
| voice.tone.callwaiting |                                                       |
| voice.tone.dialrecall  |                                                       |
| voice.tone.record      |                                                       |
| voice.tone.info        |                                                       |
| voice.tone.stutter     |                                                       |
| voice.tone.message     |                                                       |
| voice.tone.autoanswer  |                                                       |
|                        | Customizes the tone for each condition.               |
|                        | F: the frequency of the tone (ranges from 200         |
|                        | to 7000 Hz). If set to 0 (0Hz), it means a            |
|                        | pause between tones. A tone can be                    |
|                        | composited at most four different                     |
|                        | frequencies (value format: F1+F2+F3+F4).              |
|                        | <b>D</b> : the time duration (in milliseconds, ranges |
| Description            | from 0 to 30000ms) of ringing the tone.               |
|                        | You can configure at most eight different             |
|                        | tones for one condition, each tone separated          |
|                        | by comma (e.g. 250/200, 0/1000,                       |
|                        | 200+300/500, 600+700+800+1000/2000).                  |
|                        | <b>Note</b> : It works only if the parameter          |
|                        | "voice.tone.country" is set to Custom.                |
| Format                 | F/D                                                   |
| Default Value          | Blank                                                 |
| Range                  | Not Applicable                                        |
| F                      | voice.tone.dial = 800+200/1000, 0/100,                |
| Example                | 500/1200, 500+600+950+1500/5000                       |

### **Remote Phonebook**

| Parameter-                           | Configuration File                                                                                     |
|--------------------------------------|----------------------------------------------------------------------------------------------------|
| features.remote_phonebook.ena<br>ble | <y0000000000xx>.cfg</y0000000000xx>                                                                    |
| Description                          | Enables or disables the IP phone to perform a remote phonebook search when receiving an incoming call. |
| Format                               | Boolean                                                                                                |
| Default Value                        | 0                                                                                                    |
| Range                                | 0-Disabled<br>1-Enabled                                                                                |
| Example                              | features.remote_phonebook.enable = 1                                                                   |

| Parameter-                     | Configuration File                                                                                                    |
|--------------------------------|----------------------------------------------------------------------------------------------------|
| features.remote_phonebook.flas | <y0000000000xx>.cfg</y0000000000xx>                                                                                    |
| h_time                         |                                                                                                    |
| Description                    | Sets how often to refresh the local cache of the remote phonebook.  If set to 3600 (3600s), the IP phone refreshes the |
|                                | local cache of the remote phonebook every                                                                              |
|                                | 3600 seconds.                                                                                                    |
| Format                         | Integer                                                                                                    |
| Default Value                  | 3600                                                                                                    |
| Range                          | 120 to 2592000                                                                                                    |
| Example                        | features.remote_phonebook.flash_time = 1800                                                                            |

### LDAP

| Parameter-       | Configuration File                                                                                                    |
|------------------|----------------------------------------------------------------------------------------------------|
| ldap.name_filter | <y000000000xx>.cfg</y000000000xx>                                                                                                    |
| Description      | Specifies the name attribute for LDAP searching. The "*" symbol in the filter stands for any character. The "%" symbol in the filter stands for the entering string used as the |

|               | prefix of the filter condition.                                                                                                    |
|---------------|----------------------------------------------------------------------------------------------------|
| Format        | String                                                                                                    |
| Default Value | Blank                                                                                                    |
| Range         | Not Applicable                                                                                                    |
| Example       | Idap.name_filter = ( (cn=%)(sn=%))  When the name prefix of the cn or sn of the contact record matches the search criteria, the record will be displayed on the phone LCD screen. |

| Parameter-         | Configuration File                                                                                                    |
|--------------------|----------------------------------------------------------------------------------------------------|
| ldap.number_filter | <y000000000xx>.cfg</y000000000xx>                                                                                                    |
| Description        | Specifies the number attribute for LDAP searching. The "*" symbol in the filter stands for any character. The "%" symbol in the filter stands for the entering string used as the prefix of the filter condition. |
| Format             | String                                                                                                    |
| Default Value      | Blank                                                                                                    |
| Range              | Not Applicable                                                                                                    |
|                    | <pre>ldap.number_filter =   ( (telephoneNumber=%)(Mobile=%)(ipPh   one=%))</pre>                                                                                                    |
| Example            | When the number prefix of the telephoneNumber, Mobile or ipPhone of the contact record matches the search criteria, the record will be displayed on the phone LCD screen.                                         |

| Parameter-    | Configuration File                                          |
|---------------|-------------------------------------------------------------|
| ldap.host     | <y000000000xx>.cfg</y000000000xx>                           |
| Description   | Specifies the domain name or IP address of the LDAP server. |
| Format        | IP Address or Domain Name                                   |
| Default Value | 0.0.0.0                                                     |
| Range         | Not Applicable                                              |

| Example | Idap.host = 192.168.1.20 |
|---------|--------------------------|
|---------|--------------------------|

| Parameter-    | Configuration File                |
|---------------|-----------------------------------|
| ldap.port     | <y000000000xx>.cfg</y000000000xx> |
| Description   | Specifies the LDAP server port.   |
| Format        | Integer                           |
| Default Value | 389                               |
| Range         | Not Applicable                    |
| Example       | Idap.port = 390                   |

| Parameter-    | Configuration File                                                                                                    |
|---------------|----------------------------------------------------------------------------------------------------|
| ldap.base     | <y000000000xx>.cfg</y000000000xx>                                                                                                    |
| Description   | Specifies the LDAP search base which corresponds to the location in the LDAP phonebook from which the LDAP search request begins. The search base narrows the search scope and decreases directory search time. |
| Format        | String                                                                                                    |
| Default Value | Blank                                                                                                    |
| Range         | Not Applicable                                                                                                    |
| Example       | ldap.base = dc=yealink,dc=cn                                                                                                    |

| Parameter-    | Configuration File                                                                                                    |
|---------------|----------------------------------------------------------------------------------------------------|
| ldap.user     | <y000000000xx>.cfg</y000000000xx>                                                                                                    |
| Description   | Specifies the user name to login the LDAP server. It can be left blank in case the server allows anonymous to login. Otherwise you will need to provide the username to access the LDAP server. |
| Format        | String                                                                                                    |
| Default Value | Blank                                                                                                    |
| Range         | Not Applicable                                                                                                    |
| Example       | ldap.user =                                                                                                    |

| Parameter-    | Configuration File                                                                                                    |
|---------------|----------------------------------------------------------------------------------------------------|
| ldap.password | <y0000000000xx>.cfg</y0000000000xx>                                                                                                    |
| Description   | Specifies the password to login the LDAP server. This parameter can be left blank in case the server allows anonymous to login. Otherwise you will need to provide the password to access the LDAP server. |
| Format        | String                                                                                                    |
| Default Value | Blank                                                                                                    |
| Range         | Not Applicable                                                                                                    |
| Example       | ldap.password = secret                                                                                                    |

| Parameter- Idap.max_hits | Configuration File <y0000000000xx>.cfg</y0000000000xx>                                                                                                    |
|--------------------------|----------------------------------------------------------------------------------------------------|
| Description              | Specifies the maximum number of search results to be returned by the LDAP server. If the value of the "Max.Hits" is blank, the LDAP server will return all searched results. Please note that a very large value of the "Max. Hits" will slow down the LDAP search speed, therefore it should be configured according to the available bandwidth. |
| Format                   | Integer                                                                                                    |
| Default Value            | 50                                                                                                    |
| Range                    | 1 to 32000                                                                                                    |
| Example                  | ldap.max_hits = 60                                                                                                    |

| Parameter-     | Configuration File                                                                                                    |
|----------------|----------------------------------------------------------------------------------------------------|
| ldap.name_attr | <y000000000xx>.cfg</y000000000xx>                                                                                                    |
| Description    | Specifies the name attributes of each record to be returned by the LDAP server. It compresses the search results. You can configure multiple name attributes separated by space. |

| Format        | String                 |
|---------------|------------------------|
| Default Value | Blank                  |
| Range         | Not Applicable         |
| Example       | ldap.name_attr = cn sn |

| Parameter-     | Configuration File                                                                                                    |
|----------------|----------------------------------------------------------------------------------------------------|
| ldap.numb_attr | <y000000000xx>.cfg</y000000000xx>                                                                                                    |
| Description    | Specifies the number attributes of each record to be returned by the LDAP server. It compresses the search results. You can configure multiple number attributes separated by space. |
| Format         | String                                                                                                    |
| Default Value  | Blank                                                                                                    |
| Range          | Not Applicable                                                                                                    |
| Example        | ldap.numb_attr = telephoneNumber                                                                                                    |

| Parameter-        | Configuration File                                                                                                  |
|-------------------|----------------------------------------------------------------------------------------------------|
| ldap.display_name | <y000000000xx>.cfg</y000000000xx>                                                                                   |
| Description       | Specifies the display name of the contact record displayed on the LCD screen.  Note: It must start with "%" symbol. |
| Format            | String                                                                                                    |
| Default Value     | Blank                                                                                                    |
| Range             | Not Applicable                                                                                                    |
| Example           | Idap.display_name = %cn The cn of the contact record is displayed on the LCD screen.                                |

| Parameter-   | Configuration File                                                                                                    |
|--------------|----------------------------------------------------------------------------------------------------|
| Idap.version | <y000000000xx>.cfg</y000000000xx>                                                                                                    |
| Description  | Specifies the LDAP protocol version supported by the IP phone. Make sure the protocol value corresponds with the version assigned on the LDAP server. |

| Format        | Integer          |
|---------------|------------------|
| Default Value | 3                |
| Range         | 2 or 3           |
| Example       | Idap.version = 3 |

| Parameter- Idap.search_delay | Configuration File <y0000000000xx>.cfg</y0000000000xx>                                                      |
|------------------------------|----------------------------------------------------------------------------------------------------|
| Description                  | Specifies the delay time (in milliseconds) to display the search results on the LCD screen after searching. |
| Format                       | Integer                                                                                                    |
| Default Value                | 2000                                                                                                    |
| Range                        | 0 to 2000                                                                                                   |
| Example                      | ldap.search_delay = 20                                                                                      |

| Parameter-          | Configuration File                                                                          |
|---------------------|---------------------------------------------------------------------------------------------|
| ldap.call_in_lookup | <y0000000000xx>.cfg</y0000000000xx>                                                         |
| Description         | Enables or disables the IP phone to perform an LDAP search when receiving an incoming call. |
| Format              | Boolean                                                                                     |
| Default Value       | 0                                                                                           |
| Range               | 0-Disabled<br>1-Enabled                                                                     |
| Example             | Idap.call_in_lookup = 1                                                                     |

| Parameter-     | Configuration File                                                                                    |
|----------------|----------------------------------------------------------------------------------------------------|
| ldap.ldap_sort | <y0000000000xx>.cfg</y0000000000xx>                                                                   |
| Description    | Enables or disables the IP phone to sort the search results in alphabetical order or numerical order. |
| Format         | Boolean                                                                                               |
| Default Value  | 0                                                                                                    |
| Range          | <b>0</b> -Disabled                                                                                    |

|         | 1-Enabled          |
|---------|--------------------|
| Example | ldap.ldap_sort = 1 |

| Parameter-       | Configuration File                                                                             |
|------------------|------------------------------------------------------------------------------------------------|
| ldap.dial_lookup | <y0000000000xx>.cfg</y0000000000xx>                                                            |
| Description      | Enables or disables the IP phone to perform an LDAP search when pre-dialing or dialing a call. |
| Format           | Boolean                                                                                        |
| Default Value    | 0                                                                                              |
| Range            | 0-Disabled<br>1-Enabled                                                                        |
| Example          | ldap.dial_lookup = 1                                                                           |

### **BLF**

#### Visual and Audio Alert for BLF Pickup

| Parameter-                        | Configuration File                                                                                             |
|-----------------------------------|----------------------------------------------------------------------------------------------------|
| features.pickup.blf_visual_enable | <y0000000000xx>.cfg</y0000000000xx>                                                                            |
| Description                       | Enables or disables the IP phone to display a visual prompt when the monitored user receives an incoming call. |
| Format                            | Boolean                                                                                                    |
| Default Value                     | 0                                                                                                    |
| Range                             | 0-Disabled<br>1-Enabled                                                                                        |
| Example                           | features.pickup.blf_visual_enable = 1                                                                          |

| Parameter-                       | Configuration File                                                                                        |
|----------------------------------|----------------------------------------------------------------------------------------------------|
| features.pickup.blf_audio_enable | <y000000000xx>.cfg</y000000000xx>                                                                         |
| Description                      | Enables or disables the IP phone to play an alert tone when the monitored user receives an incoming call. |
| Format                           | Boolean                                                                                                   |

| Default Value | 0                                    |
|---------------|--------------------------------------|
| Range         | <b>0</b> -Disabled                   |
|               | 1-Enabled                            |
| Example       | features.pickup.blf_audio_enable = 1 |

#### **BLF List**

| Parameter-                 | Configuration File                                                                                              |
|----------------------------|----------------------------------------------------------------------------------------------------|
| account.x.blf.blf_list_uri | <mac>.cfg</mac>                                                                                                 |
| Description                | Specifies the URI used to access the BLF list configured on the SIP server for account X. X ranges from 1 to 6. |
| Format                     | String                                                                                                    |
| Default Value              | Blank                                                                                                    |
| Range                      | Not Applicable                                                                                                  |
| Example                    | account.1.blf.blf_list_uri = blf_3601                                                                           |

| Parameter-              | Configuration File                                                                                                    |
|-------------------------|----------------------------------------------------------------------------------------------------|
| account.x.blf_list_code | <mac>.cfg</mac>                                                                                                    |
| Description             | Configures the feature access code used to pick up the ringing call of the monitored user for account X.  X ranges from 1 to 6. |
| Format                  | String                                                                                                    |
| Default Value           | Blank                                                                                                    |
| Range                   | Not Applicable                                                                                                    |
| Example                 | account.1.blf_list_code = *65                                                                                                   |

## **Shared Call Appearance**

Use the following parameters to register the shared line on the IP phone.

| Parameter-            | Configuration File                      |
|-----------------------|-----------------------------------------|
| account.x.shared_line | <mac>.cfg</mac>                         |
| Description           | Configures the line type for account X. |

|               | X ranges from 1 to 6.     |
|---------------|---------------------------|
| Format        | Integer                   |
| Default Value | 0                         |
| Range         | Valid values are:         |
|               | 0-Disabled                |
|               | 1-Broadsoft SCA           |
|               | 2-BLA                     |
| Example       | account.1.shared_line = 1 |

| Parameter-       | Configuration File                                    |
|------------------|-------------------------------------------------------|
| account.x.enable | <mac>.cfg</mac>                                       |
| Description      | Enables or disables account X.  X ranges from 1 to 6. |
| Format           | Boolean                                               |
| Default Value    | 0                                                     |
| Range            | 0-Disabled<br>1-Enabled                               |
| Example          | account.1.enable = 1                                  |

| Parameter-      | Configuration File                                                                            |
|-----------------|-----------------------------------------------------------------------------------------------|
| account.x.label | <mac>.cfg</mac>                                                                               |
| Description     | Configures the label of the account X to be displayed on the IP phone.  X ranges from 1 to 6. |
| Format          | String                                                                                        |
| Default Value   | Blank                                                                                         |
| Range           | Not Applicable                                                                                |
| Example         | account.1.label = sca                                                                         |

| Parameter-             | Configuration File                            |
|------------------------|-----------------------------------------------|
| account.x.display_name | <mac>.cfg</mac>                               |
| Description            | Configures the display name of the account X. |
|                        | X ranges from 1 to 6.                         |

| Format        | String                              |
|---------------|-------------------------------------|
| Default Value | Blank                               |
| Range         | Not Applicable                      |
| Example       | account.1.display_name = 2413333601 |

| Parameter-          | Configuration File                                                                                                    |
|---------------------|----------------------------------------------------------------------------------------------------|
| account.x.auth_name | <mac>.cfg</mac>                                                                                                    |
| Description         | Configures the register name of the account X.  X ranges from 1 to 6.  Note: If configuring the secondary line on the |
|                     | IP phone, enter the register name of the primary line for this parameter.                                             |
| Format              | String                                                                                                    |
| Default Value       | Blank                                                                                                    |
| Range               | Not Applicable                                                                                                    |
| Example             | account.1.auth_name = 2413333601                                                                                      |

| Parameter-         | Configuration File                                              |
|--------------------|-----------------------------------------------------------------|
| account.x.password | <mac>.cfg</mac>                                                 |
| Description        | Configures the password of the account X. X ranges from 1 to 6. |
| Format             | String                                                          |
| Default Value      | Blank                                                           |
| Range              | Not Applicable                                                  |
| Example            | account.1.password = userpassword                               |

| Parameter-          | Configuration File                                               |
|---------------------|------------------------------------------------------------------|
| account.x.user_name | <mac>.cfg</mac>                                                  |
| Description         | Configures the user name of the account X. X ranges from 1 to 6. |
| Format              | String                                                           |
| Default Value       | Blank                                                            |

| Range   | Not Applicable                   |
|---------|----------------------------------|
| Example | account.1.user_name = 2413333601 |

| Parameter-                | Configuration File                                                     |
|---------------------------|------------------------------------------------------------------------|
| account.x.sip_server_host | <mac>.cfg</mac>                                                        |
| Description               | Configures the SIP server address for account X. X ranges from 1 to 6. |
| Format                    | IP Address or Domain Name                                              |
| Default Value             | Blank                                                                  |
| Range                     | Not Applicable                                                         |
| Example                   | account.1.sip_server_host = server@domain name.net                     |

| Parameter-                | Configuration File                                                  |
|---------------------------|---------------------------------------------------------------------|
| account.x.sip_server_port | <mac>.cfg</mac>                                                     |
| Description               | Configures the SIP server port for account X. X ranges from 1 to 6. |
| Format                    | Integer                                                             |
| Default Value             | 5060                                                                |
| Range                     | Not Applicable                                                      |
| Example                   | account.1.sip_server_port = 5060                                    |

| Parameter-                      | Configuration File                                                                 |
|---------------------------------|------------------------------------------------------------------------------------|
| account.x.outbound_proxy_enable | <mac>.cfg</mac>                                                                    |
| Description                     | Enables or disables the outbound proxy server for account X. X ranges from 1 to 6. |
| Format                          | Boolean                                                                            |
| Default Value                   | 0                                                                                  |
| Range                           | 0-Disabled<br>1-Enabled                                                            |
| Example                         | account.1.outbound_proxy_enable = 1                                                |

| Parameter-              | Configuration File                                                                        |
|-------------------------|-------------------------------------------------------------------------------------------|
| account.x.outbound_host | <mac>.cfg</mac>                                                                           |
| Description             | Configures the address of the outbound proxy server for account X.  X ranges from 1 to 6. |
| Format                  | IP Address                                                                                |
| Default Value           | Blank                                                                                     |
| Range                   | Not Applicable                                                                            |
| Example                 | account.1.outbound_host = 199.19.195.10                                                   |

| Parameter-              | Configuration File                                                             |
|-------------------------|--------------------------------------------------------------------------------|
| account.x.outbound_port | <mac>.cfg</mac>                                                                |
| Description             | Configures the outbound proxy server port for account X. X ranges from 1 to 6. |
| Format                  | Integer                                                                        |
| Default Value           | 5060                                                                           |
| Range                   | Not Applicable                                                                 |
| Example                 | account.1.outbound_port = 5060                                                 |

#### **As-Feature-Event**

| Parameter-<br>bw.feature key sync | Configuration File <y00000000000xx>.cfq</y00000000000xx>                                                                                                    |
|-----------------------------------|----------------------------------------------------------------------------------------------------|
| Description                       | <pre><y000000000xx>.cfg  Enables or disables the as-feature-event feature.  If set to 1 (Enabled), the IP phone and the server can synchronize the status of the following features with each other:</y000000000xx></pre> |

|               | • ACD                   |
|---------------|-------------------------|
| Format        | Boolean                 |
| Default Value | 0                       |
| Range         | <b>0</b> -Disabled      |
|               | 1-Enabled               |
| Example       | bw.feature_key_sync = 1 |

# **Message Waiting Indicator**

| Parameter-              | Configuration File                                                                                                    |
|-------------------------|----------------------------------------------------------------------------------------------------|
| account.x.subscribe_mwi | <mac>.cfg</mac>                                                                                                    |
|                         | Enables or disables the IP phone to subscribe the message waiting indicator for account X.                                       |
| Description             | If set to 1 (Disabled), the IP phone sends a SUBSCRIBE message to the server for message-summary updates.  X ranges from 1 to 6. |
| Format                  | Boolean                                                                                                    |
| Default Value           | 0                                                                                                    |
| Value                   | Valid values are:  0- Disabled  1- Enabled                                                                                       |
| Example                 | account.1.subscribe_mwi = 0                                                                                                    |

| Parameter-                      | Configuration File                                                                                                    |
|---------------------------------|----------------------------------------------------------------------------------------------------|
| account.x.subscribe_mwi_expires | <mac>.cfg</mac>                                                                                                    |
| Description                     | Configures MWI subscribe expiry time (in seconds) for account X.  The IP phone is able to successfully refresh the SUBCRIBE for message-summary events before expiration of the SUBSCRIBE dialog.  X ranges from 1 to 6.  Note: It works only if the parameter "account.x.subscribe_mwi" is set to 1 (Enabled). |

| Format        | Integer                                |
|---------------|----------------------------------------|
| Default Value | 3600                                   |
| Value         | 0 to 84600                             |
| Example       | account.1.subscribe_mwi_expires = 3600 |

#### **Action URL**

| Parameter-                        | Configuration File                |
|-----------------------------------|-----------------------------------|
| action_url.setup_completed        | <y000000000xx>.cfg</y000000000xx> |
| action_url.log_on                 |                                   |
| action_url.log_off                |                                   |
| action_url.register_failed        |                                   |
| action_url.off_hook               |                                   |
| action_url.on_hook                |                                   |
| action_url.incoming_call          |                                   |
| action_url.outgoing_call          |                                   |
| action_url.call_established       |                                   |
| action_url.dnd_on                 |                                   |
| action_url.dnd_off                |                                   |
| action_url.always_fwd_on          |                                   |
| action_url.always_fwd_off         |                                   |
| action_url.busy_fwd_on            |                                   |
| action_url.busy_fwd_off           |                                   |
| action_url.no_answer_fwd_on       |                                   |
| action_url.no_answer_fwd_off      |                                   |
| action_url.transfer_call          |                                   |
| action_url.blind_transfer_call    |                                   |
| action_url.attended_transfer_call |                                   |
| action_url.hold                   |                                   |
| action_url.unhold                 |                                   |
| action_url.mute                   |                                   |
| action_url.unmute                 |                                   |
| action_url.missed_call            |                                   |
| action_url.call_terminated        |                                   |
| action_url.busy_to_idle           |                                   |
| action_url.idle_to_busy           |                                   |

| action_url.forward_incoming_call |                                                                                         |
|----------------------------------|-----------------------------------------------------------------------------------------|
| action_url.reject_incoming_call  |                                                                                         |
| action_url.answer_new_incoming_  |                                                                                         |
| call                             |                                                                                         |
| action_url.transfer_finished     |                                                                                         |
| action_url.transfer_failed       |                                                                                         |
|                                  | Specifies the URL for the predefined event.                                             |
|                                  | The value format is: http://IP address of server/help.xml? variable name=variable value |
|                                  | Valid variable values are:                                                              |
|                                  | • \$mac                                                                                 |
|                                  | • \$ip                                                                                  |
|                                  | • \$model                                                                               |
| Description                      | \$firmware                                                                              |
|                                  | \$active_url                                                                            |
|                                  | \$active_user                                                                           |
|                                  | \$active_host                                                                           |
|                                  | • \$local                                                                               |
|                                  | • \$remote                                                                              |
|                                  | \$display_local                                                                         |
|                                  | \$display_remote                                                                        |
|                                  | \$call_id                                                                               |
| Format                           | URL                                                                                     |
| Default Value                    | Not Applicable                                                                          |
| Range                            | Not Applicable                                                                          |
|                                  | action_url.mute =                                                                       |
| Example                          | http://192.168.0.20/help.xml?model=\$model                                              |

#### **Action URI**

| Parameter-                   | Configuration File                                                                                                    |
|------------------------------|----------------------------------------------------------------------------------------------------|
| features.action_uri_limit_ip | <y0000000000xx>.cfg</y0000000000xx>                                                                                   |
|                              | Specifies the address(es) from which Action URI will be accepted. Multiple IP addresses are separated by comma.       |
| Description                  | If left blank, the IP phone cannot receive or handle any HTTP GET request.  If set to "any", the IP phone accepts and |

|               | handles HTTP GET requests from any IP address. |
|---------------|------------------------------------------------|
| Format        | IP Address                                     |
| Default Value | Blank                                          |
| Range         | IP address or any                              |
| Example       | features.action_uri_limit_ip = any             |

# **Server Redundancy**

| Parameter-          | Configuration File                             |
|---------------------|------------------------------------------------|
| account.x.transport | <mac>.cfg</mac>                                |
|                     | Configures the transport type for account X.   |
|                     | If set to 3 (DNS SRV), the IP phone is able to |
|                     | perform DNS SRV query, and fail over the       |
| Description         | request to the secondary server when           |
|                     | there is no response from the primary          |
|                     | server.                                        |
|                     | X ranges from 1 to 6.                          |
| Format              | Integer                                        |
| Default Value       | 0 (UDP)                                        |
|                     | Valid values are:                              |
|                     | 0-UDP                                          |
| Range               | 1-TCP                                          |
|                     | 2-TLS                                          |
|                     | 3-DNS SRV                                      |
| Example             | account.1.transport = 3                        |

#### **LLDP**

| Parameter-          | Configuration File                                                                                  |
|---------------------|----------------------------------------------------------------------------------------------------|
| network.lldp.enable | <y000000000xx>.cfg</y000000000xx>                                                                   |
|                     | Enables or disables the LLDP feature on the IP phone.                                               |
| Description         | <b>Note:</b> If you change this parameter, the IP phone will reboot to make the change take effect. |

| Format        | Boolean                 |
|---------------|-------------------------|
| Default Value | 1                       |
| Range         | 0-Disabled              |
|               | 1-Enabled               |
| Example       | network.lldp.enable = 1 |

| Parameter-                   | Configuration File                                                                                                    |
|------------------------------|----------------------------------------------------------------------------------------------------|
| network.lldp.packet_interval | <y0000000000xx>.cfg</y0000000000xx>                                                                                                    |
|                              | Configures the amount of time (in seconds) between the transmission of LLDP packets.                                                                                     |
| Description                  | Note: If you change this parameter, the IP phone will reboot to make the change take effect. It works only if the parameter "network.lldp.enable" is set to 1 (Enabled). |
| Format                       | Integer                                                                                                    |
| Default Value                | 60                                                                                                    |
| Range                        | 1 to 3600                                                                                                    |
| Example                      | network.lldp.packet_interval = 150                                                                                                    |

## **VLAN**

#### **Internet Port**

| Parameter-                        | Configuration File                                                                                                    |
|-----------------------------------|----------------------------------------------------------------------------------------------------|
| network.vlan.internet_port_enable | <y0000000000xx>.cfg</y0000000000xx>                                                                                                    |
| Description                       | Enables or disables the IP phone to insert VLAN tag on packet from the Internet port.  Note: If you change this parameter, the IP phone will reboot to make the change take effect. |
| Format                            | Boolean                                                                                                    |
| Default Value                     | 0                                                                                                    |
| Range                             | 0-Disabled<br>1-Enabled                                                                                                    |
| Example                           | network.vlan.internet_port_enable = 1                                                                                                    |

| Parameter-                     | Configuration File                                                                                                    |
|--------------------------------|----------------------------------------------------------------------------------------------------|
| network.vlan.internet_port_vid | <y0000000000xx>.cfg</y0000000000xx>                                                                                                    |
| Description                    | Configures the VLAN ID that is associated with the particular VLAN.  Note: If you change this parameter, the IP phone will reboot to make the change take effect. |
| Format                         | Integer                                                                                                    |
| Default Value                  | 1                                                                                                    |
| Range                          | 0 to 4094                                                                                                    |
| Example                        | network.vlan.internet_port_vid = 1                                                                                                    |

| Parameter-                          | Configuration File                                                                                                    |
|-------------------------------------|----------------------------------------------------------------------------------------------------|
| network.vlan.internet_port_priority | <y0000000000xx>.cfg</y0000000000xx>                                                                                                    |
| Description                         | Specifies the priority value used for passing VLAN packets.  Note: If you change this parameter, the IP phone will reboot to make the change take effect. |
| Format                              | Integer                                                                                                    |
| Default Value                       | 0                                                                                                    |
| Range                               | 0 to 7                                                                                                    |
| Example                             | network.vlan.internet_port_priority = 1                                                                                                    |

#### PC Port

| Parameter-                  | Configuration File                                                                                                    |
|-----------------------------|----------------------------------------------------------------------------------------------------|
| network.vlan.pc_port_enable | <y0000000000xx>.cfg</y0000000000xx>                                                                                                    |
| Description                 | Enables or disables the IP phone to insert VLAN tag on packet from the PC port.  Note: If you change this parameter, the IP phone will reboot to make the change take effect. |
| Format                      | Boolean                                                                                                    |
| Default Value               | 0                                                                                                    |
| Range                       | 0-Disabled<br>1-Enabled                                                                                                    |

| Parameter-               | Configuration File                                                                                                    |
|--------------------------|----------------------------------------------------------------------------------------------------|
| network.vlan.pc_port_vid | <y0000000000xx>.cfg</y0000000000xx>                                                                                                    |
| Description              | Configures the VLAN ID that is associated with the particular VLAN.  Note: If you change this parameter, the IP phone will reboot to make the change take effect. |
| Format                   | Integer                                                                                                    |
| Default Value            | 0                                                                                                    |
| Range                    | 0 to 4094                                                                                                    |
| Example                  | network.vlan.pc_port_vid = 1                                                                                                    |

| Parameter-                    | Configuration File                                                                                                    |
|-------------------------------|----------------------------------------------------------------------------------------------------|
| network.vlan.pc_port_priority | <y0000000000xx>.cfg</y0000000000xx>                                                                                                    |
| Description                   | Specifies the priority value used for passing VLAN packets.  Note: If you change this parameter, the IP phone will reboot to make the change take effect. |
| Format                        | Integer                                                                                                    |
| Default Value                 | 0                                                                                                    |
| Range                         | 0 to 7                                                                                                    |
| Example                       | network.vlan.pc_port_priority = 1                                                                                                    |

### **VPN**

| Parameter-         | Configuration File                                                                                  |
|--------------------|----------------------------------------------------------------------------------------------------|
| network.vpn_enable | <y0000000000xx>.cfg</y0000000000xx>                                                                 |
|                    | Enables or disables the VPN feature on the IP phone.                                                |
| Description        | <b>Note:</b> If you change this parameter, the IP phone will reboot to make the change take effect. |

| Format        | Boolean                |
|---------------|------------------------|
| Default Value | 0                      |
| Range         | 0-Disabled             |
|               | 1-Enabled              |
| Example       | network.vpn_enable = 1 |

| Parameter- openvpn.url | Configuration File <y0000000000xx>.cfg</y0000000000xx> |
|------------------------|--------------------------------------------------------|
| Орепурп.оп             | , 6                                                    |
| Description            | Specifies the access URL of the OpenVPN tar package.   |
| Format                 | String                                                 |
| Default Value          | Blank                                                  |
| Range                  | Not Applicable                                         |
| Example                | openvpn.url =<br>http://192.168.10.25/OpenVPN.tar      |

## QOS

| Parameter-         | Configuration File                                                                                                    |
|--------------------|----------------------------------------------------------------------------------------------------|
| network.qos.rtptos | <y0000000000xx>.cfg</y0000000000xx>                                                                                                    |
| Description        | Configure the DSCP for voice packets.  The default DSCP value for RTP packets is 46 (Expedited Forwarding).  Note: If you change this parameter, the IP phone will reboot to make the change take effect. |
| Format             | Integer                                                                                                    |
| Default Value      | 46                                                                                                    |
| Range              | 0 to 63                                                                                                    |
| Example            | network.qos.rtptos = 50                                                                                                    |

| Parameter-            | Configuration File                  |
|-----------------------|-------------------------------------|
| network.qos.signaltos | <y000000000xx>.cfg</y000000000xx>   |
| Description           | Configure the DSCP for SIP packets. |

|               | The default DSCP value for SIP packets is 26 (Assured Forwarding).                                  |
|---------------|----------------------------------------------------------------------------------------------------|
|               | <b>Note:</b> If you change this parameter, the IP phone will reboot to make the change take effect. |
| Format        | Integer                                                                                             |
| Default Value | 26                                                                                                  |
| Range         | 0 to 63                                                                                             |
| Example       | network.qos.signaltos = 30                                                                          |

### **Network Address Translation**

| Parameter-                  | Configuration File                                                          |
|-----------------------------|-----------------------------------------------------------------------------|
| account.x.nat.nat_traversal | <mac>.cfg</mac>                                                             |
| Description                 | Enables or disables the NAT traversal for account X.  X ranges from 1 to 6. |
| Format                      | Boolean                                                                     |
| Default Value               | 0                                                                           |
| Range                       | 0-Disabled<br>1-Enabled                                                     |
| Example                     | account.1.nat.nat_traversal = 1                                             |

| Parameter-                | Configuration File                                                                                   |
|---------------------------|----------------------------------------------------------------------------------------------------|
| account.x.nat.stun_server | <mac>.cfg</mac>                                                                                      |
| Description               | Specifies the IP address or the domain name of the STUN server for account X.  X ranges from 1 to 6. |
| Format                    | IP Address or Domain Name                                                                            |
| Default Value             | Blank                                                                                                |
| Range                     | Not Applicable                                                                                       |
| Example                   | account.1.nat.stun_server = 192.168.1.20                                                             |

| Parameter-              | Configuration File                     |
|-------------------------|----------------------------------------|
| account.x.nat.stun_port | <mac>.cfg</mac>                        |
| Description             | Specifies the port of the STUN server. |
|                         | X ranges from 1 to 6.                  |
| Format                  | Integer                                |
| Default Value           | 3478                                   |
| Range                   | Not Applicable                         |
| Example                 | account.1.nat.stun_port = 3479         |

#### 802.1X

| Parameter-<br>network.802_1x.mode | Configuration File <y0000000000xx>.cfg</y0000000000xx>                                                                                                    |
|-----------------------------------|----------------------------------------------------------------------------------------------------|
| Description                       | Specifies the types of the 802.1X authentication to use on the IP phone.  Note: If you change this parameter, the IP phone will reboot to make the change take effect. |
| Format                            | Integer                                                                                                    |
| Default Value                     | 0                                                                                                    |
| Range                             | <b>0</b> -Disabled<br><b>1</b> -EAP-MD5                                                                                                    |
| Example                           | network.802_1x.mode = 1                                                                                                    |

| Parameter-              | Configuration File                                                                                                    |
|-------------------------|----------------------------------------------------------------------------------------------------|
| network.802_1x.identity | <y0000000000xx>.cfg</y0000000000xx>                                                                                                    |
| Description             | Enters the identity used for authenticating the IP phone.  Note: If you change this parameter, the IP phone will reboot to make the change take effect. |
| Format                  | String                                                                                                    |
| Default Value           | Blank                                                                                                    |
| Range                   | Not Applicable                                                                                                    |
| Example                 | network.802_1x.identity = admin                                                                                                    |

| Parameter-                  | Configuration File                                                                                  |
|-----------------------------|----------------------------------------------------------------------------------------------------|
| network.802_1x.md5_password | <y0000000000xx>.cfg</y0000000000xx>                                                                 |
|                             | Enters the password used for authenticating the IP phone.                                           |
| Description                 | <b>Note:</b> If you change this parameter, the IP phone will reboot to make the change take effect. |
| Format                      | String                                                                                              |
| Default Value               | Blank                                                                                               |
| Range                       | Not Applicable                                                                                      |
| Example                     | network.802_1x.md5_password = admin123                                                              |

# **Audio Features Parameters**

#### **Audio Codecs**

| Parameter-               | Configuration File                                                                                                    |
|--------------------------|----------------------------------------------------------------------------------------------------|
| account.X.codec.Y.enable | <mac>.cfg</mac>                                                                                                    |
| Description              | Enables or disables the IP phone to use the specific codec for account X.  X ranges from 1 to 6.  Y ranges from 1 to 13.                                                                                                    |
| Format                   | Boolean                                                                                                    |
| Default Value            | When Y=1, the default value is 1; When Y=2, the default value is 1; When Y=3, the default value is 0; When Y=4, the default value is 0; When Y=5, the default value is 1; When Y=6, the default value is 1; When Y=7, the default value is 0; When Y=8, the default value is 0; When Y=9, the default value is 0; When Y=10, the default value is 0; |

|         | When Y=11, the default value is 0; |
|---------|------------------------------------|
|         | When Y=12, the default value is 0; |
|         | When Y=13, the default value is 0. |
| D       | 0-Disabled                         |
| Range   | 1-Enabled                          |
| Example | account.1.codec.1.enable = 1       |

| Parameter-                     | Configuration File                         |
|--------------------------------|--------------------------------------------|
| account.X.codec.Y.payload_type | <mac>.cfg</mac>                            |
|                                | Specifies the codec for account X to use.  |
| Description                    | X ranges from 1 to 6.                      |
|                                | Y ranges from 1 to 13.                     |
| Format                         | String                                     |
|                                | When Y=1, the default value is PCMU;       |
|                                | When Y=2, the default value is PCMA;       |
|                                | When Y=3, the default value is G723_53;    |
|                                | When Y=4, the default value is G723_63;    |
|                                | When Y=5, the default value is G729;       |
| Dafauda Valua                  | When Y=6, the default value is G722;       |
| Default Value                  | When Y=8, the default value is G726_16;    |
|                                | When Y=9, the default value is G726_24;    |
|                                | When Y=10, the default value is G726_32;   |
|                                | When Y=11, the default value is G726_40;   |
|                                | When Y=12, the default value is iLBC_13_3; |
|                                | When Y=13, the default value is iLBC_15_2. |
|                                | Valid values are:                          |
|                                | • PCMU                                     |
|                                | PCMA                                       |
| Range                          | • G729                                     |
|                                | • G722                                     |
|                                | • G723_53                                  |
|                                | • G723_63                                  |
|                                | • G726_16                                  |
|                                | • G726_24                                  |
|                                | • G726_32                                  |
|                                | • G726_40                                  |
|                                | • iLBC_13_3                                |
|                                | • iLBC_15_2                                |

| Example | account.1.codec.1.payload_type = |
|---------|----------------------------------|
| 2/4     | G723_53                          |

| Parameter-                 | Configuration File                    |
|----------------------------|---------------------------------------|
| account.X.codec.Y.priority | <mac>.cfg</mac>                       |
|                            | Specifies the priority for the codec. |
| Description                | X ranges from 1 to 6.                 |
|                            | Y ranges from 1 to 13.                |
| Format                     | Integer                               |
|                            | When Y=1, the default value is 1;     |
|                            | When Y=2, the default value is 2;     |
|                            | When Y=3, the default value is 4;     |
|                            | When Y=4, the default value is 0;     |
|                            | When Y=5, the default value is 3;     |
|                            | When Y=6, the default value is 4;     |
| Default Value              | When Y=7, the default value is 0;     |
|                            | When Y=8, the default value is 0;     |
|                            | When Y=9, the default value is 0;     |
|                            | When Y=10, the default value is 0;    |
|                            | When Y=11, the default value is 0;    |
|                            | When Y=12, the default value is 0;    |
|                            | When Y=13, the default value is 0.    |
| Range                      | Not Applicable                        |
| Example                    | account.1.codec.1.priority = 1        |

| Parameter-               | Configuration File                |
|--------------------------|-----------------------------------|
| account.X.codec.Y.rtpmap | <mac>.cfg</mac>                   |
|                          | Configure the rtpmap.             |
| Description              | X ranges from 1 to 6.             |
|                          | Y ranges from 1 to 13.            |
| Format                   | Integer                           |
|                          | When Y=1, the default value is 0; |
| Default Value            | When Y=2, the default value is 8; |
|                          | When Y=3, the default value is 4; |

|         | When Y=4, the default value is 4;    |
|---------|--------------------------------------|
|         | When Y=5, the default value is 18;   |
|         | When Y=6, the default value is 9;    |
|         | When Y=7, the default value is 102;  |
|         | When Y=8, the default value is 112;  |
|         | When Y=9, the default value is 102;  |
|         | When Y=10, the default value is 2;   |
|         | When Y=11, the default value is 104; |
|         | When Y=12, the default value is 97;  |
|         | When Y=13, the default value is 97.  |
| Range   | 0 to 127                             |
| Example | account.1.codec.1.rtpmap = 120       |

#### Ptime

| Parameter-<br>account.x.ptime | Configuration File <mac>.cfg</mac>                                          |
|-------------------------------|-----------------------------------------------------------------------------|
| Description                   | Configure the ptime (in milliseconds) for the codec.  X ranges from 1 to 6. |
| Format                        | Integer                                                                     |
| Default Value                 | 20                                                                          |
| Range                         | Valid values are: 0 (Disabled) 10, 20, 30, 40, 50, 60                       |
| Example                       | account.1.ptime = 30                                                        |

#### **Acoustic Echo Cancellation**

| Parameter-              | Configuration File                                   |
|-------------------------|------------------------------------------------------|
| voice.echo_cancellation | <y0000000000xx>.cfg</y0000000000xx>                  |
| Description             | Enables or disables the AEC feature on the IP phone. |
| Format                  | Boolean                                              |
| Default Value           | 1                                                    |
| Danas                   | 0-Disabled                                           |
| Range                   | 1-Enabled                                            |

| Example | voice.echo_cancellation = 1 |
|---------|-----------------------------|
|---------|-----------------------------|

### **Voice Activity Detection**

| Parameter-    | Configuration File                                   |
|---------------|------------------------------------------------------|
| voice.vad     | <y0000000000xx>.cfg</y0000000000xx>                  |
| Description   | Enables or disables the VAD feature on the IP phone. |
| Format        | Boolean                                              |
| Default Value | 0                                                    |
| Range         | 0-Disabled<br>1-Enabled                              |
| Example       | voice.vad = 1                                        |

#### **Comfort Noise Generation**

| Parameter-    | Configuration File                                   |
|---------------|------------------------------------------------------|
| voice.cng     | <y0000000000xx>.cfg</y0000000000xx>                  |
| Description   | Enables or disables the CNG feature on the IP phone. |
| Format        | Boolean                                              |
| Default Value | 1                                                    |
| Range         | 0-Disabled<br>1-Enabled                              |
| Example       | voice.cng = 1                                        |

### **Jitter Buffer**

| Parameter-         | Configuration File                    |
|--------------------|---------------------------------------|
| voice.jib.adaptive | <y0000000000xx>.cfg</y0000000000xx>   |
| Description        | Configures the type of jitter buffer. |
| Format             | Integer                               |
| Default Value      | 1                                     |
| Range              | Valid values are:                     |
|                    | <b>0</b> -Fixed                       |

|         | 1-Adaptive             |
|---------|------------------------|
| Example | voice.jib.adaptive = 1 |

| Parameter-<br>voice.jib.min | Configuration File <y00000000000xx>.cfg</y00000000000xx>                                                                                                  |
|-----------------------------|----------------------------------------------------------------------------------------------------|
| Description                 | Configures the minimum delay time (in milliseconds) for jitter buffer.  Note: It works only if the parameter "voice.jib.adaptive" is set to 1 (Adaptive). |
| Format                      | Integer                                                                                                    |
| Default Value               | 0                                                                                                    |
| Range                       | Not Applicable                                                                                                    |
| Example                     | voice.jib.min = 1                                                                                                    |

| Parameter-    | Configuration File                                                                                                    |
|---------------|----------------------------------------------------------------------------------------------------|
| voice.jib.max | <y0000000000xx>.cfg</y0000000000xx>                                                                                                    |
| Description   | Configures the maximum delay time (in milliseconds) for jitter buffer.  Note: It works only if the parameter "voice.jib.adaptive" is set to 1 (Adaptive). |
| Format        | Integer                                                                                                    |
| Default Value | 300                                                                                                    |
| Range         | Not Applicable                                                                                                    |
| Example       | voice.jib.max = 200                                                                                                    |

| Parameter-       | Configuration File                                                                                                    |
|------------------|----------------------------------------------------------------------------------------------------|
| voice.jib.normal | <y0000000000xx>.cfg</y0000000000xx>                                                                                                    |
| Description      | Configures the fixed delay time (in milliseconds) for jitter buffer.  Note: It works only if the parameter "voice.jib.adaptive" is set to 0 (Fixed). |
| Format           | Integer                                                                                                    |
| Default Value    | 120                                                                                                    |
| Range            | Not Applicable                                                                                                    |

| Example | voice.jib.mormal = 100 |
|---------|------------------------|
|---------|------------------------|

# **Security Feature Parameters**

## TLS

| Parameter-          | Configuration File                                                                                                    |
|---------------------|----------------------------------------------------------------------------------------------------|
| account.x.transport | <mac>.cfg</mac>                                                                                                    |
| Description         | Configures the transport type for account X.  If set to 2 (TLS), the SIP message of this account will be encrypted after the successful TLS negotiation. |
|                     | X ranges from 1 to 6.                                                                                                    |
| Format              | Integer                                                                                                    |
| Default Value       | 0 (UDP)                                                                                                    |
|                     | Valid values are:                                                                                                    |
|                     | 0-UDP                                                                                                    |
| Range               | 1-TCP                                                                                                    |
|                     | <b>2</b> -TLS                                                                                                    |
|                     | 3-DNS SRV                                                                                                    |
| Example             | account.1.transport = 2                                                                                                    |

| Parameter-                  | Configuration File                                                                                                    |
|-----------------------------|----------------------------------------------------------------------------------------------------|
| security.trust_certificates | <y0000000000xx>.cfg</y0000000000xx>                                                                                          |
| Description                 | Enables or disables the IP phone to authenticate the connected server using the certificate in the trusted certificate list. |
| Format                      | Boolean                                                                                                    |
| Default Value               | 1                                                                                                    |
| Range                       | 0-Disabled<br>1-Enabled                                                                                                    |
| Example                     | security.trust_certificates = 1                                                                                              |

| Parameter-                     | Configuration File                                                                                           |
|--------------------------------|----------------------------------------------------------------------------------------------------|
| account.x.enable_signal_encode | <mac>.cfg</mac>                                                                                              |
| Description                    | Enables or disables the IP phone to encode SIP signal using RC4 encryption algorithm.  X ranges from 1 to 6. |
| Format                         | Boolean                                                                                                    |
| Default Value                  | 0                                                                                                    |
|                                | Valid values are:                                                                                            |
| Value                          | 0-Disabled                                                                                                   |
|                                | 1-Enabled                                                                                                    |
| Example                        | account.1.srtp_encryption = 0                                                                                |

| Parameter-                  | Configuration File                                                                            |
|-----------------------------|-----------------------------------------------------------------------------------------------|
| account.x.signal_encode_key | <mac>.cfg</mac>                                                                               |
| Description                 | Configures the key for the IP phone to encode the SIP signal with RC4.  X ranges from 1 to 6. |
| Format                      | String                                                                                        |
| Default Value               | Blank                                                                                         |
| Range                       | Not Applicable                                                                                |
| Example                     | account.1.signal_encode_key = 123abc                                                          |

# **Uploading Certificates**

| Parameter-               | Configuration File                                                                                                    |
|--------------------------|----------------------------------------------------------------------------------------------------|
| trusted_certificates.url | <y000000000xx>.cfg</y000000000xx>                                                                                                    |
| Description              | Specifies the access URL of the trusted certificate.  Note: The trusted certificate you want to add must have a .crt or .cer extension. |
| Format                   | String                                                                                                    |
| Default Value            | Blank                                                                                                    |
| Range                    | Not Applicable                                                                                                    |
| Example                  | trusted_certificates.url =                                                                                                    |

|  | http://192.168.1.20/tc.crt |
|--|----------------------------|
|--|----------------------------|

| Parameter-<br>server certificates.url | Configuration File <y0000000000xx>.cfg</y0000000000xx>                           |
|---------------------------------------|----------------------------------------------------------------------------------|
| Description                           | Specifies the access URL of the server certificate.                              |
| Description                           | <b>Note</b> : The server certificate you want to add must have a .pem extension. |
| Format                                | String                                                                           |
| Default Value                         | Blank                                                                            |
| Range                                 | Not Applicable                                                                   |
| Example                               | server_certificates.url =<br>http://192.168.1.20/ca.pem                          |

### **SRTP**

| Parameter-                | Configuration File                                                                                                    |
|---------------------------|----------------------------------------------------------------------------------------------------|
| account.x.srtp_encryption | <mac>.cfg</mac>                                                                                                    |
| Description               | Configures whether to use voice encryption service.                                                                               |
|                           | If the set to 1 (Forced), the IP phone is forced to using SRTP during a call.                                                     |
|                           | If set to 2 (Negotiated), the IP phone will negotiate with the other IP phone what type of encryption to utilize for the session. |
|                           | X ranges from 1 to 6.                                                                                                    |
| Format                    | Integer                                                                                                    |
| Default Value             | 0                                                                                                    |
|                           | Valid values are:                                                                                                    |
| Value                     | <b>0</b> -Disabled                                                                                                    |
|                           | 1-Forced                                                                                                    |
|                           | 2-Negotiated                                                                                                    |
| Example                   | account.1.srtp_encryption = 0                                                                                                    |

## **Configuring AES Keys**

| Parameter-                    | Configuration File                                                                                       |
|-------------------------------|----------------------------------------------------------------------------------------------------|
| auto_provision.aes_key_16.com | <y0000000000xx>.cfg</y0000000000xx>                                                                      |
| Description                   | Configures the AES key which is used to encrypt or decrypt the <y0000000000xx>.cfg file.</y0000000000xx> |
| Format                        | String () ><  "& cannot be included.                                                                     |
| Default Value                 | Blank                                                                                                    |
| Range                         | 16 characters                                                                                            |
| Example                       | auto_provision.aes_key_16.com = 0123456789abcdef                                                         |

| Parameter-                    | Configuration File                                                                   |
|-------------------------------|--------------------------------------------------------------------------------------|
| auto_provision.aes_key_16.mac | <y0000000000xx>.cfg</y0000000000xx>                                                  |
| Description                   | Configures the AES key which is used to encrypt or decrypt the <mac>.cfg file.</mac> |
| Format                        | String () ><  "& cannot be included.                                                 |
| Default Value                 | Blank                                                                                |
| Range                         | 16 characters                                                                        |
| Example                       | auto_provision.aes_key_16.mac = 0123456789abmins                                     |

# **Upgrading the Firmware**

| Parameter-          | Configuration File                                                                       |
|---------------------|------------------------------------------------------------------------------------------|
| auto_provision.mode | <y0000000000xx>.cfg</y0000000000xx>                                                      |
| Description         | Enables or disables the IP phone to check for new configuration files during booting up. |
| Format              | Boolean                                                                                  |
| Default Value       | 1                                                                                        |

| Range   | Valid values are:       |
|---------|-------------------------|
|         | <b>0</b> -Disabled      |
|         | 1-Enabled               |
| Example | auto_provision.mode = 1 |

| Parameter-                   | Configuration File                                                        |
|------------------------------|---------------------------------------------------------------------------|
| auto_provision.repeat.enable | <y000000000068>.cfg</y000000000068>                                       |
| Description                  | Enable or disable the IP phone to check the new configuration repeatedly. |
| Format                       | Boolean                                                                   |
| Default Value                | 0                                                                         |
| Range                        | 0-Disabled                                                                |
|                              | 1-Enabled                                                                 |
| Example                      | auto_provision.repeat.enable = 1                                          |

| Parameter-                    | Configuration File                                                                                                    |
|-------------------------------|----------------------------------------------------------------------------------------------------|
| auto_provision.repeat.minutes | <y000000000068>.cfg</y000000000068>                                                                                                    |
| Description                   | Configure the interval (in minutes) the phone repeatedly checks the new configuration files.  Note: It works only if the parameter "auto_provision.repeat.enable" is set to 1 (Enabled). |
| Format                        | Integer                                                                                                    |
| Default Value                 | 1440                                                                                                    |
| Range                         | 1 to 43200                                                                                                    |
| Example                       | auto_provision.repeat.enable = 1                                                                                                    |

| Parameter-                   | Configuration File                                                       |
|------------------------------|--------------------------------------------------------------------------|
| auto_provision.weekly.enable | <y00000000008>.cfg</y00000000008>                                        |
| Description                  | Enable or disable the phone to check the new configuration files weekly. |
| Format                       | Boolean                                                                  |
| Default Value                | 0                                                                        |

| Range   | <b>0</b> -Disabled               |
|---------|----------------------------------|
|         | 1-Enabled                        |
| Example | auto_provision.weekly.enable = 1 |

| Parameter-                 | Configuration File                                                                                                    |
|----------------------------|----------------------------------------------------------------------------------------------------|
| auto_provision.weekly.mask | <y000000000068>.cfg</y000000000068>                                                                                                    |
| Description                | Defines the desired day(s) of a week for the phone to check new configuration.  Note: It works only if the parameter "auto_provision.weekly.enable" is set to 1 (Enabled). |
| Format                     | Integer                                                                                                    |
| Default Value              | 0123456                                                                                                    |
|                            | Valid values are:                                                                                                    |
|                            | <b>0</b> -Sunday                                                                                                    |
|                            | 1-Monday                                                                                                    |
| Range                      | <b>2</b> -Tuesday                                                                                                    |
|                            | <b>3-</b> Wednesday                                                                                                    |
|                            | <b>4</b> -Thursday                                                                                                    |
|                            | <b>5</b> -Friday                                                                                                    |
|                            | <b>6</b> -Saturday                                                                                                    |
| Example                    | auto_provision.weekly.mask = 123                                                                                                    |

| Parameter-                       | Configuration File                                                                                                    |
|----------------------------------|----------------------------------------------------------------------------------------------------|
| auto_provision.weekly.begin_time | <y000000000068>.cfg</y000000000068>                                                                                                    |
| Description                      | Sets the start time of day in 24-hour period for the phone to check new configuration files.  Note: It works only if the parameter "auto_provision.weekly.enable" is set to 1 (Enabled). |
| Format                           | 00:00                                                                                                    |
| Default Value                    | 00:00                                                                                                    |
| Range                            | 00:00 to 23:59                                                                                                    |
| Example                          | auto_provision.weekly.begin_time = 01:30                                                                                                    |

| Parameter-<br>auto_provision.weekly.end_time | Configuration File <y000000000068>.cfg</y000000000068>                                                                                                    |
|----------------------------------------------|----------------------------------------------------------------------------------------------------|
| Description                                  | Sets the end time of day in 24-hour period for the phone to check new configuration files.  Note: It works only if the parameter "auto_provision.weekly.enable" is set to 1 (Enabled). |
| Format                                       | 00:00                                                                                                    |
| Default Value                                | 00:00                                                                                                    |
| Range                                        | 00:00 to 23:59                                                                                                    |
| Example                                      | auto_provision.weekly.end_time = 02:00                                                                                                    |

| Parameter-    | Configuration File                                  |
|---------------|-----------------------------------------------------|
| firmware.url  | <y0000000000xx>.cfg</y0000000000xx>                 |
| Description   | Specifies the access URL of the firmware.           |
| Format        | String                                              |
| Default Value | Blank                                               |
| Range         | Not Applicable                                      |
| Example       | firmware.url =<br>http://192.168.1.20/2.70.0.50.rom |

# **Resource Files**

## **Access URL of Replace Rule Template**

| Parameter- dialplan_replace_rule.url | Configuration File <y0000000000xx>.cfg</y0000000000xx> |
|--------------------------------------|--------------------------------------------------------|
| Description                          | Specifies the access URL of the replace rule template. |
| Format                               | URL                                                    |
| Default Value                        | Blank                                                  |
| Range                                | Not Applicable                                         |
| Example                              | dialplan_replace_rule.url =                            |

| http://192.168.10.25/dialplan.xml |
|-----------------------------------|
|-----------------------------------|

## **Access URL of Dial-now Template**

| Parameter- dialplan_dialnow.url | Configuration File <y0000000000xx>.cfg</y0000000000xx>     |
|---------------------------------|------------------------------------------------------------|
| Description                     | Specifies the access URL of the dial-now template.         |
| Format                          | URL                                                        |
| Default Value                   | Blank                                                      |
| Range                           | Not Applicable                                             |
| Example                         | dialplan_dialnow.url =<br>http://192.168.10.25/dialnow.xml |

## **Access URL of Wallpaper Image**

| Parameter-           | Configuration File                                           |
|----------------------|--------------------------------------------------------------|
| wallpaper_upload.url | <y0000000000xx>.cfg</y0000000000xx>                          |
| Description          | Specifies the access URL of the wallpaper image.             |
| Format               | URL                                                          |
| Default Value        | Blank                                                        |
| Range                | Not Applicable                                               |
| Example              | wallpaper_upload.url =<br>http://192.168.10.25/wallpaper.jpg |

## **Access URL of Screensaver Image**

| Parameter-           | Configuration File                                 |
|----------------------|----------------------------------------------------|
| screen_saver.pic.url | <y0000000000xx>.cfg</y0000000000xx>                |
| Description          | Specifies the access URL of the screensaver image. |
| Format               | URL                                                |
| Default Value        | Blank                                              |

| Range   | Not Applicable                                                 |
|---------|----------------------------------------------------------------|
| Example | screen_saver.pic.url =<br>http://192.168.10.25/screensaver.jpg |

## **Access URL of Softkey Layout Template**

| Parameter-                     | Configuration File                                                                                                    |
|--------------------------------|----------------------------------------------------------------------------------------------------|
| custom_softkey_call_failed.url | <y0000000000xx>.cfg</y0000000000xx>                                                                                                    |
| Description                    | Specifies the access URL of the customized file for the soft key presented on the phone LCD screen when in the CallFailed state.                                                                                                    |
| Format                         | URL                                                                                                    |
| Default Value                  | Not Applicable                                                                                                    |
| Range                          | Not Applicable                                                                                                    |
| Example                        | The following example uses HTTP to download the CallFailed state file from the "XMLfiles" directory on provisioning server 10.2.8.16 using 8080 port.  custom_softkey_call_failed.url = http://10.2.8.16:8080/XMLfiles/CallFailed.x ml |

| Parameter- custom_softkey_call_in.url | Configuration File <y0000000000xx>.cfg</y0000000000xx>                                                                                                    |
|---------------------------------------|----------------------------------------------------------------------------------------------------|
| Description                           | Specifies the access URL of the customized file for the soft key presented on the phone LCD screen when in the CallIn state.                                                                                              |
| Format                                | URL                                                                                                    |
| Default Value                         | Not Applicable                                                                                                    |
| Range                                 | Not Applicable                                                                                                    |
| Example                               | The following example uses HTTP to download the CallIn state file from the "XMLfiles" directory on provisioning server 10.2.8.16 using 8080 port.  custom_softkey_call_in.url = http://10.2.8.16:8080/XMLfiles/CallIn.xml |

| Parameter-<br>custom_softkey_connecting.url | Configuration File <y00000000000xx>.cfg</y00000000000xx>                                                                                                    |
|---------------------------------------------|----------------------------------------------------------------------------------------------------|
| costoni_sortkey_connecting.or               | Specifies the access URL of the customized file                                                                                                    |
| Description                                 | for the soft key presented on the phone LCD screen when in the Connecting state.                                                                                                    |
| Format                                      | URL                                                                                                    |
| Default Value                               | Not Applicable                                                                                                    |
| Range                                       | Not Applicable                                                                                                    |
| Example                                     | The following example uses HTTP to download the Connecting state file from the "XMLfiles" directory on provisioning server 10.2.8.16 using 8080 port.  custom_softkey_connecting.url = http://10.2.8.16:8080/XMLfiles/Connecting.xml |

| Parameter-                 | Configuration File                                                                                                    |
|----------------------------|----------------------------------------------------------------------------------------------------|
| custom_softkey_dialing.url | <y000000000xx>.cfg</y000000000xx>                                                                                                    |
| Description                | Specifies the access URL of the customized file for the soft key presented on the phone LCD screen when in the Dialing state.                                                                                               |
| Format                     | URL                                                                                                    |
| Default Value              | Not Applicable                                                                                                    |
| Range                      | Not Applicable                                                                                                    |
| Example                    | The following example uses HTTP to download the Dialing state file from the "XMLfiles" directory on provisioning server 10.2.8.16 using 8080 port.  custom_softkey_dialing.url = http://10.2.8.16:8080/XMLfiles/Dialing.xml |

| Parameter-<br>custom_softkey_ring_back.url | Configuration File <y0000000000xx>.cfg</y0000000000xx>                                                                         |
|--------------------------------------------|----------------------------------------------------------------------------------------------------|
| Description                                | Specifies the access URL of the customized file for the soft key presented on the phone LCD screen when in the RingBack state. |
| Format                                     | URL                                                                                                    |

| Default Value | Not Applicable                                                                                                    |
|---------------|----------------------------------------------------------------------------------------------------|
| Range         | Not Applicable                                                                                                    |
| Example       | The following example uses HTTP to download the RingBack state file from the "XMLfiles" directory on provisioning server 10.2.8.16 using 8080 port.  custom_softkey_ring_back.url = http://10.2.8.16:8080/XMLfiles/RingBack.x ml |

| Parameter-                 | Configuration File                                                                                                    |
|----------------------------|----------------------------------------------------------------------------------------------------|
| custom_softkey_talking.url | <y0000000000xx>.cfg</y0000000000xx>                                                                                                    |
| Description                | Specifies the access URL of the customized file for the soft key presented on the phone LCD screen when in the Talking state.                                                                                               |
| Format                     | URL                                                                                                    |
| Default Value              | Not Applicable                                                                                                    |
| Range                      | Not Applicable                                                                                                    |
| Example                    | The following example uses HTTP to download the Talking state file from the "XMLfiles" directory on provisioning server 10.2.8.16 using 8080 port.  custom_softkey_talking.url = http://10.2.8.16:8080/XMLfiles/Talking.xml |

#### **Access URL of Local Contact File**

| Parameter-             | Configuration File                                                |
|------------------------|-------------------------------------------------------------------|
| local_contact.data.url | <y0000000000xx>.cfg</y0000000000xx>                               |
| Description            | Specifies the access URL of the local contact file.               |
| Format                 | URL                                                               |
| Default Value          | Blank                                                             |
| Range                  | Not Applicable                                                    |
| Example                | local_contact.data.url =<br>http://192.168.10.25/contactData1.xml |

### **Access URL of Remote XML Phonebook**

| Parameter-<br>remote_phonebook.data.x.url | Configuration File <y00000000000xx>.cfg</y00000000000xx>                     |
|-------------------------------------------|------------------------------------------------------------------------------|
| Description                               | Specifies the access URL of the remote XML phonebook.  X ranges from 1 to 5. |
| Format                                    | URL                                                                          |
| Default Value                             | Blank                                                                        |
| Range                                     | Not Applicable                                                               |
| Example                                   | remote_phonebook.data.1.url =<br>http://192.168.1.20/phonebook.xml           |

# **Troubleshooting**

## **Log Settings**

| Parameter-<br>syslog.server | Configuration File <y0000000000xx>.cfg</y0000000000xx>                                                                                                    |
|-----------------------------|----------------------------------------------------------------------------------------------------|
| Description                 | Specifies the IP address of the syslog server where to export the log files.  Note: If you change this parameter, the IP phone will reboot to make the change take effect. |
| Format                      | IP Address                                                                                                    |
| Default Value               | Blank                                                                                                    |
| Range                       | Not Applicable                                                                                                    |
| Example                     | syslog.server = 192.168.1.50                                                                                                    |

| Parameter-       | Configuration File                                                     |
|------------------|------------------------------------------------------------------------|
| syslog.log_level | <y000000000xx>.cfg</y000000000xx>                                      |
| Description      | Specifies the severity level of the logs to be reported to a log file. |
|                  | <b>Note:</b> If you change this parameter, the IP                      |
|                  | phone will reboot to make the change take                              |

|               | effect.              |
|---------------|----------------------|
| Format        | Integer              |
| Default Value | 3                    |
| Range         | 0 to 6               |
| Example       | syslog.log_level = 2 |

### **Watch Dog**

| Parameter-       | Configuration File                         |
|------------------|--------------------------------------------|
| watch_dog.enable | <y0000000000xx>.cfg</y0000000000xx>        |
| Description      | Enables or disables the Watch Dog feature. |
| Format           | Boolean                                    |
| Default Value    | 1                                          |
| Range            | 0-Disabled                                 |
|                  | 1-Enabled                                  |
| Example          | watch_dog.enable = 1                       |

# **Configuring DSS Key**

This section provides the DSS key parameters you can configure on the IP phone. The DSS key is consist of the memory key and line key. The following table lists the number of DSS keys you can configure for each phone model:

| Phone Model | Line Key | Memory Key |
|-------------|----------|------------|
| T38G        | 6        | 10         |
| T32G        | 3        | 1          |

Various key features can be assigned to the DSS key. The SIP-T38G IP phone supports to be assigned features to the memory keys and line keys. The SIP-T32G IP phone only supports to be assigned features to the line keys. The configurations of the line key are basically the same as the memory key. The parameters of the DSS key are detailed in the following (take the memory key as an example):

| Parameter-       | Configuration File                                             |
|------------------|----------------------------------------------------------------|
| memorykey.x.line | <y0000000000xx>.cfg</y0000000000xx>                            |
|                  | Specifies the desired line to apply the key feature.           |
|                  | X ranges from 1 to 10.                                         |
|                  | The value 0 stands for <b>Auto</b> (the first available line). |
|                  | 0 stands for Line1 when assigning the                          |
|                  | following features:                                            |
|                  | <ul><li>BLF</li><li>Shared Line</li></ul>                      |
|                  | BLF List                                                       |
|                  | Call Park                                                      |
|                  | Direct Pickup                                                  |
|                  | • ACD                                                          |
|                  | Voice Mail                                                     |
|                  | When assigning the following features, you                     |
|                  | do not need to configure this parameter:                       |
| Description      | • DTMF                                                         |
|                  | Prefix                                                         |
|                  | Local Group                                                    |
|                  | XML Group                                                      |
|                  | XML Browser                                                    |
|                  | • LDAP                                                         |
|                  | BroadSoft Group                                                |
|                  | • Conference                                                   |
|                  | Forward                                                        |
|                  | Hold     DND                                                   |
|                  | DND     Redial                                                 |
|                  | Call Return                                                    |
|                  | SMS                                                            |
|                  | Record                                                         |
|                  | URL Record                                                     |
|                  | Group Listening                                                |
|                  | Public Hold                                                    |
|                  | Private Hold                                                   |

|               | Hot Desking          |  |
|---------------|----------------------|--|
|               | Zero Touch           |  |
|               | • URL                |  |
|               | Keypad Lock          |  |
| Format        | Integer              |  |
| Default Value | 0 (Auto)             |  |
|               | Valid values are:    |  |
| Range         | 0 to 6 (for T38G)    |  |
|               | 0 to 3 (for T32G)    |  |
| Example       | memorykey.1.line = 2 |  |

| Parameter-        | Configuration File                                                                                                    |
|-------------------|----------------------------------------------------------------------------------------------------|
| memorykey.x.value | <y0000000000xx>.cfg</y0000000000xx>                                                                                                    |
| Description       | Specifies the value for some key features.  X ranges from 1 to 10.                                                                            |
| Format            | String                                                                                                    |
| Default Value     | Blank                                                                                                    |
| Range             | Not Applicable                                                                                                    |
| Example           | When assigning the Speed Dial to the memory key, this parameter is used to specify the number you want to dial out.  memorykey.1.value = 1001 |

| Parameter-               | Configuration File                                                                                                    |
|--------------------------|----------------------------------------------------------------------------------------------------|
| memorykey.x.pickup_value | <y0000000000xx>.cfg</y0000000000xx>                                                                                     |
| Description              | Specifies the pickup code for the BLF feature.  This parameter only applies to the BLF feature.  X ranges from 1 to 10. |
| Format                   | String                                                                                                    |
| Default Value            | Blank                                                                                                    |
| Range                    | Not Applicable                                                                                                    |
| Example                  | memorykey.1.pickup_value = *88                                                                                          |

| Parameter-       | Configuration File                                                                                                    |  |
|------------------|----------------------------------------------------------------------------------------------------|--|
| memorykey.x.type | <y000000000xx>.cfg</y000000000xx>                                                                                                    |  |
|                  | Specifies the key feature for the memory key.                                                                                                    |  |
|                  | X ranges from 1 to 10.                                                                                                    |  |
|                  | Valid types are:                                                                                                    |  |
|                  | N/A (default for memory key)                                                                                                    |  |
|                  | Conference                                                                                                    |  |
|                  | Forward                                                                                                    |  |
|                  | Transfer                                                                                                    |  |
|                  | Hold                                                                                                    |  |
|                  | • DND                                                                                                    |  |
|                  | Redial                                                                                                    |  |
|                  | Call Return                                                                                                    |  |
|                  | • SMS                                                                                                    |  |
|                  | Call Pickup                                                                                                    |  |
|                  | Call Park  The state of the state of th |  |
|                  | DTMF  Value on all                                                                                                    |  |
|                  | Voicemail     Constant District                                                                                                    |  |
|                  | Speed Dial     Interport                                                                                                    |  |
|                  | Intercom     Line (default for line key)                                                                                                    |  |
| Description      | <ul><li>Line (default for line key)</li><li>BLF</li></ul>                                                                                                    |  |
|                  | URL                                                                                                    |  |
|                  | Group Listening                                                                                                    |  |
|                  | Public Hold                                                                                                    |  |
|                  | Shared Line                                                                                                    |  |
|                  | Private Hold                                                                                                    |  |
|                  | XML Group                                                                                                    |  |
|                  | Group Pickup                                                                                                    |  |
|                  | Multicast Paging                                                                                                    |  |
|                  | Record                                                                                                    |  |
|                  | Hot Desking                                                                                                    |  |
|                  | XML Browser                                                                                                    |  |
|                  | URL Record                                                                                                    |  |
|                  | • LDAP                                                                                                    |  |
|                  | BLF List                                                                                                    |  |
|                  | Prefix                                                                                                    |  |
|                  | Zero Touch                                                                                                    |  |
|                  | • ACD                                                                                                    |  |
|                  | Local Group                                                                                                    |  |
|                  | BroadSoft Group                                                                                                    |  |
|                  | Keypad Lock                                                                                                    |  |

| Format        | Integer                       |
|---------------|-------------------------------|
| Default Value | 0 (N/A)                       |
|               | Valid values are:             |
|               | 0-N/A(default for memory key) |
|               | 1-Conference                  |
|               | 2-Forward                     |
|               | <b>3</b> -Transfer            |
|               | 4-Hold                        |
|               | 5-DND                         |
|               | 6-Redial                      |
|               | 7-Call Return                 |
|               | <b>8</b> -SMS                 |
|               | 9-Call Pickup                 |
|               | 10-Call Park                  |
|               | 11-DTMF                       |
|               | 12-Voicemail                  |
|               | 13-SpeedDial                  |
|               | 14-Intercom                   |
| Range         | 15-Line(default for line key) |
| kunge         | 16-BLF                        |
|               | 17-URL                        |
|               | 18-Group Listening            |
|               | 19-Public Hold                |
|               | 20-Private Hold               |
|               | 21- Shared Line               |
|               | 22-XML Group                  |
|               | 23-Group Pickup               |
|               | 25-Record                     |
|               | 27-XML Browser                |
|               | <b>34</b> -Hot Desking        |
|               | <b>35</b> -URL Record         |
|               | <b>38</b> -LDAP               |
|               | <b>39</b> -BLF List           |
|               | 40-Prefix                     |
|               | 41-Zero Touch                 |
|               | <b>42</b> -ACD                |

|         | 45-Local Group             |
|---------|----------------------------|
|         | <b>46</b> -BroadSoft Group |
|         | <b>50</b> -Keypad Lock     |
| Example | memorykey.1.type = 8       |

| Parameter-                | Configuration File                                                                                                    |
|---------------------------|----------------------------------------------------------------------------------------------------|
| memorykey.x.xml_phonebook | <y0000000000xx>.cfg</y0000000000xx>                                                                                               |
|                           | Specifies the desired phonebook when multiple phonebooks are configured on the IP phone.                                          |
| Description               | This parameter only applies to the Local Group/XML Group/BroadSoft Group features. X ranges from 1 to 10.                         |
| Format                    | Integer                                                                                                    |
| Default Value             | 0                                                                                                    |
| Range                     | Not Applicable                                                                                                    |
| Example                   | Specify the second phonebook when there are three BroadSoft groups are configured on the IP phone.  memorykey.1.xml_phonebook = 2 |

## Keypad Lock Key

| Parameter-<br>memorykey.x.type | Configuration File <y00000000000xx>.cfg</y00000000000xx>                                                                                              |
|--------------------------------|----------------------------------------------------------------------------------------------------|
| Description                    | Configures a memory key to be <b>Keypad</b> Lock key on the IP phone. The digit 50 stands for the key type <b>Keypad</b> Lock. X ranges from 1 to 10. |
| Format                         | Integer                                                                                                    |
| Value                          | 50                                                                                                    |
| Example                        | memorykey.1.type = 50                                                                                                    |

## **DND Key**

| Parameter-       | Configuration File                                                                                                    |
|------------------|----------------------------------------------------------------------------------------------------|
| memorykey.x.type | <y0000000000xx>.cfg</y0000000000xx>                                                                                      |
| Description      | Configures a memory key to be DND key on the IP phone.  The digit 5 stands for the key type DND.  X ranges from 1 to 10. |
| Format           | Integer                                                                                                    |
| Value            | 5                                                                                                    |
| Example          | memorykey.1.type = 5                                                                                                    |

## **Direct Pickup Key**

| Parameter-       | Configuration File                                                                                                    |
|------------------|----------------------------------------------------------------------------------------------------|
| memorykey.x.type | <y0000000000xx>.cfg</y0000000000xx>                                                                                                    |
| Description      | Configures a memory key to be direct pickup key on the IP phone.  The digit 9 stands for the key type Call Pickup.  X ranges from 1 to 10. |
| Format           | Integer                                                                                                    |
| Value            | 9                                                                                                    |
| Example          | memorykey.1.type = 9                                                                                                    |

| Parameter-       | Configuration File                                                                 |
|------------------|------------------------------------------------------------------------------------|
| memorykey.x.line | <y000000000xx>.cfg</y000000000xx>                                                  |
| Description      | Specifies the desired line to apply the direct pickup key.  X ranges from 1 to 10. |
|                  | A runges nom 1 to 10.                                                              |
| Format           | Integer                                                                            |
|                  | Valid values are:                                                                  |
| Range            | 0 to 5 (for T38G)                                                                  |
|                  | 0 to 2 (for T32G)                                                                  |
| Example          | memorykey.1.line = 1                                                               |

| Parameter-        | Configuration File                                                                                              |
|-------------------|----------------------------------------------------------------------------------------------------|
| memorykey.x.value | <y0000000000xx>.cfg</y0000000000xx>                                                                             |
| Description       | Specifies the direct pickup feature code followed by the number of monitored extension.  X ranges from 1 to 10. |
| Format            | String                                                                                                    |
| Range             | Not Applicable                                                                                                  |
| Example           | memorykey.1.value = *971001                                                                                     |

## **Group Pickup Key**

| Parameter-       | Configuration File                                                                                                    |
|------------------|----------------------------------------------------------------------------------------------------|
| memorykey.x.type | <y0000000000xx>.cfg</y0000000000xx>                                                                                                    |
| Description      | Configures a line key to be group pickup key on the IP phone.  The digit 23 stands for the key type Group Pickup.  X ranges from 1 to 10. |
| Format           | Integer                                                                                                    |
| Value            | 23                                                                                                    |
| Example          | memorykey.1.type = 23                                                                                                    |

| Parameter-<br>memorykey.x.line | Configuration File <y0000000000xx>.cfg</y0000000000xx>                            |
|--------------------------------|-----------------------------------------------------------------------------------|
| Description                    | Specifies the desired line to apply the group pickup key.  X ranges from 1 to 10. |
| Format                         | Integer                                                                           |
| Range                          | Valid values are: 0 to 6 (for T38G) 0 to 3 (for T32G)                             |
| Example                        | memorykey.1.line = 1                                                              |

| Parameter-        | Configuration File                                               |
|-------------------|------------------------------------------------------------------|
| memorykey.x.value | <y0000000000xx>.cfg</y0000000000xx>                              |
| Description       | Specifies the group pickup feature code.  X ranges from 1 to 10. |
| Format            | String                                                           |
| Range             | Not Applicable                                                   |
| Example           | memorykey.1.value = *98                                          |

### Call Return Key

| Parameter-       | Configuration File                                                                                                    |
|------------------|----------------------------------------------------------------------------------------------------|
| memorykey.x.type | <y0000000000xx>.cfg</y0000000000xx>                                                                                                    |
| Description      | Configures a memory key to be call return key on the IP phone.  The digit <b>7</b> stands for the key type <b>Call Return</b> .  X ranges from 1 to 10. |
| Format           | Integer                                                                                                    |
| Value            | 7                                                                                                    |
| Example          | memorykey.2.type = 7                                                                                                    |

## Call Park Key

| Parameter-       | Configuration File                                                                                                    |
|------------------|----------------------------------------------------------------------------------------------------|
| memorykey.x.type | <y0000000000xx>.cfg</y0000000000xx>                                                                                                 |
| Description      | Configures a memory key to be call park key on the IP phone. The digit 10 stands for the key type Call Park. X ranges from 1 to 10. |
| Format           | Integer                                                                                                    |
| Value            | 10                                                                                                    |
| Example          | memorykey.2.type = 10                                                                                                    |

| Parameter-<br>memorykey.x.line | Configuration File <y0000000000xx>.cfg</y0000000000xx>                         |
|--------------------------------|--------------------------------------------------------------------------------|
| Description                    | Specifies the desired line to apply the call park key.  X ranges from 1 to 10. |
| Format                         | Integer                                                                        |
| Range                          | Valid values are: 0 to 5 (for T38G) 0 to 2 (for T32G)                          |
| Example                        | memorykey.2.line = 0                                                           |

| Parameter-        | Configuration File                                            |
|-------------------|---------------------------------------------------------------|
| memorykey.x.value | <y000000000xx>.cfg</y000000000xx>                             |
| Description       | Specifies the call park feature code.  X ranges from 1 to 10. |
| Format            | String                                                        |
| Range             | Not Applicable                                                |
| Example           | memorykey.2.value = *99                                       |

## Intercom Key

| Parameter-       | Configuration File                                                                                                    |
|------------------|----------------------------------------------------------------------------------------------------|
| memorykey.x.type | <y000000000xx>.cfg</y000000000xx>                                                                                       |
| Description      | Configures a memory key to be the intercom key.  The digit 14 stands for the key type Intercom.  X ranges from 1 to 10. |
| Format           | Integer                                                                                                    |
| Value            | 14                                                                                                    |
| Example          | memorykey.2.type = 14                                                                                                   |

| Parameter-<br>memorykey.x.line | Configuration File <y0000000000xx>.cfg</y0000000000xx>                        |
|--------------------------------|-------------------------------------------------------------------------------|
| Description                    | Specifies the desired line to apply the intercom key.  X ranges from 1 to 10. |
| Format                         | Integer                                                                       |
| Range                          | Valid values are: 0 to 6 (for T38G) 0 to 3 (for T32G)                         |
| Example                        | memorykey.2.line = 1                                                          |

| Parameter-        | Configuration File                                     |
|-------------------|--------------------------------------------------------|
| memorykey.x.value | <y0000000000xx>.cfg</y0000000000xx>                    |
| Description       | Specifies the intercom number.  X ranges from 1 to 10. |
| Format            | String                                                 |
| Range             | Not Applicable                                         |
| Example           | memorykey.2.value = 1008                               |

# LDAP Key

| Parameter-       | Configuration File                                                                                                    |
|------------------|----------------------------------------------------------------------------------------------------|
| memorykey.x.type | <y0000000000xx>.cfg</y0000000000xx>                                                                                                    |
| Description      | Configures a memory key to be LDAP key on the IP phone.  The digit <b>38</b> stands for the key type <b>LDAP</b> .  X ranges from 1 to 10. |
| Format           | Integer                                                                                                    |
| Value            | 38                                                                                                    |
| Example          | memorykey.2.type = 38                                                                                                    |

### **BLF Key**

| Parameter-       | Configuration File                                                                                                    |
|------------------|----------------------------------------------------------------------------------------------------|
| memorykey.x.type | <y0000000000xx>.cfg</y0000000000xx>                                                                                                    |
| Description      | Configures a memory key to be BLF key on the IP phone.  The digit <b>16</b> stands for the key type <b>BLF</b> .  X ranges from 1 to 10. |
| Format           | Integer                                                                                                    |
| Value            | 16                                                                                                    |
| Example          | memorykey.3.type = 16                                                                                                    |

| Parameter-<br>memorykey.x.line | Configuration File <y0000000000xx>.cfg</y0000000000xx>                   |
|--------------------------------|--------------------------------------------------------------------------|
| Description                    | Specifies the desired line to apply the BLF key.  X ranges from 1 to 10. |
| Format                         | Integer                                                                  |
| Range                          | Valid values are: 0 to 5 (for T38G) 0 to 2 (for T32G)                    |
| Example                        | memorykey.3.line = 2                                                     |

| Parameter-        | Configuration File                                                  |
|-------------------|---------------------------------------------------------------------|
| memorykey.x.value | <y0000000000xx>.cfg</y0000000000xx>                                 |
| Description       | Specifies the number of the monitored user.  X ranges from 1 to 10. |
| Format            | String                                                              |
| Range             | Not Applicable                                                      |
| Example           | memorykey.3.value = 1008                                            |

| Parameter-               | Configuration File                    |
|--------------------------|---------------------------------------|
| memorykey.x.pickup_value | <y0000000000xx>.cfg</y0000000000xx>   |
| Description              | Specifies the pickup code for the BLF |

|               | feature.                                        |
|---------------|-------------------------------------------------|
|               | This parameter only applies to the BLF feature. |
|               | X ranges from 1 to 10.                          |
| Format        | String                                          |
| Default Value | Blank                                           |
| Range         | Not Applicable                                  |
| Example       | memorykey.3.pickup_value = *88                  |

### **BLF List Key**

| Parameter-       | Configuration File                                                                                                    |  |
|------------------|----------------------------------------------------------------------------------------------------|--|
| memorykey.x.type | <y0000000000xx>.cfg</y0000000000xx>                                                                                                    |  |
| Description      | Configures a memory key to be BLF list key on the IP phone.  The digit <b>39</b> stands for the key type <b>BLF list</b> .  X ranges from 1 to 10. |  |
| Format           | Integer                                                                                                    |  |
| Value            | 39                                                                                                    |  |
| Example          | memorykey.3.type = 39                                                                                                    |  |

| Parameter-       | Configuration File                                                           |  |
|------------------|------------------------------------------------------------------------------|--|
| memorykey.x.line | <y0000000000xx>.cfg</y0000000000xx>                                          |  |
| Description      | Specifies the desired line to apply the BLF list key. X ranges from 1 to 10. |  |
| Format           | Integer                                                                      |  |
| Range            | Valid values are: 0 to 5 (for T38G) 0 to 2 (for T32G)                        |  |
| Example          | memorykey.2.line = 1                                                         |  |

### **Shared Line Key**

| Parameter-       | Configuration File                                                                                                    |  |
|------------------|----------------------------------------------------------------------------------------------------|--|
| memorykey.x.type | <y0000000000xx>.cfg</y0000000000xx>                                                                                                    |  |
| Description      | Configures a memory key to be a shared line key on the IP phone.  The digit <b>21</b> stands for the key type <b>Shared Line</b> .  X ranges from 1 to 10. |  |
| Format           | Integer                                                                                                    |  |
| Value            | 21                                                                                                    |  |
| Example          | memorykey.2.type = 21                                                                                                    |  |

| Parameter-        | Configuration File                  |  |
|-------------------|-------------------------------------|--|
| memorykey.x.value | <y0000000000xx>.cfg</y0000000000xx> |  |
| Description       | Specifies the primary account.      |  |
| Format            | String                              |  |
| Value             | Not Applicable                      |  |
| Example           | memorykey.x.value = 2413333612      |  |

| Parameter-<br>memorykey.x.line | Configuration File <y0000000000xx>.cfg</y0000000000xx>                           |  |
|--------------------------------|----------------------------------------------------------------------------------|--|
| Description                    | Specifies the desired line to apply the shared line key.  X ranges from 1 to 10. |  |
| Format                         | Integer                                                                          |  |
| Range                          | Valid values are: 0 to 5 (for T38G) 0 to 2 (for T32G)                            |  |
| Example                        | memorykey.2.line = 1                                                             |  |

## ACD Key

| Parameter-<br>memorykey.x.type | Configuration File <y0000000000xx>.cfg</y0000000000xx>                                                                                      |  |
|--------------------------------|----------------------------------------------------------------------------------------------------|--|
| Description                    | Configures a memory key to be an ACD key on the IP phone.  The digit <b>42</b> stands for the key type <b>ACD</b> .  X ranges from 1 to 10. |  |
| Format                         | Integer                                                                                                    |  |
| Value                          | 42                                                                                                    |  |
| Example                        | memorykey.2.type = 42                                                                                                    |  |

| Parameter-       | Configuration File                                                       |  |
|------------------|--------------------------------------------------------------------------|--|
| memorykey.x.line | <y000000000xx>.cfg</y000000000xx>                                        |  |
| Description      | Specifies the desired line to apply the ACD key.  X ranges from 1 to 10. |  |
| Format           | Integer                                                                  |  |
| Range            | Valid values are: 0 to 5 (for T38G) 0 to 2 (for T32G)                    |  |
| Example          | memorykey.2.line = 1                                                     |  |

# Record Key

| Parameter-       | Configuration File                                                                                                    |  |
|------------------|----------------------------------------------------------------------------------------------------|--|
| memorykey.x.type | <y000000000xx>.cfg</y000000000xx>                                                                                               |  |
| Description      | Configures a memory key to be a record key on the IP phone.  The digit 25 stands for the key type Record X ranges from 1 to 10. |  |
| Format           | Integer                                                                                                    |  |
| Value            | 25                                                                                                    |  |
| Example          | memorykey.2.type = 25                                                                                                    |  |

### **URL Record Key**

| Parameter-<br>memorykey.x.type | Configuration File <y0000000000xx>.cfg</y0000000000xx>                                                                                    |  |
|--------------------------------|----------------------------------------------------------------------------------------------------|--|
| Description                    | Configures a memory key to be a URL record key on the IP phone.  The digit 35 stands for the key type URL Record.  X ranges from 1 to 10. |  |
| Format                         | Integer                                                                                                    |  |
| Value                          | 35                                                                                                    |  |
| Example                        | memorykey.2.type = 35                                                                                                    |  |

| Parameter-        | Configuration File                                       |  |
|-------------------|----------------------------------------------------------|--|
| memorykey.x.value | <y0000000000xx>.cfg</y0000000000xx>                      |  |
| Description       | Specifies the URL to record a call.                      |  |
| Description       | X ranges from 1 to 10.                                   |  |
| Format            | String                                                   |  |
| Default Value     | Blank                                                    |  |
| Range             | Not Applicable                                           |  |
| Example           | memorykey.1.value = http://10.1.2.224/phonerecording.cgi |  |

## Hot Desking Key

| Parameter-       | Configuration File                                                                                                    |  |
|------------------|----------------------------------------------------------------------------------------------------|--|
| memorykey.x.type | <y0000000000xx>.cfg</y0000000000xx>                                                                                                    |  |
| Description      | Configures a memory key to be a hot desking key on the IP phone.  The digit <b>34</b> stands for the key type <b>hot desking</b> .  X ranges from 1 to 10. |  |
| Format           | Integer                                                                                                    |  |
| Value            | 34                                                                                                    |  |
| Example          | memorykey.2.type = 34                                                                                                    |  |

# **Appendix D: SIP (Session Initiation Protocol)**

This section describes how the Yealink SIP-T3xG IP phones comply with the IETF definition of SIP as described in RFC 3261.

This section contains compliance information in the following:

- RFC and Internet Draft Support
- SIP Request
- SIP Header
- SIP Responses
- SIP Session Description Protocol (SDP) Usage

## **RFC and Internet Draft Support**

The following RFC's and Internet drafts are supported:

- RFC 1321—The MD5 Message-Digest Algorithm
- RFC 2327—SDP: Session Description Protocol
- RFC 2387—The MIME Multipart / Related Content-type
- RFC 2976—The SIP INFO Method
- RFC 3261—SIP: Session Initiation Protocol (replacement for RFC 2543)
- RFC 3262—Reliability of Provisional Responses in the Session Initiation Protocol (SIP)
- RFC 3263—Session Initiation Protocol (SIP): Locating SIP Servers
- RFC 3264—An Offer/Answer Model with the Session Description Protocol (SDP)
- RFC 3265—Session Initiation Protocol (SIP) Specific Event Notification
- RFC 3311—The Session Initiation Protocol (SIP) UPDATE Method
- RFC 3325—SIP Asserted Identity
- RFC 3515—The Session Initiation Protocol (SIP) Refer Method
- RFC 3555—MIME Type of RTP Payload Formats
- RFC 3611—RTP Control Protocol Extended reports (RTCP XR)
- RFC 3665—Session Initiation Protocol (SIP) Basic Call Flow Examples
- draft-ietf-sip-cc-transfer-05.txt—SIP Call Control Transfer
- RFC 3725—Best Current Practices for Third Party Call Control (3pcc) in the Session Initiation Protocol (SIP)
- RFC 3842—A Message Summary and Message Waiting Indication Event Package for the Session Initiation Protocol (SIP)
- RFC 3856—A Presence Event Package for Session Initiation Protocol (SIP)

- RFC 3891—The Session Initiation Protocol (SIP) "Replaces" Header
- RFC 3892—The Session Initiation Protocol (SIP) Referred-By Mechanism
- RFC 3968—The Internet Assigned Number Authority (IANA) Header Field
   Parameter Registry for the Session Initiation Protocol (SIP)
- RFC 3969—The Internet Assigned Number Authority (IANA) Uniform Resource Identifier (URI) Parameter Registry for the Session Initiation Protocol (SIP)
- RFC 4028—Session Timers in the Session Initiation Protocol (SIP)
- RFC 4235—An INVITE-Initiated Dialog Event Package for the Session Initiation Protocol (SIP)
- RFC 4662—Session Initiation Protocol (SIP) Event Notification Extension for Resource Lists
- draft-levy-sip-diversion-04.txt—Diversion Indication in SIP
- draft-anil-sipping-bla-02.txt—Implementing Bridged Line Appearances (BLA) Using Session Initiation Protocol (SIP)
- draft-ietf-sip-privacy-04.txt—SIP Extensions for Network-Asserted Caller Identity and Privacy within Trusted Networks
- draft-levy-sip-diversion-06.txt—Diversion Indication in SIP
- draft-ietf-sipping-cc-conferencing-03.txt—SIP Call Control Conferencing for User Agents
- draft-ietf-sipping-rtcp-summary-02.txt —Session Initiation Protocol Package for Voice Quality Reporting Event
- draft-ietf-sip-connect-reuse-04.txt—Connection Reuse in the Session Initiation Protocol (SIP)

To find the applicable Request for Comments (RFC) document, go to http://www.ietf.org/rfc.html and enter the RFC number.

### **SIP Request**

The following SIP request messages are supported:

| Method   | Supported | Notes                                                                                                    |
|----------|-----------|----------------------------------------------------------------------------------------------------|
| REGISTER | Yes       |                                                                                                    |
| INVITE   | Yes       | The Yealink SIP-T3xG IP phones support mid-call changes such as putting a call on hold as signaled by a new INVITE that contains an existing Call-ID. |

| Method    | Supported | Notes |
|-----------|-----------|-------|
| ACK       | Yes       |       |
| CANCEL    | Yes       |       |
| BYE       | Yes       |       |
| OPTIONS   | Yes       |       |
| SUBSCRIBE | Yes       |       |
| NOTIFY    | Yes       |       |
| REFER     | Yes       |       |
| PRACK     | Yes       |       |
| INFO      | Yes       |       |
| MESSAGE   | Yes       |       |
| UPDATE    | Yes       |       |
| PUBLISH   | Yes       |       |

## **SIP Header**

The following SIP request headers are supported:

| Method         | Supported | Notes |
|----------------|-----------|-------|
| Accept         | Yes       |       |
| Alert-Info     | Yes       |       |
| Allow          | Yes       |       |
| Allow-Events   | Yes       |       |
| Authorization  | Yes       |       |
| Call-ID        | Yes       |       |
| Call-Info      | Yes       |       |
| Contact        | Yes       |       |
| Content-Length | Yes       |       |
| Content-Type   | Yes       |       |
| CSeq           | Yes       |       |
| Diversion      | Yes       |       |
| Event          | Yes       |       |

| Method               | Supported | Notes |
|----------------------|-----------|-------|
| Expires              | Yes       |       |
| From                 | Yes       |       |
| Max-Forwards         | Yes       |       |
| Min-SE               | Yes       |       |
| P-Asserted-Identity  | Yes       |       |
| P-Preferred-Identity | Yes       |       |
| Proxy-Authenticate   | Yes       |       |
| Proxy-Authorization  | Yes       |       |
| RAck                 | Yes       |       |
| Record-Route         | Yes       |       |
| Refer-To             | Yes       |       |
| Referred-By          | Yes       |       |
| Remote-Party-ID      | Yes       |       |
| Replaces             | Yes       |       |
| Require              | Yes       |       |
| Route                | Yes       |       |
| RSeq                 | Yes       |       |
| Session-Expires      | Yes       |       |
| Subscription-State   | Yes       |       |
| Supported            | Yes       |       |
| То                   | Yes       |       |
| User-Agent           | Yes       |       |
| Via                  | Yes       |       |

## **SIP Responses**

The following SIP responses are supported:

## 1xx Response—Information Responses

| 1xx Response | Supported | Notes |
|--------------|-----------|-------|
| 100 Trying   | Yes       |       |

| 1xx Response                | Supported | Notes |
|-----------------------------|-----------|-------|
| 180 Ringing                 | Yes       |       |
| 181 Call Is Being Forwarded | Yes       |       |
| 183 Session Progress        | Yes       |       |

## 2xx Response—Successful Responses

| 2xx Response | Supported | Notes              |
|--------------|-----------|--------------------|
| 200 OK       | Yes       |                    |
| 202 Accepted | Yes       | In REFER transfer. |

### 3xx Response—Redirection Responses

| 3xx Response          | Supported | Notes |
|-----------------------|-----------|-------|
| 300 Multiple Choices  | Yes       |       |
| 301 Moved Permanently | Yes       |       |
| 302 Moved Temporarily | Yes       |       |

## 4xx Response—Request Failure Responses

| 4xx Response                         | Supported | Notes |
|--------------------------------------|-----------|-------|
| 400 Bad Request                      | Yes       |       |
| 401 Unauthorized                     | Yes       |       |
| 402 Payment Required                 | Yes       |       |
| 403 Forbidden                        | Yes       |       |
| 404 Not Found                        | Yes       |       |
| 405 Method Not Allowed               | Yes       |       |
| 406 Not Acceptable                   | No        |       |
| 407 Proxy Authentication<br>Required | Yes       |       |
| 408 Request Timeout                  | Yes       |       |
| 409 Conflict                         | No        |       |
| 410 Gone                             | No        |       |
| 411 Length Required                  | No        |       |

| 4xx Response                           | Supported | Notes |
|----------------------------------------|-----------|-------|
| 413 Request Entity Too Large           | No        |       |
| 414 Request-URI Too Long               | Yes       |       |
| 415 Unsupported Media Type             | Yes       |       |
| 416 Unsupported URI Scheme             | No        |       |
| 420 Bad Extension                      | No        |       |
| 421 Extension Required                 | No        |       |
| 423 Interval Too Brief                 | Yes       |       |
| 480 Temporarily Unavailable            | Yes       |       |
| 481 Call/Transaction Does Not<br>Exist | Yes       |       |
| 482 Loop Detected                      | Yes       |       |
| 483 Too Many Hops                      | No        |       |
| 484 Address Incomplete                 | Yes       |       |
| 485 Ambiguous                          | No        |       |
| 486 Busy Here                          | Yes       |       |
| 487 Request Terminated                 | Yes       |       |
| 488 Not Acceptable Here                | Yes       |       |
| 491 Request Pending                    | No        |       |
| 493 Undecipherable                     | No        |       |

### 5xx Response—Server Failure Responses

| 5xx Response              | Supported | Notes |
|---------------------------|-----------|-------|
| 500 Internal Server Error | Yes       |       |
| 501 Not Implemented       | Yes       |       |
| 502 Bad Gateway           | No        |       |
| 503 Service Unavailable   | No        |       |
| 504 Gateway Timeout       | No        |       |
| 505 Version Not Supported | No        |       |

## 6xx Response—Global Responses

| 6xx Response                | Supported | Notes |
|-----------------------------|-----------|-------|
| 600 Busy Everywhere         | Yes       |       |
| 603 Decline                 | Yes       |       |
| 604 Does Not Exist Anywhere | No        |       |
| 606 Not Acceptable          | No        |       |

# **SIP Session Description Protocol (SDP) Usage**

| SDP Headers                            | Supported |
|----------------------------------------|-----------|
| v—Protocol version                     | Yes       |
| o—Owner/creator and session identifier | Yes       |
| a—Media attribute                      | Yes       |
| c—Connection information               | Yes       |
| m—Media name and transport address     | Yes       |
| s—Session name                         | Yes       |
| t—Active time                          | Yes       |

# **Appendix E: SIP Call Flows**

SIP uses six request methods:

- INVITE—Indicates a user is being invited to participate in a call session.
- ACK—Confirms that the client has received a final response to an INVITE request.
- BYE—Terminates a call and can be sent by either the caller or the callee.
- CANCEL—Cancels any pending searches but does not terminate a call that has already been accepted.
- OPTIONS—Queries the capabilities of servers.
- REGISTER—Registers the address listed in the To header field with a SIP server.

The following types of responses are used by SIP and generated by the IP phone or the SIP server:

- SIP 1xx—Informational Responses
- SIP 2xx—Successful Responses
- SIP 3xx—Redirection Responses
- SIP 4xx—Client Failure Responses
- SIP 5xx—Server Failure Responses
- SIP 6xx—Global Failure Responses

## **Successful Call Setup and Disconnect**

The following figure illustrates the scenario of a successful call. In this scenario, the two end users are User A and User B. User A and User B are located at the Yealink SIP IP phones.

#### The call flow scenario is as follows:

- 1. User A calls User B.
- 2. User B answers the call.
- **3.** User B hangs up.

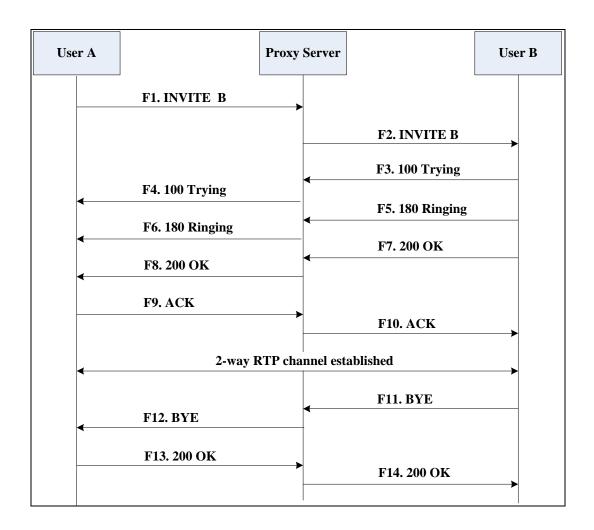

| Step | Action                                | Description                                                                                                    |
|------|---------------------------------------|----------------------------------------------------------------------------------------------------|
| F1   | INVITE—User A to Proxy<br>Server      | User A sends a SIP INVITE message to a proxy server. The INVITE request is an invitation to User B to participate in a call session.  In the INVITE request:  The IP address of User B is inserted in the Request-URI field.  User A is identified as the call session initiator in the From field.  A unique numeric identifier is assigned to the call and is inserted in the Call-ID field.  The transaction number within a single call leg is identified in the CSeq field.  The media capability User A is ready to receive is specified.  The port on which User B is prepared to receive the RTP data is |
|      |                                       | specified.                                                                                                    |
| F2   | INVITE—Proxy Server to User<br>B      | The proxy server maps the SIP URI in the To field to User B. The proxy server sends the INVITE message to User B.                                                                                                    |
| F3   | 100 Trying—User B to Proxy<br>Server  | User B sends a SIP 100 Trying response to the proxy server. The 100 Trying response indicates that the INVITE request has been received by User B.                                                                                                    |
| F4   | 100 Trying—Proxy Server to<br>User A  | The proxy server forwards the SIP 100 Trying to User A to indicate that the INVITE request has been received by User B.                                                                                                    |
| F5   | 180 Ringing—User B to Proxy<br>Server | User B sends a SIP 180 Ringing response to the proxy server. The 180 Ringing response indicates that the User B is being alerted.                                                                                                    |
| F6   | 180 Ringing—Proxy Server to<br>User A | The proxy server forwards the 180 Ringing response to User A. User A hears the ring-back tone indicating that User B is being alerted.                                                                                                    |

| Step | Action                            | Description                                                                                                    |
|------|-----------------------------------|----------------------------------------------------------------------------------------------------|
| F7   | 200 OK— User B to Proxy<br>Server | User B sends a SIP 200 OK response to the proxy server. The 200 OK response notifies User A that the connection has been made.                                      |
| F8   | 200OK—Proxy Server to User<br>A   | The proxy server forwards the 200 OK message to User A. The 200 OK response notifies User A that the connection has been made.                                      |
| F9   | ACK—User A to Proxy Server        | User A sends a SIP ACK to the proxy server. The ACK confirms that User A has received the 200 OK response. The call session is now active.                          |
| F10  | ACK—Proxy Server to User B        | The proxy server sends the SIP ACK to User B. The ACK confirms that the proxy server has received the 200 OK response. The call session is now active.              |
| F11  | BYE—User B to Proxy Server        | User B terminates the call session by sending a SIP BYE request to the proxy server. The BYE request indicates that User B wants to release the call.               |
| F12  | BYE—Proxy Server to User A        | The proxy server forwards the SIP BYE request to User A to notify that User B wants to release the call.                                                            |
| F13  | 200 OK—User A to Proxy<br>Server  | User A sends a SIP 200 OK response to the proxy server. The 200 OK response indicates that User A has received the BYE request. The call session is now terminated. |
| F14  | 200 OK—Proxy Server to User<br>B  | The proxy server forwards the SIP 200 OK response to User B to indicate that User A has received the BYE request. The call session is now terminated.               |

# **Unsuccessful Call Setup—Called User is Busy**

The following figure illustrates the scenario of an unsuccessful call due to the reason of the called user being busy. In this scenario, the two end users are User A and User B. User A and User B are located at the Yealink SIP IP phones.

#### The call flow scenario is as follows:

- 1. User A calls User B.
- User B is busy on the IP phone and unable or unwilling to take another call.The call cannot be set up successfully.

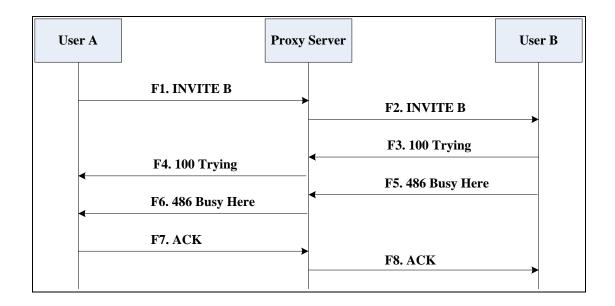

| Step | Action                                  | Description                                                                                                    |
|------|-----------------------------------------|----------------------------------------------------------------------------------------------------|
| F1   | INVITE—User A to Proxy<br>Server        | User A sends the INVITE message to a proxy server. The INVITE request is an invitation to User B to participate in a call session.  In the INVITE request:  The IP address of User B is inserted in the Request-URI field.  User A is identified as the call session initiator in the From field.  A unique numeric identifier is assigned to the call and is inserted in the Call-ID field.  The transaction number within a single call leg is identified in the CSeq field.  The media capability User A is ready to receive is specified. |
| F2   | INVITE—Proxy Server to User             | prepared to receive the RTP data is specified.  The proxy server maps the SIP URI in the To field to User B. Proxy server forwards the INVITE message to User B.                                                                                                    |
| F3   | 100 Trying—User B to Proxy<br>Server    | User B sends a SIP 100 Trying response to the proxy server. The 100 Trying response indicates that the INVITE request has been received by User B.                                                                                                    |
| F4   | 100 Trying—Proxy Server to<br>User A    | The proxy server forwards the SIP 100 Trying to User A to indicate that the INVITE request has already been received.                                                                                                    |
| F5   | 486 Busy Here—User B to<br>Proxy Server | User B sends a SIP 486 Busy Here response to the proxy server. The 486 Busy Here response is a client error response indicating that User B is successfully connected but User B is busy on the IP phone and unable or unwilling to take the call.                                                                                                    |

| Step | Action                                  | Description                                                                                                    |
|------|-----------------------------------------|----------------------------------------------------------------------------------------------------|
| F6   | 486 Busy Here—Proxy Server<br>to User A | The proxy server forwards the 486 Busy<br>Here response to notify User A that User<br>B is busy.                              |
| F7   | ACK—User A to Proxy Server              | User A sends a SIP ACK to the proxy server. The SIP ACK message indicates that User A has received the 486 Busy Here message. |
| F8   | ACK—Proxy Server to User B              | The proxy server forwards the SIP ACK to User B to indicate that the 486 Busy Here message has already been received.         |

## Unsuccessful Call Setup—Called User Does Not Answer

The following figure illustrates the scenario of an unsuccessful call due to the reason of the called user not answering the call. In this scenario, the two end users are User A and User B. User A and User B are located at the Yealink SIP IP phones.

#### The call flow scenario is as follows:

- 1. User A calls User B.
- 2. User B does not answer the call.
- **3.** User A hangs up.

The call cannot be set up successfully.

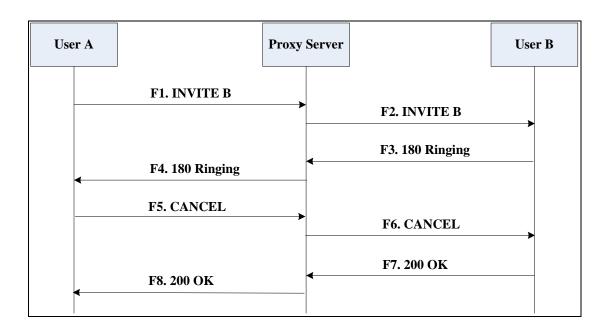

| Step | Action                                | Description                                                                                                    |
|------|---------------------------------------|----------------------------------------------------------------------------------------------------|
|      |                                       | User A sends an INVITE message to a proxy server. The INVITE request is an invitation to User B to participate in a call session.                                                                                             |
|      |                                       | <ul> <li>In the INVITE request:</li> <li>The IP address of User B is inserted in the Request-URI field.</li> </ul>                                                                                                    |
|      |                                       | User A is identified as the call session initiator in the From field.                                                                                                    |
| F1   | INVITE—User A to Proxy<br>Server      | A unique numeric identifier is     assigned to the call and is inserted     in the Call-ID field.                                                                                                    |
|      |                                       | The transaction number within a single call leg is identified in the CSeq field.                                                                                                    |
|      |                                       | The media capability User A is ready to receive is specified.                                                                                                    |
|      |                                       | The port on which User B is prepared to receive the RTP data is specified.                                                                                                    |
| F2   | INVITE—Proxy Server to User B         | The proxy server maps the SIP URI in the To field to User B. Proxy server forwards the INVITE message to User B.                                                                                                    |
| F3   | 180 Ringing—User B to Proxy<br>Server | User B sends a SIP 180 Ringing response to the proxy server. The 180 Ringing response indicates that the user is being alerted.                                                                                               |
| F4   | 180 Ringing—Proxy Server to<br>User A | The proxy server forwards the 180 Ringing response to User A. User A hears the ring-back tone indicating that User B is being alerted.                                                                                        |
| F5   | CANCEL—User A to Proxy<br>Server      | User A sends a SIP CANCEL request to the proxy server after not receiving an appropriate response within the time allocated in the INVITE request. The SIP CANCEL request indicates that User A wants to disconnect the call. |
| F6   | CANCEL—Proxy Server to                | The proxy server forwards the SIP CANCEL request to notify User B that                                                                                                    |

| Step | Action                           | Description                                                                                                    |
|------|----------------------------------|----------------------------------------------------------------------------------------------------|
|      | User B                           | User A wants to disconnect the call.                                                                                                    |
| F7   | 200 OK—User B to Proxy<br>Server | User B sends a SIP 200 OK response to<br>the proxy server. The SIP 200 OK<br>response indicates that User B has<br>received the CANCEL request. |
| F8   | 200 OK—Proxy Server to User<br>A | The proxy server forwards the SIP 200 OK response to notify User A that the CANCEL request has been processed successfully.                     |

## **Successful Call Setup and Call Hold**

The following figure illustrates a successful call setup and call hold. In this scenario, the two end users are User A and User B. User A and User B are located at the Yealink SIP IP phones.

- 1. User A calls User B.
- 2. User B answers the call.
- 3. User A puts User B on hold.

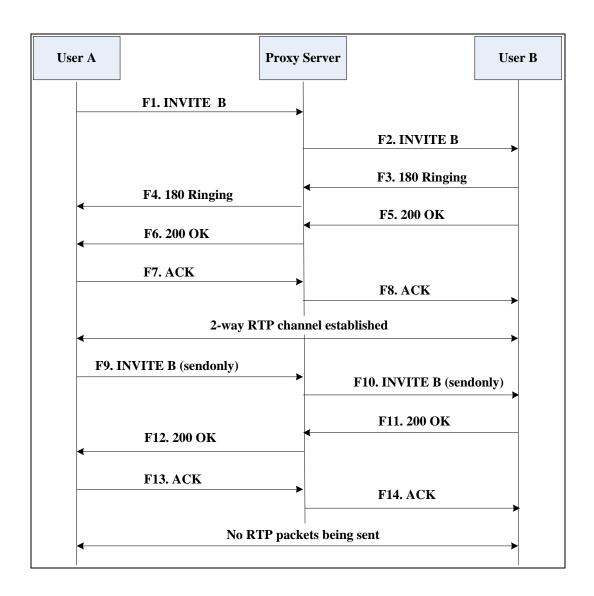

| Step | Action                                | Description                                                                                                    |
|------|---------------------------------------|----------------------------------------------------------------------------------------------------|
|      |                                       | User A sends an INVITE message to a proxy server. The INVITE request is an invitation to User B to participate in a call session.  In the INVITE request: |
|      |                                       | The IP address of User B is inserted in the Request-URI field.                                                                                            |
|      |                                       | User A is identified as the call session initiator in the From field.                                                                                     |
| F1   | INVITE—User A to Proxy<br>Server      | A unique numeric identifier is     assigned to the call and is inserted     in the Call-ID field.                                                         |
|      |                                       | The transaction number within a single call leg is identified in the CSeq field.                                                                          |
|      |                                       | The media capability User A is ready to receive is specified.                                                                                             |
|      |                                       | The port on which User B is prepared to receive the RTP data is specified.                                                                                |
| F2   | INVITE—Proxy Server to User B         | The proxy server maps the SIP URI in the To field to User B. The proxy server sends the INVITE message to User B.                                         |
| F3   | 180 Ringing—User B to Proxy<br>Server | User B sends a SIP 180 Ringing response to the proxy server. The 180 Ringing response indicates that the user is being alerted.                           |
| F4   | 180 Ringing—Proxy Server to<br>User A | The proxy server forwards the 180 Ringing response to User A. User A hears the ring-back tone indicating that User B is being alerted.                    |
| F5   | 200 OK—User B to Proxy<br>Server      | User B sends a SIP 200 OK response to the proxy server. The 200 OK response notifies the proxy server that the connection has been made.                  |
| F6   | 200 OK—Proxy Server to User<br>A      | The proxy server forwards the 200 OK message to User A. The 200 OK response notifies User A that the connection has been made.                            |

| Step | Action                           | Description                                                                                                    |
|------|----------------------------------|----------------------------------------------------------------------------------------------------|
| F7   | ACK—User A to Proxy Server       | User A sends a SIP ACK to the proxy server. The ACK confirms that User A has received the 200 OK response. The call session is now active.                                                   |
| F8   | ACK—Proxy Server to User B       | The proxy server sends the SIP ACK to User B. The ACK confirms that the proxy server has received the 200 OK response. The call session is now active.                                       |
| F9   | INVITE—User A to Proxy<br>Server | User A sends a mid-call INVITE request to the proxy server with new SDP session parameters, which are used to place the call on hold.                                                        |
| F10  | INVITE—Proxy Server to User<br>B | The proxy server forwards the mid-call INVITE message to User B.                                                                                                    |
| F11  | 200 OK—User B to Proxy<br>Server | User B sends a SIP 200 OK response to the proxy server. The 200 OK response notifies User A that the INVITE is successfully processed.                                                       |
| F12  | 200 OK—Proxy Server to User<br>A | The proxy server forwards the 200 OK response to User A. The 200 OK response notifies User B is successfully put on hold.                                                                    |
| F13  | ACK—User A to Proxy Server       | User A sends an ACK message to the proxy server. The ACK confirms that User A has received the 200 OK response. The call session is now temporarily inactive. No RTP packets are being sent. |
| F14  | ACK—Proxy Server to User B       | The proxy server sends the ACK message to User B. The ACK confirms that the proxy server has received the 200 OK response.                                                                   |

## **Successful Call Setup and Call Waiting**

The following figure illustrates a successful call between Yealink SIP IP phones in which parties are in a call, one of the participants receives a call from a third party, then answers the incoming call. In this call flow scenario, the end users are User A, User B,

and User C. They are all using Yealink SIP IP phones, which are connected via an IP network.

- 1. User A calls User B.
- 2. User B answers the call.
- **3.** User C calls User B.
- 4. User B accepts the call from User C.

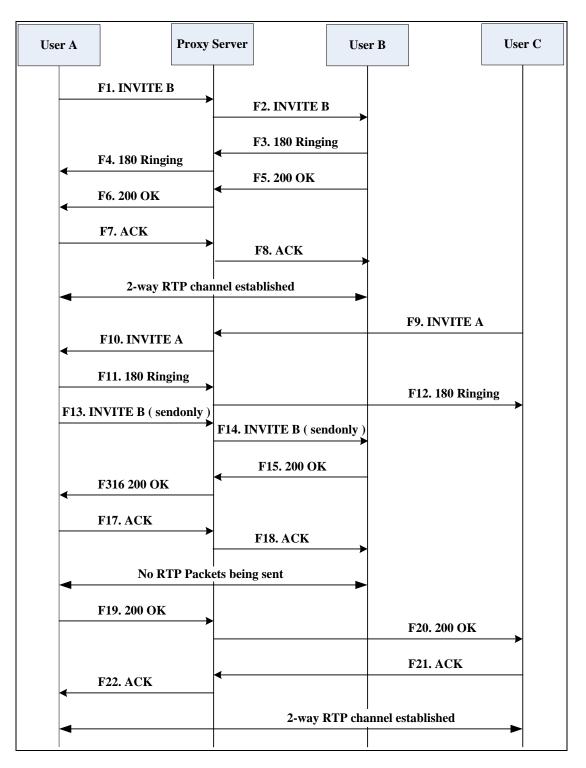

| Step | Action                                | Description                                                                                                    |
|------|---------------------------------------|----------------------------------------------------------------------------------------------------|
| F1   | INVITE—User A to Proxy<br>Server      | User A sends an INVITE message to a proxy server. The INVITE request is an invitation to User B to participate in a call session.  In the INVITE request:  The IP address of User B is inserted in the Request-URI field.  User A is identified as the call session initiator in the From field.  A unique numeric identifier is assigned to the call and is inserted in the Call-ID field.  The transaction number within a single call leg is identified in the CSeq field.  The media capability User A is ready to receive is specified. |
|      |                                       | The port on which User B is prepared to receive the RTP data is specified.                                                                                                    |
| F2   | INVITE—Proxy Server to User B         | The proxy server maps the SIP URI in the To field to User B. The proxy server sends the INVITE message to User B.                                                                                                    |
| F3   | 180 Ringing—User B to Proxy<br>Server | User B sends a SIP 180 Ringing response to the proxy server. The 180 Ringing response indicates that the user is being alerted.                                                                                                    |
| F4   | 180 Ringing—Proxy Server to<br>User A | The proxy server forwards the 180 Ringing response to User A. User A hears the ring-back tone indicating that User B is being alerted.                                                                                                    |
| F5   | 200 OK—User B to Proxy<br>Server      | User B sends a SIP 200 OK response to the proxy server. The 200 OK response notifies proxy server that the connection has been made.                                                                                                    |
| F6   | 200 OK—Proxy Server to User<br>A      | The proxy server forwards the 200 OK message to User A. The 200 OK response notifies User A that the connection has been made.                                                                                                    |

| Step | Action                                | Description                                                                                                    |
|------|---------------------------------------|----------------------------------------------------------------------------------------------------|
| F7   | ACK—User A to Proxy Server            | User A sends a SIP ACK to the proxy server, The ACK confirms that User A has received the 200 OK response. The call session is now active.                                                                                                    |
| F8   | ACK—Proxy Server to User B            | The proxy server sends the SIP ACK to User B. The ACK confirms that the proxy server has received the 200 OK response. The call session is now active.                                                                                                    |
| F9   | INVITE—User C to Proxy<br>Server      | User C sends a SIP INVITE message to the proxy server. The INVITE request is an invitation to User A to participate in a call session.  In the INVITE request:  The IP address of User A is inserted in the Request-URI field.  User C is identified as the call session initiator in the From field.  A unique numeric identifier is assigned to the call and is inserted in the Call-ID field.  The transaction number within a single call leg is identified in the CSeq field.  The media capability User C is ready to receive is specified.  The port on which User A is prepared to receive the RTP data is specified. |
| F10  | INVITE—Proxy Server to User           | The proxy server maps the SIP URI in the To field to User A. The proxy server sends the INVITE message to User A.                                                                                                    |
| F11  | 180 Ringing—User A to Proxy<br>Server | User A sends a SIP 180 Ringing response to the proxy server. The 180 Ringing response indicates that the user is being alerted.                                                                                                    |
| F12  | 180 Ringing—Proxy Server to<br>User C | The proxy server forwards the 180 Ringing response to User C. User C hears the ring-back tone indicating that User A is being alerted.                                                                                                    |

| Step | Action                           | Description                                                                                                    |
|------|----------------------------------|----------------------------------------------------------------------------------------------------|
| F13  | INVITE—User A to Proxy<br>Server | User A sends a mid-call INVITE request to the proxy server with new SDP session parameters, which are used to place the call on hold.                                                        |
| F14  | INVITE—Proxy Server to User<br>B | The proxy server forwards the mid-call INVITE message to User B.                                                                                                    |
| F15  | 200 OK—User B to Proxy<br>Server | User B sends a 200 OK to the proxy server. The 200 OK response indicates that the INVITE was successfully processed.                                                                         |
| F16  | 200 OK—Proxy Server to User<br>A | The proxy server forwards the 200 OK response to User A. The 200 OK response notifies User B is successfully put on hold.                                                                    |
| F17  | ACK—User A to Proxy Server       | User A sends an ACK message to the proxy server. The ACK confirms that User A has received the 200 OK response. The call session is now temporarily inactive. No RTP packets are being sent. |
| F18  | ACK—Proxy Server to User B       | The proxy server sends the ACK message to User B. The ACK confirms that the proxy server has received the 200 OK response.                                                                   |
| F19  | 200 OK—User A to Proxy<br>Server | User A sends a 200 OK response to the proxy server. The 200 OK response notifies that the connection has been made.                                                                          |
| F20  | 200 OK—Proxy Server User C       | The proxy server forwards the 200 OK message to User C.                                                                                                    |
| F21  | ACK—User C to Proxy Server       | User C sends a SIP ACK to the proxy server. The ACK confirms that User C has received the 200 OK response. The call session is now active.                                                   |
| F22  | ACK—Proxy Server to User A       | The proxy server forwards the SIP ACK to User A to confirm that User C has received the 200 OK response.                                                                                     |

## **Call Transfer without Consultation**

The following figure illustrates a successful call between Yealink SIP IP phones in which two parties are in a call and then one of the parties transfers the call to a third party without consulting the third party. This is called a blind transfer. In this call flow scenario, the end users are User A, User B, and User C. They are all using Yealink SIP IP phones, which are connected via an IP network.

#### The call flow scenario is as follows:

- 1. User A calls User B.
- 2. User B answers the call.
- 3. User B transfers the call to User C.
- 4. User C answers the call.

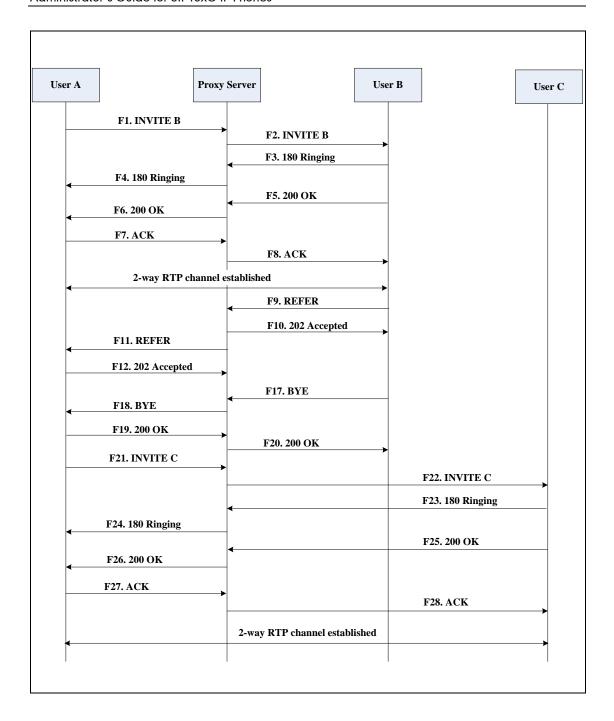

| Step | Action                                | Description                                                                                                    |
|------|---------------------------------------|----------------------------------------------------------------------------------------------------|
| F1   | INVITE—User A to Proxy<br>Server      | User A sends an INVITE message to the proxy server. The INVITE request is an invitation to User B to participate in a call session.  In the INVITE request:  The IP address of User B is inserted in the Request-URI field.  User A is identified as the call session initiator in the From field.  A unique numeric identifier is assigned to the call and is inserted in the Call-ID field.  The transaction number within a single call leg is identified in the CSeq field.  The media capability User A is ready to receive is specified.  The port on which User B is prepared to receive the RTP data is specified. |
| F2   | INVITE—Proxy Server to User           | The proxy server maps the SIP URI in the To field to User B. The proxy server sends the INVITE message to User B.                                                                                                    |
| F3   | 180 Ringing—User B to Proxy server    | User B sends a SIP 180 Ringing response to the proxy server. The 180 Ringing response indicates that the user is being alerted.                                                                                                    |
| F4   | 180 Ringing—Proxy Server to<br>User A | The proxy server forwards the 180 Ringing response to User A. User A hears the ring-back tone indicating that User B is being alerted.                                                                                                    |
| F5   | 200 OK—User B to Proxy<br>Server      | User B sends a SIP 200 OK response to the proxy server. The 200 OK response notifies User A that the connection has been made.                                                                                                    |
| F6   | 200 OK—Proxy Server to User<br>A      | The proxy server forwards the 200 OK message to User A. The 200 OK response notifies User A that the connection has been made.                                                                                                    |

| Step | Action                                 | Description                                                                                                    |
|------|----------------------------------------|----------------------------------------------------------------------------------------------------|
| F7   | ACK—User A to Proxy Server             | User A sends a SIP ACK to the proxy server, The ACK confirms that User A has received the 200 OK response. The call session is now active.                  |
| F8   | ACK—Proxy Server to User B             | The proxy server sends the SIP ACK to User B. The ACK confirms that the proxy server has received the 200 OK response. The call session is now active.      |
| F9   | REFER—User B to Proxy Server           | User B sends a REFER message to the proxy server. User B performs a blind transfer of User A to User C.                                                     |
| F10  | 202 Accepted—Proxy Server<br>to User B | The proxy server sends a SIP 202 Accept response to User B. The 202 Accepted response notifies User B that the proxy server has received the REFER message. |
| F11  | REFER—Proxy Server to User<br>A        | The proxy server forwards the REFER message to User A.                                                                                                    |
| F12  | 202 Accepted—User A to<br>Proxy Server | User A sends a SIP 202 Accept response to the proxy server. The 202 Accepted response indicates that User A accepts the transfer.                           |
| F13  | BYE—User B to Proxy Server             | User B terminates the call session by sending a SIP BYE request to the proxy server. The BYE request indicates that User B wants to release the call.       |
| F14  | BYE—Proxy Server to User A             | The proxy server forwards the BYE request to User A.                                                                                                    |
| F15  | 200OK—User A to Proxy<br>Server        | User A sends a SIP 200 OK response to<br>the proxy server. The 200 OK response<br>confirms that User A has received the<br>BYE request.                     |
| F16  | 200OK—Proxy Server to User<br>B        | The proxy server forwards the SIP 200 OK response to User B.                                                                                                |
| F17  | INVITE—User A to Proxy<br>Server       | User A sends a SIP INVITE request to the proxy server. In the INVITE request, a unique Call-ID is generated and the Contact-URI field indicates that User A |

| Step | Action                                | Description                                                                                                    |
|------|---------------------------------------|----------------------------------------------------------------------------------------------------|
|      |                                       | requests the call.                                                                                                    |
| F18  | INVITE—Proxy Server to User<br>C      | The proxy server maps the SIP URI in the To field to User C.                                                                                        |
| F19  | 180 Ringing—User C to Proxy<br>Server | User C sends a SIP 180 Ringing response to the proxy server. The 180 Ringing response indicates that the user is being alerted.                     |
| F20  | 180 Ringing—Proxy Server to<br>User A | The proxy server forwards the 180 Ringing response to User A. User A hears the ring-back tone indicating that User C is being alerted               |
| F21  | 200OK—User C to Proxy<br>Server       | User C sends a SIP 200 OK response to the proxy server. The 200 OK response notifies the proxy server that the connection has been made.            |
| F22  | 200OK—Proxy Server to User<br>A       | The proxy server forwards the SIP 200 OK response to User A.                                                                                        |
| F23  | ACK— User A to Proxy Server           | User A sends a SIP ACK to the proxy server. The ACK confirms that User A has received the 200 OK response. The call session is now active.          |
| F24  | ACK—Proxy Server to User C            | The proxy server forwards the ACK message to User C. The ACK confirms that User A has received the 200 OK response. The call session is now active. |

### **Call Transfer with Consultation**

The following figure illustrates a successful call between Yealink SIP IP phones in which two parties are in a call and then one of the parties transfers the call to the third party with consultation. This is called attended transfer. In this call flow scenario, the end users are User A, User B, and User C. They are all using Yealink SIP IP phones, which are connected via an IP network.

- 1. User A calls User B.
- 2. User B answers the call.
- 3. User A calls User C.
- 4. User C answers the call.

**5.** User A transfers the call to User C.

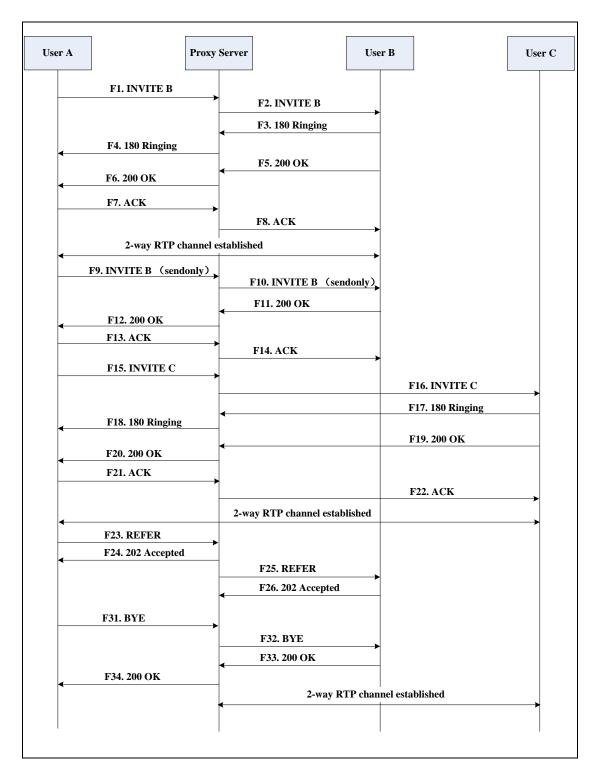

| Step | Action                                | Description                                                                                                    |
|------|---------------------------------------|----------------------------------------------------------------------------------------------------|
| F1   | INVITE—User A to Proxy<br>Server      | User A sends an INVITE message to a proxy server. The INVITE request is an invitation to User B to participate in a call session.  In the INVITE request:  The IP address of User B is inserted in the Request-URI field.  User A is identified as the call session initiator in the From field.  A unique numeric identifier is assigned to the call and is inserted in the Call-ID field.  The transaction number within a single call leg is identified in the CSeq field.  The media capability User A is ready to receive is specified.  The port on which User B is prepared to receive the RTP data is specified. |
| F2   | INVITE—Proxy Server to User B         | The proxy server maps the SIP URI in the To field to User B. The proxy server sends the INVITE message to User B.                                                                                                    |
| F3   | 180 Ringing—User B to Proxy<br>Server | User B sends a SIP 180 Ringing response to the proxy server. The 180 Ringing response indicates that the user is being alerted.                                                                                                    |
| F4   | 180 Ringing—Proxy Server to<br>User A | The proxy server forwards the 180 Ringing response to User A. User A hears the ring-back tone indicating that User B is being alerted.                                                                                                    |
| F5   | 200 OK—User B to Proxy<br>Server      | User B sends a SIP 200 OK response to the proxy server. The 200 OK response notifies User A that the connection has been made.                                                                                                    |
| F6   | 200 OK—Proxy Server to User<br>A      | The proxy server forwards the 200 OK message to User A. The 200 OK response notifies User A that the connection has been made.                                                                                                    |

| Step | Action                           | Description                                                                                                    |
|------|----------------------------------|----------------------------------------------------------------------------------------------------|
| F7   | ACK—User A to Proxy Server       | User A sends a SIP ACK to the proxy server, The ACK confirms that User A has received the 200 OK response. The call session is now active.                                                   |
| F8   | ACK—Proxy Server to User B       | The proxy server sends the SIP ACK to User B. The ACK confirms that the proxy server has received the 200 OK response. The call session is now active.                                       |
| F9   | INVITE—User A to Proxy<br>Server | User A sends a mid-call INVITE request to the proxy server with new SDP session parameters, which are used to place the call on hold.                                                        |
| F10  | INVITE—Proxy Server to User<br>B | The proxy server forwards the mid-call INVITE message to User B.                                                                                                    |
| F11  | 200 OK—User B to Proxy<br>Server | User B sends a SIP 200 OK response to the proxy server. The 200 OK response notifies User A that the INVITE was successfully processed.                                                      |
| F12  | 200 OK—Proxy Server to User<br>A | The proxy server forwards the 200 OK response to User A. The 200 OK response notifies User B is successfully put on hold.                                                                    |
| F13  | ACK—User A to Proxy Server       | User A sends an ACK message to the proxy server. The ACK confirms that User A has received the 200 OK response. The call session is now temporarily inactive. No RTP packets are being sent. |
| F14  | ACK—Proxy Server to User B       | The proxy server sends the ACK message to User B. The ACK confirms that the proxy server has received the 200 OK response.                                                                   |
| F15  | INVITE—User A to Proxy<br>Server | User A sends a SIP INVITE request to the proxy server. In the INVITE request, a unique Call-ID is generated and the Contact-URI field indicates that User A requests the call.               |
| F16  | INVITE—Proxy Server to User      | The proxy server maps the SIP URI to in the To field to User C. The proxy server                                                                                                    |

| Step | Action                                 | Description                                                                                                    |
|------|----------------------------------------|----------------------------------------------------------------------------------------------------|
|      | С                                      | sends the INVITE request to User C.                                                                                                    |
| F17  | 180 Ringing—User C to Proxy<br>Server  | User C sends a SIP 180 Ringing response to the proxy server. The 180 Ringing response indicates that the user is being alerted.                               |
| F18  | 180 Ringing—Proxy Server to<br>User A  | The proxy server forwards the 180 Ringing response to User A. User A hears the ring-back tone indicating that User C is being alerted.                        |
| F19  | 200OK—User C to Proxy<br>Server        | User C sends a SIP 200 OK response to the proxy server. The 200 OK response notifies User A that the connection has been made.                                |
| F20  | 200OK—Proxy Server to User<br>A        | The proxy server forwards the SIP 200 OK response to User A. The 200 OK response notifies User A that the connection has been made.                           |
| F21  | ACK— User A to Proxy Server            | User A sends a SIP ACK to the proxy server. The ACK confirms that User A has received the 200 OK response. The call session is now active.                    |
| F22  | ACK—Proxy Server to User C             | The proxy server forwards the ACK message to User C. The ACK confirms that the proxy server has received the 200 OK response. The call session is now active. |
| F23  | REFER—User A to Proxy<br>Server        | User A sends a REFER message to the proxy server. User A performs a transfer of User B to User C.                                                             |
| F24  | 202 Accepted—Proxy Server<br>to User A | The proxy server sends a SIP 202 Accepted response to User A. The 202 Accepted response notifies User A that the proxy server has received the REFER message. |
| F25  | REFER—Proxy Server to User B           | The proxy server forwards the REFER message to User B.                                                                                                    |
| F26  | 202 Accepted—User B to<br>Proxy Server | User B sends a SIP 202 Accept response to the proxy server. The 202 Accepted                                                                                  |

| Step | Action                          | Description                                                                                                    |
|------|---------------------------------|----------------------------------------------------------------------------------------------------|
|      |                                 | response indicates that User B accepts the transfer.                                                                                                  |
| F27  | BYE—User A to Proxy Server      | User A terminates the call session by sending a SIP BYE request to the proxy server. The BYE request indicates that User A wants to release the call. |
| F28  | BYE—Proxy Server to User B      | The proxy server forwards the BYE request to User B.                                                                                                  |
| F29  | 200OK—User B to Proxy<br>Server | User B sends a SIP 200 OK response to the proxy server. The 200 OK response notifies User A that User B has received the BYE request.                 |
| F30  | 200OK—Proxy Server to User<br>A | The proxy server forwards the SIP 200 OK response to User A.                                                                                          |

## **Always Call Forward**

The following figure illustrates successful call forwarding between Yealink SIP IP phones in which User B has enabled always call forward. The incoming call is immediately forwarded to User C when User A calls User B. In this call flow scenario, the end users are User A, User B, and User C. They are all using Yealink SIP IP phones, which are connected via an IP network.

#### The call flow scenario is as follows:

- 1. User B enables always call forward, and the destination number is User C.
- 2. User A calls User B.
- 3. User B forwards the incoming call to User C.
- 4. User C answers the call.

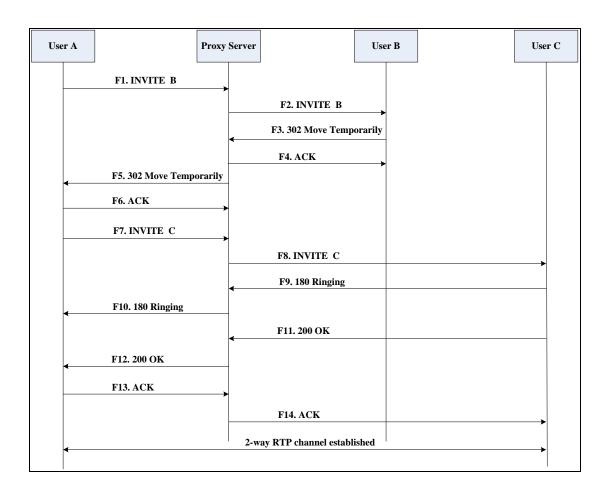

| Step | Action                                         | Description                                                                                                    |
|------|------------------------------------------------|----------------------------------------------------------------------------------------------------|
|      |                                                | User A sends an INVITE message to a proxy server. The INVITE request is an invitation to User B to participate in a call session.                                         |
|      |                                                | <ul> <li>In the INVITE request:</li> <li>The IP address of the User B is inserted in the Request-URI field.</li> <li>User A is identified as the call</li> </ul>          |
| F1   | INVITE—User A to Proxy Server                  | <ul> <li>session initiator in the From field.</li> <li>A unique numeric identifier is assigned to the call and is inserted in the Call-ID field.</li> </ul>               |
|      |                                                | The transaction number within a single call leg is identified in the CSeq field.                                                                                          |
|      |                                                | The media capability User A is ready to receive is specified.                                                                                                    |
|      |                                                | The port on which User B is prepared to receive the RTP data is specified.                                                                                                |
| F2   | INVITE—Proxy Server to User B                  | The proxy server maps the SIP URI in the To field to User B. The proxy server sends the INVITE message to User B.                                                         |
| F3   | 302 Move Temporarily—User<br>B to Proxy Server | User B sends a SIP 302 Moved Temporarily message to the proxy server. The message indicates that User B is not available at SIP phone B. User B rewrites the contact-URI. |
| F4   | ACK—Proxy Server to User B                     | The proxy server sends a SIP ACK to User B, the ACK message notifies User B that the proxy server has received the 302 Move Temporarily message.                          |
| F5   | 302 Move Temporarily—Proxy<br>Server to User A | The proxy server forwards the 302<br>Moved Temporarily message to User A.                                                                                                 |
| F6   | ACK—User A to Proxy Server                     | User A sends a SIP ACK to the proxy server. The ACK message notifies the proxy server that User A has received the 302 Move Temporarily message.                          |

| Step | Action                                | Description                                                                                                    |
|------|---------------------------------------|----------------------------------------------------------------------------------------------------|
| F7   | INVITE—User A to Proxy<br>Server      | User A sends a SIP INVITE request to the proxy server. In the INVITE request, a unique Call-ID is generated and the Contact-URI field indicates that User A requested the call. |
| F8   | INVITE—Proxy Server to User<br>C      | The proxy server maps the SIP URI in the To field to User C. The proxy server sends the SIP INVITE request to User C.                                                           |
| F9   | 180 Ringing—User C to Proxy<br>Server | User C sends a SIP 180 Ringing response to the proxy server. The 180 Ringing response indicates that the user is being alerted.                                                 |
| F10  | 180 Ringing—Proxy Server to<br>User A | The proxy server forwards the 180 Ringing response to User A. User A hears the ring-back tone indicating that User C is being alerted.                                          |
| F11  | 200OK—User C to Proxy<br>Server       | User C sends a SIP 200 OK response to the proxy server. The 200 OK response notifies User A that the connection has been made.                                                  |
| F12  | 200OK—Proxy Server to User<br>A       | The proxy server forwards the SIP 200 OK response to User A. The 200 OK response notifies User A that the connection has been made.                                             |
| F13  | ACK—User A to Proxy Server            | User A sends a SIP ACK to the proxy server. The ACK confirms that User A has received the 200 OK response. The call session is now active.                                      |
| F14  | ACK—Proxy Server to User C            | The proxy server forwards the ACK message to User C. The ACK confirms that the proxy server has received the 200 OK response. The call session is now active.                   |

## **Busy Call Forward**

The following figure illustrates successful call forwarding between Yealink SIP IP phones in which User B has enabled busy call forward. The incoming call is forwarded to User C when User B is busy. In this call flow scenario, the end users are User A, User B, and User C. They are all using Yealink SIP IP phones, which are connected via an IP network.

#### The call flow scenario is as follows:

- 1. User B enables busy call forward, and the destination number is User C.
- 2. User A calls User B.
- 3. User B is busy.
- 4. User B forwards the incoming call to User C.
- **5.** User C answers the call.

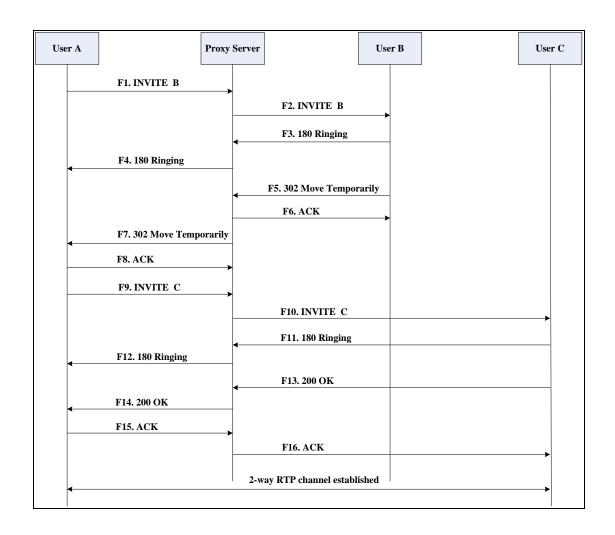

| Step | Action                                         | Description                                                                                                    |
|------|------------------------------------------------|----------------------------------------------------------------------------------------------------|
|      |                                                | User A sends the INVITE message to a proxy server. The INVITE request is an invitation to User B to participate in a call session.                                        |
|      |                                                | <ul> <li>In the INVITE request:</li> <li>The IP address of User B is inserted in the Request-URI field.</li> </ul>                                                        |
|      |                                                | User A is identified as the call session initiator in the From field.                                                                                                    |
| F1   | INVITE—User A to Proxy<br>Server               | A unique numeric identifier is     assigned to the call and is inserted     in the Call-ID field.                                                                         |
|      |                                                | The transaction number within a single call leg is identified in the CSeq field.                                                                                          |
|      |                                                | The media capability User A is ready to receive is specified.                                                                                                    |
|      |                                                | The port on which User B is prepared to receive the RTP data is specified.                                                                                                |
| F2   | INVITE—Proxy Server to User B                  | The proxy server maps the SIP URI in the To field to User B. The proxy server sends the INVITE message to User B.                                                         |
| F3   | 180 Ringing—User B to Proxy<br>Server          | User B sends a SIP 180 Ringing response to the proxy server. The 180 Ringing response indicates that the user is being alerted.                                           |
| F4   | 180 Ringing—Proxy Server to<br>User A          | The proxy server forwards the 180 Ringing response to User A. User A hears the ring-back tone indicating that User B is being alerted.                                    |
| F5   | 302 Move Temporarily—User<br>B to Proxy Server | User B sends a SIP 302 Moved Temporarily message to the proxy server. The message indicates that User B is not available at SIP phone B. User B rewrites the contact-URI. |
| F6   | ACK—Proxy Server to User B                     | The proxy server sends a SIP ACK to User B, the ACK message notifies User B that the proxy server has received the                                                        |

| Step | Action                                         | Description                                                                                                    |
|------|------------------------------------------------|----------------------------------------------------------------------------------------------------|
|      |                                                | ACK message.                                                                                                    |
| F7   | 302 Move Temporarily—Proxy<br>Server to User A | The proxy server forwards the 302<br>Moved Temporarily message to User A.                                                                                                    |
| F8   | ACK—User A to Proxy Server                     | User A sends a SIP ACK to the proxy server. The ACK message notifies the proxy server that User A has received the ACK message.                                                |
| F9   | INVITE—User A to Proxy<br>Server               | User A sends a SIP INVITE request to the proxy server. In the INVITE request, a unique Call-ID is generated and the Contact-URI field indicates that User A requests the call. |
| F10  | INVITE—Proxy Server to User<br>C               | The proxy server forwards the SIP INVITE request to User C.                                                                                                    |
| F11  | 180 Ringing—User C to Proxy<br>Server          | User C sends a SIP 180 Ringing response to the proxy server. The 180 Ringing response indicates that the user is being alerted.                                                |
| F12  | 180 Ringing—Proxy Server to<br>User A          | The proxy server forwards the 180 Ringing response to User A. User A hears the ring-back tone indicating that User C is being alerted.                                         |
| F13  | 200OK—User C to Proxy<br>Server                | User C sends a SIP 200 OK response to<br>the proxy server. The 200 OK response<br>notifies User A that the connection has<br>been made.                                        |
| F14  | 200OK—Proxy Server to User<br>A                | The proxy server forwards the SIP 200 OK response to User A.                                                                                                    |
| F15  | ACK— User A to Proxy Server                    | User A sends a SIP ACK to the proxy server. The ACK confirms that User A has received the 200 OK response. The call session is now active.                                     |
| F16  | ACK—Proxy Server to User C                     | The proxy server sends the ACK message to User C.                                                                                                    |

### No Answer Call Forward

The following figure illustrates successful call forwarding between Yealink SIP IP phones in which User B has enabled no answer call forward. The incoming call is forwarded to User C when User B does not answer the incoming call after a period of time. In this call flow scenario, the end users are User A, User B, and User C. They are all using Yealink SIP IP phones, which are connected via an IP network.

#### The call flow scenario is as follows:

- 1. User B enables no answer call forward, and the destination number is User C.
- 2. User A calls User B.
- 3. User B does not answer the incoming call.
- 4. User B forwards the incoming call to User C.
- 5. User C answers the call.

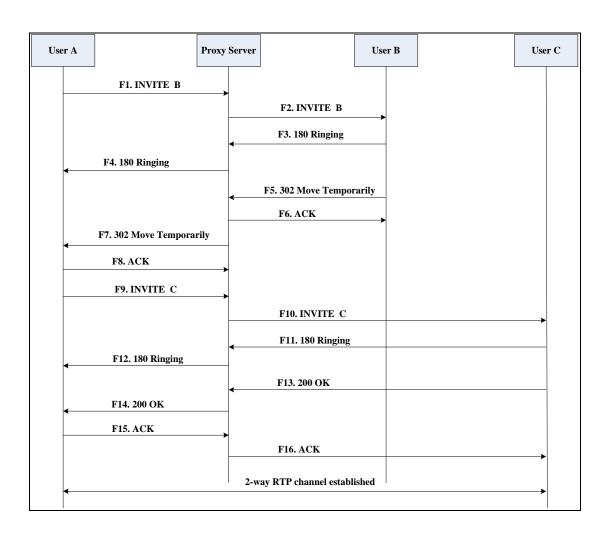

| Step | Action                                         | Description                                                                                                    |
|------|------------------------------------------------|----------------------------------------------------------------------------------------------------|
| F1   | INVITE—User A to Proxy<br>Server               | User A sends the INVITE message to a proxy server. The INVITE request is an invitation to User B to participate in a call session.  In the INVITE request:  The IP address of User B is inserted in the Request-URI field.  User A is identified as the call session initiator in the From field.  A unique numeric identifier is assigned to the call and is inserted in the Call-ID field.  The transaction number within a single call leg is identified in the CSeq field.  The media capability User A is ready to receive is specified.  The port on which User B is prepared to receive the RTP data is specified. |
| F2   | INVITE—Proxy Server to User                    | The proxy server maps the SIP URI in the To field to User B. The proxy server sends the INVITE message to User B.                                                                                                    |
| F3   | 180 Ringing—User B to Proxy<br>Server          | User B sends a SIP 180 Ringing response to the proxy server. The 180 Ringing response indicates that the user is being alerted.                                                                                                    |
| F4   | 180 Ringing—Proxy Server to<br>User A          | The proxy server forwards the 180 Ringing response to User A. User A hears the ring-back tone indicating that User B is being alerted.                                                                                                    |
| F5   | 302 Move Temporarily—User<br>B to Proxy Server | User B sends a SIP 302 Moved Temporarily message to the proxy server. The message indicates that User B is not available at SIP phone B. User B rewrites the contact-URI.                                                                                                    |
| F6   | ACK—Proxy Server to User B                     | The proxy server sends a SIP ACK to User B, the ACK message notifies User B that the proxy server has received the                                                                                                    |

| Step | Action                                         | Description                                                                                                    |
|------|------------------------------------------------|----------------------------------------------------------------------------------------------------|
|      |                                                | ACK message.                                                                                                    |
| F7   | 302 Move Temporarily—Proxy<br>Server to User A | The proxy server forwards the 302 Moved Temporarily message to User A.                                                                                                    |
| F8   | ACK—User A to Proxy Server                     | User A sends a SIP ACK to the proxy server. The ACK message notifies the proxy server that User A has received the ACK message.                                                |
| F9   | INVITE—User A to Proxy<br>Server               | User A sends a SIP INVITE request to the proxy server. In the INVITE request, a unique Call-ID is generated and the Contact-URI field indicates that User A requests the call. |
| F10  | INVITE—Proxy Server to User<br>C               | The proxy server forwards the SIP INVITE request to User C.                                                                                                    |
| F11  | 180 Ringing—User C to Proxy<br>Server          | User C sends a SIP 180 Ringing response to the proxy server. The 180 Ringing response indicates that the user is being alerted.                                                |
| F12  | 180 Ringing—Proxy Server to<br>User A          | The proxy server forwards the 180 Ringing response to User A. User A hears the ring-back tone indicating that User C is being alerted.                                         |
| F13  | 200OK—User C to Proxy<br>Server                | User C sends a SIP 200 OK response to the proxy server. The 200 OK response notifies User A that the connection has been made.                                                 |
| F14  | 200OK—Proxy Server to User<br>A                | The proxy server forwards the SIP 200 OK response to User A. The 200 OK response notifies User A that the connection has been made.                                            |
| F15  | ACK— User A to Proxy Server                    | User A sends a SIP ACK to the proxy server. The ACK confirms that User A has received the 200 OK response. The call session is now active.                                     |
| F16  | ACK—Proxy Server to User C                     | The proxy server sends the ACK message to User C. The ACK confirms that the proxy server has received the 200 OK response.                                                     |

### **Call Conference**

The following figure illustrates successful 3-way calling between Yealink SIP-T3xG IP phones in which User A mixes two RTP channels and therefore establishes a conference between User B and User C. In this call flow scenario, the end users are User A, User B, and User C. They are all using Yealink SIP IP phones, which are connected via an IP network.

- 1. User A calls User B.
- 2. User B answers the call.
- 3. User A put User B on hold.
- 4. User A calls User C.
- 5. User C answers the call.
- 6. User A mixes the RTP channels and establishes a conference between User B and User C.

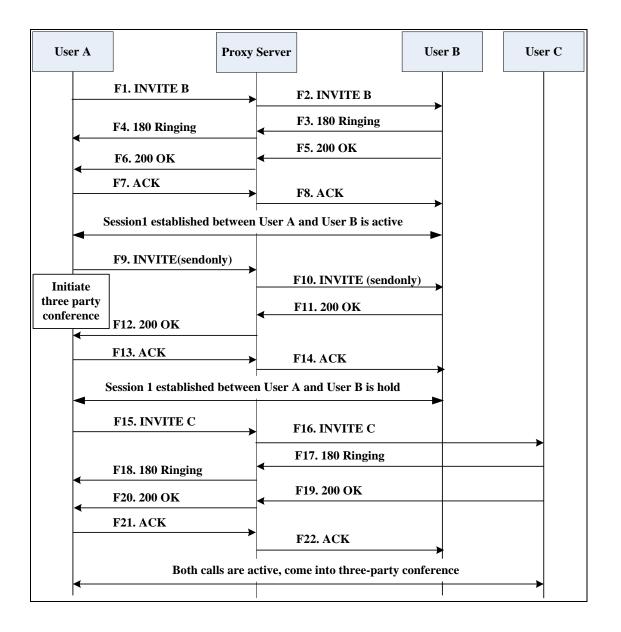

| Step | Action                                | Description                                                                                                    |
|------|---------------------------------------|----------------------------------------------------------------------------------------------------|
| F1   | INVITE—User A to Proxy<br>Server      | User A sends the INVITE message to a proxy server. The INVITE request is an invitation to User B to participate in a call session.  In the INVITE request:  The IP address of User B is inserted in the Request-URI field.  User A is identified as the call session initiator in the From field.  A unique numeric identifier is assigned to the call and is inserted in the Call-ID field.  The transaction number within a single call leg is identified in the |
|      |                                       | <ul> <li>CSeq field.</li> <li>The media capability User A is ready to receive is specified.</li> <li>The port on which User B is prepared to receive the RTP data is specified.</li> </ul>                                                                                                    |
| F2   | INVITE—Proxy Server to User B         | The proxy server maps the SIP URI in the To field to User B. Proxy server forwards the INVITE message to User B.                                                                                                    |
| F3   | 180 Ringing—User B to Proxy<br>Server | User B sends a SIP 180 Ringing response to the proxy server. The 180 Ringing response indicates that the user is being alerted.                                                                                                    |
| F4   | 180 Ringing—Proxy Server to<br>User A | The proxy server forwards the 180 Ringing response to User A. User A hears the ring-back tone indicating that User B is being alerted.                                                                                                    |
| F5   | 200 OK—User B to Proxy<br>Server      | User B sends a SIP 200 OK response to the proxy server. The 200 OK response notifies User A that the connection has been made.                                                                                                    |
| F6   | 200 OK—Proxy Server to User<br>A      | The proxy server forwards the 200 OK message to User A. The 200 OK response notifies User A that the connection has been made.                                                                                                    |

| Step | Action                           | Description                                                                                                    |
|------|----------------------------------|----------------------------------------------------------------------------------------------------|
| F7   | ACK—User A to Proxy Server       | User A sends a SIP ACK to the proxy server. The ACK confirms that User A has received the 200 OK response. The call session is now active.                                                    |
| F8   | ACK—Proxy Server to User B       | The proxy server sends the SIP ACK to User B. The ACK confirms that the proxy server has received the 200 OK response. The call session is now active.                                        |
| F9   | INVITE—User A to Proxy<br>Server | User A sends a mid-call INVITE request to the proxy server with new SDP session parameters, which are used to place the call on hold.                                                         |
| F10  | INVITE—Proxy Server to User<br>B | The proxy server forwards the mid-call INVITE message to User B.                                                                                                    |
| F11  | 200 OK—User B to Proxy<br>Server | User B sends a SIP 200 OK response to the proxy server. The 200 OK response notifies User A that the INVITE is successfully processed.                                                        |
| F12  | 200 OK—Proxy Server to User<br>A | The proxy server forwards the 200 OK response to User A. The 200 OK response notifies User A that User B is successfully put on hold.                                                         |
| F13  | ACK—User A to Proxy Server       | User A sends the ACK message to the proxy server. The ACK confirms that User A has received the 200 OK response. The call session is now temporarily inactive. No RTP packets are being sent. |
| F14  | ACK—Proxy Server to User B       | The proxy server sends the ACK message to User B. The ACK confirms that the proxy server has received the 200 OK response.                                                                    |
| F15  | INVITE—User A to Proxy<br>Server | User A sends a SIP INVITE request to the proxy server. In the INVITE request, a unique Call-ID is generated and the Contact-URI field indicates that User A requests the call.                |
| F16  | INVITE—Proxy Server to User      | The proxy server maps the SIP URI in the To field to User C. The proxy server                                                                                                    |

| Step | Action                                | Description                                                                                                    |
|------|---------------------------------------|----------------------------------------------------------------------------------------------------|
|      | С                                     | sends the SIP INVITE request to User C.                                                                                                    |
| F17  | 180 Ringing—User C to Proxy<br>Server | User C sends a SIP 180 Ringing response to the proxy server. The 180 Ringing response indicates that the user is being alerted.            |
| F18  | 180 Ringing—Proxy Server to<br>User A | The proxy server forwards the 180 Ringing response to User A. User A hears the ring-back tone indicating that User C is being alerted.     |
| F19  | 200OK—User C to Proxy<br>Server       | User C sends a SIP 200 OK response to the proxy server. The 200 OK response notifies User A that the connection has been made.             |
| F20  | 200OK—Proxy Server to User<br>A       | The proxy server forwards the SIP 200 OK response to User A. The 200 OK response notifies User A that the connection has been made.        |
| F21  | ACK— User A to Proxy Server           | User A sends a SIP ACK to the proxy server. The ACK confirms that User A has received the 200 OK response. The call session is now active. |
| F22  | ACK—Proxy Server to User C            | The proxy server sends the ACK message to User C. The ACK confirms that the proxy server has received the 200 OK response.                 |

## **Appendix F: Sample Configuration File**

This section provides the sample configuration file necessary to configure the IP phone. Any line starts with a pound sign (#) is considered to be a comment, unless the # is contained within double quotes. For Boolean fields, 0 = disabled, 1 =enabled.

This file contains sample configurations for the <y0000000000xx>.cfg or <MAC>.cfg file. The parameters included here are examples only. Not all possible parameters are shown in the sample configuration file. You can configure or comment the values as you required. The settings in the <y000000000xx>.cfg file will be overridden by settings which also appear in the <MAC>.cfg file.

#### T3xG Sample Configuration File

dialplan.block\_out.number.1 =
dialplan.block\_out.line\_id.1 =
dialplan.dialnow.rule.1 =
dialplan.dialnow.line id.1 =

```
#!version:1.0.0.1
#Note: This file header cannot be edited or deleted.
#Network Settings
network.internet_port.type =
#Configure the WAN port type; 0-DHCP, 1-PPPoE, 2-Static IP Address.
#If the WAN port type is configured as DHCP, you do not need to set the
#following network parameters.
#If the WAN port type is configured as Static IP Address, configure the
#following parameters.
network.internet port.ip =
network.internet_port.mask =
network.internet_port.gateway =
network.primary dns=
network.secondary dns =
#If the WAN port type is configured as PPPoE, configure the following
#parameters.
network.pppoe.user =
network.pppoe.password =
#Dial Plan Settings
dialplan.area code.code =
dialplan.area code.min len =
dialplan.area code.max len =
dialplan.area_code.line_id =
```

```
dialplan.replace.prefix.1 =
dialplan.replace.replace.1 =
dialplan.replace.line_id.1 =
#Time Settings
local_time.time_zone =
local time.time zone name =
local_time.ntp_server1 =
local time.ntp server2 =
local_time.interval =
#Use the following parameters to set the time and date manually.
local_time.manual_time_enable =
local time.date format =
local time.time format =
#Auto DST Settings
local time.summer time =
local_time.dst_time_type =
local_time.start_time =
local time.end time =
local_time.offset_time =
#Phone Lock
phone setting.lock =
phone_setting.phone_lock.unlock_pin =
phone_setting.phone_lock.lock_time_out =
#Language
lang.wui =
lang.gui =
#Call Waiting
call waiting.enable =
call_waiting.tone =
#Auto Redial
auto_redial.enable =
auto redial.interval =
auto redial.times =
#Call Hold
sip.rfc2543_hold =
```

#### #Hotline

```
features.hotline_number =
features.hotline delay =
```

#### #Web Server Type

```
network.web_server_type =
network.port.http =
network.port.https =
```

#### #Call Transfer

```
transfer.semi_attend_tran_enable =
transfer.blind_tran_on_hook_enable =
transfer.on_hook_trans_enable =
transfer.tran_others_after_conf_enable =
```

#### #Call Conference

```
account.1.conf_type =
account.1.conf_uri =
```

#### #DTMF

```
account.1.dtmf.type =
account.1.dtmf.dtmf_payload =
account.1.dtmf.info_type =
```

#### **#Distinctive Ring Tones**

```
account.1.alert_info_url_enable =
distinctive_ring_tones.alert_info.1.text =
distinctive_ring_tones.alert_info.1.ringer =
```

#### #Tones

```
voice.tone.dial =
voice.tone.ring =
voice.tone.busy =
voice.tone.congestion =
voice.tone.dialrecall =
voice.tone.record=
voice.tone.info =
voice.tone.stutter =
voice.tone.message =
voice.tone.autoanswer =
```

#### #Remote Phonebook

```
features.remote_phonebook.enable =
```

```
features.remote_phonebook.flash_time =
```

#### #LDAP

```
ldap.name_filter =
ldap.number_filter =
ldap.host = 0.0.0.0
ldap.port = 389
ldap.base =
ldap.user =
ldap.password =
ldap.max hits =
ldap.name attr =
ldap.numb_attr =
ldap.display_name =
ldap.version =
ldap.search delay =
ldap.call_in_lookup =
ldap.ldap sort =
ldap.dial_lookup =
```

#### **#BLF List**

```
account.5.blf.blf_list_uri =
account.5.blf list code =
```

#### #Shared Call Appearance

```
account.1.shared_line =
account.1.enable =
account.1.label =
account.1.display_name =
account.1.auth_name =
account.1.password =
account.1.user_name =
account.1.sip_server_host =
account.1.sip_server_port =
account.1.outbound_proxy_enable =
account.1.outbound_host =
account.1.outbound_port =
```

#### #Action URL

```
action_url.setup_completed =
action_url.log_on =
action_url.log_off =
action_url.register_failed =
action url.off hook =
```

```
action_url.on_hook =
action url.incoming call =
action_url.outgoing_call =
action_url.call_established =
action url.dnd on =
action_url.dnd_off =
action url.always fwd on =
action_url.always_fwd_off =
action url.busy fwd on =
action_url.busy_fwd_off =
action url.no answer fwd on =
action_url.no_answer_fwd_off =
action_url.transfer_call =
action_url.blind_transfer_call =
action_url.attended_transfer_call =
action url.hold =
action_url.unhold =
action url.mute =
action_url.unmute =
action_url.missed_call =
action url.call terminated =
action_url.busy_to_idle =
action url.idle to busy =
action_url.forward_incoming_call =
action_url.reject_incoming_call =
action_url.answer_new_incoming_call =
action_url.transfer_finished =
action url.transfer failed =
```

#### #Access URL of Resource Files

```
dialplan_dialnow.url =
dialplan_replace_rule.url =
local_contact.data.url =
remote_phonebook.data.1.url =
```

# Index

| Numeric                                                                                                    | С                                  |
|----------------------------------------------------------------------------------------------------|------------------------------------|
| 180 Ring Workaround 85                                                                                                    | Call Completion 73                 |
| 802.1x Authentication 170                                                                                                    | Call Forward 91                    |
|                                                                                                    | Call Hold 82                       |
| A                                                                                                    | Call Log 62                        |
| About This Guide v Acoustic Echo Cancellation 177 Action URL 140 Action URI 151 Administrator Password v Always Forward 91 Analyzing the Configuration Files 211 Anonymous Call 75 Anonymous Call Rejection 77 Appendix 219 Appendix A: Glossary 219 Appendix B: Time Zones 221 Appendix D: SIP 221 Appendix E: SIP Call Flows 340 Appendix F: Sample Configuration File 381 Area Code 29 As-Feature-Event 139 Attach the Stand 7 Attended Transfer 95 Audio Codecs 173 Auto Answer 72 Auto Redial 69 Automatic Call Distribution 140 |                                    |
| Backlight 34 Blind Transfer 95 Block Out 30                                                                                                    | Documentations v DTMF 113          |
| Busy Forward 91                                                                                                    | E C E!!                            |
| Busy Lamp Field 131                                                                                                    | Encrypting Configuration Files 189 |
| Busy Tone Delay 82                                                                                                    | Enabling the Watch Dog Feature 210 |

| G                                              | Network Conference 96                       |
|------------------------------------------------|---------------------------------------------|
| Getting Information from Status Indicators 211 | No Answer Forward 91                        |
| Getting Started 7                              |                                             |
| Group Pickup 100                               | P                                           |
|                                                | Phone Lock 44                               |
| Н                                              | Phone User Interface 13                     |
| 11.707                                         | Physical Features of the SIP-T3xG IP Phones |
| H.323 1                                        | 4                                           |
| Hot Desking 147                                | Product Overview 1                          |
| Hotline 109                                    |                                             |
|                                                | Q                                           |
| 1                                              |                                             |
| In This Guide v                                | Quality of Service 165                      |
| Index 387                                      |                                             |
| Initialization Process Overview 11             | R                                           |
| Intercom 117                                   | Reading Icons 14                            |
|                                                | Remote Phonebook 125                        |
| J                                              | Remote XML Phonebook 204                    |
|                                                | Replace Rule 26                             |
| Jitter Buffer 180                              | Replace Rule Template 199                   |
|                                                | Return Message When DND 82                  |
| K                                              | Return Code When Refuse 83                  |
| Key as Send 59                                 | RFC and Internet Draft Support 333          |
| Key Features of the SIP-T3xG IP Phone 5        |                                             |
| ,                                              | S                                           |
| L                                              |                                             |
|                                                | Security Features 183                       |
| Language 53                                    | Semi-attended Transfer 95                   |
| LDAP 128                                       | Server Redundancy 123                       |
| Live Dialpad 67                                | Session Timer 89                            |
| LLDP 157                                       | Shared Call Appearance 132                  |
| Loading Language Packs 53                      | SIP 1                                       |
| Local Contact File 201                         | SIP Components 2                            |
| Local Directory 65                             | SIP Header 335                              |
| Logo Customization 55                          | SIP IP Phone Models 3                       |
|                                                | SIP Request 334                             |
| М                                              | SIP Responses 336                           |
| Message Waiting Indicator 141                  | SIP Session Description Protocol Usage 339  |
| Missed Call Log 56                             | SIP Session Timer 87                        |
|                                                | Softkey Layout 56                           |
| N                                              | Specifying the Language to Use 54           |
| ••                                             | SRTP 189                                    |
| NAT Traversal 157                              | STUN Server 157                             |
| Network Address Translation (NAT) 157          | Suppressing the Display of DTMF Digits 113  |

#### Т

```
Table of Contents
Time and Date
               46
Transfer on Conference Hang Up
Transport Layer Security (TLS) 183
Troubleshooting
Troubleshooting Methods
                          207
Troubleshooting Solutions
                          212
U
Upgrading Firmware
Use Outbound Proxy in Dialog
                              86
User Agent Client (UAC)
User Agent Server (UAS)
User Password
٧
Verifying Startup
                  12
Viewing Log Files
                  207
VLAN 160
Voice Activity Detection
VoIP Principle
VPN
      163
W
Web Server Type
Web User Interface
                   13
```